# AFL COMMUNITY FOOTBALL CLUB ADMIN PLAYHQ USER GUIDE

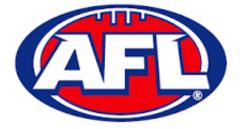

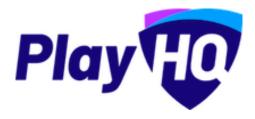

Version 4, 18<sup>th</sup> November 2022

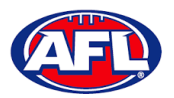

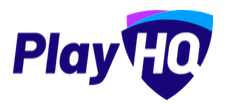

# Contents

| 1. | Terminology                                                  | 5  |
|----|--------------------------------------------------------------|----|
| 2. | Creating a PlayHQ Account                                    | 6  |
| 3. | Logging in and accessing your database as a League Admin     | 9  |
| 4. | My Organisation – Admins                                     | 10 |
| 5. | My Organisation – Overview                                   | 12 |
|    | Adding/Updating Details                                      | 12 |
|    | Adding/Updating Contacts                                     | 15 |
|    | Adding/Updating Notifications                                | 15 |
|    | Creating Vouchers                                            | 16 |
|    | Setting Up Online Payments                                   | 17 |
| 6. | Settings – General                                           | 20 |
|    | Government Vouchers                                          | 20 |
| 7. | Merchandise                                                  | 21 |
| 8. | Club Management                                              | 25 |
|    | Accept Competition Invitation                                | 25 |
|    | Club Custom Fields                                           | 26 |
|    | Club Conditional Custom Fields                               | 27 |
|    | Age Groups                                                   | 27 |
|    | Registration Form Setup                                      | 30 |
|    | Family Member Discount                                       | 35 |
|    | Create Teams                                                 | 36 |
|    | Edit Team Settings                                           | 37 |
|    | Club Awards                                                  | 38 |
|    | Setup Club Award                                             | 38 |
|    | Setup Team Award                                             | 40 |
|    | Allocate Teams to Grades                                     | 43 |
|    | Allocate Players to Teams                                    | 45 |
|    | Allocate Coaches, Assistant Coaches & Team Managers to Teams | 49 |
|    | Captain Management                                           | 55 |
| 9. | Competition Management                                       | 57 |
|    | View All Ladders                                             | 57 |
|    | Finals Eligibility                                           | 57 |
|    | Player Points                                                | 57 |

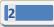

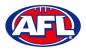

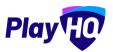

|     | Setting Player Points to Players                            | 57  |
|-----|-------------------------------------------------------------|-----|
| 10. | Game Day                                                    | 60  |
|     | Create Line-up                                              | 60  |
|     | Edit Line-up                                                | 66  |
|     | Edit Coaching Staff                                         |     |
|     | Edit Volunteers                                             | 67  |
|     | Add Unallocated Players to Line-up                          | 67  |
|     | Game Permits                                                | 69  |
|     | Add Unallocated Coach to Coaching Staff                     | 71  |
|     | Add Unallocated Assistant Coaches to Coaching Staff         | 73  |
|     | Game Sheet                                                  | 75  |
|     | Add Match Results & Player Statistics                       | 77  |
|     | Add Club Award Votes                                        |     |
|     | Temporary Game Access for Clubs                             |     |
|     | LiveScore                                                   |     |
| 11. | Access / View Fixtures, Ladders & Results on Public Website | 94  |
| 12. | Participant Registration                                    | 103 |
|     | Profile Matching                                            |     |
|     | Profiles that don't require verification                    | 115 |
|     | Profiles that require verification                          | 116 |
|     | Profiles that can't be claimed and merged                   |     |
|     | Pending Registrations                                       | 119 |
|     | View Participants in Club                                   |     |
|     | View Participant Details                                    | 124 |
| 13. | Participant Portal                                          | 126 |
|     | Profile                                                     |     |
|     | Registration History                                        | 134 |
|     | My Public Profile                                           | 135 |
|     | My Teams                                                    |     |
|     | Team Manager Access                                         | 138 |
|     | Squad                                                       |     |
|     | Select Team & Add Match Result Details                      | 140 |
|     | Add Club Award Votes                                        | 157 |
| 14. | Transfers & Permits                                         | 159 |
| AFL | Community Football Club Admin PlayHQ User Guide             |     |

3

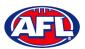

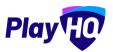

|     | Settings                      | 159 |
|-----|-------------------------------|-----|
|     | Player Initiated Transfer     | 160 |
|     | Club Initiated Transfer       | 163 |
|     | Manage Transfer Requests      | 165 |
|     | Request Season Permit         | 168 |
|     | Manage Season Permit Requests | 169 |
| 15. | Reports                       | 172 |
| 16. | Integrations - Mailchimp      | 174 |
| 17. | Websites                      | 180 |
| 18. | Support                       | 181 |
|     | Community Football Resources  | 181 |
|     | AFL Customer Service Team     | 181 |
|     | Season Setup Checklist        | 182 |

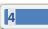

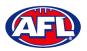

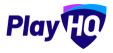

# 1. Terminology

The change of the online competition management platforms has resulted in some changes to the terminology as follows.

Admins in PlayHQ formerly known as Users in the GameDay (SportsTG) system.

Admin Body in PlayHQ formerly known as State or Region in the GameDay (SportsTG) system.

Admin Portal in PlayHQ formerly known as Database in the GameDay (SportsTG) system.

Allocations in PlayHQ formerly known as Fixture Grid in the GameDay (SportsTG) system.

**Competition** in **PlayHQ** is an extra level within an League which allows League Admins to create more than one Competition in an League i.e. League Seniors & League Juniors.

Discipline in PlayHQ is a new term which is related to Incidents & Suspensions.

**Domestic** in **PlayHQ** formerly known as Venue Allocation in the GameDay (SportsTG) system.

Fees in PlayHQ formerly known as Products in the GameDay (SportsTG) system.

Format in PlayHQ formerly known as Type in the GameDay (SportsTG) system.

Gameday Permit in PlayHQ formerly known as Type 1 Match Day Permit in the GameDay (SportsTG) system.

Game Day in PlayHQ formerly known as Match Results in the GameDay (SportsTG) system.

Game Sheet in PlayHQ formerly known as Team Sheet in the GameDay (SportsTG) system.

Grade in PlayHQ formerly known as Competition in the GameDay (SportsTG) system.

**Ladder points average** in **PlayHQ** formerly known as Percentage Wins Ladder (Match Ratio) in the GameDay (SportsTG) system.

Life Ban in PlayHQ formerly known as Deregistered in the GameDay (SportsTG) system.

Line-up in PlayHQ formerly known as Selected Players in the GameDay (SportsTG) system.

OfficialsHQ in PlayHQ formerly known as Schedula in the GameDay (SportsTG) system.

Participant in PlayHQ formerly known as Member in the GameDay (SportsTG) system.

**Season Permit** in **PlayHQ** formerly known as Type 2 Local Interchange Permit or Type 3 Temporary Transfer in the GameDay (SportsTG) system.

Tournament in PlayHQ formerly known as Pools Competition in the GameDay (SportsTG) system.

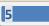

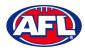

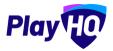

# 2. Creating a PlayHQ Account

To create a PlayHQ account go to <u>https://playhq.com</u> and in the top right corner click on the **Sign up** button.

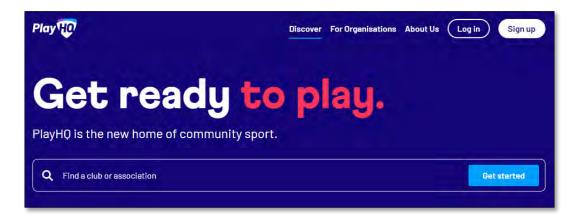

You will land on the Sign up to PlayHQ page. Add Your first name, add Your Last Name, add Your email, add Your mobile number, add a password in Set a password and click on the Sign up button.

| Sign up to Play                                                                          |  |  |  |  |  |  |
|------------------------------------------------------------------------------------------|--|--|--|--|--|--|
| 0                                                                                        |  |  |  |  |  |  |
| Please create a PlayHQ account with your<br>details, even if registering a child         |  |  |  |  |  |  |
| You can then register family members or dependants under this account.                   |  |  |  |  |  |  |
| Your first name* Your last name*                                                         |  |  |  |  |  |  |
| Please type Please type                                                                  |  |  |  |  |  |  |
| Your email*                                                                              |  |  |  |  |  |  |
| Your mobile number*                                                                      |  |  |  |  |  |  |
|                                                                                          |  |  |  |  |  |  |
| Set a password* Please type                                                              |  |  |  |  |  |  |
| By clicking Sign up, you agree to our <u>Privacy Policy</u> and<br><u>Terms of Use</u> . |  |  |  |  |  |  |
| Sign up                                                                                  |  |  |  |  |  |  |

6

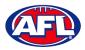

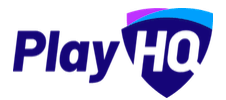

# Creating a PlayHQ Account (cont)

You will be taken to the **Verify your account** page and you will be sent an email with a **Verification code**.

| Verify your account                                                                                                    |
|----------------------------------------------------------------------------------------------------|
| Please enter the verification code that we sent to<br>administration+2@aflbj.com in order to activate your<br>account. |
| Verification code*                                                                                                    |
| Please type                                                                                                    |
|                                                                                                    |
| Confirm code                                                                                                    |
| Resend code                                                                                                    |

| Verify your PlayHQ account (External) 🕒 10000 x   |                                                                                                    | -    |   |
|---------------------------------------------------|----------------------------------------------------------------------------------------------------|------|---|
| notifications@playhq.com<br>to administration+2 ~ | (0 45 Abr (1 minute app)                                                                                                    | \$ 5 | 1 |
|                                                   |                                                                                                    |      |   |
|                                                   | Dear Tony.                                                                                                    |      |   |
|                                                   | Please verify your email address using the code below                                                                        |      |   |
|                                                   | Your verification code is; 788849                                                                                            |      |   |
|                                                   | Please copy the link below and paste it into the address bar of your browser to verify<br>your account.                      |      |   |
|                                                   | https://www.playtro.com/signup/verify                                                                                        |      |   |
|                                                   | Please do not reply to this email as the inbox is not monitored. Please visit<br>support playing com for further assistance. |      |   |
|                                                   | Regards.<br>PlayHQ Team                                                                                                    |      |   |
|                                                   |                                                                                                    |      |   |
|                                                   |                                                                                                    |      |   |

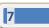

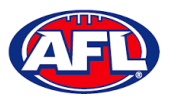

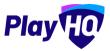

# Creating a PlayHQ Account (cont)

Add the Verification code on the Verify your account page and click on the Confirm code button.

You will be taken to the login page and confirmation message – Your account has been verified. Please log in. – where you be able to enter your **Email** and **Password** and click on the **Login** button.

| IY HO                                                                                                    | Log in Sign up              |
|----------------------------------------------------------------------------------------------------|-----------------------------|
| Please log in with your PlayHQ account           Vour account has been verified. Please log in.           Email* |                             |
| Please type Password*                                                                                            | l don't have an account yet |
| Please type                                                                                                    | Create an account           |
| Log in<br>Forgot password?                                                                                       |                             |

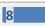

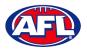

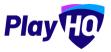

# 3. Logging in and accessing your database as a League Admin

To login and access any database go to <u>https://afl.playhq.com/</u> and enter the username & password you have registered.

| PlayHQ              |        |  |  |
|---------------------|--------|--|--|
| Log into my account |        |  |  |
| Email*              |        |  |  |
| Please type         |        |  |  |
| Password*           |        |  |  |
| Please type         |        |  |  |
|                     |        |  |  |
|                     | avg) n |  |  |
|                     |        |  |  |

When you have logged in you see the name of the organisation you are **Using as** in the top left corner. If you are an admin for more than one organisation you can click in the **Using as** area and it will show you a list of all of the organisation you have access to.

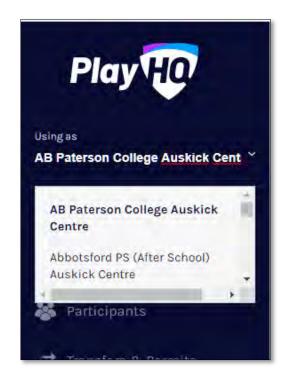

9

AFL Community Football Club Admin PlayHQ User Guide

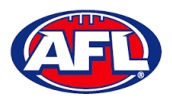

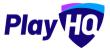

# 4. My Organisation – Admins

In the left-hand menu click on My Organisation then select Admins.

In the Active Users tab click on the Invite new admin button.

| Play 现                         | Admins                                             |         |               |           |  |  |  |
|--------------------------------|----------------------------------------------------|---------|---------------|-----------|--|--|--|
| Using ns<br>PlayHQ Test League | Active Users Access                                | history |               |           |  |  |  |
| 𝕎 Competition Management       | + invite new admin                                 |         |               |           |  |  |  |
| Game Day                       | NAME                                               | EMAIL   | MOBILE NUMBER | ROLE TYPE |  |  |  |
| Programs                       | There are no administrators for this organization. |         |               |           |  |  |  |

Add the administrator's details and click on the **Invite Admin** button in the top right corner.

There are 3 types of access:

Affiliate Admin – gives access to the Association and Clubs affiliated to the Association

Full Access – gives access to the Association only

Electronic Scoring Admin – gives access to the Electronic Scoring portal only

| Play HO                          | My Organisation > Admins > Invits new admin<br>Invite new admin |   |            |     | and a first i | Cancel |
|----------------------------------|-----------------------------------------------------------------|---|------------|-----|---------------|--------|
| Using as<br>PlayHQ Test League ~ | Admin Details                                                   |   |            |     |               |        |
| T Competition Management         | First name*                                                     |   | .ast name  | B.4 |               | _      |
| 👜 Game Day                       | Tony                                                            |   | Saunder    | rs  |               |        |
| Programs                         | Email*                                                          |   | Mobile nur | mbe | r.            | _      |
| 💥 Participants                   | tony.saunders@afl.com.au                                        |   | -          | 0   | 040000000     |        |
| ➡ Transfers & Permits            | Role type"                                                      |   |            |     |               |        |
| 🎲 Merchandise +                  | Please select                                                   | * |            |     |               |        |
| Venues                           | Affiliate Admin<br>Full Access<br>Electronic Scoring Admin      |   |            |     |               |        |

The administrator will be added and you will return to the **Active Users** list with confirmation message. The administrator will receive an email from PlayHQ inviting them to either create an account or login to the platform.

| Play 现                         | Admins                        |                          |               |             |      |
|--------------------------------|-------------------------------|--------------------------|---------------|-------------|------|
| Using as<br>PlayHQ Test League | Active Users Access history   |                          |               |             |      |
| T Competition Management       | + Invite new admin            |                          |               |             |      |
| Game Day                       | The user has been invited suc | sessibility              |               |             | ×    |
| 🛱 Participants                 | NAME                          | EMAIL                    | MOBILE NUMBER | ROLE TYPE   |      |
| 🚅 Translers                    | Tony Saunders                 | lony.saunders@all.com.au | 0400008858    | Full Access | Edit |

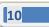

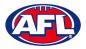

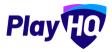

# My organisation – Admins (cont)

To remove an administrator in the **Active Users** list click on the **Edit** button for the user you want to remove and click on the **Revoke User** button.

| Play                           | My Organisation > Admins > Tony Saunders Tony Saunders |                |
|--------------------------------|--------------------------------------------------------|----------------|
| Using as<br>PlayHQ Test League |                                                        |                |
| P Competition Management       | Admin Details                                          |                |
| Game Day                       | First name*                                            | Last name'     |
| 🛱 Programs                     | Tony                                                   | Saunders       |
| Participants                   | Email*                                                 | Mobile number* |
| 🚅 Transfers                    | tony.saunders@afl.com.au                               | ► 0400006859   |
| 😚 Merchandise +                | Role type*                                             |                |
| Wenues                         | Full Access                                            |                |
| Reports                        |                                                        |                |
|                                |                                                        |                |
| 💮 My Organisation –            | Revoke access                                          | Cancel         |

A warning message will pop up, to continue click on the **Revoke User** button or if you do not want to remove click on the **Cancel** button.

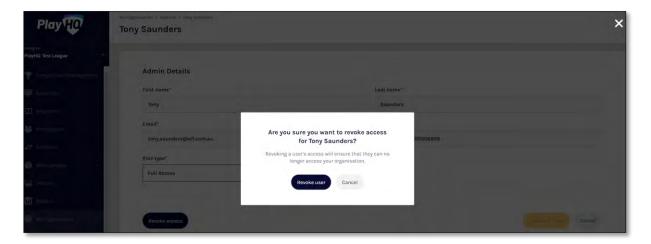

The administrator will be removed and you will return to the **Active Users** list with confirmation message.

| Play 现                         | Admins                     |                          |               |           |   |
|--------------------------------|----------------------------|--------------------------|---------------|-----------|---|
| Using as<br>PlayHQ Test League | Active Users Access        | shistory                 |               |           |   |
| 👻 Competition Management       | + invite new admin         |                          |               |           |   |
| Garrie Day                     | Uset has been succe        |                          |               |           | × |
| 🛱 Programs                     | -                          |                          |               |           |   |
| Participants                   | NAME                       | EMAIL.                   | MOBILE NUMBER | RDLE TYPE |   |
| 🚅 Transfers                    | There are no administrator | s for this organisation. |               |           |   |

AFL Community Football Club Admin PlayHQ User Guide

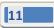

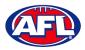

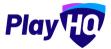

# 5. My Organisation – Overview

In the left-hand column go to My Organisation then select Overview.

# **Adding/Updating Details**

Click on the **Details** tab.

#### Please note this information is important as it appears on your organisation's PlayHQ registration page.

To add your organisation's logo click on the **Upload Image** button and follow the prompt to locate and upload the file.

| AFL UAT                          | My Organisation                                                                                                    |
|----------------------------------|----------------------------------------------------------------------------------------------------|
| Play                             | Details Contacts Notifications Vouchers Payments                                                                                     |
| Using as<br>PlayHQ Test League ~ |                                                                                                    |
| Y Competition Management         | General details                                                                                                    |
| 👜 Game Day                       | Add general information about your organisation. This will be displayed on your PlayHQ public landing page and discovery maps.       |
| Programs                         | Organisation logo<br>Best results - square format with a minimum resolution of 256x256 pixels. Max IIIe size 5MB. JPEG or PNG format |
| Ӿ Participants                   |                                                                                                    |
| ← Transfers & Permits            |                                                                                                    |
| Merchandise +                    |                                                                                                    |
| 👾 Venues                         | + Upload Image                                                                                                    |

In the **Description** area you can information about your organisation, add a primary contact **Email**, add a primary contact **Phone number** and add an **Organisation website** URL if applicable.

| AFL UAT                        | My Organisation                                  |              |  |
|--------------------------------|--------------------------------------------------|--------------|--|
| Play 😳                         | Details Contacts Notifications Vouchers Payments |              |  |
| Using as<br>PlayHQ Test League | Description<br>This is a test                    |              |  |
| Y Competition Management       |                                                  |              |  |
| 👼 Game Day                     |                                                  |              |  |
| Programs                       |                                                  |              |  |
| 😸 Participants                 | Email*                                           | Phone number |  |
| ← Transfers & Permits          | noemail@email.com                                | 040000000    |  |
| Merchandise +                  | Organisation website                             |              |  |
| W Venues                       | e.g. http://www.organisation.com.au              |              |  |
| M Reports                      |                                                  |              |  |

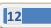

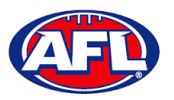

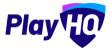

# *My Organisation – Overview – Adding/Updating Details (cont)*

In the Address area, if you are club click on the Visible button in the Visible on discovery maps section, add Address, add Suburb, select State, add Postcode and add Latitude & Longitude if known.

Please note this information is important as it appears on your organisation's PlayHQ registration page and selecting Visible makes your organisation active on the <u>www.play.afl</u> locator.

| AFL UAT                                                                        | My Organisation                                                                                                    |               |
|--------------------------------------------------------------------------------|----------------------------------------------------------------------------------------------------|---------------|
| Play                                                                           | Details Contacts Notifications Vouchers Payments                                                                                          |               |
| Using es<br>PlayHQ Test League 🗸 🗸                                             | Address<br>Add your organisation's address.                                                                                               |               |
| <ul> <li>Competition Management</li> <li>Game Day</li> <li>Programs</li> </ul> | Visible on discovery maps Set whether you week your organisation to appear on the discovery maps.  O on yourses O on yourses O on yourses |               |
| 券 Participants<br>≓ Transfers & Permits                                        | Country                                                                                                    |               |
| 🎲 Merchandise +                                                                | Australia                                                                                                    | Suburb / Town |
| 👾 Venues                                                                       |                                                                                                    | Even de       |
| My Organisation -                                                              | State / Province / Region<br>Please select                                                                                                | Postcode      |
| Updates @                                                                      | Latitude                                                                                                    | Longitude     |
| ? Support 연                                                                    | Please enter                                                                                                    | Plagseinter   |

In the Formats area please ensure the only box that is ticked is AFL Community in the Competitions column.

| O AFL UAT                            | My Organisation                                                  |                           |  |
|--------------------------------------|------------------------------------------------------------------|---------------------------|--|
| Play                                 | Details Contacts Notifications Vouchers Pi                       | yments                    |  |
| Using as<br>PlayHQ Test League ~<br> | Formats<br>Set the format of competitions and programs that your | organisation cates for    |  |
| T Competition Management             | COMPETITIONS                                                     | PROGRAMS                  |  |
| 👜 Game Day                           | AFL 9s                                                           | Auskick                   |  |
| Programs                             | AFLX AFLX                                                        | Diversity Talent Programs |  |
|                                      | AFL Community                                                    | Holiday Programs          |  |
| Participants                         | Diversity Talent Programs                                        | Indigenous                |  |
| ← Transfers & Permits                | International                                                    | international             |  |
| Merchandise +                        | Other                                                            | Multicultural             |  |
| 🔛 Venues                             | Schools                                                          | Other                     |  |
| M Reports                            |                                                                  | Schools                   |  |

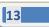

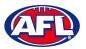

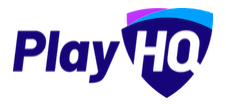

# My Organisation - Overview - Adding/Updating Details (cont)

The **Age and Gender information** area is optional but if you wish to show on the public website select **Age From**, select **Age To** and select **Gender**.

The Inclusion area is optional but if you wish to show on the public website tick the box for Access for All Abilities (AAA Play) and/or Female-Only Participation.

Adding your organisation's **Terms and Conditions** is optional but if you would to add there is two options available – **Website URL** or **Text Input**.

Click on the **Update & Save** button at the bottom of the page.

| AFLUAT                               | My Organisation                                        |                                                    |                              |       |  |
|--------------------------------------|--------------------------------------------------------|----------------------------------------------------|------------------------------|-------|--|
| Play                                 | Details Contacts Notification                          | s Vouchers Payments                                |                              |       |  |
| Using as<br>PlayHQ Test League 🛛 🗸 🗸 | Age and Gender infor<br>Set the age range and gender o | mation<br>participants that your organisation cate | rs (qr.                      |       |  |
| <b>Y</b> Competition Management      | Age From                                               | Age To                                             | Gender                       |       |  |
| Game Day                             | Please select                                          | Please select                                      | Please select                | + Add |  |
| Programs                             |                                                        |                                                    |                              |       |  |
| 😹 Participants                       |                                                        |                                                    |                              |       |  |
| ← Transfers & Permits                | Inclusion<br>Set the inclusion categories the          | at your operanisation caters for                   |                              |       |  |
| Merchandise +                        | Access for All Abilities                               |                                                    |                              |       |  |
| 👾 Venues                             | Female-Only Participal                                 | Female-Only Participation                          |                              |       |  |
| Reports                              |                                                        |                                                    |                              |       |  |
| My Organisation -                    | Terms and Condition                                    | 5                                                  |                              |       |  |
| Overview                             | Add a link to your organisation                        | s terms and conditions for participants to         | view/accept when registering |       |  |
| Admins                               | Choose format                                          |                                                    |                              |       |  |
| Updates Ø                            | None                                                   |                                                    |                              |       |  |
| ? Support ⊡ <sup>3</sup>             | Update & Save Ca                                       | ncel                                               |                              |       |  |

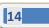

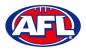

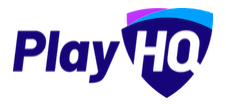

# **Adding/Updating Contacts**

Click on the **Contacts** tab. Add one or more contact for your organisation, it is mandatory to add **First Name, Last Name** and select **Position** fields.

To make a contact visible on the organisation's PlayHQ website page click on the  $^{\circ}$  (Visibility) icon and it will change to the  $^{\circ}$  icon.

To remove a contact click on the  $\frac{1}{100}$  icon.

Click on the **Update & Save** button at the bottom of the page.

# Please note this information is important as it appears on your organisation's PlayHQ registration page.

| AFLUAT                           | My Organisation               |                    |           |                            |           |              |     |
|----------------------------------|-------------------------------|--------------------|-----------|----------------------------|-----------|--------------|-----|
| Play                             | Details Contacts Notification | s Vouchers Payment | 3         |                            |           |              |     |
| Using as<br>PlayHQ Test League × |                               |                    |           |                            |           |              |     |
| T Competition Management         | Contact information           |                    |           |                            |           |              |     |
| 👜 Game Day                       | First name*                   | Last name*         | Position* | Email                      | Phone     | Visibility 💿 | 5.6 |
| Programs                         | Топу                          | Saunders           | President | ✓ tony.saunders@afl.com.au | 040000000 | •            |     |
| 😸 Participants                   | + Add contact                 |                    |           |                            |           |              |     |
| ← Transfers & Permits            |                               |                    |           |                            |           |              |     |
| Merchandise +                    | annual long of the            |                    |           |                            |           |              |     |
| 👑 Venues                         |                               |                    |           |                            |           |              |     |

#### **Adding/Updating Notifications**

Click on the **Notifications** tab, you can add up to 30 **Email** contacts to receive transfers, permits and competition registrations notifications via email. Add an email address in **Email** area, click on the **+ Add** button, turn on the options and click on the **Update & Save** button.

| AFL UAT                            | My Organisation                                                                        |                                                  |         |            |            |   |
|------------------------------------|----------------------------------------------------------------------------------------|--------------------------------------------------|---------|------------|------------|---|
| Play                               | Details Contacts Notifications Vouchers Payments                                       |                                                  |         |            |            |   |
| sing as<br>layHQ Test League 🛛 🗸 🗸 |                                                                                        |                                                  |         |            |            |   |
| Competition Management             | By adding an email address, you agree to use the information that is sent in any email | il you receive solely for your organisation's pu | rposes. |            |            |   |
| Game Day                           | Notifications                                                                          |                                                  |         |            |            |   |
| ] Programs                         | Add an email address to receive emails whenever a new registration, transfer re-       | quest and permit request is triggered.           |         |            |            |   |
| Participants                       | Email                                                                                  | -                                                |         |            |            |   |
| Transfers & Permits                |                                                                                        | (+ Add                                           |         |            |            |   |
| Merchandise +                      | Limit 30                                                                               |                                                  |         |            |            |   |
| Venues                             | EMAIL ADDRESS                                                                          | TRANSFERS                                        | PERMITS | COMP. REG. | PROG. REG. |   |
| Reports                            | tony.saunders@afl.com.au                                                               |                                                  |         |            |            |   |
| My Organisation –                  | Added by:<br>Tony PP Saundars<br>07 October 2022                                       |                                                  |         |            |            | Ŵ |
| Updates Ø                          |                                                                                        |                                                  |         |            |            |   |
| Support (2                         | Update & Save Cancel                                                                   |                                                  |         |            |            |   |

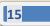

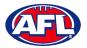

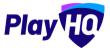

# My Organisation - Overview - Adding/Updating Notifications (cont)

The contact will be added with a confirmation message advising the changes have been saved.

To remove a contact, click on the  $\widehat{III}$  icon and click on the **Update & Save button**.

| AFL UAT                                        | My Organisation                                                                          |                                                        |           |            |            |   |
|------------------------------------------------|------------------------------------------------------------------------------------------|--------------------------------------------------------|-----------|------------|------------|---|
| Play                                           | Details Contacts Notifications Vouchers Payments                                         |                                                        |           |            |            |   |
| Using as<br>PlayHQ Test League ~               | Your changes have been saved.                                                            |                                                        |           |            |            | × |
| T Competition Management                       |                                                                                          |                                                        |           |            |            |   |
| 👜 Game Day                                     |                                                                                          |                                                        |           |            |            |   |
| Programs                                       | By adding an email address, you agree to use the information that is sent in             | any email you receive solely for your organisation's p | ourposes. |            |            |   |
| S Participants                                 | Notifications<br>Add an email address to receive emails whenever a new registration, tra | nsfer request and permit request is triggered.         |           |            |            |   |
| ↔ Transfers & Permits                          | Email                                                                                    |                                                        |           |            |            |   |
| Merchandise +                                  |                                                                                          | + Add                                                  |           |            |            |   |
| 👑 Venues                                       | Limit 30                                                                                 |                                                        |           |            |            |   |
| [1] Reports                                    |                                                                                          |                                                        |           |            |            |   |
| My Organisation -                              | EMAIL ADDRESS                                                                            | TRANSFERS                                              | PERMITS   | COMP. REG. | PROG. REG. |   |
|                                                | tony.saunders@afl.com.au                                                                 |                                                        |           |            |            |   |
| Updates 10                                     | Added by:<br>Tony PP Saunders<br>06 October 2022                                         |                                                        |           |            |            | Ŵ |
| ? Support 🗗                                    |                                                                                          |                                                        |           |            |            |   |
| T Tony PP Saunders<br>tony.seundors@eff.com.au | Update & Save Coveril                                                                    |                                                        |           |            |            |   |

#### **Creating Vouchers**

Vouchers are an exciting new feature in the PlayHQ platform which enable Community Football Leagues and Clubs to provide a discount to their organisation registration fees at the payment stage of the registration process.

Click on the **Vouchers** tab. If you wish to add a voucher, click on the **Create a Voucher** button.

| Play                                                         | My Organisation                           |          |          |         |             |          |        |
|--------------------------------------------------------------|-------------------------------------------|----------|----------|---------|-------------|----------|--------|
| Using as<br>PlayHQ Test League                               | Details Contacts <b>Vouchers</b> Payments |          |          |         |             |          |        |
| <ul> <li>Competition Management</li> <li>Game Day</li> </ul> | Create a voucher                          |          |          |         |             | 1-1 of 1 | tof1 v |
| Programs                                                     | NAME                                      | TYPE     | CODE     | AMOUNT  | NO. DF USES | STATUS   |        |
| 😽 Participanta                                               | Early bird discount                       | Standard | A76D4FDC | \$20,00 | 3/100       | Inactive | Edit   |
| 🕂 Transfers & Permits                                        |                                           |          |          |         |             | 1-Tof1   | 1of1 ~ |
| Merchandise ±                                                |                                           |          |          |         |             |          |        |
| Venues                                                       |                                           |          |          |         |             |          |        |
| Reports                                                      |                                           |          |          |         |             |          |        |
| <ul> <li>My Organisation</li> <li>Overview</li> </ul>        |                                           |          |          |         |             |          |        |

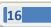

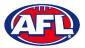

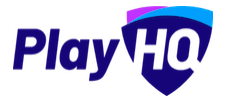

# My Organisation - Overview - Creating Vouchers (cont)

Add **Voucher name**, add **Voucher value**, add **Number of uses**, turn on **Activate voucher** and click on the **Create** button in the top right corner.

| Play                          | Create a voucher                                               | Cancel |
|-------------------------------|----------------------------------------------------------------|--------|
| Usingas<br>PlayHQ Test League | Voucher type                                                   |        |
| Tompetition Management        | <b>5</b> 23                                                    |        |
| Game Day                      | Standard                                                       |        |
| Programs                      | Voucher code will only apply to fees set at your organisation. |        |
| 👹 Participants                |                                                                |        |
| 🕂 Transfers & Permits         | Voucher details                                                |        |
| 📦 Merchandise 🔸               | Voucher name*<br>It will be displayed at checkout.             |        |
| Wenues                        | Ja. Early Bird Youcher Code                                    |        |
| Reports                       | Voucher value*                                                 |        |
| My Organisation -             | \$ 0.                                                          |        |
| Overview                      | Number of uses*                                                |        |
| admins                        | Number of times of usage for a unique sode.                    |        |
| 💼 Setlings +                  |                                                                |        |
|                               | Activate voucher 🌑                                             |        |

# **Setting Up Online Payments**

Click on the **Payments** tab, click on the **Submit Payment Details** button and complete the required fields.

| Play                           | My Organisation                                                                                                    |
|--------------------------------|----------------------------------------------------------------------------------------------------|
| Using as<br>PlayHQ Test League | Details Contacts Vouchers Payments                                                                                          |
| T Competition Management       |                                                                                                    |
| Game Day                       |                                                                                                    |
| Programs                       |                                                                                                    |
| 👪 Participants                 | 0                                                                                                    |
| 😅 Transfers & Permits          | Submit payment details to start receiving fees. We can only accept payment details from organisations located in Australia. |
| Merchandise +                  | Submit Payment Details                                                                                                    |
| 🙀 Venues.                      |                                                                                                    |
| Reports                        |                                                                                                    |
| My Organisation -              |                                                                                                    |
| Overview                       |                                                                                                    |

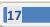

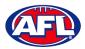

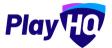

# My Organisation - Overview - Setting Up Online Payments (cont)

Add Organisation details and select answers to GST questions.

| Play 😳                         | Submit Payment Details                                                             |                                                       |                                       |                                                | Saturdi | Cancel |
|--------------------------------|------------------------------------------------------------------------------------|-------------------------------------------------------|---------------------------------------|------------------------------------------------|---------|--------|
| Using as<br>PlayHQ Test League |                                                                                    |                                                       |                                       |                                                |         |        |
|                                | Please ensure the securacy of these details as                                     | s this submission process can only be completed once. | For any amendments please contact say | PROT                                           |         | - 1    |
| Game Day                       | Organisation Details                                                               |                                                       |                                       |                                                |         | - 1    |
| Programs                       | We can only accept payment details from orga<br>amendments please contact support. | anisations located in Australia. Please ensure th     | e accuracy of these details as this s | submission process can only be completed once. | For any | - 1    |
| 😹 Participants                 | Address Line 1*                                                                    |                                                       | Address Line 2                        |                                                |         | - 1    |
| ≓ Transfers & Permits          | Please type                                                                        |                                                       | Please type                           |                                                |         | - 1    |
| Merchandise +                  | Town/Suburb*                                                                       | State*                                                |                                       | Postcode*                                      |         | - 1    |
| 😂 Venues                       | Please type                                                                        | Plense select.                                        |                                       | Please type                                    |         | - 1    |
| Reports                        | Phone*                                                                             | Website URL (or social med                            | lia page)*                            |                                                |         | - 1    |
| 🗑 My Organisation —            |                                                                                    | Please type                                           |                                       |                                                |         | - 1    |
| Overview                       | is your organisation registered for GST?*                                          |                                                       |                                       |                                                |         | - 1    |
| Admins                         | O Yes O No                                                                         |                                                       |                                       |                                                |         |        |
| 🎝 Settings +                   | Does your organisation have an ABN?"                                               |                                                       |                                       |                                                |         | - 1    |
| 🕜 Support 🛛 🖄                  | Ves O No                                                                           |                                                       |                                       |                                                |         |        |

Add Organisation bank details and representative details.

| Play                           | Submit Payment D | Submit Payment Details      |               |                |                     |        | Cance |
|--------------------------------|------------------|-----------------------------|---------------|----------------|---------------------|--------|-------|
| Using as<br>PlayHQ Test League | Nominated Bank   |                             |               |                |                     |        |       |
| Competition Management         | BSB*             | Account Number*             |               |                |                     |        |       |
| Game Day                       | XXXXXX           | Please type                 |               |                |                     |        |       |
| Programs                       |                  |                             |               |                |                     |        |       |
| 😹 Participants                 | Authorised Organ | isation Representative Deta | ails          |                |                     |        |       |
| 😅 Translers & Permits          | First Name*      |                             | Last Name*    |                | Position at Organis | ation* |       |
| 🖗 Merchandise +                | Please type      |                             | Please type   | Please type    |                     |        |       |
| ¥ Venues                       | Email*           |                             | Mobile*       |                | Date of Birth*      |        |       |
| Reporta                        | Please type      |                             |               |                | τα ~                | MM: -  |       |
| My Organisation -              | Address Line 1*  |                             |               | Address Line 2 |                     |        |       |
| Overview                       | Please type      |                             |               | Planse type    |                     |        |       |
| Adroins                        | Town/Suburb*     |                             | State*        |                | Postcode"           |        |       |
| - Settings +                   | Please type      |                             | Please select |                | Please type         |        |       |

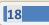

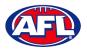

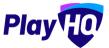

# My Organisation - Overview - Setting Up Online Payments (cont)

Select **Photo Identification** method, either Drivers License OR Passport and upload image(s). *Please note if you choose the Drivers License option you must upload both front and back.* 

Agree to all of the Terms and Conditions.

Click on the **Submit** button in the top right corner.

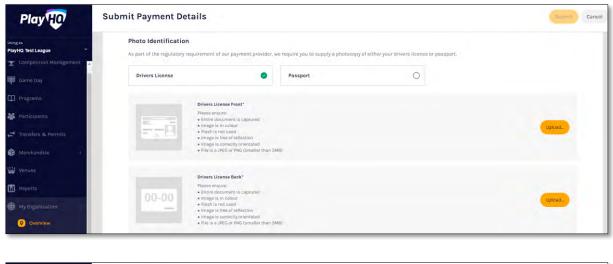

| Play                                                         | Submit Payment Details                                        |                                                                |                                             |                  | Supmit Cancel |
|--------------------------------------------------------------|---------------------------------------------------------------|----------------------------------------------------------------|---------------------------------------------|------------------|---------------|
| Using as<br>PlayHQ Test League 🌱                             | еваке хуре                                                    | Please select                                                  |                                             | Planse type      |               |
| <ul> <li>Competition Management</li> <li>Game Day</li> </ul> | Photo Identification<br>As part of the regulatory requirement | of our payment provider, we require you to supp                | ly a photocopy of either your drivers licer | nce or passport. |               |
| Programs                                                     | Drivers License                                               | O Passport                                                     |                                             |                  |               |
| 😸 Participants                                               |                                                               |                                                                |                                             |                  |               |
| 😅 Transfers & Permits                                        | Passpor                                                       |                                                                |                                             |                  |               |
| Merchandise 1                                                |                                                               | isure:<br>focument is captured<br>is in colour                 |                                             |                  | Upland        |
| 👾 Venues                                                     | • Image                                                       | s not used<br>is free of reflection<br>is correctly orientated |                                             |                  |               |
| Reports                                                      |                                                               | JPEG or PNG (smaller than SMB)                                 |                                             |                  |               |
| My Drganisation                                              |                                                               |                                                                |                                             |                  |               |
| Overvlew                                                     | Terms and Conditions                                          |                                                                |                                             |                  |               |
| Admins                                                       | I agree to the Stripe Terms & Con                             | litions: https://stripe.com/au/ssa                             |                                             |                  |               |
| 🛨 Settings                                                   |                                                               | s & Conditions: <u>https://stripe.com/au/connect</u>           | -account/legal                              |                  |               |
| Support 2                                                    | I agree to the PlayHQ Terms of Use                            | https://www.playho.com/terms                                   |                                             |                  |               |
|                                                              | I agree to the PlayHQ Privacy Polic                           | y: https://www.playhq.com/privacy                              |                                             |                  |               |

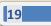

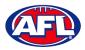

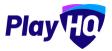

# 6. Settings – General

In the left-hand column go **Settings** then select **General**.

#### **Government Vouchers**

If your organisation is registered with your state government voucher program you can turn on the button in the **Competitions** column and click on the **Update & Save** button.

Please note for Associations in New South Wales your your POSID number has to be added to your organisation by a Super User to enable turning on the button.

Please note you can turn on more than one state for those organisations that cross a state border.

| O AFLUAT                                                    | General Settings                 |                                                          |                                              |                                        |                 |
|-------------------------------------------------------------|----------------------------------|----------------------------------------------------------|----------------------------------------------|----------------------------------------|-----------------|
| Play                                                        | Government Vouchers Integrations | 1                                                        |                                              |                                        |                 |
| Using as<br>PlayHQ Test League →<br>← Transfers & Permits ■ | Available Vouch                  | ers<br>settings for participants registering to a seasor | n. More information can be found about gover | nment vouchers on our <u>support c</u> | age-            |
| 🎲 Merchandise +                                             | Govenment location               | Voucher name                                             | Competitions                                 | Local programs 🜒                       | Shared programs |
| Venues                                                      | New South Wales                  | Active Kids                                              |                                              | 00                                     | 3               |
| Reports                                                     | Northern Territory               | Sport Voucher Scheme                                     |                                              |                                        |                 |
| <ul> <li>My Organisation =</li> <li>Overview</li> </ul>     | Queensland                       | FairPlay Voucher                                         |                                              |                                        |                 |
| 🔮 Admins                                                    | South Australia                  | Sports Vouchers                                          |                                              |                                        | 3               |
| 🛨 Settings –                                                | Tasmania                         | Ticket To Play                                           | 3                                            |                                        |                 |
| Organisations                                               | Victoria                         | Get Active Kids                                          |                                              |                                        |                 |
| Updates 12                                                  | Western Australia                | KidSport                                                 |                                              |                                        |                 |
| Support 2<br>Tony PP Saunders                               | Update & Save Carr               | cel.                                                     |                                              |                                        |                 |

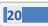

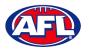

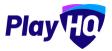

# 7. Merchandise

This section is optional and is only required to be completed if your organisation wishes to sell merchandise.

In the left-hand column go to Merchandise, select Products and click on the Add Product button.

| Play                           | Products                                                   |
|--------------------------------|------------------------------------------------------------|
| Using as<br>PlayHQ Test League | + Add Freduct - Active Products -                          |
| Tompetition Management         |                                                            |
| 🗐 Game Day                     | 0                                                          |
| Programs                       | · ·                                                        |
| S Participants                 | There are surrently no products that miset your selection. |
| ଟ Transfers & Permits          |                                                            |
| Merchandise =                  |                                                            |
| Products                       |                                                            |
| 🗮 Orders                       |                                                            |

On the **Add Product** page add the **Product Name** and **Description**. Turn **Product Active** on or off, the default would be on but if the product becomes unavailable change to off.

| Play                           | Create a new product                                                                                                    | Save | Cancel |
|--------------------------------|----------------------------------------------------------------------------------------------------|------|--------|
| Using as<br>PlayHQ Test League |                                                                                                    |      |        |
| T Competition Management       | Product details Product Name*                                                                                                |      |        |
| Game Day                       | Club Jumper                                                                                                    |      | r I    |
| Programs                       |                                                                                                    |      |        |
| 🍪 Participants                 | Description The item description will appear on registration limms where the product has been added.                         |      |        |
| 😅 Transfers & Permits          | Club jumper available for purchase in different sizes                                                                        |      |        |
| Merchandise                    |                                                                                                    | 4    |        |
| Products                       | Product active 💽<br>Active products cars be added to registration forms, inactive products will not be shown to registrants. |      |        |
| i Orders.                      |                                                                                                    |      |        |

Upload an Image of the product if you have one (optional), up to 10 images can be uploaded.

| Play                           | Create a new product                                         | Save | Cancel |
|--------------------------------|--------------------------------------------------------------|------|--------|
| Using as<br>PlayHQ Test League |                                                              |      |        |
| T Competition Management       | Images                                                       |      |        |
| 👜 Game Day                     | Best results - square format. Below 5MB. JPEG or PNG format; |      |        |
| 🛱 Programs                     |                                                              |      |        |
| 😸 Participants                 |                                                              |      |        |
| 🕂 Translèrs & Permits          |                                                              |      |        |
| Merchanolise -                 |                                                              |      |        |
| Products                       |                                                              |      |        |
| i Orders                       | + Upload Image                                               |      |        |

AFL Community Football Club Admin PlayHQ User Guide

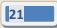

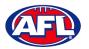

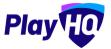

# Merchandise (cont)

Select **Product Single** and add one value for the product.

| Play                           | Create a new product                  | Cancel |
|--------------------------------|---------------------------------------|--------|
| Using as<br>PlayHQ Test League | Product variations                    |        |
| T Competition Management       | Product type 🔘<br>Single Variations   |        |
| Game Day                       |                                       |        |
| 🛱 Programs                     | Amount* SKU 🕼 Availability 🗊<br>\$ 20 |        |
| 👪 Participants                 |                                       |        |
| 🚅 Translers & Permits          |                                       |        |

Or select **Product Variations** and add the variations with their value.

| Play                          | Create a new product                |                                  | Save Cancel |
|-------------------------------|-------------------------------------|----------------------------------|-------------|
| Usingas<br>PlayHQ Test League | Product variations                  |                                  |             |
| T Competition Management      | Product type 🕡<br>Single Variations |                                  |             |
| Game Day                      | Category Title*                     | Options*                         |             |
| Programs                      | Size                                | Small x Medium x Large x         | Ŵ           |
| 🗱 Participants                | + Add Category                      |                                  |             |
| Merchandise -                 |                                     |                                  |             |
| Products                      | SIZE                                | SKU (Stock Keeping Unit) AMOUNT' | AVAIL       |
| 🚍 Orders                      | Small                               | rg. 032632098                    |             |
| Wenues                        | Medium                              | eg. 032432098 \$ 25              |             |
| Reports                       | Large                               | - ag(.032432098) \$ 30           |             |

Select **Fulfilment Method** – **Pickup** or **Delivery** – if **Delivery** is selected it will prompt the customer to add a shipping address in the registration process.

If you wish add a custom field linked to a variant, under **Custom Fields** click on the **Add Custom Field** button.

| Play                           | Create a new product                                             |                                       | _             |       | Save Cancel |
|--------------------------------|------------------------------------------------------------------|---------------------------------------|---------------|-------|-------------|
| Using as<br>PlayHQ Test League | Medium                                                           |                                       | eg. 032432098 | \$ 25 |             |
| P Competition Management       | Large                                                            |                                       | eg, 032432098 | \$ 30 |             |
| Game Day                       |                                                                  |                                       |               |       | _           |
| 🌐 Priograms                    | Fulfilment                                                       |                                       |               |       |             |
| Participants                   | Determine how this product will be fulfilled.                    |                                       |               |       |             |
| Transfers & Permits            | Fulfilment Method                                                |                                       |               |       |             |
| 📦 Merchandise —                | Pickup                                                           | *                                     |               |       |             |
| Products                       |                                                                  |                                       |               |       |             |
| 🗮 Ordens                       |                                                                  |                                       |               |       |             |
| 👾 Venues                       | Custom Fields<br>Gustom fields that will appear on this product. |                                       |               |       |             |
| Reports                        | custom reids that will appear on this product.                   |                                       |               |       |             |
| My Organisation +              |                                                                  | You have not added any custom fields. |               |       |             |
| Support 🕑                      | + Add Custom Field                                               |                                       |               |       |             |

AFL Community Football Club Admin PlayHQ User Guide

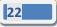

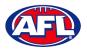

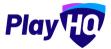

# Merchandise (cont)

On the New Custom Field page add a Field Label and select the Type.

Turn on Link to an Option, select a Category and an Option.

Under Visibility select Visible or Hidden.

Click on the **Create Custom Field** button in the top right corner.

| Play                            | New Custom Field                                                                        | Creste Custom Field | Cancel |
|---------------------------------|-----------------------------------------------------------------------------------------|---------------------|--------|
| Unling as<br>PlayHQ Test League | Details<br>Create a succinct question, relevant to this product, for your participants. |                     |        |
| 🟆 Competition Management        | create e succinci question, relevant to tinis product, for your participands.           |                     |        |
| Game Day                        | Field fabel*                                                                            |                     |        |
| Programs                        | Nickname                                                                                |                     |        |
| 😹 Panlcipanta                   | Туре"                                                                                   |                     |        |
|                                 | Text Box ~                                                                              |                     |        |
| Merchándian -                   |                                                                                         |                     |        |
| Products                        | Link to an Option 📧                                                                     |                     |        |
|                                 | is this question relevant for a specific option?                                        |                     |        |
| Winnues                         | Category" Option"                                                                       |                     |        |
| Reports                         | Size - Large                                                                            | *                   |        |
| My Qinganisatlari +             |                                                                                         |                     |        |
|                                 |                                                                                         |                     |        |
|                                 | • Visibility                                                                            |                     |        |
|                                 | Set whether you would like this custom guidation will like in this product.             |                     |        |
| Support 2                       | O. O. HORME                                                                             |                     |        |

You will be returned to the **Create a new product** page, click the **Save** button in the top right corner.

| Play                           | Create a new product                                             |      |              |       | Save Cance |
|--------------------------------|------------------------------------------------------------------|------|--------------|-------|------------|
| Using as<br>PlayHQ Test League | Medium                                                           |      | ng.032432098 | \$ 25 |            |
| P Competition Management       | Large                                                            |      | ug 032432098 | \$ 30 |            |
| Gamo Day                       |                                                                  |      |              |       |            |
| 🛱 Programs                     |                                                                  |      |              |       |            |
| S Participants.                | Fulfilment<br>Determine how this product will be fulfilled.      |      |              |       |            |
| 👉 Transfors & Permits          | Fulfilment Method                                                |      |              |       |            |
| 🏟 Merchandise 🛛 🗧              | Pickup                                                           | *    |              |       |            |
| Products                       |                                                                  |      |              |       |            |
|                                | 1 1 1 1 1 1 1 1 1 1 1 1 1 1 1 1 1 1 1                            |      |              |       |            |
| Venues                         | Custom Fields<br>Custom fields that will appear on this product. |      |              |       |            |
| Reports                        | Subset ( news view with appear on a maproduce.                   |      |              |       |            |
| My Organisation +              | Nickname                                                         | Size | Large        |       | / 🛍        |
|                                | + Add Custom Field                                               |      |              |       |            |
| Support D                      | 4 Add Custom Field                                               |      |              |       |            |

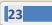

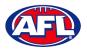

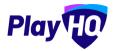

# Merchandise (cont)

You will be returned to the **Products** page with confirmation message that the product was created successfully.

| Play                           | Products                                                   |            |                   |        |
|--------------------------------|------------------------------------------------------------|------------|-------------------|--------|
| Using as<br>PlayHQ Test League | + Add Product Active Products ~                            |            |                   |        |
| T Competition Management       | <ul> <li>Tour atoduct was prested exponentially</li> </ul> |            |                   | ×      |
| 🕮 Gamé Day                     | PRODUCT                                                    | VARIATIONS | AMOUNT            |        |
| Programs                       | Club Jumper                                                | Yes        | \$20.00 - \$30.00 | Active |
| Participants                   |                                                            |            |                   |        |
| Transfers & Permits            |                                                            |            |                   |        |
| Products                       |                                                            |            |                   |        |
| i Orden                        |                                                            |            |                   |        |

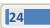

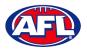

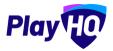

# 8. Club Management

# **Accept Competition Invitation**

Click in the **Using as** area and begin to type the name of the **Club** and select the **Club** when it appears.

| Play                                                                                        | Competition M        | anagement | t |                         |          |   |                                     |                  |   |                                                      |           |   |
|---------------------------------------------------------------------------------------------|----------------------|-----------|---|-------------------------|----------|---|-------------------------------------|------------------|---|------------------------------------------------------|-----------|---|
| Using as <b>kenmore</b>                                                                     | + Add Competition    |           |   |                         |          |   |                                     |                  |   |                                                      |           |   |
| Kenmore JAFC<br>Kenmore JAFC Auskick Centre<br>Kenmore South State School<br>Auskick Centre | DOMESTIC<br>Dal test |           |   | me and away<br>ark Test |          | , | HOME AND AWAY<br>PlayHQ Test League |                  | > | HOME AND AWAY<br>PlayHQ Test League -<br>Season 2022 |           | * |
| 🔱 Programs                                                                                  | 2 SEASONS            | IN HIDDEN |   | SEASON                  | G HIDDEN |   | 2 SEASONS                           | <b>O</b> VISIELE |   | 1 SEASON                                             | O VISIBLE |   |

In the left menu click on **Competitions**, click on the **Invitations** tab and click on the **Accept** button.

| Play                     | Competition     | ns                 |                               |                         |               |         |                |
|--------------------------|-----------------|--------------------|-------------------------------|-------------------------|---------------|---------|----------------|
| Using as<br>Kenmore JAFC | My Competitions | Invitations        |                               |                         |               |         |                |
| Competitions             | SEASON          | COMPETITION        | ASSOCIATION                   | DATES                   | SEASON STATUS |         |                |
| Game Day                 | 2022            | PlayHQ Test League | PlayHQ Test League            | 01/01/2022 - 31/12/2022 | Active        | PENDING | Accept Decline |
| Programs                 | 2022            | 2022 Season        | Test Football League (TFL)    | 01/06/2021 - 01/07/2021 | Completed.    | -       |                |
| S Participants           | 2021            | 2021 Season        | Test Football League (TFL)    | 01/03/2021-30/09/2021   | Completes     |         |                |
| ≓ Transfers & Permits    | 2021            | SEQJ Youth Boys    | South East Queensland Juniors | 06/12/2020 - 30/11/2021 | Dompletes     |         |                |

The status for the competition will change to Accepted.

| Play                     | Competition     | IS                 |                               |                         |               |          |
|--------------------------|-----------------|--------------------|-------------------------------|-------------------------|---------------|----------|
| Using as<br>Kenmore JAFC | My Competitions | nvitations         |                               |                         |               |          |
|                          | SEASON          | COMPETITION        | ASSOCIATION                   | DATES                   | SEASON STATUS |          |
| Competitions             | 2022            | PlayHQ Test League | PlayHQ Test League            | 01/01/2022 - 31/12/2022 | (4) Addiess   | ACCEPTED |
| Game Day                 | 2022            | 2022 Season        | Test Football League (TFL)    | 01/06/2021 - 01/07/2021 | Completed     |          |
| Programs                 | 2021            | 2021 Season        | Test Football League (TFL)    | 01/03/2021 - 30/09/2021 | Completed     |          |
| 👹 Participants           |                 |                    |                               |                         | -             |          |
| Transfers & Permits      | 2021            | SEQJ Youth Boys    | South East Queensland Juniors | 06/12/2020 + 30/11/2021 | Completed     |          |

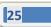

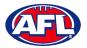

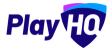

# **Club Custom Fields**

In the left menu click on Competitions, under the My Competitions tab click on the View button

| Play                     | Competitio      | ns                 |                               |                         |               |      |
|--------------------------|-----------------|--------------------|-------------------------------|-------------------------|---------------|------|
| Using as<br>Kenmore JAFC | My Competitions | Invitations        |                               |                         |               |      |
| <b>Y</b> Competitions    | SEASON          | COMPETITION        | ASSOCIATION                   | DATES                   | SEASON STATUS |      |
| Game Day                 | 2022            | PlayHQ Test League | PlayHQ Test League            | 01/01/2022 - 31/12/2022 | (e) Active    | View |
| Programs.                | 2022            | 2022 Season        | Test Football League (TFL)    | 01/06/2021-01/07/2021   | Completed     | View |
| 😹 Participants           | 2021            | 2021 Season        | Test Football League (TFL)    | 01/03/2021 - 30/09/2021 | Dampleted     | View |
|                          | E.O.L.I         | 2021050300         | reaction of the Back to the   | 0100/2021 00/00/2021    | and another   |      |
| Merchandike              | 2021            | SEQJ Youth Boys    | South East Queensland Juniors | 06/12/2020 - 30/11/2021 | Completed     | View |

Click on the Registration tab and the select Custom Fields tab.

Any **Custom Fields** created at national, state, region or League levels will be shown and locked.

The **Club** can create any **Custom Fields** they may require by clicking on the **+ New** button and follow the instructions earlier in the guide for League.

| Play                                      |          | HQ Test League - 2022                                                                                                    |                                      |                                                 |   |
|-------------------------------------------|----------|----------------------------------------------------------------------------------------------------|--------------------------------------|-------------------------------------------------|---|
| Using as<br>Kenmore JAFC                  | PlayHQ 1 | Teams Participants <b>Registration</b> More 🛩                                                                                                    |                                      |                                                 | 8 |
| Competitions                              |          |                                                                                                    |                                      |                                                 |   |
| Game Day                                  |          | Participant                                                                                                    |                                      |                                                 |   |
| Programs                                  |          | Inherited                                                                                                    | PROFILES & REPORTS                   | FORMS                                           |   |
| 😽 Participants                            |          |                                                                                                    | WV CRIS CLUB                         | PARTICIPANT TO PARTICIPANT TO CLUB CLUB TEAM    |   |
| ← Transfers & Permits                     |          | AFL                                                                                                    |                                      |                                                 | _ |
| Merchandise                               | -        | AFL Team Supported"                                                                                                    | 0 0                                  | 0 0                                             |   |
| Venues                                    |          |                                                                                                    |                                      |                                                 |   |
| Reports                                   |          |                                                                                                    |                                      |                                                 |   |
| My Organisation                           |          | My Custom Fields                                                                                                    | PROFILES & REPORTS                   | FORMS                                           |   |
|                                           |          |                                                                                                    | MA Delt. CT/18                       | PARTICIPANT TO PARTICIPANT TO<br>CLUB CLUB TEAM |   |
|                                           |          | You do not have any participant custom fields se                                                                                                    | t up for this compatition and season |                                                 |   |
| 3 Support                                 | e        | tion on the second for the former of the second second s |                                      |                                                 |   |
| Tony Saunders<br>tony.saunders@afl.com.au | 4        | + New                                                                                                    |                                      |                                                 |   |

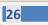

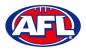

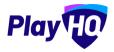

# **Club Conditional Custom Fields**

Conditional Custom Fields are custom fields that will appear (or not) based on the answer to another custom field.

The **Club** can create any **Conditional Custom Fields** they may require by clicking on the **+ New** button and follow the instructions earlier in the guide for League.

| Play                                          |        | yHQ Test League - 2022                                          |                                            |                                    |            |           |                        |                              |   |     |
|-----------------------------------------------|--------|-----------------------------------------------------------------|--------------------------------------------|------------------------------------|------------|-----------|------------------------|------------------------------|---|-----|
| Using as<br>Kenmore JAFC                      | Grades | QTest League<br>s Teams Participants <b>Registration</b> More 🛩 |                                            |                                    |            |           |                        |                              |   | Ð   |
| 🝸 Competitions                                |        |                                                                 |                                            |                                    |            |           |                        |                              |   |     |
| Game Day                                      |        |                                                                 |                                            |                                    | WF DRG     | cure      | TARTICIPANT TO<br>COM  | PÁRTICIPÁNT TO<br>CLUBE TEAM |   |     |
| Programs                                      |        | AFL                                                             |                                            |                                    |            |           |                        |                              |   | - 1 |
| 🐸 Participants                                |        | AFL Team Supported <sup>10</sup>                                |                                            |                                    | 0          | 0         | ø                      | 0                            |   |     |
| Transfers & Permits                           |        | PlayHQ Test League                                              |                                            |                                    |            |           |                        |                              |   |     |
| Merchandise                                   |        | Do you have health insurance?"                                  |                                            |                                    | -          |           |                        |                              | 0 | - 1 |
| 👹 Venues                                      |        |                                                                 |                                            |                                    | 0          | 0         | 0                      | 0                            | • | - 1 |
| Reports                                       |        | Heath Insurance Policy No."                                     |                                            |                                    |            |           |                        |                              |   | - 1 |
| My Organisation                               |        |                                                                 |                                            |                                    |            |           |                        |                              |   | - 1 |
| 🛨 Settings                                    | +      |                                                                 |                                            |                                    |            |           |                        |                              |   | - 1 |
|                                               |        | My Custom Fields                                                |                                            |                                    | PROFILES   | & REPORTS | FOR                    | IMS                          |   | - 1 |
|                                               |        |                                                                 |                                            |                                    | MA DAIL    | cura      | PARTICIPANT TO<br>CLUB | PARTICIPANT TO<br>DUUR TEAM  |   |     |
|                                               |        |                                                                 |                                            | D                                  |            |           |                        |                              |   | - 1 |
| 3 Support                                     | ø      |                                                                 | You do not have any participant custom fie | elds set up for this competition a | ind season |           |                        |                              |   |     |
| T Tony Saunders.<br>Itery.ckanders@eff.cem.ex | -      | + toow                                                          |                                            |                                    |            |           |                        |                              |   |     |

#### **Age Groups**

Please note if the League has turned on age group badging clubs will be able to view the number of registrations for each gender in each group as well as be able to set caps on the number of registrations.

Click on the **Registration** tab and the select **Age Groups** tab.

| Play                                                                                  |   | Competitions PlayHQ Test League                                                                          | 2022                                           |                       |                                                 |                                   |          |                |                         |            |                  |                         |            |                  |            |
|---------------------------------------------------------------------------------------|---|----------------------------------------------------------------------------------------------------|------------------------------------------------|-----------------------|-------------------------------------------------|-----------------------------------|----------|----------------|-------------------------|------------|------------------|-------------------------|------------|------------------|------------|
| ing es<br>enmore JAFC                                                                 | * | PlayHQ Test League                                                                                       |                                                |                       |                                                 |                                   |          |                |                         |            |                  |                         |            |                  |            |
| Competitions                                                                          |   | Grades Teams Participants                                                                                | Registration                                   | Moi                   | re 🗸                                            |                                   |          |                |                         |            |                  |                         |            |                  |            |
|                                                                                       |   | Forms Age Groups Custom F                                                                                | ields                                          |                       |                                                 |                                   |          |                |                         |            |                  |                         |            |                  |            |
|                                                                                       |   |                                                                                                    |                                                |                       |                                                 |                                   |          |                |                         |            |                  |                         |            |                  |            |
|                                                                                       |   | Age Groups                                                                                               |                                                |                       |                                                 |                                   |          |                |                         |            |                  |                         |            |                  |            |
| Transfers & Permits                                                                   |   |                                                                                                    |                                                |                       |                                                 |                                   |          |                |                         |            |                  |                         |            |                  |            |
|                                                                                       |   | This table includes current club re<br>registration limit has been reache                                |                                                |                       |                                                 |                                   | registra | tions are incl | uded. To edit an age gr | oup or set | limits, select t | he edit option. If regi | stration a | ccess is "closed | i", or the |
|                                                                                       | + | This table includes current club re<br>registration limit has been reache<br>Players can only register t | d, participants alf                            | ected will            | Il not be able to re                            | egister.                          |          |                | uded. To edit an age gr | oup or set | limits, select t | he edit option. If regi | stration a | ccass is "closed | s", or the |
| Merchandise                                                                           | + | registration limit has been reache                                                                       | d, participants alf                            | ected will            | Il not be able to re                            | egister.                          |          |                | uded. To edit an age gr | oup or set | limits, select t | he edit option. If regi | stration a | ccess is "closed | d", or the |
| Merchandise<br>Venues                                                                 | ÷ | registration limit has been reache                                                                       | d, participants alf<br>o this season if        | ected will            | Il not be able to re<br>ate of birth is be      | egister:<br>etween 01/01/1922 - 3 |          |                | uded. To edit an age gr | MALE       | limits, select t | NON-BINARY, D           |            | DENTITY, PREFER  | s", or the |
| Merchandise<br>Venues<br>Reports                                                      | - | registration limit has been reache                                                                       | d, participants alf<br>o this season if        | ected wil             | Il not be able to re<br>ate of birth is be      | egister:<br>etween 01/01/1922 - 3 | 31/12/20 |                | uded. To edit an ege gr |            | limits, select t | NON-BINARY, D           | FFERENT IO | DENTITY, PREFER  | ar, or the |
| Hanslers & Fermits<br>Merchandise<br>Venues<br>Reports<br>My Organisation<br>Settings |   | registration limit has been reache                                                                       | d, participants aff<br>o this season if<br>ALI | ected wil<br>their da | Il not be able to re<br>ate of birth is be<br>s | igister.<br>etween 01/01/1922 - 1 | 31/12/20 | 114.           |                         |            |                  | NON-BINARY, D           | FFERENT IO | DENTITY, PREFER  | of, or the |

On the **Age Groups** page you will be able to view the age groups created by the League as well as the number of registered players in age group.

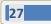

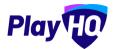

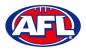

# Club Management – Age Groups (cont)

To edit an age group click on the  $\checkmark$  icon of an age group.

| Play                       | Edit U8 Age Group                                                  |                                                                       |                                                       | Save Cancel         |
|----------------------------|--------------------------------------------------------------------|-----------------------------------------------------------------------|-------------------------------------------------------|---------------------|
| Using as<br>Kenmore JAFC 9 | Age Group Details                                                  |                                                                       |                                                       |                     |
| Y Competitions             | Set the registration limits and access for this age group. If regi | stration access is "closed", or the registration limit has been reach | thed, participants affected will not be able to regis | iter.               |
| Game Day                   | GENDER                                                             | AMOUNT REGISTERED                                                     | REGISTRATION LIMITS                                   | REGISTRATION ACCESS |
| H Programs                 | All Genders                                                        |                                                                       | - Unlimited                                           | Open 🌑              |
| 😂 Participants             |                                                                    |                                                                       |                                                       |                     |
| + Transfers & Permits      | Female                                                             |                                                                       | E Unlimited                                           | Open 💽              |
| Merchandise +              | Male                                                               |                                                                       | - Unlimited                                           | Open                |
| 👹 Venues                   | and the state of the state                                         |                                                                       |                                                       |                     |
| Reports                    | Non-Binary, Different Identity, Prefer not to say                  |                                                                       | - Unlimited                                           | Open 💽              |
| My Ordanisation +          |                                                                    |                                                                       |                                                       |                     |

To turn off all registrations in an age group, toggle off the button for **All Genders** and click on the **Save** button in the top right corner.

| Play                     | Edit U8 Age Group                               |                                                                         |                                                          | Save Cancel         |
|--------------------------|-------------------------------------------------|-------------------------------------------------------------------------|----------------------------------------------------------|---------------------|
| Using as<br>Kenmore JAFC | Age Group Details                               |                                                                         |                                                          |                     |
| Competitions             |                                                 | gistration access is "closed", or the registration limit has been reach | ned, participants affected will not be able to register. |                     |
| 👜 Game Day               | GENDER                                          | AMOUNT REGISTERED                                                       | REGISTRATION LIMITS                                      | REGISTRATION ACCESS |
| Programs                 | All Genders                                     |                                                                         | - Unlimited                                              | Closed              |
| 😽 Participants           |                                                 |                                                                         |                                                          |                     |
| 🖨 Transfers & Permits    | Female                                          |                                                                         | Unlimited                                                | Closed              |
| Merchandise              | Male                                            |                                                                         | Unlimited                                                | Closed              |
| Venues                   |                                                 |                                                                         |                                                          |                     |
| Reports                  | Non-Binary, Different identity, Prefer not to a | av                                                                      | - Unbmitted                                              | Closed              |
| My Organisation          |                                                 |                                                                         |                                                          |                     |

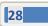

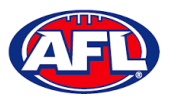

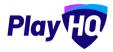

# Club Management - Age Groups (cont)

Alternatively to turn off registrations for a particular gender in an age group, toggle off the button for either **Female** or **Male** or **Non-Binary, Different Identity, Prefer not to say** and click on the **Save** button in the top right corner.

| PlayHO                   | Edit U10 Age Group                                                     |                                                                    |               |                                            | Save Cancel         |
|--------------------------|------------------------------------------------------------------------|--------------------------------------------------------------------|---------------|--------------------------------------------|---------------------|
| Using as<br>Kenmore JAFC | Age Group Details                                                      |                                                                    |               |                                            |                     |
| 🟆 Competitions           | Set the registration limits and access for this age group. If registra | ation access is "closed", or the registration limit has been react | ed, participa | nts affected will not be able to register. |                     |
| Game Day                 | GENDER                                                                 | AMOUNT REGISTERED                                                  | REGIST        | RATION LIMITS                              | REGISTRATION ACCESS |
| 🋱 Programs               | All Genders                                                            |                                                                    |               | - Unlimited                                | Open                |
| 😸 Participants           |                                                                        |                                                                    |               |                                            |                     |
| 🕂 Transfers & Permits    | Female                                                                 |                                                                    |               | Unifmitted                                 | Closed              |
| 📦 Merchandise            | Male                                                                   |                                                                    |               | Unlimited                                  | Open 💽              |
| Wenues                   |                                                                        |                                                                    |               |                                            |                     |
| Réports                  | Non-Binary, Different Identity, Prefer not to say                      |                                                                    |               | - Unlimited                                | Open 💽              |
| My Organisation          |                                                                        |                                                                    |               |                                            |                     |

To set caps on the number of registrations in an age group, in the **Registration Limits** column untick the relevant **Unlimited** box, add a value and click on the **Save** button in the top right corner.

| Play                     | Edit U12 Age Group                                                                                              |                                                                      | Save                |
|--------------------------|----------------------------------------------------------------------------------------------------|----------------------------------------------------------------------|---------------------|
| Using as<br>Kenmore JAFC | Age Group Details                                                                                               |                                                                      |                     |
| Competitions             | Set the registration limits and access for this age group. If registration access is "closed", or the registr   | ation limit has been reached, participants affected will not be able | to register.        |
| Game Day                 | GENDER                                                                                                    | MOUNT REGISTERED REGISTRATION LIMITS                                 | REGISTRATION ACCESS |
| Programs                 | All Genders                                                                                                    | - Unlimited                                                          | Open                |
| 👹 Participants           |                                                                                                    |                                                                      |                     |
|                          | Female                                                                                                    | 25 Unlimited                                                         | Open 🌑              |
| Merchandise              | Male                                                                                                    | 25 Unlimited                                                         | Open 💽              |
| Venues                   | the second second second second second second second second second second second second second second second se |                                                                      |                     |
| Reports                  | Non-Binary, Different Identity, Prefer not to say                                                               | - Unlimited                                                          | Open 💽              |
| My Organisation          |                                                                                                    |                                                                      |                     |

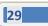

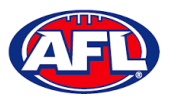

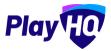

#### Club Management – Age Groups (cont)

You will be returned to the **Age Groups** page and the changes will reflected.

Where registrations have been turned off this will be shown as the age group and /or gender greyed out.

Where registrations have been capped the cap number will be shown in the **Limit** column of the age group.

# Please note this information will also be reflected on the club's registration form on the public website for participants when registering.

| Play          | PlayHQ Test League                                | - 2022              |            |                   |                        |                  |                           |            |                 |                           |             |                 |            |
|---------------|---------------------------------------------------|---------------------|------------|-------------------|------------------------|------------------|---------------------------|------------|-----------------|---------------------------|-------------|-----------------|------------|
| s<br>pre JAFC | PlayHQ Test League                                |                     |            |                   |                        |                  |                           |            |                 |                           |             |                 |            |
| ompetitions   | Grades Teams Participants                         | Registration        | More       | *                 |                        |                  |                           |            |                 |                           |             |                 |            |
|               | Age Groups<br>This table includes current club re | estrations per ag   | e drown ar | d sender for thi  | s competition. Peoding | edistrations are | included To edit an age s | TINO DT SH | limits select t | the edit option. If redis | stration ac | ness is "closed | the of the |
|               | registration limit has been reache                | d, participants all | ected will | not be able to re | gister.                |                  | mendane. In port an aga 6 | out in an  |                 | and port offense relation |             |                 |            |
| rticipants    | Players can only register                         | to this season if   | their dat  | e of birth is be  | tween 01/01/1922 - 3   | /12/2014.        |                           |            |                 |                           |             |                 |            |
|               |                                                   |                     |            |                   |                        |                  |                           |            |                 |                           |             |                 |            |
|               | My Age Groups                                     | 140                 | CENDERE    |                   |                        |                  |                           |            |                 | NON-BINARY, DI            |             |                 |            |
|               | A 10/1310 11 10                                   | REGISTERED          | LGENDERS   | UNIT              | REDISTERD              | MALE             | REGISTERE                 | MALE       | LIMIT           |                           | NOT TO SAY  |                 |            |
|               | My Age Groups                                     | REGISTERED          | LGENDERS   | LIMIT             | REGISTERED             |                  |                           |            | LIMIT           | REGISTERED                | NOT TO SAY  |                 | 0          |
|               | My Age Groups                                     |                     | LGENDERS   | UNIT              |                        |                  | RECONTERC                 |            | LIMIT           | ,                         | NOT TO SAY  |                 | 0          |
|               | My Age Groups                                     | REGISTERED          | LGENDERS   | LINIT<br>-        | REGISTERED             |                  |                           |            | LIMIT           | REGISTERED                | NOT TO SAY  |                 | 0          |

#### **Registration Form Setup**

Click on the **Registration** tab and the select **Forms** tab. In the **Participant to Club** area click on the **Set up Form** button.

| Play                    | Competitions<br>PlayHQ Test League - 2022                           |   |
|-------------------------|---------------------------------------------------------------------|---|
| Using as Kenmore JAFC ~ | PlayHQ Test.League<br>Grades Teams Participants Registration More ↓ | Ð |
| Y Competitions          |                                                                     |   |
| 💷 Game Day              | Forms Age Groups Custom Fields                                      |   |
| Programs                |                                                                     |   |
| 🎸 Participants          | Participant to Club                                                 |   |
| 🚅 Transfers & Permits   | Manage registration settings and fees.                              |   |
| Merchandise +           | 0                                                                   |   |
| Venues.                 | You have not configured a Participant to Club form for this season  |   |
| Reports                 | Set up Pome                                                         |   |

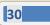

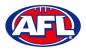

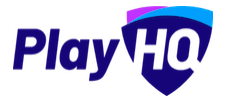

Under **Registration Period** section add the **Start date** & **End date** for the club to accept participant registrations.

Under **Age limit** you will see any age restrictions that have been created.

| C AFLUAT                   | O Participant To Club                              |                                |                       |                          |                          | Save Can | cel |
|----------------------------|----------------------------------------------------|--------------------------------|-----------------------|--------------------------|--------------------------|----------|-----|
| Play                       |                                                    |                                |                       |                          |                          |          |     |
| Using as<br>Kenmore JAFC ~ | Set up your participant registration               | settings. These settings wil   | I apply to registra   | ations as a Player, Tear | n Manager and Volunteer. |          |     |
| Y Competitions             | Registration period                                | at the registration form wil   | l be available to p   | articipants registering  | g to clubs.              |          |     |
| 🋱 Programs                 | Start date'                                        |                                | Start time*           |                          |                          |          |     |
| 😹 Participants             | 01/10/2022                                         | 8                              | 09                    | : 30                     | am                       |          |     |
| ← Transfers & Permits      | End date*                                          |                                | End time*             |                          |                          |          |     |
| Merchandise +              | 31/10/2023                                         | ۳                              | 05                    | : 30                     | pm ~                     |          |     |
| 🔛 Venues                   |                                                    |                                |                       |                          |                          |          |     |
| Reports                    | Age limit<br>Players can only register to this sea | on if their date of hirth is w | ithin the range h     | nlow                     |                          |          |     |
| My Organisation +          | Lindaga and curd taBrater on curs and              |                                | renini si je jen Be o | 41011                    |                          |          |     |
| updates @                  | FROM<br>01/01/1917                                 |                                |                       | TO<br>31/12/             | 2016                     |          |     |

Under **Registration fees** you may see a fee that has been set at the national, state, region or League level and passed down, these fees cannot be removed or edited.

| O AFLUAT                   | Participant To                                  | Club           |          |          |            |           |             | Save Car |
|----------------------------|-------------------------------------------------|----------------|----------|----------|------------|-----------|-------------|----------|
| Play HO                    | Registration fees                               |                |          |          |            |           |             |          |
| Using as<br>Kenmore JAFC ~ | T AFL                                           |                |          |          |            |           |             | ^        |
| Competitions               | Player 🗇                                        |                |          |          |            |           |             |          |
| 폩 Game Day                 | AFL Membership Fee<br>This is a test https://wi | ww.afl.com.au/ |          |          |            |           |             |          |
| Programs                   | PERIOD                                          | STATUS         | FEE TYPE | PEE      | DAILY RATE | AGE RANGE | DESCRIPTION |          |
| 🗱 Participants             | 12 months                                       | ACTIVE         | Base Fee | \$100.00 | \$0.27     |           |             |          |
| ← Transfers & Permits      | 9 months                                        | ACTIVE         | Base Fee | \$75.00  | \$0.27     |           |             |          |
| Merchandise +              | 6 months                                        | ACTIVE         | Base Fee | \$50.00  | \$0.27     |           |             |          |
| Venues                     | 3 months                                        | ACTIVE         | Base Fee | \$25.00  | \$0.27     |           |             |          |
| Reports                    | PlayHQ Test Leag                                | ue 🗟           |          |          |            |           |             | ~        |
| My Organisation +          | Fee                                             |                |          |          |            |           |             | \$0.00   |

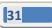

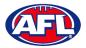

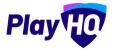

Under Set a registration fee you can add a Club fee in the Player fee, Team Manager fee and Volunteer fee area by adding an amount in each of the Roles.

| O AFLUAT                    | • Participant To Club               | 5 to                                                                                               | Enum Cancel |
|-----------------------------|-------------------------------------|----------------------------------------------------------------------------------------------------|-------------|
| Play 😳                      | Set a registration fee              |                                                                                                    |             |
| Using as<br>Kenmore JAFC ~~ | This is a standard registration fée | hat is charged to all participants. Any fee amount entered will be displayed on the registration f | orm.        |
| Competitions                | \$ 0.00                             |                                                                                                    |             |
| 폩 Game Day                  | Set player advanced registration    | ses? 🗇                                                                                             |             |
| Programs                    | You can configure advanced fees b   | ised on age and gender information or configure variant fees based on your own criteria.           |             |
| 🗱 Participants              | Team Manager fee*                   | Volunteer fee"                                                                                     |             |
| ← Transfers & Permits       | \$ 0.00                             | \$ 0.00                                                                                            |             |

If you have different **Player** fees for different age groups and/or genders turn on **Set advanced registration fees** and select the **Age and Gender** or **Variants** option.

For the **Age and Gender** option, add date in **Calculate age of player as at date**. In **Add custom fee** select **Age Range**, select **Gender**, add **Amount**, add **Description** and click on the **+ Add** button.

| AFL UAT                    | Participant To Club                                                                                                    | Save Cancel |
|----------------------------|----------------------------------------------------------------------------------------------------|-------------|
| Play                       | Set a registration fee                                                                                                    |             |
| Using as<br>Kenmore JAFC ~ | This is a standard registration for that is charged to all participants. Any fee amount entered will be displayed on the registration form.<br>Player fee*                                                                                                    |             |
| Competitions               | \$ 0.00                                                                                                    |             |
| 🗐 Game Day                 | Set player advanced registration fees? 💽                                                                                                    |             |
| Programs                   | You can configure advanced lees based on age and gender information or configure variant fees based on your own criteria.                                                                                                    |             |
| 😽 Participants             | Age and Gender Variants                                                                                                    |             |
| ↔ Transfers & Permits      | If players meet age and gender criteria set out in advanced fees, they will be charged with the applicable advanced registration fee instead of the standard registration fee.<br>If players meet age and gender criteria of multiple advanced fees they will be charged the cheaper advanced fee. |             |
| Merchandise +              | Calculate age of playor as at date*                                                                                                    |             |
| 😂 Venues                   | 31/i2/2022 🛗                                                                                                    |             |
| Reports                    | Add custom fee                                                                                                    |             |
| My Organisation +          | Age Range Gender Amount Description (Displayed in checkout)                                                                                                    | 1.1         |
| Dpdates @                  | 18 v 99 v Male v 5 200 Senior                                                                                                    | + Add       |
| ? Support 12               | 16-18, Maie, \$100.00 Under 18 0                                                                                                    | Remove)     |

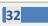

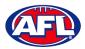

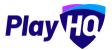

For the **Variants** option, add **Option**, add **Amount**, and click on the **+ Add option** button.

| AFLUAT                     | O Participant To Club                                                                                                  |                                                                                                | Save Cancel |
|----------------------------|----------------------------------------------------------------------------------------------------|------------------------------------------------------------------------------------------------|-------------|
| Play                       | Set a registration fee                                                                                                 |                                                                                                |             |
| Using as<br>Kenmore JAFC ~ | This is a standard registration fee that is charged to all participation fee that is charged to all participation fee. | ints. Any fee amount entered will be displayed on the registration form.                       |             |
| 2 Competitions             | \$ 0.00                                                                                                    |                                                                                                |             |
| 👜 Game Day                 | Set player advanced registration fees? 💽                                                                               |                                                                                                |             |
| Programs                   | You can configure advanced fees based on age and gender infor                                                          | nation or configure variant fees based on your own criteria.                                   |             |
| 😹 Participants             | Age and Gender Variants                                                                                                |                                                                                                |             |
| ↔ Transfers & Permits      | If you configure fee variants for this registration form, the base i                                                   | Player fee shown above will not be made available for selection during registration<br>Amount* | n.          |
| Merchandise +              | Under 18                                                                                                    | \$ 100                                                                                         | 创           |
| 🛱 Venues                   | Senior                                                                                                    | \$ 200                                                                                         | <u></u>     |
| Reports                    |                                                                                                    |                                                                                                |             |
| My Organisation +          | + Add option                                                                                                    |                                                                                                |             |

Under **Custom Fields** you will see any that have been added at all levels.

Under **Products** any Products created by the **Club** can be added. Select the registration types who will see the **Product**. If **Mandatory** is ticked the **Quantity Limit** will default to 1 but if unticked the **Quantity Limit** can be added.

| AFLUAT                     | Participant To                             | Club                            |                   |        |          |                      |                  |           |                                                  | Save                 | Cancel |
|----------------------------|--------------------------------------------|---------------------------------|-------------------|--------|----------|----------------------|------------------|-----------|--------------------------------------------------|----------------------|--------|
| Play                       | Custom Fields<br>Custom fields that will a | opear on this registration form |                   |        |          |                      |                  |           |                                                  |                      |        |
| Using as<br>Kenmore JAFC ~ | TYPE                                       | ORGANISATION                    | TITLE             |        |          | HOLE                 |                  |           |                                                  |                      |        |
| Competitions               | Inherited                                  | AFL                             | AFL Team Supports |        |          | PLA                  | YER TEAM M       | ANAGER VO | DLUNTEER                                         |                      |        |
| 🗐 Game Day                 | Local                                      |                                 |                   |        | You have | e not included any h | ocal custom fiel | ds.       |                                                  |                      |        |
| Programs                   |                                            |                                 |                   |        |          |                      |                  |           |                                                  |                      |        |
| Servicipants               |                                            |                                 |                   |        |          |                      |                  |           |                                                  |                      |        |
| 🚅 Transfers & Permits      | Products<br>Select the products you v      | vould like to add to this form  |                   |        |          |                      |                  |           |                                                  |                      |        |
| Merchandise -              | Name                                       |                                 |                   |        |          |                      |                  |           |                                                  |                      |        |
| Products                   | Search for active produ                    | icts.                           |                   |        |          |                      |                  |           | The maximum quantity of                          |                      |        |
| ) Orders                   |                                            |                                 |                   |        |          |                      |                  |           | purchased per registration<br>product inventory. | . This is not relate | ed to  |
| 🙀 Venues                   |                                            |                                 |                   |        | PLAYER   | TEAM MANAGER         | VOLUNTEER        | MANDATORY | QUANTITY LIMIT                                   | -                    |        |
| updates @                  | Club Playing Jun                           | pper                            | \$0,00            | Active |          |                      |                  |           | 5                                                | 匬                    |        |

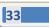

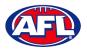

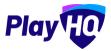

Under Overview add information in Pricing information and Additional information areas.

Under Add your terms and conditions if you added Terms and conditions in My Organisation – Overview – Details, you can make them visible on the club registration form by turning on.

Under **Registration visibility** select either **Visible** or **Hidden**. This will determine whether the **Club** registration form is visible by the public. The **Club** may elect to hide the registration form but use the link to the form to send out to their participants as a way of restricting registrations.

Click on the **Save** button in the top right corner.

| Play                     | 0  | Participant To Club                                                                                                    | Save | Cancel |
|--------------------------|----|----------------------------------------------------------------------------------------------------|------|--------|
| Using as<br>Kenmore JAFC |    | Overview<br>Information added here will be displayed on the overview page of the registration form.                              |      |        |
| Competitions             |    | Pricing information                                                                                                    |      |        |
| Game Day                 |    | Any club pricing information added in this section will be shown on the public registration form                                 |      |        |
| Programs                 |    |                                                                                                    |      |        |
| 😸 Participants           |    | Additional information                                                                                                    |      |        |
| 🕂 Transfers & Permita    |    | Any club additional information added in this section will be shown on the public registration form                              |      |        |
| Merchandise              | ÷. |                                                                                                    |      |        |
| 🔛 Venues                 |    | Add your terms and conditions?                                                                                                   |      |        |
| Reports                  |    | Your T&C's will be added to the T&C's on the registration form                                                                   |      |        |
| () My Organisation       | ÷. |                                                                                                    |      |        |
| 🛨 Settings               |    | Registration visibility Set with the year weed tills this registration option to be visibilished your clubbs public landing page |      |        |
| Support                  | 10 |                                                                                                    |      |        |

The **Club** registration form will be created, you will be taken back to the **Forms** page with a confirmation message that the **Club** registration form has been created. To make changes to the registration form settings you can click on the **Manage** button.

| Play                       | Competitions PlayHQ Test League - 2022                           |                                                                    |                                                                    |           |   |
|----------------------------|------------------------------------------------------------------|--------------------------------------------------------------------|--------------------------------------------------------------------|-----------|---|
| Using as<br>Kenmore JAFC * | PlayHQ Test League<br>Grades Teams Participants Registration Mor |                                                                    |                                                                    |           | 8 |
| <b>Competitions</b>        | anasa mana munipanta menatatan pan                               | × -                                                                |                                                                    |           |   |
| Game Day                   | Forms Age Groups Custom Fields                                   |                                                                    |                                                                    |           |   |
| Programs                   | Your perficienti in due registrativo fermines been created       |                                                                    |                                                                    |           |   |
| 😸 Participants             |                                                                  |                                                                    |                                                                    | ^         |   |
| Transfers & Permits        | Participant to Club                                              |                                                                    |                                                                    |           |   |
| Merchandise +              | Manage registration settings and less.                           |                                                                    |                                                                    | Manage    |   |
| 😝 Venues                   | 10000                                                            |                                                                    |                                                                    |           |   |
| Reports                    | Registration Status OPEN                                         | Registration Period<br>01 Jan 2022, 09:30AM - 31 Jul 2022, 05:30PM | Registration Unk<br>https://www.uat.playhq.com/afi/register/ef9773 | ♥ VISIBLE |   |
| My Organisation            |                                                                  | Australia/Melbourne                                                | Copy Link                                                          |           |   |
| 🚉 Settings +               |                                                                  |                                                                    |                                                                    |           |   |

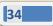

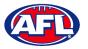

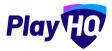

# **Family Member Discount**

Click on the **Registration** tab and the select **Forms** tab. Scroll to the bottom of the page and in the **Family Member Discount** area click on the **Set up Discount** button.

| Play                      |   | Competitions<br>PlayHQ Test League - 2022                                                                           |   |
|---------------------------|---|----------------------------------------------------------------------------------------------------|---|
| Using as.<br>Kenmore JAFC |   | PlayHQ Test League<br>Grades Teams Participants Registration More ↓                                                 | 0 |
|                           |   |                                                                                                    |   |
| Game Day                  |   | Participant to Club Team                                                                                            |   |
| 🛱 Programs                |   | Manage registration settings and lees.                                                                              |   |
| Participants              |   |                                                                                                    |   |
| 🖨 Transfers & Permits     |   | You have not confligured a Participant to Club Team form for this season                                            |   |
| Merchandise               |   | Set up form                                                                                                    |   |
| 🗑 Venues                  |   |                                                                                                    |   |
| Reports                   |   |                                                                                                    |   |
| My Organisation           |   | Family Member Discount<br>Configure a discount for subsequent player registrations made by the same account holder. |   |
| 🎝 Settings                |   |                                                                                                    |   |
|                           |   | You have not configured a family member discount                                                                    |   |
| 3 Support                 | ø | Set up Bracount                                                                                                    |   |

Turn the **Status** button on, add a percentage amount in the **Discount** area and click on the **Save** button in the top right hand corner.

| Play 😳                  | Family Member Discount           | Save | icel |
|-------------------------|----------------------------------|------|------|
| Usingas<br>Kenmore JAFC | Configure family member discount |      |      |
| 2 Competitions          |                                  |      |      |
| Game Day                | Status 🔹                         |      |      |
| Programs                | Discount*                        |      |      |
| 🗱 Participanta          | 20 %                             |      |      |
| 🖨 Transfers             |                                  |      |      |

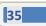

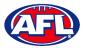

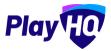

# Club Management - Family Member Discount (cont)

The **Family Member Discount** will be created, you will be taken back to the **Registrations** page with a confirmation message that the **Family Member Discount** is **Active**.

| Play                     |    | rompetitions<br>PlayHQ Test League -                                                      | 2022                |  |  |
|--------------------------|----|-------------------------------------------------------------------------------------------|---------------------|--|--|
| Using as<br>Kenmore JAFC |    | rlayHQ Test League                                                                        | Registration More ~ |  |  |
| T Competitions           |    |                                                                                           |                     |  |  |
| Game Day                 |    |                                                                                           |                     |  |  |
| Programs                 |    | Participant to Club To<br>Manage registration settings a                                  |                     |  |  |
| 🐸 Participants           |    | managa registration sortings a                                                            | N HIDE              |  |  |
| ← Transfers & Permits    |    |                                                                                           | 0                   |  |  |
| Merchandise              | +  | You have not configured a Participant to Club Team form for this season.                  |                     |  |  |
| 🙀 Vendes                 |    |                                                                                           | Sec uprom           |  |  |
| Reports                  |    |                                                                                           |                     |  |  |
| My Organisation          | 1  | Family Member Discount                                                                    |                     |  |  |
| ±‡ Settings              |    | Configure a discount for subsequent player registrations made by the same account holder. |                     |  |  |
|                          |    | Status                                                                                    | Discount            |  |  |
|                          | 10 | ACTIVE                                                                                    | 20%                 |  |  |
| Support                  | C  |                                                                                           |                     |  |  |

#### **Create Teams**

#### Please note all Teams must be created while Using as the Club level.

In the left hand menu click on **Competitions**, click on the **View** button for the **Competition**, click on the **Teams** tab and click on the **Add club team** button.

| Play                     | Competitions<br>2022 Season - 2022                             |               |
|--------------------------|----------------------------------------------------------------|---------------|
| Using as<br>Kenmore JAFC | Test Football League<br>Grades Teams Participants Registration | â             |
| Competitions             | diades reams raidupants negistration                           | 0             |
| Game Day                 | + Add club tram                                                | 0-00f0 10f1 ~ |
| Programs                 |                                                                |               |
| 👹 Participants           |                                                                |               |
|                          | 0                                                              |               |
| Merchandise              |                                                                |               |
| Venues                   | There are no teams in this season.                             |               |
| Reports                  | + Addia ciub team                                              |               |

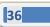

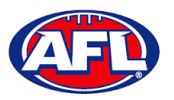

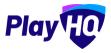

### Club Management - Create Teams (cont)

Under **Team Information** as the **Age Group**, **Gender & ID** are selected the **Team Name** will begin to populate which can also be edited.

In the Home Venue area add the Venue & Ground for the team.

Click on the **Add team** button in the top right corner.

| AFLUAT                       | Create new club team                                           |         |            |          | Add team | Cancel |
|------------------------------|----------------------------------------------------------------|---------|------------|----------|----------|--------|
| Play 现                       |                                                                |         |            |          |          |        |
| Using as .<br>Kenmore JAFC 🗢 | Team Information                                               |         |            |          |          |        |
| Y Competitions               | Club teem abbreviation<br>Kenmore                              |         |            |          |          |        |
| Game Day                     | Age group*                                                     | Gender* |            | ID       |          |        |
| Programs                     | Senior ~                                                       | Men     | ~          | Reserves |          |        |
| Servicipants                 | Team name*                                                     |         |            |          |          | -      |
| ← Transfers & Permits        | Kenmore Senior Men Reserves                                    |         |            |          |          | 1      |
| Merchandise +                | and the form                                                   |         |            |          |          |        |
| 🛱 Venues                     | Home Venue<br>Nominate the location of this team's home games. |         |            |          |          |        |
| Reports                      | Venue*                                                         |         | Ground"    |          |          |        |
| My Organisation +            | QLD - Akuna Oval (Kenmore), QLD                                | Q       | Akuna Oval |          | •        |        |
| Dpdates 12                   |                                                                |         |            |          |          |        |

The **Team** will be created and you will be taken back to the **Teams** page with a confirmation message showing the **Team** has been created.

Repeat this process to add **Teams** for all other **Clubs** with **Teams** in the **Grade**.

### **Edit Team Settings**

To make changes to the team settings you can click on the **View** button.

| Play TO                    | Compatitions<br>PlayHQ Test League - 2023<br>PlayHQ Test League | 0.1         |         |        |        |          |         |            |
|----------------------------|-----------------------------------------------------------------|-------------|---------|--------|--------|----------|---------|------------|
| Using as<br>Kenmore JAFC ~ | Grades <mark>Teams</mark> Participants Registrati               | on More 🗸   |         |        |        |          |         | ĥ          |
| <b>?</b> Competitions      | + Add club loam                                                 |             |         |        |        |          | TOTOFI  | lofi 🕶 🕽 🔅 |
| 👜 Game Day                 | Your team has been created.                                     |             |         |        |        |          |         | ×          |
| Programs                   | TEAM                                                            | GRADE       | PLAYERS | GEWDER | AGE    | īŪ.      |         | ^          |
| 😸 Participants             | Kenmore Senior Men Reserves                                     | Unallocated | 0       | Men    | Senior | Reserves |         | View       |
| ← Transfers & Permits      |                                                                 |             |         |        |        |          |         | _          |
| Merchandise +              |                                                                 |             |         |        |        |          | I-Tof I | loff - O   |

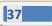

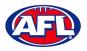

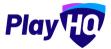

#### **Club Awards**

There are two options available for **Clubs** for setting up **Awards**.

Club Awards can be setup where the award configuration covers all teams in the season.

Team Awards can be setup where each team can have different award configuration.

#### **Setup Club Award**

In the left menu click on **Competitions**, click on the **View** button for the **Competition**, click on the **Teams** tab and click on the **Configure Awards** button.

On the Award configuration page select a Votes option.

| Play 现                     | Configure Awards                                                                                                    | Saw Cancel |
|----------------------------|----------------------------------------------------------------------------------------------------|------------|
| Using as<br>Kenmore JAFC ~ |                                                                                                    |            |
| Y Competitions             | Awards configuration<br>Lat team award configuration for all teams in this season. Editing will be locked ance votes start being submitted. You can also configure an award via the team pages. |            |
| Game Day                   | Votes" Number of voters*                                                                                                    |            |
| Programs                   | Please selest - Please select -                                                                                                    |            |
| 👺 Participants             | Please select<br>1<br>2.1                                                                                                    |            |
| 🖨 Transfers & Permits      | 3,2,1 pn<br>4,3,2,1                                                                                                    |            |
| Merchandise +              | 5, 4, 3, 2, 1<br>6, 5, 4, 5, 2, 1<br>7, 6, 5, 4, 3, 2, 1                                                                                                    |            |
| 😂 Venues                   | 8, 7, 6, 5, 4, 3, 2, 1<br>9, 8, 7, 6, 5, 4, 3, 2, 1<br>10, 9, 8, 7, 6, 5, 4, 3, 2, 1                                                                                                    |            |
| Reports                    |                                                                                                    |            |

Select a Number of voters option, the Award access options and click on the Save button in the top right corner.

| Play                     | Configure Awards                                                                                                    | Save Cancol              |
|--------------------------|----------------------------------------------------------------------------------------------------|--------------------------|
| Using as<br>Kenmore JAFC |                                                                                                    |                          |
| Y Competitions           | Awards configuration<br>Set team sward configuration for all teams in this season. Editing will be locked once wates start being submitted. You can also configure an aw | vard via the team pages. |
| 💷 Game Day               | Votes" Number of voters"                                                                                                    |                          |
| Programs.                | 5, 4, 3, 2, 1 ~ Ploase select                                                                                                    |                          |
| 🐸 Participants           | Please select.  Award access  2                                                                                                    |                          |
| 😅 Transfers & Permits    | Set who can enter votes for this organisation 3                                                                                                    |                          |
| Merchandise +            | Admins in this organisation 5<br>6<br>Coaches                                                                                                    |                          |
| Venues.                  | V Team Managers                                                                                                    |                          |
| Reports                  |                                                                                                    |                          |

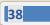

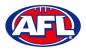

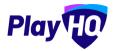

# Club Management - Setup Club Award (cont)

You will be returned to the **Teams** tab with a confirmation message that the award has been created.

| Play                     | Competitions<br>PlayHQ Test League - 2022<br>PlayHQ Test Loague |                     |          |        |        |          |          |          |
|--------------------------|-----------------------------------------------------------------|---------------------|----------|--------|--------|----------|----------|----------|
| Using as<br>Kenmore JAFC | and the second second                                           |                     |          |        |        |          |          | 0        |
| Competitions             | Grades Teams Participants Registrati                            | on More 🗸           |          |        |        |          |          | â        |
| Game Day                 | + Add club team                                                 |                     |          |        |        |          | 1-2 of 2 | 1 of 1 👻 |
| Programs                 | -                                                               |                     |          |        |        |          |          | _        |
| Participants             | Vaur alwärds have been updated. TEAM                            | GRADE               | PLAYERS. | GENDER | AGE    | 12       |          | ×        |
|                          | Kenmore Senior Men Reserves                                     | Senior Men Reserves | 0        | Mon    | Sonior | Roserves |          | View     |
| Merchandise              |                                                                 |                     |          |        |        |          |          | -        |
| Venuos                   | Kenmore Senior Men Seniors                                      | Senior Men Seniors  | 0        | Men    | Sénior | Soniors  |          | View     |
| l Reports                |                                                                 |                     |          |        |        |          | 1-2 of 2 | 1 of 1 ~ |

Prior to any votes being entered, if required the configuration for a **Club Award** for a **Team** can be changed.

Click on the View button for the Team, click on the Awards tab and click on the Edit Award button.

| Play                     | Configure Kenmore Senior Men Reserves Award                                                                            | Silve Cancel |
|--------------------------|----------------------------------------------------------------------------------------------------|--------------|
| Using as<br>Kenmore JAFC |                                                                                                    |              |
| Y Competitions           | Award configuration<br>Set award configuration for this team. Läiting will be looked once votes start being submitted. |              |
| Game Day                 | Award name"                                                                                                    |              |
| 🛱 Programs               | Kenmore Senior Men Reserves /                                                                                          |              |
| 😹 Participants           | Votes" Number of voters"                                                                                               |              |
| 🚅 Transfers & Permits    | 5,4,3,2,1 * 1 *                                                                                                    |              |
| Merchandise -            | Award access                                                                                                    |              |
| Wonues                   | Sat who can enter votes for this organisation                                                                          |              |
| Reports                  | Admins in this organisation                                                                                            |              |
| My Organisation +        | V Team Managers                                                                                                    |              |
| 🛨 Settings +             |                                                                                                    |              |

Make the changes required and click on the Save button in the top right corner.

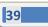

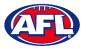

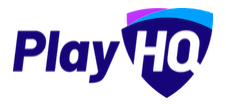

# Club Management - Setup Club Award (cont)

To print a team award report, click on the **Print Report** button. A link to the report will appear in the bottom left corner, click on the link and file will open.

| Play                                                                                                    | Competitions > PlayHQ Test League - 2022 > Kennore Senior Men Seniors Kenmore Senior Men Seniors                                                                                                    |                                                                                                    |
|----------------------------------------------------------------------------------------------------|----------------------------------------------------------------------------------------------------|----------------------------------------------------------------------------------------------------|
| Using as Kenmore JAFC                                                                                                    | Players Registrations Awards                                                                                                    |                                                                                                    |
| Competitions         Image: Competitions         Image: Competitions | Nerrers         y0215         N         N2         N5         N6         Ref         R         N2         N5         N6         Ref         R         N2         N5         N6         R         N2         N5         N6         R         N2         N5         N6         R         N2         N5         N6         N2         N5         N6         N2         N5         N6         N2         N5         N6         N2         N5         N6         N5         N6         N2         N5         N6         N5         N6         N2         N5         N6         N5         N6         N5         N6         N5         N6         N6         N5         N6         N6 <th< th=""><th>Grade Details<br/>DRADE PLAYEN POINTS<br/>Senior Men Seniors 40<br/>FINALS ELUIDIRLITY<br/>3 Games<br/>Team Details<br/>GENDER ACE<br/>Men Senior<br/>IDENTIFIER<br/>Seniors<br/>HOME YRUE<br/>QLD - Akuna Oval (Kemmere)</th></th<> | Grade Details<br>DRADE PLAYEN POINTS<br>Senior Men Seniors 40<br>FINALS ELUIDIRLITY<br>3 Games<br>Team Details<br>GENDER ACE<br>Men Senior<br>IDENTIFIER<br>Seniors<br>HOME YRUE<br>QLD - Akuna Oval (Kemmere) |
| Support     Tony Saunders     tony Saunders     Commune                                                                                                    |                                                                                                    | HOME GROUND<br>Akuna Oval<br>Frint Team Las Beport<br>Stew all X                                                                                                    |

## **Setup Team Award**

In the left menu click on **Competitions**, click on the **View** button for the **Competition**, click on the **Teams** tab, click on the **View** button for the **Team** and click on the **Awards** tab.

Click on the **Configure Team Award** button.

| Play                       | Competitions > PlayHQ Test League - 2022 > Kenmore Service Men Services<br>Kenmore Senior Men Seniors |                                              |
|----------------------------|----------------------------------------------------------------------------------------------------|----------------------------------------------|
| Using as<br>Kenmore JAFC ~ | Players Registrations Awards                                                                          |                                              |
| Competitions               |                                                                                                    |                                              |
| 🥶 Game Day                 | 0                                                                                                    | Grade Details                                |
| D Programs                 | No awards configured for this beam                                                                    | GRADE PLAYER POINTS<br>Senior Men Seniors 40 |
| 😹 Partleipents             | Q. Configure Team Award                                                                               | FINALS ELIGIBILITY<br>3 Games                |
| 😅 Transfers & Permits      |                                                                                                    | 3 umes                                       |

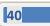

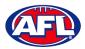

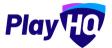

# Club Management - Setup Team Award (cont)

On the Award configuration page, add an Award name and select a Votes option.

| Play 现                   | Configure Kenmore Senior Men Seniors Award                                                                          | Save Cancel |
|--------------------------|----------------------------------------------------------------------------------------------------|-------------|
| Using as<br>Kenmore JAFC |                                                                                                    |             |
|                          | Award configuration Sat award configuration for this team. Editing will be locked once votes start being submitted: |             |
| Game Day                 | Award name*                                                                                                    |             |
| Hrograms                 | Kenmore Senior Men Seniors Av                                                                                       |             |
| 😸 Participants           | Votes" Number of voters"                                                                                            |             |
| 🕂 Transfers & Permits    | Please sefect ··· Please select                                                                                     |             |
| Merchandise              | Please select<br>T<br>2.1                                                                                           |             |
| Venues                   | <b>3, 2, 1</b><br>4, 3, 2, 1                                                                                        |             |
| Reports                  | 5, 4, 3, 2, 1<br>6, 5, 4, 3, 2, 1<br>7, 6, 5, 4, 3, 2, 1                                                            |             |
| My Organisation          | 8,7,6,5,4,3,2,1<br>9,8,7,6,5,4,3,2,1<br>10,9,8,7,6,5,4,3,2,1                                                        |             |
| Settings                 |                                                                                                    |             |

Select a Number of voters option, the Award access options and click on the Save button in the top right corner.

| Play 😳                   | Configure Kenmore Senior Men Seniors Award                                                                            | Cancel |
|--------------------------|----------------------------------------------------------------------------------------------------|--------|
| Using as<br>Kenmore JAFC |                                                                                                    |        |
| Y Competitions           | Award configuration<br>Set award configuration for this team. Editing will be locked once votes start being submitted |        |
| Game Day                 | Award name"                                                                                                    |        |
| 🋱 Programs               | Kenmore Senior Men Seniors Av                                                                                         |        |
| 🐸 Participants           | Votes" Number of voters"                                                                                              |        |
| 🚅 Transfers & Permits    | 3, 2, 1 · · Piease select                                                                                             |        |
| Merchandise +            | Picase select 1 Award access 2                                                                                        |        |
| Venues .                 | Set who can enter votes for this organisation                                                                         |        |
| Reports                  | Admins in this organisation 5<br>6                                                                                    |        |
| My Organisation +        | Coaches                                                                                                    |        |
| Wy Organisation          | Team Managers                                                                                                    |        |
| 🛨 Settings +             |                                                                                                    |        |

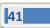

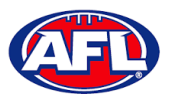

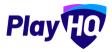

## Club Management - Setup Team Award (cont)

You will be returned to the **Awards** tab with a confirmation message that the award has been created and you will able to view a list of votes as they are entered.

If would like to make any changes, click on the **Edit Award** button. *Please note you will not be able to edit the award after votes have been entered without removing the votes that have entered.* 

| Play                    | Competitions > Pla<br>Kenmore                   |          |        |    |      |             | n Senio | rs   |       |       |     |       |       |       |      |           |        |                               |               |  |
|-------------------------|-------------------------------------------------|----------|--------|----|------|-------------|---------|------|-------|-------|-----|-------|-------|-------|------|-----------|--------|-------------------------------|---------------|--|
| Using as Kenmore JAFC Y | Players Registrations                           | Awards   |        |    |      |             |         |      |       |       |     |       |       |       |      |           |        |                               |               |  |
| Tompetitions            |                                                 |          |        |    |      |             |         |      |       |       |     |       |       |       |      |           |        |                               |               |  |
| Game Day                | <ul> <li>Your sward has been created</li> </ul> | nea.     |        |    |      |             |         |      |       |       |     |       |       |       |      |           | ×      | Grade Details                 |               |  |
| 🌐 Prógrams              | Kenmore Senior M                                | en Senio | rs Awa | rd |      |             |         |      |       |       |     |       |       |       |      | 🖨 Print H | leport | GRADE<br>Senior Men Seniors   | PLAYER POINTS |  |
| Participants            | PLAVERS                                         | VOTES    | R) R2  | R3 | R4 R | 5 R6        | R7      | RB F | 20 R( | D RII | RIZ | RIJ I | 14 R1 | 5 R16 | R17. | RIB       |        | FINALS ELIGIBILITY<br>3 Games |               |  |
| Transfers & Permits     | Total                                           | 0        | 0 0    | 0  |      | • estes ent |         | 0    | 0 0   | 0     | 0   | 0     | 0 0   | 0     | o    | o         |        |                               |               |  |
| Merchandise +           | Edit Award                                      |          |        |    |      |             |         |      |       |       |     |       |       |       |      |           |        | Team Details                  |               |  |
| 😫 Venues                |                                                 |          |        |    |      |             |         |      |       |       |     |       |       |       |      |           |        | GENDER                        | AGE           |  |

To print a team award report, click on the **Print Report** button. A link to the report will appear in the bottom left corner, click on the link and file will open.

| Play                                                                                                    | Competitions > FlayHQ Test League - 2022 > Kennore Senior Men Seniors<br>Kenmore Senior Men Seniors                                                                                                    |                                                                                                    |
|----------------------------------------------------------------------------------------------------|----------------------------------------------------------------------------------------------------|----------------------------------------------------------------------------------------------------|
| Using as<br>Kenmore JAFC                                                                                                    | Players Registrations Awards                                                                                                    |                                                                                                    |
| ♥ Competitions         ♥ Same Day         ■ Programs         ♦ Partilipants         ➡ Transfers & Permits         ● Merchandise         ● Merchandise         ● Reports         ● My Organisation         ● My Organisation         ● Sames | Martines       ADTES       NOTES       ADTES       ADTES | Grade Details<br>GRADE PLAYER POINTS:<br>Senior Men Seniors 40<br>FINALS ELIDIBILITY<br>3 Games<br>Team Details<br>GENDER ADE<br>Men Senior<br>IDENTIFIER<br>Seniors<br>HOME VIPUE<br>QLD - Akuna Oval (Kenmore) |
| Support C     Tony Saunders     tony asunders (startic comail)                                                                                                    |                                                                                                    | HOME GROUND Akuna Oval                                                                                                    |
| 🙆 Kenmore Senior Mcsv 🗠                                                                                                    |                                                                                                    | Show all 3                                                                                                    |

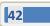

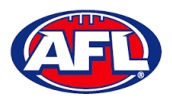

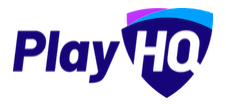

### **Allocate Teams to Grades**

In the left menu click on **Competitions**, click on the **View** button for the **Competition** and click on the **Grades** tab.

The **Club Team Allocation** period is set by the League.

If it shown as locked **Clubs** will not be able to **Allocate Teams to Grades**, you must change the **Using as** organisation back to the **League**.

|                          | Competitions<br>PlayHQ Test League - 2023<br>PlayHQ Test League |                                                                            |
|--------------------------|-----------------------------------------------------------------|----------------------------------------------------------------------------|
| Using as<br>Kenmore JAFC | Grades Teams Participants Registration More 🛩                   | Diub team allocation is closed, Open from 01 Nov, 2022 until 3J Jan, 2023. |
| Competitions             | All days All genders All ages Reset                             | 1-10f1 10f1 - 10f1                                                         |
| Game Day                 | DRADE ALLOCATIONS GENDER AGE GROUP DIVISION/ID                  |                                                                            |
| Programs                 | Playhq Senior Men OTeams Men Senior Reserves                    | Qe                                                                         |
| 🕌 Participants           | 1.20                                                            |                                                                            |
| 🖨 Transfers & Permits    |                                                                 | tiat that the                                                              |

If it is shown as unlocked click on the  $\mathfrak{S}^{\bullet}$  icon for the **Grade** you wish to allocate the team to.

|                          | Compatitions<br>PlayHQ Test League - 2023<br>PlayHQ Test League |                                                                         |
|--------------------------|-----------------------------------------------------------------|-------------------------------------------------------------------------|
| Using as<br>Kenmore JAFC | Grades Teams Participants Registration More ♥                   | Club team allocation is open. Open from 01 Oct, 2022 until 81 Jan, 2023 |
| Y Competitions           | All days All genders. All ages Recet                            | - that 🔍 that - t                                                       |
| Game Day                 | GRADE ALLOCATIONS GENDER AGE OROUP DIVISION/ID                  |                                                                         |
| Programs                 | Playhq Senior Men<br>Reserves OTeams Men Senior Reserves        | <b>©</b> •                                                              |
| 🐸 Participants           |                                                                 |                                                                         |
| 🕂 Transfers & Permits    |                                                                 | -1p(1 1of1 ♥                                                            |

Select the **Team** and click on the **Allocate 1 team** button.

| Play TC                    | PlayHQ Test League            | - 2023                     |                     |        | ×  |
|----------------------------|-------------------------------|----------------------------|---------------------|--------|----|
| Using M<br>References JAPE | thrades Toppis Participant    | Magaddallan Made 🕈         |                     |        |    |
| Therefore at long          | al sea                        | -                          |                     | -      |    |
| The Game Day               |                               | Allocate a club team       |                     |        |    |
| D Programs                 | Playhq Senior Men<br>Reserves | Playhq Senior Men Reserves |                     |        | 80 |
| 😸 Parilejeants             |                               | Mens ~ Senior ~ Reset      |                     |        |    |
| 🚅 Dumilies & Parmits       |                               | Kenmore Senior Men         | Men Senior Reserves | _      |    |
| Menthandise                |                               | Reserves 0 players         | Man Senior Reserves |        |    |
| 122 Vermon                 |                               |                            | Allocate 1 team     | Cancel |    |
| 70                         |                               |                            |                     |        |    |

AFL Community Football Club Admin PlayHQ User Guide

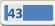

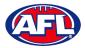

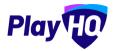

### Club Management - Allocate Teams to Grades (cont)

When the **Team** has been allocated you will return to the **Grades** page and new  $\checkmark$  icon will appear in the **Grade**.

|                          | Computitions<br>PlayHQ Test League - 2023<br>PlayHQ Test League |                                                                                                    |
|--------------------------|-----------------------------------------------------------------|----------------------------------------------------------------------------------------------------|
| Using as<br>Kenmore JAFC | Grades Teams Participants Registration More 🗸                   | â                                                                                                    |
| Competitions             | All days All genders All ages Unit                              | e v that to the second second se |
| Game Day                 | GRADE AUDCATIONS CENTREP AGE GROUP DYNSION/ID                   |                                                                                                    |
| Programs                 | Playhq Senior Men 1Team Men Sénior Reserves                     | ©• ~                                                                                                    |
| 🐣 Participants           |                                                                 |                                                                                                    |
| 🕂 Translers & Permits    |                                                                 | 1101 × 1101                                                                                                    |

Click on the icon to view the team allocated to the Grade.

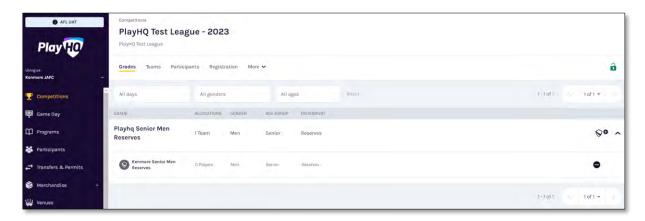

Repeat this process to add Teams for all other Clubs in the Grades.

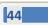

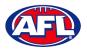

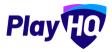

### **Allocate Players to Teams**

In order for **Players** to be selected in **Team Lineup** they need to be registered to be able to be allocated to the team. This can be done when selecting a lineup for a match however performing this task will make selecting a lineup a much quicker process. **Players can be allocated to multiple teams**.

Please note clubs will always have access to be able to allocate players to teams and we strongly encourage that Leagues advise the clubs to perform this task. However this task can also be done from the League level if assistance is required.

In the left menu click on Competition Management, click on the Competition and click on the Season.

Under the **Grades** tab click on the  $\checkmark$  icon for the **Grade** the **Team** is in and click on the **Team**.

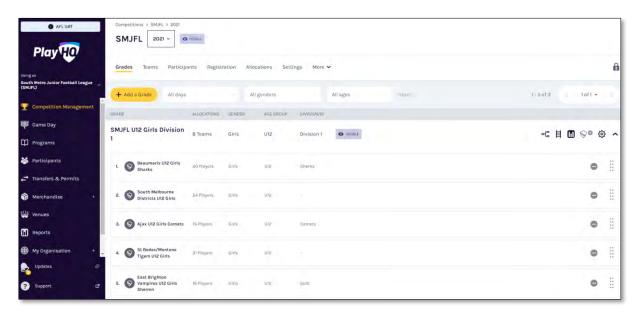

OR under the **Teams** tab search for the **Team** and click on the **View** button for the **Team**.

| Play                                          | Competitions > SMJFL > 2021<br>SMJFL 2021 ~ • • • • • • • • • • • • • • • • • • |                               |                                                |         |        |     |         |            |          |
|-----------------------------------------------|---------------------------------------------------------------------------------|-------------------------------|------------------------------------------------|---------|--------|-----|---------|------------|----------|
| sing as<br>outh Metro Junior Football Leagu 🎽 | Grades Teams Participants                                                       | Registration Allocation:      | s Settings More                                | ÷       |        |     |         |            |          |
| Competition Management                        |                                                                                 |                               |                                                |         |        |     |         |            |          |
| 📕 Game Day                                    | + Add a Team                                                                    |                               |                                                |         |        |     |         | 1-13 of 13 | : 10f1 ~ |
| ] Programs                                    | TEAM                                                                            | GWADE                         | CLUB                                           | PLAYERS | GENDER | AGE | ID      | REG DATE   |          |
| Participants                                  | Mordialloc Braeside U8<br>Boys RED TEST*                                        | Unallocated                   | Mordialloc Braeside<br>Junior Football Club    | o       | Boys   | UB  | RED     |            | View     |
| Transfers & Permits                           | S Ajax U12 Girls Comets                                                         | SMJFL U12 Girls Division      | Ajax Junior Football Clui                      | 5 22    | Girls  | U12 | Comets  |            | View     |
|                                               | S Ajax U8 Boys                                                                  | Unallocated                   | Ajax Junior Football Ciul                      | o 0     | Boys   | US  |         |            | View     |
| ] Reports                                     | Beaumaris U12 Girls<br>Sharks                                                   | SMJFL U12 Girls Division<br>1 | Beaumaris Football Club                        | 21      | Girls  | U12 | Sharks  |            | View     |
| My Organisation +                             | East Brighton Vampires<br>U11 Girls red                                         | SMJFL U12 Girls Division<br>2 | East Brighton Vampires<br>Junior Football Club | 0       | Girls  | υij | red     |            | View     |
|                                               | East Brighton Vampires<br>U12 Girls Sherren                                     | SMJFL UI2 Girls Division<br>1 | East Brighton Vampires<br>Junior Football Club | 13.     | Girls  | U12 | Sherren |            | View     |

AFL Community Football Club Admin PlayHQ User Guide

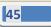

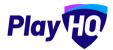

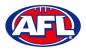

# Club Management - Allocate Players to Teams (cont)

In the **Players** section click on + **Allocate Player**.

| Play                                                 | Players Registrations Awards                                                                                                    |     |           |              |                        |                                         |
|------------------------------------------------------|----------------------------------------------------------------------------------------------------|-----|-----------|--------------|------------------------|-----------------------------------------|
| ing as<br>st Brighton Vampires Junior<br>otball Club | in the second second se |     |           |              | No.                    | Grade Details                           |
| Competitions                                         | Players                                                                                                    |     |           |              | Edit Player Attributes | GRADE PLAYER POINTS                     |
| Game Day                                             | NO. NAME                                                                                                    | 009 | AGE GROUP | GAMES PLAYED |                        | SMJFL U12 Girls Division 1 Not Required |
|                                                      | 5 Andie Sherren                                                                                                    |     | UT2       | 29           | Unallocate             | FINALS ELIGIBILITY                      |
| ] Programs                                           | 6 Amelia Harris                                                                                                    |     | 013       | 29           | Unallocate             | 4 Games                                 |
| Participants                                         |                                                                                                    |     |           |              |                        |                                         |
| Transfers & Permits                                  | 7 Pippa Jacobson                                                                                                    |     | 1013      | 26           | Unallocate             | Team Details                            |
| Merchandise +                                        | 8 Sophie Nilsson                                                                                                    |     | (011)     | 26           | Unallocate             | GENDER AGE Girls U12                    |
| Venues                                               | 10 Phoebe Fyle                                                                                                    |     | 012       | 16           | Unallocate             | IDENTIFIER<br>Gold                      |
| Reports                                              | 18 Ava Stewart                                                                                                    |     | 012       | 18           | Unallocate             | HOME VENUE                              |
|                                                      |                                                                                                    |     | 1000      |              |                        | VIC - Moorabbin West (Hampton East)     |

The Allocate Players pop up box will appear that will show a list of the Unallocated players. To Allocate Players to the Team click the tick box for each Player and click on the Allocate x Players button.

| Play | O A     | ntiona († 1940) - 2020 († 1       | 111.12 | Quina Gammala    |             |          |              |                                 |          |                                                                                |
|------|---------|-----------------------------------|--------|------------------|-------------|----------|--------------|---------------------------------|----------|--------------------------------------------------------------------------------|
|      | Players | Allocate Pla<br>Ajax U12 Girls Co | -      |                  |             |          |              |                                 |          |                                                                                |
|      | 1000    | Only active players ca            |        |                  |             |          |              |                                 |          |                                                                                |
|      | Players | Gender                            | _      | Age Group        | From DOB    | To DOB   |              |                                 |          |                                                                                |
|      | 1 met   | All                               | ~      | All Age Groups 👻 | DD/MM/YYYY  | DD/MM/YY | YY 🗇         | <ul> <li>Unallocated</li> </ul> |          | TLANE PROPERTY                                                                 |
|      |         |                                   |        |                  |             |          | 1 - 20 of 20 |                                 |          | vision4 Not Required                                                           |
|      | 2       |                                   |        |                  |             |          | 1-20 81 20   | 1 of 1 ~                        |          |                                                                                |
|      |         | Maya Benau                        | U12    |                  | Unallocated | Female   | Player       |                                 | <b>2</b> |                                                                                |
|      | 5       | Indigo Duband                     | U13    |                  | Unallocated | Female   | Player       |                                 |          |                                                                                |
|      |         | Timna Gilboa                      | U13    |                  | Unallocated | Female   | Player       |                                 |          |                                                                                |
|      | × .     | India Hoppe                       | un     |                  | Unallocated | Female   | Player       |                                 |          |                                                                                |
|      |         | Micaela Ickowicz                  | uta    |                  | Unallocated | Female   | Player       |                                 |          |                                                                                |
|      |         | Jessica Katz                      | UID    |                  | Unallocated | Female   | Player       |                                 |          | (Caulfinid South)                                                              |
|      | *       |                                   |        |                  |             |          | Alloca       | ate 1 Player                    | Cancel   | natural and<br>natural and<br>natural and all register (a collocit of the many |

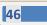

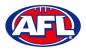

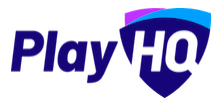

# Club Management - Allocate Players to Teams (cont)

You will be returned to the Team Players page and the players will appear in the Players list.

|                                                      | 0       | East Brighton V      | ampires U12 ( | Girls Sherren |              |                        |                                                             |
|------------------------------------------------------|---------|----------------------|---------------|---------------|--------------|------------------------|-------------------------------------------------------------|
| Play                                                 | Players | Registrations Awards |               |               |              |                        |                                                             |
| ing as<br>st Brighton Vampires Junior<br>otball Club |         |                      |               |               |              |                        |                                                             |
| Competitions                                         | Playe   | rs                   |               |               |              | Edit Player Attributes | Grade Details                                               |
|                                                      | NO.     | NAME                 | 009           | AGE GROUP     | GAMES PLAYED |                        | GRADE PLAYER POINTS SMJFL U12 Girls Division 1 Not Required |
| 폗 Game Day                                           | 5       | Andie Sherren        |               | una           | 29           | Unallocate             | FINALS ELIGIBILITY                                          |
| Programs                                             |         |                      |               | -             |              |                        | 4 Games                                                     |
| Participants                                         | 6       | Amelia Harris        |               | UT2           | 29           | Unallocate             |                                                             |
| S Participants                                       | 7       | Pippa Jacobson       |               | (112)         | 26           | Unallocate             | Team Details                                                |
| Transfers & Permits                                  |         | Pippa sacouson       |               |               | 20           | Chanocate              | GENDER AGE                                                  |
| Merchandise +                                        | 8       | Sophie Nilsson       |               | 1013          | 26           | Unallocate             | Girls U12                                                   |
| Venues                                               |         |                      |               |               |              |                        | IDENTIFIER                                                  |
| e venues                                             | 10      | Phoebe Fyfe          |               | 813           | 16           | Unallocate             | Gold                                                        |
| Reports                                              | 18      | Ava Stewart          |               | UTE           | 18           | Unallocate             | HOME VENUE                                                  |
| My Organisation +                                    |         |                      |               |               |              |                        | VIC - Moorabbin West (Hampton East)                         |
|                                                      |         | Genevieve Brooks     |               | 012           | 8            | Unallocate             | HOME GROUND                                                 |

If the **Players** wear the same jumper number in matches for the **Team** and you wish to allocate them click on **Edit Player Attributes**. Add the numbers in the box provided and click on the **Save** button in the top right corner.

| Competitions > SM/FL > 2021 > East Brighton Vampires U12 Girls Sherren<br>Edit player attributes | Shires Cancel                                                                                                    |
|--------------------------------------------------------------------------------------------------|----------------------------------------------------------------------------------------------------|
| PLAYE®<br>Andie Sherren                                                                          | NUMBER CAPTAINS                                                                                                    |
| Amelia Harris                                                                                    | 5 Please select                                                                                                    |
| Pippa Jacobson                                                                                   | 7 Please select                                                                                                    |
| Sophie Nilsson                                                                                   | 8 Picase select                                                                                                    |
| Ava Stewart                                                                                      | 10 Please select                                                                                                    |
| Genevieve Brooks                                                                                 | Plase stiet                                                                                                    |
|                                                                                                  | Edit player attributes  PLAYED  Andie Sherren  Amelia Harris  Pippa Jacobson  Sophie Nilsson  Phoebe Fyle  Ava Stewart |

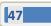

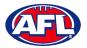

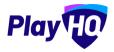

# Club Management - Allocate Players to Teams (cont)

You will be returned to the Team Players page and the player jumper numbers will appear with the players in the **Players** list.

| Play                                                    |         | East Brighton V      | ampires U12    | Girls Sherren |              |                          |                                                             |
|---------------------------------------------------------|---------|----------------------|----------------|---------------|--------------|--------------------------|-------------------------------------------------------------|
| sing as<br>ast Brighton Yampires Junior<br>ootball Club | Players | Registrations Awards | rer attributes |               |              |                          | ,                                                           |
| Competitions                                            | Playe   | ers                  |                |               |              | 🖉 Edit Player Attributes | Grade Details                                               |
| T Programs                                              | NO      | NAME                 |                | AGE GROUP     | GAMES PLAYED |                          | GRADE PLAYER POINTS SMJFL U12 Girls Division 1 Not Required |
| Participants                                            | 5       | Andie Sherren        |                | (JUL)         | 29           | Unallocate               | FINALS ELIGIBILITY                                          |
| Transfers & Permits                                     | 6       | Amelia Harris        |                | ETU           | 29           | Unallocate               |                                                             |
| Merchandise +                                           | 7       | Pippa Jacobson       |                | (013)         | 26           | Unallocate               | Team Details                                                |
| Venues                                                  | 8       | Sophie Nilsson       |                | ing           | 26           | Unallocate               | GENDER AGE<br>Girls U12                                     |
| Reports                                                 | 10      | Phoebe Fyfe          |                | (uns)         | 16           | Unallocate               | IDENTIFIER                                                  |
| My Organisation +                                       | 18      | Ava Stewart          |                | (unit)        | 18           | Unallocate               | HOME VENUE<br>VIC - Moorabbin West (Hampton East)           |
| Support II                                              | 20      | Genevieve Brooks     |                | UNZ           | 8            | Unallocate               | HOME GROUND                                                 |

To unallocated players from the team click on **Unallocate** for a player.

The unallocated pop-up will appear, click on the **Unallocate player** button.

| Play                                                             | 0         | Ajax U12 Girls Co    |                                                                          |        |                     |                                                          | ×                         |
|------------------------------------------------------------------|-----------|----------------------|--------------------------------------------------------------------------|--------|---------------------|----------------------------------------------------------|---------------------------|
| Ajax Junior Football Club                                        | T Players | Registrations Awards |                                                                          |        |                     |                                                          |                           |
| 👻 Campetitions .                                                 |           |                      |                                                                          |        |                     | Grade Details                                            |                           |
| III - tragestra                                                  | Play      | yers                 |                                                                          | à      | manmang hanglaka    | GRADE<br>SMJFL UI2 Girls Division 1<br>FINALS ELICIPLITY | PLAVER POINTS             |
| <ul> <li>Presidentes</li> <li>Presidentes de transmis</li> </ul> |           | C  1410              | Are you sure you would I<br>Maya Bena<br>The player will be removed from | iu?    | vallocite           | 4 Games                                                  |                           |
| E - et - en armites                                              | 4         | Ruby Jotkowita       | games                                                                    |        | informity.          | Team Details                                             |                           |
| ¥                                                                | 5         | Gabriella Kölliner   |                                                                          | Cancel | initocal-           | Genoen<br>Girls                                          | una                       |
| III - the strength -                                             |           | Harlow Lewin         |                                                                          | 1      | Limileaste          | Comets                                                   |                           |
| and there are                                                    | 1         | Jessica Lewis        |                                                                          |        |                     | HOME VEHUE<br>VIC - Princes Park (Caulfield Sou          | ini                       |
|                                                                  | 18        | Mia Meadows          |                                                                          |        |                     | HOME CROUND<br>Oval 4                                    |                           |
| 3 Support                                                        | e         | Ruby Page            |                                                                          |        | Linationita         | PARTICIPANT RELISTRATION LINK.                           | (register/2c9bad-a7baba98 |
| T Tony Seenders<br>Tray Lebenbry Berliner to                     | -         | 0 Маул Велац         |                                                                          |        | <u>Limiliocitie</u> | Configuration Profession States                          |                           |

You will be returned to the Team Players page and the player will be removed in the Players list.

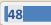

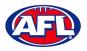

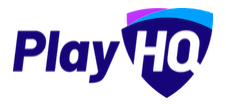

### Allocate Coaches, Assistant Coaches & Team Managers to Teams

In order for **Coaches** and **Assistant Coaches** to be able to be selected in **Team Lineup** they need to complete their <u>www.coach.afl</u> requirements and allocated to the team. **Coaches & Assistant Coaches can be allocated to multiple teams**.

In order for **Team Managers** to be selected in **Team Lineup** they need to be register and allocated to the team. **Team Managers can be allocated to multiple teams**.

Please note clubs will always have access to be able to allocate officials to teams and we strongly encourage that Leagues advise the clubs to perform this task. However this task can also be done from the League level if assistance is required.

Under the **Grades** tab click on the <sup>+</sup> button for the **Grade** the **Team** is in and click on the **Team**.

| Play                                            | Competitions > SMJFL > 2021<br>SMJFL 2021 ~ • • • • • • • • • • • • • • • • • • |                   |       |      |         |                    |    |
|-------------------------------------------------|---------------------------------------------------------------------------------|-------------------|-------|------|---------|--------------------|----|
| Using as<br>South Metro Junior Football Leagu 🎽 | Grades Teams Participants Registration Allocation                               | s Settings More 🗸 |       |      |         |                    |    |
| Competition Management                          | + Add a Grader All days - All genders -                                         | All ages — Runi   |       |      |         | 1+2 of 2: 1 of 1 + |    |
| Programs                                        | SMJFL UI2 Girls Division 1 BTEAMS ALLOCATED                                     | лик               |       |      |         | View Fixture       | •  |
|                                                 | 1. SBeaumaris U12 Girts Sharks                                                  | 21 players        | Girts | U12  | Sharks  | Unillocato         |    |
| 🗃 Merchandise -                                 | 2. South Melbourne Districts UI2 Girls                                          | 24 players        | Gins  | U12  |         | Unalibrato         | ÷  |
| Reports                                         | 3. 🚫 Ajax U12 Girls Comets                                                      | 22 players        | Giris | L112 | Comets  | Unallocate         | ÷  |
| My Organisation                                 | 4. St Bedes/Mentone Tigers U12 Girls                                            | 21 players.       | Giris | U12  |         | Unallocato         | ii |
|                                                 | 5. 🚫 East Brighton Vampires U12 Girls Sherren                                   | 13 players        | Girls | L/12 | Sherren | Unallocato         | ÷  |

OR under the Teams tab search for the Team and click on the View button for the Team.

| Play HO                                      | Competitions > SMJFL > 2021<br>SMJFL 2021 ~ • VISIOLE |                               |                                                |         |        |     |         |            |          |
|----------------------------------------------|-------------------------------------------------------|-------------------------------|------------------------------------------------|---------|--------|-----|---------|------------|----------|
| ing as<br>buth Metro Junior Football Leagu 🎽 | Grades Teams Participants                             | Registration Allocation:      | s Settings More                                | ÷       |        |     |         |            |          |
| Competition Management                       |                                                       |                               |                                                |         |        |     |         |            |          |
| 🖥 - Game Day                                 | + Add a Team                                          |                               |                                                |         |        |     |         | 1-13 of 13 | 1 of 1 ~ |
| ] Programs                                   | TEAM                                                  | GWADE                         | CLUB                                           | PLAYERS | GENDER | AGE | ID      | WEG DATE   |          |
|                                              | *Mordialloc Braeside U8<br>Boys RED TEST*             | Unallocated                   | Mordialloc Braeside<br>Junior Football Club    | Ō       | Boys   | UB  | RED     |            | View     |
|                                              | Ajax U12 Girls Comets                                 | SMJFL U12 Girls Division<br>1 | Ajax Junior Football Clu                       | b 22    | Girls  | U12 | Comets  |            | View     |
|                                              | S Ajax U8 Boys                                        | Unallocated                   | Ajax Junior Football Clu                       | b 0     | Boys   | US  |         |            | View     |
|                                              | Beaumaris U12 Girls<br>Sharks                         | SMJFL U12 Girls Division      | Beaumaris Football Clu                         | b 21    | Girls  | U12 | Sharks  |            | View     |
|                                              | East Brighton Vampires                                | SMJFL U12 Girls Division<br>2 | East Brighton Vampires<br>Junior Football Club | 0       | Giris  | υij | red     |            | View     |
|                                              | East Brighton Vampires                                | SMJFL UI2 Girls Division      |                                                | 13      | Girls  | U12 | Sherren |            | View     |

AFL Community Football Club Admin PlayHQ User Guide

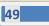

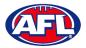

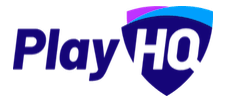

*Club Management - Allocate Coaches, Assistant Coaches & Team Managers to Teams (cont)* On the **Players** page scroll down to the **Team Staff** section in the bottom right of the page.

To Allocate a Coach to a Team, click on Allocate Coach.

| Play                                  | SmJFL-2021 > Ajax U12 Girls Comets |           |              |             |                                                                                          |
|---------------------------------------|------------------------------------|-----------|--------------|-------------|------------------------------------------------------------------------------------------|
| Using as<br>Ajax Junior Football Club | Players Registrations Awards       |           |              |             |                                                                                          |
| Competitions                          | 7 Jessica Lewis                    | Uta .     | 1            | Unallocate  | HOME VENUE<br>VIC - Princes Park (Caulfield South)                                       |
| Programe                              | 8 Mia Meadows                      | UIS       | 1            | Unallocate  | HOME GROUND<br>Oval 4                                                                    |
| 🇱 Participants                        | 9 Ruby Page                        | U12       | .U           | Unallocate  | PARTICIPANT REGISTRATION LINK<br>https://www.uat.playhq.com/afl/register/2c9ba4-a7baba98 |
| 🕂 Transfers 8. Permite                | + Allocate player                  |           |              |             | Copy Participant Registration Link                                                       |
| Merchandise ÷                         | Previous Players                   |           |              |             | Print Team List Report Team Staff                                                        |
| W Venues                              | NO. NAME                           | AGE GROUP | GAMES PLAYED |             | COACH                                                                                    |
| My Organisation +                     | - Maya Benau                       | UI2       | 1            | Add to team | + Allocate Coach                                                                         |
| Settings +                            | - India Hoppe                      | un        | Â.           | Add to team | + Allocate Assistant Coach                                                               |
|                                       |                                    |           |              |             | TEAM MANAGER                                                                             |
| 3 Support C                           |                                    |           |              |             | Edit Team                                                                                |
| T Tony Saunders                       |                                    |           |              |             |                                                                                          |

The Allocate Coach pop up box will appear that will show a list of the Unallocated coaches.

To Allocate Coach to the Team click the tick box for a Coach and click on the Allocate 1 Coach button.

Please note only 1 Coach can be allocated to a team.

| Play                        | () A    | olione i sidare 2021 - Apixilia         | Bittle Lomese |            |              |                     | ¥                                    |
|-----------------------------|---------|-----------------------------------------|---------------|------------|--------------|---------------------|--------------------------------------|
| Ajax Junior Football Club   | Players | Allocate Coach<br>Ajax U12 Girls Comete |               |            |              |                     |                                      |
| W                           | 8       | Gender<br>All ~                         | Prom DOB      | To DOB     | Unallocated  |                     | (Cau(Neld South)                     |
| m                           |         |                                         |               |            | 1 - 11 of 11 | 1 of 1 ~            | MATION LINK                          |
| at matter a summ            | +       | Daniel Brunner                          |               | Male       | Coach        | <b>•</b>            | inyin com/ailingittor/20004-n70ababi |
| o                           |         | Matt Dudakov                            |               | Male       | Coach        |                     | 1999                                 |
| ψ                           | Previou | Jamie Flinkier                          |               | Non-Binary | Coach        |                     |                                      |
| TTT - STREET VAL            |         | Brian Goldberg                          |               | Male       | Coach        |                     |                                      |
|                             |         | Phillip Goldberg                        |               | Male       | Coach        |                     |                                      |
| The formation of the second | 1       | Andrew Jackson                          |               | Male       | Coach        |                     | (                                    |
| Silabou D                   |         |                                         |               |            | Allor        | cate 1 Coach Cancel |                                      |

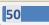

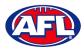

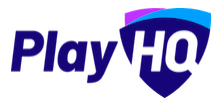

*Club Management - Allocate Coaches, Assistant Coaches & Team Managers to Teams (cont)* You will be returned to the Team Players page and the coach will appear in the **Team Staff** list.

| Play                                  | Competitions > SMJFL-2021 > Ajex U<br>Ajax U12 Girls Com |           |                    |             |                                                          |
|---------------------------------------|----------------------------------------------------------|-----------|--------------------|-------------|----------------------------------------------------------|
| Using as<br>Ajax Junior Football Club | Players Registrations Awards                             |           |                    |             |                                                          |
| Y Competitions                        | 7 Jessica Lewis                                          | AF 2 9046 | i in               | Unallocate. | HOME VENUE<br>VIC - Princes Park (Caulfield South)       |
| Game Day                              | 8 Mia Meadows                                            | UI        | ф. — б. —          | Unallocate  | HOME GROUND                                              |
| 🌐 Programs                            | 9 Ruby Page                                              | UN        | 1                  | Unallocate  | PARTICIPANT REGISTRATION LINK                            |
| 😽 Participants                        | + Allocate player                                        |           |                    |             | https://www.uat.playhq.com/afil/register/2c9ba4-a7baba98 |
| Transfers & Permits Merchandise       |                                                          |           |                    |             | Print Team List Report                                   |
| Wenues.                               | Previous Players                                         |           |                    |             | Team Staff Management Access                             |
| Reports                               | NO. NAME                                                 | AGE       | GROUP GAMES PLAYED |             | COACH Daniel Brunner O                                   |
| () My Organisation                    | - Maya Benau                                             | 1.013     |                    | Add to team | Unilocate<br>ASSISTANT COACH                             |
| Settings                              | - India Hoppe                                            | un        | -i-                | Add to team | + Allocate Assistant Coach                               |
|                                       |                                                          |           |                    |             | TEAM MANAGER  Allocate Team Manager                      |
| Support D                             |                                                          |           |                    |             |                                                          |
| T Tony Saunders                       |                                                          |           |                    |             | Edit Team                                                |

To unallocate a coach from the team click on **Unallocate** for the coach.

The unallocated pop-up will appear, click on the **Unallocate Coach** button.

| Play                                                                                                    | Ajax U12 Girls Comets           |                                                              |              |                                                                       | ×               |
|----------------------------------------------------------------------------------------------------|---------------------------------|--------------------------------------------------------------|--------------|-----------------------------------------------------------------------|-----------------|
| Verget<br>South Metro Junior Football Leagu                                                                | Players Rogistrations           |                                                              |              | Girls UI2                                                             |                 |
| <ul> <li>Competition Management.</li> <li>Competition</li> <li>Competition</li> <li>Competition</li> </ul> | 9 Kany Page<br>+ Alicoute playe |                                                              | Manufacture, | ibentifier<br>Comots<br>Holine venifie                                |                 |
| 😸 Varihimeti                                                                                               | Previous Players                | Are you sure you would like to unallocate<br>Daniel Brunner? |              | VIC - Princes Park (Caulfield South)<br>NOME CROUND<br>Oval 4         |                 |
| 💼 marena                                                                                                   | нс, назе.<br>- Мауе белоц       | The coach will be removed from the team far future games     | to being     | 🖨 Africtione Litt Adopt                                               | Nampoort Asso 0 |
| <ul> <li>Angeneric</li> <li>On (Symmetric)</li> </ul>                                                      | - India Hoppe                   |                                                              | to learn.    | COACH<br>Daniel Brunner<br>Linsiliocha<br>Assistable CoAch            |                 |
|                                                                                                    |                                 |                                                              |              | + mission Aministan County<br>TEANA MAAAGER<br>+ mission Tean Manager |                 |
| Support 13*<br>T Teny Saunders<br>Trans Languagementation                                                  |                                 |                                                              |              |                                                                       |                 |

You will be returned to the Team Players page and the coach will be removed in the Team Staff list.

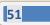

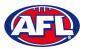

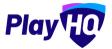

# *Club Management - Allocate Coaches, Assistant Coaches & Team Managers to Teams (cont)* To Allocate an Assistant Coach to a Team, click on + Allocate Assistant Coach.

To **Allocate Assistant Coach** to the **Team** click the tick box for a **Coach** and click on the **Allocate x Assistant Coaches** button.

Please note multiple Assistant Coaches can be allocated to a team.

| Play                      | () A'    | ninos > 0054 year - Aliyada | En E      |            |                         | -            |                                       |
|---------------------------|----------|-----------------------------|-----------|------------|-------------------------|--------------|---------------------------------------|
| Ajax Junior Football Club | (Payers) | Allocate Assist             |           |            |                         | _            |                                       |
| Derepertilitares          |          | Ajax U12 Girls Comet        | From DOB  | To DOB     |                         | 10           | willed South                          |
| ¥                         |          | All ~                       |           |            | Unallocated             |              |                                       |
| B.m                       |          |                             |           |            | 1 - 10 of 10            |              | TIGHLINK                              |
| S. 1                      | +        |                             | 10 1 1075 |            |                         | 1 × 1        | ing.com/nii/register/2e9beara7baba\$1 |
| 2 hanna i anna            |          | Matt Dudakov                |           | Male       | Coach                   |              |                                       |
| 8                         | -        | Jamie Flinkier              |           | Non-Binary | Coach                   |              |                                       |
| 2 — ·                     | Préviou  | Brian Goldberg              |           | Male       | Coach                   |              | I management to an O                  |
| 11                        | - 0      | Phillip Goldberg            |           | Male       | Coach                   |              |                                       |
|                           |          | Andrew Jackson              |           | Male       | Coach                   |              |                                       |
|                           |          | Benjamin Jotkowitz          |           | Male       | Coach                   |              |                                       |
| Support (2)               |          |                             |           |            | Allocate 2 Assistant Co | aches Cancel |                                       |
| Sabbai                    |          |                             |           |            |                         |              |                                       |

You will be returned to the Team Players page and the assistant coach will appear in the Team Staff list.

| Play                                                   | Competitions > SMJFL-2021 > Ajax UI2 Girls C<br>Ajax UI2 Girls Comets | omets                  |                                                                                                    |
|--------------------------------------------------------|-----------------------------------------------------------------------|------------------------|----------------------------------------------------------------------------------------------------|
| Using as<br>Ajax Junior Football Club                  | Players Registrations Awards                                          |                        |                                                                                                    |
| 😴 Competitions                                         | 9 Ruby Page ~~~                                                       | un i Unalissa          | LE PARTICIPANT REGISTRATION LINK https://www.uat.playhq.com/sfl/register/2c8ba4-a7baba98  CopyParticipant Registration Link |
| 🛄 Programs<br>😹 Porticipants<br>🖨 Transleta & Permilis | Previous Players                                                      |                        | Print Team List Report      Team Staff     Management Access      COACH                                                     |
| 🍘 Merchandise                                          | NO. NAME - Maya Benau - India Hoppe                                   | AGE GROUP GAMES PLAYED | Daniel Brunner Daniel Brunner Daniel Brunner Daniel Brunner Assistant Coach                                                 |
| 🚺 Réports                                              |                                                                       |                        | Matt Dudakov                                                                                                    |
| 바 Settings                                             |                                                                       |                        | TEAM MANAGER<br>+ Alocate Item Manager                                                                                      |
| Tony Saunders                                          |                                                                       |                        | Edit Team                                                                                                    |

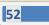

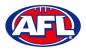

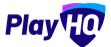

# *Club Management - Allocate Coaches, Assistant Coaches & Team Managers to Teams (cont)* To unallocate assistant coaches from the team click on **Unallocate** for an assistant coach.

The unallocated pop-up will appear, click on the **Unallocate Assistant Coach** button.

| Play                                         | Ajax U12 Girls Come   |                                                            |                                                    | ×                     |
|----------------------------------------------|-----------------------|------------------------------------------------------------|----------------------------------------------------|-----------------------|
| Neeg in<br>South Metro Junior Football Leagu | Players Registrations |                                                            |                                                    |                       |
| 🛫 Georgestitzen Mariagemant                  |                       |                                                            | HOME VENCE<br>VIC - Princes Park (Cauilfeld South) |                       |
| Transfer Comp.                               | Provious Players      |                                                            | HOME GODIND<br>Oval 4                              |                       |
| III magan                                    |                       | 1.0                                                        | A minu trama at mole                               |                       |
| ti (manana)                                  | - Maya Benau          | Are you sure you would like to unallocate<br>Matt Dudakov? |                                                    | anana gana an Anana 🔘 |
| and the second second                        | - India Hoppe         | The assistant coach will be removed from the team          |                                                    |                       |
| Directorers.                                 |                       | for future games.                                          | Daniel Brunner<br>Unallocate                       | -                     |
| till . Comercia                              |                       | III Unallocate Assistant Coach Cancel                      |                                                    |                       |
|                                              |                       |                                                            | Jamie Flickler<br>Vomlocate                        |                       |
| 🕐 da regendation                             |                       |                                                            | Matt Budakov<br>Usalionate                         |                       |
| ····                                         |                       |                                                            | + Autombol Arminisch Com                           |                       |
|                                              |                       |                                                            | TEAM MANAGER                                       |                       |
|                                              |                       |                                                            | + Bind instances                                   |                       |
| S Subboy 13                                  |                       |                                                            |                                                    |                       |
| T Tony Saunders -                            |                       |                                                            |                                                    |                       |

You will be returned to the Team Players page and the assistant coach will be removed in the Team Staff list.

To Allocate a Team Manager to a Team, click on + Allocate Team Manager.

Click the tick box for a Team Manager and click on the Allocate x Team Managers button.

Please note multiple Team Managers can be allocated to a team.

| Football Club Street | ere Repostrations Awards              |              |        |              | 1.       |                                         |
|----------------------|---------------------------------------|--------------|--------|--------------|----------|-----------------------------------------|
|                      | Allocate Tear<br>+ Ajax U12 Girls Cor |              |        |              | 1 my mag | N LUOR<br>.com/all/register/Scüts+a7bat |
| - 10                 | Gender                                | From DOB     | To DOB |              |          |                                         |
|                      |                                       | - DD/MM/YYYY |        | Unallocated  |          |                                         |
|                      | Previa                                |              |        | 1-3 of 3     | 1 of 1 ~ |                                         |
|                      | team manager 2                        |              | Female | Team Manager |          |                                         |
|                      | Nicola Shark                          |              | Female | Team Manager |          |                                         |
|                      | Lilah Vega                            |              | Female | Team Manager |          |                                         |
|                      |                                       |              |        |              |          |                                         |

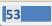

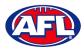

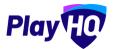

# Club Management - Allocate Coaches, Assistant Coaches & Team Managers to Teams (cont)

You will be returned to the Team Players page and the team manager will appear in the Team Staff list.

| Play                                  | Competitions > SMJR- 2021 > Ajax U12 Girls Comets:<br>Ajax U12 Girls Comets                                                                                                    |                                 |                   |
|---------------------------------------|----------------------------------------------------------------------------------------------------|---------------------------------|-------------------|
| Using as<br>Ajax Junior Football Club | Players Registrations Awards                                                                                                    |                                 |                   |
| Competitions                          | Previous Players                                                                                                    | Team Staff                      | Management Access |
| Game Day                              | NO. NAME NOR AGE GROUP GAMES PLAYED                                                                                                    | COACH                           |                   |
| Programs                              | Maya Benau UI2     1 <u>Add to team</u>                                                                                                    | Daniel Brunner<br>Unallocate    |                   |
| 👹 Participants                        | - India Hoppe Im 1 Add to team                                                                                                    | ASSISTANT COACH                 |                   |
| 😅 Translers & Permits                 | - India Hoppe un 1 Add to team                                                                                                    | Unallocate                      |                   |
| Merchandise                           | and the second second se | Matt Dudakov<br>Unallocate      |                   |
|                                       |                                                                                                    | + Allocate Assistant Coach      |                   |
| Wenues Venues                         |                                                                                                    | TEAM MANAGER                    |                   |
| Reports                               |                                                                                                    | Nicola Shark<br>Unallocate      |                   |
| () My Organisation                    |                                                                                                    | team manager 2                  |                   |
| Settings                              |                                                                                                    | <u>Unallocate</u><br>Lilah Vega |                   |
|                                       |                                                                                                    | Unallocate                      |                   |
|                                       |                                                                                                    | + Allocate Team Manager         |                   |
| 3 Support                             | a                                                                                                    | - 20.2                          |                   |
| T Tony Saunders                       | · ·                                                                                                    | Edit Team                       |                   |

At this point if you wish give **Management Access** to any of the **Team Staff** you can toggle the switch to on. This will enable those **Team Staff** to create & change lineups as well enter match results & add player statistics using **My Teams** in the account profile.

To unallocated team managers from the team click on **Unallocate** for a team manager.

The unallocated pop-up will appear, click on the **Unallocate Team Manager** button.

| Play                                                                      | Orreputitions > 560/FL > 2021 > summe > Apacing Drive Onimes<br>Ajax U12 Girls Comets                          | ×                                                               |
|---------------------------------------------------------------------------|----------------------------------------------------------------------------------------------------|-----------------------------------------------------------------|
| Using as<br>South Metro Junior Pootball Leagu ~<br>Tompetition Management | Players degistrations<br>- Inexis Regist 21 Jun 2011 cm 1 Applie Applie Charge                                 | Team Staff Messameric Acces                                     |
| 🙀 Garre Cay.                                                              |                                                                                                    | COACH<br>Daniel Brunner<br>Imallocata                           |
| 🗱 Pintispunts-                                                            | Are you sure you would like to unallocate<br>Lilah Vega?<br>The team manager will be removed from the team for | Assistant Coach<br>amile Filmkier<br>Lanalocate<br>Matt Ducksoy |
| Miretractitae                                                             | ine bain manage with be removed mon the bain for<br>future games<br>@ Unallocate Team Manager Cancel           | ternitocate  + 4-outr 4-outre Cauco  TEAM MARAGED               |
| <ul> <li>Muthianian</li> </ul>                                            |                                                                                                    | Nicola Shark                                                    |
| nem seren en en en en en en en en en en en en e                           |                                                                                                    | Lilah Vega<br>Institution<br>+ Accust from Miniger              |
| <ul> <li>Support</li> <li>Tany Saunders</li> <li>Tory Saunders</li> </ul> |                                                                                                    |                                                                 |

You will be returned to the Team Players page and the team manager will be removed in the Team Staff list.

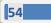

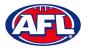

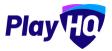

# **Captain Management**

On the **Players** page scroll down to the **Captains** section in the bottom right of the page. To add **Captain(s)**, **Vice Captain(s)** and **Deputy Vice Captain(s)** to a **Team**, click on **+ Edit Captains**.

| AFL UAT                                                    | Competitions > SMJFL-2021 > East Brighton Vampires UT<br>East Brighton Vampires U12 ( |           |              |                |                                           |
|------------------------------------------------------------|---------------------------------------------------------------------------------------|-----------|--------------|----------------|-------------------------------------------|
| Play 10                                                    | Players Registrations Awards                                                          |           |              |                |                                           |
| Using as<br>East Brighton Vampires Junior<br>Football Club | + Allocate player                                                                     |           |              |                | Mooradoin wess                            |
| Y Competitions                                             |                                                                                       |           |              |                | Team Staff                                |
| Game Day                                                   | Previous Players                                                                      |           |              |                | солсн                                     |
| Programs                                                   | NO. NAME                                                                              | AGE GROUP | GAMES PLAYED |                | + Allocate Coach                          |
| 🐸 Participants                                             | - Amelia Wall                                                                         | (uts)     | 5            | Add to team    | ASSISTANT COACH  Allacate Assistant Coach |
| ← Transfers & Permits                                      | - Alana Whitelegg                                                                     | 013       | 1            | Add to team    | TEAM MANAGER                              |
| 🎲 Merchandise +                                            | - Milla Teelow                                                                        | (1113)    | 16           | Add to team    | + Allocate Team Manager                   |
| 🙀 Venues                                                   | - Poppy Tresise                                                                       | UTS       | 7            | Add to team    | Captains                                  |
| Reports                                                    |                                                                                       |           |              | 1100 10 100011 | + Edit Captains                           |

On the **Edit player attributes** page select an option for players from the **Captains** drop down.

| AFL UAT                                        | Competitions > SMJFL > 2021 > East Brighton Vemperes U12 Clins Sherren Edit player attributes | 250vm Cancel                          |
|------------------------------------------------|-----------------------------------------------------------------------------------------------|---------------------------------------|
| Play                                           |                                                                                               |                                       |
| Using as                                       | PLAYER                                                                                        | NUMBER CAPTAINS                       |
| East Brighton Vampires Junior<br>Football Club | Andie Sherren                                                                                 | 5 Ploase select ~                     |
| Competitions                                   |                                                                                               | Please select<br>Captain              |
| 💷 Game Day                                     | Amelia Harris                                                                                 | 6 Vice Captain<br>Deputy Vice Captain |
| Programs                                       | Pippa Jacobson                                                                                |                                       |
| 😽 Participants                                 | ripia accoson                                                                                 | 7 Please select                       |
| ← Transfers & Permits                          | Sophie Nilsson                                                                                | 8 Please select                       |
| 🎲 Merchandise +                                | Phoebe Fyle                                                                                   |                                       |
| Venues                                         | Phoese Fyle                                                                                   | 10 Please select                      |
| Reports                                        | Ava Stewart                                                                                   | 18 Please select                      |
| My Organisation +                              | ×                                                                                             |                                       |
| Updates 6                                      | Genevieve Brooks                                                                              | 20 Please select ~                    |
| ? Support C                                    |                                                                                               |                                       |

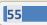

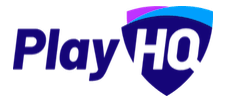

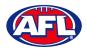

# Club Management - Captain Management (cont)

Click on the **Save** button in the top right corner.

| AFL UAT                                                    | Competitions > SMJFL > 2021 > East Brighton Vermpires LI12 Girls Sherren | Save Cancel             |
|------------------------------------------------------------|--------------------------------------------------------------------------|-------------------------|
| Play                                                       | Edit player attributes                                                   | Save Gancer             |
| Play                                                       | PLAYER                                                                   | NUMBER CAPTAINS         |
| Using as<br>East Brighton Vampires Junior<br>Football Club | Andie Sherren                                                            | 5 Deputy Vice Captain ~ |
| 2 Competitions                                             |                                                                          |                         |
| 👜 Game Day                                                 | Amelia Harris                                                            | 6 Please select         |
| Programs                                                   | Pippa Jacobson                                                           |                         |
| 🐣 Participants                                             |                                                                          | 7 Captain ~             |
| 🖨 Transfers & Permits                                      | Sophio Nilsson                                                           | 8 Please select         |
| Merchandise +                                              |                                                                          |                         |
| 👾 Venues                                                   | Phoebe Fyle                                                              | 10 Vice Captain ~       |
| Reports                                                    | Ava Stewart                                                              |                         |
| My Organisation +                                          | -                                                                        | 18 Please select        |
| Updates (                                                  | Genevieve Brooks                                                         | 20 Captain ~            |
| Support                                                    | 3                                                                        |                         |

You will be returned to the Team Players page and the captains will appear in the Captains list.

|                                                | Competitions > SMJFL-2021 > El<br>East Brighton Va |     |           | 20           |                |                                           |     |
|------------------------------------------------|----------------------------------------------------|-----|-----------|--------------|----------------|-------------------------------------------|-----|
| Usinges                                        | Players Registrations Awards                       |     |           |              |                |                                           |     |
| East Brighton Vampires Junior<br>Football Club | Previous Players                                   |     |           |              |                | CDACH                                     | _   |
| Competitions                                   | NO. NAME                                           | nna | AGE GROUP | GAMES PLAYED |                |                                           |     |
| 🗐 Game Day                                     | - Amelia Wall                                      |     | UIS       | 5            | Add to team    | ASSISTANT COACH  Allocate Assistant Coach |     |
| Programs                                       | - Alana Whitelegg                                  |     | (UT2)     | Â            | Add to leam    | TEAM MANAGER  Allocate Team Manager       | - 1 |
| A Participants                                 | - Milla Teelow                                     |     | 813       | 16           | Add to team    | Captains                                  |     |
| ➡ Transfers & Permits                          | - Poppy Tresise                                    |     | UT3       | 7            | Add to team    | CAPTAIN                                   |     |
| Merchandise +                                  | 1                                                  |     | UT        | 5            | and the second | Genevieve Brooks                          |     |
| Wenues                                         | - Sienna McPherson                                 |     | 012       | 5            | Add to team    | Pippa Jacobson                            |     |
| Reports                                        | - Isla Lewis                                       |     | (unz)     | ħ            | Add to team    | Phoebe Fyle                               | •   |
| My Organisation +                              | - Camille Marlow                                   |     | UIS       | 14           | Add to team    | DEPUTY VICE CAPTAIN<br>Andie Sherren      | •   |
| Updates 19                                     | - Luella Hall                                      |     | UTS       | 24           | Add to team    | + Edit Capteins                           |     |
| ? Support 🖸                                    | - Georgia Naughton                                 |     | SEO       | 7            | Add to team    | Edit Team                                 |     |
| T Tony PP Saunders  tony:saunders@afl.com.au   | - Clementine Pitts                                 |     | 013       | 8            | Add to team    |                                           |     |

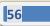

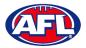

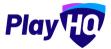

# 9. Competition Management

### View All Ladders

On the **Grades** page, click on the **More** tab and select **View All Ladders**.

| Play HO                | Competitions > PlayHQ Test League > 2023<br>PlayHQ Test League 2023 ~                |                     |
|------------------------|--------------------------------------------------------------------------------------|---------------------|
| sing as                | Grades Teams Participants Registration Allocations Settings. More A<br>Player Points | 6                   |
| Competition Management | + Add # Grade  Regrade teams All days All days View all ladders                      | Read totot ≤ tott ← |
| Game Day               | GRADE ALLOCATIONS CENDER AGE GROUP DIVISIA                                           |                     |
| Programs               | Playhq Senior Men 6 Teams Men Senior Reserves O Hopeth<br>Reserves                   | -6 目 🛛 🛇 🕸          |
| Participants           |                                                                                      | 1-1of1 1of1 *       |
| Incidents              |                                                                                      | 1-1of1 1 1of1 *     |

#### **Finals Eligibility**

To view the **Finals Eligibility** setting in a **Teams** and player eligibility click on **Competitions**, click on the **Competition** and click on the **View** button for the **Team**.

In the **Grade Details** section if the **Finals Eligibility** setting has been added it will show and in the **Players** section it show the **Players** with the number of **Games Played**.

| Play                     |         | empetitions > 2022 Season - 2022<br>Cenmore Senior M |             |              |                       |                       |
|--------------------------|---------|------------------------------------------------------|-------------|--------------|-----------------------|-----------------------|
| Using as<br>Kenmore JAFC | Players | Registrations                                        |             |              |                       |                       |
| 2 Competitions           | -       |                                                      |             |              |                       | l standstr            |
| Game Day                 | Players | s                                                    |             | 4            | 2 Edit Player Numbers | Grade Details         |
| D Programs               | NO.     | NAME                                                 | BOB         | GAMES PLAYED |                       | GRADE<br>Senior Men A |
| 👹 Participants           | 1       | Braxton Archer                                       | 08 Jun 2012 | 1            | Unallocate            | FINALS ELIGIBILITY    |
| ≓ Translêrs              | 21      | Tony Saunders                                        | stös nut ra | × .          | Unallocate            | 3 Games               |

### **Player Points**

Player Points may be turned on by your League admin if your League uses a player points system.

#### **Setting Player Points to Players**

If the League has Player Points turned on for a Club, you can add Player Points to a Player or edit the Player Points for a Player.

In the left menu click on **Competitions** and click on the **View** button for the **Competition**. On the **Grades** page click on the **More** tab and select **Player Points**.

| AFL UAT                                                                                                    | Competitions > 2022 |                           |                      |                  |       |   |
|----------------------------------------------------------------------------------------------------|---------------------|---------------------------|----------------------|------------------|-------|---|
| Play                                                                                                    | 2022 Sease          | 00 2023 - OVERLE          |                      |                  |       |   |
| and the second second se | Grades Teams        | Participants Registration | Allocations Settings | More A           |       | â |
| Using as<br>Test Football League (TFL) ~                                                                                                    |                     |                           |                      | Player Points    |       |   |
| Y Competition Management                                                                                                    | + Add a Grade       | All days                  | All genders          | Fixture Upload   | Reput |   |
| Competition Management                                                                                                    |                     |                           |                      | View all ladders |       |   |

AFL Community Football Club Admin PlayHQ User Guide

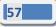

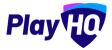

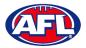

# Competition Management - Setting Player Points (cont)

On the **Player points** page if the **League** has <u>not</u> given the club access to add or edit **Player Points** the page will be locked and no additions or changes can be made.

| AFL UAT                                     | Player points    | Club access is closed. |             |      | Done          |
|---------------------------------------------|------------------|------------------------|-------------|------|---------------|
| Play                                        | From DOB - To DO | B All Statuses         | Reast       |      | 1-3of3 0101 • |
| sing as<br>enmore JAFC                      | FIRST NAME       | LAST NAME              | D.O.B       | TEAM | PLAYER POINTS |
| Competitions                                | Tony             | Saunders               | 2105 nut 10 |      | - View        |
| Game Day                                    | Tony PP          | Saunders               | 2102 nut 10 |      | 4 View        |
| Programs                                    |                  |                        |             |      |               |
| Participants                                | Tony PP          | Saunders               | 2102 nuL 10 |      | - View        |
| <ul> <li>Transfers &amp; Permits</li> </ul> |                  |                        |             |      | 1-3ol3 1ol1 + |

On the **Player points** page if the **League** has given the club access to add or edit **Player Points** the page will be unlocked allowing additions or changes to be made.

| AFL UAT                  | Player points a   | Club access is open. Open from 06 Nov 2022, 9:3 | 0am until 07 Nov 2022, 5:30pm. |      | Update Changes Cancel |
|--------------------------|-------------------|-------------------------------------------------|--------------------------------|------|-----------------------|
| Play                     | From DOB - To DOB | All Statuses                                    | Resul                          |      | 1-3 of 3 1 tof 1 + )  |
| Using as<br>Kenmore JAFC | FIRST NAME        | LAST NAME                                       | 5.0.8                          | TEAM | PLAYER POINTS         |
| Competitions             | Tony              | Saunders                                        | 2105 mil (0                    |      | - View                |
| Game Day                 | Tony PP           | Saunders                                        | DI Jun 2012                    |      | 1 View                |
| Programs                 |                   |                                                 |                                |      |                       |
| Participants             | Tony PP           | Saunders                                        | D) Jun 2012                    |      | 4 View                |
| ← Transfers & Permits    |                   |                                                 |                                |      | 1-3013 1011 -         |
| Merchandise +            |                   |                                                 |                                |      | 1-2013                |

On the **Player points** page, player point values that have been rolled over from a previous season will be marked with the <sup>1</sup> icon.

| Done                  |       |              |             | Player points        | AFL UAT                                |
|-----------------------|-------|--------------|-------------|----------------------|----------------------------------------|
| 1-3 of 3 ( 1 of 1 ~ ) | Sot   | All Statuses | All Players | From DOB             | Play                                   |
| PLAYER POINTS         | TESAM | CLUB         | D.O.B.      | FIRST NAME LAST NAME | Using as<br>Test Football League (TFL) |
| View                  |       | Kenmore JAFC | S105 nut 10 | Tony Saunders        | Competition Management                 |
| 0 5 View              |       | KenmoreJAFC  | 01 Jun 2012 | Tony PP Saunders     | Game Day                               |
|                       |       |              |             |                      | 🌐 Programs                             |
| - View                |       | Kenmore JAFC | 01 Jun 2012 | Tony PP Saunders     | Participants                           |
| 1-3 of 3 C 1 of 1 ~   |       |              |             |                      |                                        |
|                       |       |              |             |                      | ▲ Incidents ← Transfers & Permits      |

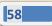

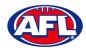

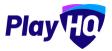

# Competition Management - Setting Player Points (cont)

Add the relevant number of player points for each player in the **Player Points** column and when completed click on the **Update Changes** button in the top right corner. Please note there are filter boxes above the list to assist with locating players if required.

| AFL UAT                      | Player point | ts         |             |              |         | Update Changes Cancel |
|------------------------------|--------------|------------|-------------|--------------|---------|-----------------------|
| Play                         | From DOB     | - To DOB A | I Players   | All Statuses | - Reset | 1-3013 ( 10f1 • )     |
| Using as                     | 1001000      |            |             |              |         |                       |
| fest Football League (TFL) ~ | FIRST NAME   | LASTNAME   | D.O.R       | CLUB         | TEAM    | PLAYER POINTS         |
| Competition Management       | Tony         | Saunders   | 2105 nuL10  | Kenmore JAFC |         | View                  |
| Game Day                     | Sec          | an an      |             |              |         |                       |
| Programs                     | Tony PP      | Saunders   | S105 nuL 10 | Kenmore JAFC |         | • 4 View              |
| Participants                 | Tony PP      | Saunders   | S102 nuL 10 | Kenmore JAFC |         | - View                |
| 1 Incidents                  |              |            |             |              |         |                       |
| → Transfers & Permits        |              |            |             |              |         | 1-3 of 3 1 of 1 🛩     |

The page will display a confirmation message that the player points have been successfully updated. If the player point value is changed the <sup>1</sup> icon will be removed. You can either add or edit player points or if you have finished click on the **Done** button in the top right corner.

| AFL UAT                               | Player point<br>2022 Season, 2023 | Player points    |             |              |      |                       |  |  |  |  |
|---------------------------------------|-----------------------------------|------------------|-------------|--------------|------|-----------------------|--|--|--|--|
| Play HO                               | From DOB                          | + To DOB All P   | layers      | All Statuses |      | 1-30/3 10/1 v         |  |  |  |  |
| ising əs<br>est Football League (TFL) | Successfully update               |                  |             |              |      |                       |  |  |  |  |
| Competition Management                | FIRST NAME                        | d player points. | 0.08        | CLUB         | TEAM | PLAYER POINTS         |  |  |  |  |
| Game Day                              |                                   |                  |             |              |      | -                     |  |  |  |  |
| ] Programs                            | Tony                              | Saunders         | 01 Jun 2012 | Kenmore JAFC |      | - View                |  |  |  |  |
| Participants                          | Tony PP                           | Saunders         | 01 Jun 2012 | Kenmore JAFC |      | 4 View                |  |  |  |  |
| Incidents                             | Tony PP                           | Saunders         | 01 Jun 2012 | Kenmore JAFC |      | View                  |  |  |  |  |
| Transfers & Permits                   |                                   |                  |             |              |      |                       |  |  |  |  |
| Merchandise +                         |                                   |                  |             |              |      | 1-3 of 3 1 1 of 1 🗸 🔰 |  |  |  |  |

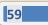

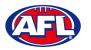

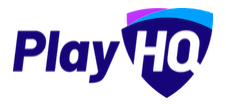

# 10. Game Day

### **Create Line-up**

Please note club admins who have been given admin access will always have access to Game Day to create Lineups. This task can also be done from the League level to provide assistance to Clubs if required.

In the left menu click on **Game Day**, select the date for the match and click on the **Details** button for the match.

| AFL UAT                                                  | Game Day             |                                             |         |                              |                                   |                   |
|----------------------------------------------------------|----------------------|---------------------------------------------|---------|------------------------------|-----------------------------------|-------------------|
| Play                                                     | Generate Game Sheets |                                             |         |                              |                                   | 08/11/2022        |
| Usingas<br>South Metro Junior Football League<br>(SMJFL) | All Game Statuses    | All Grades All Venues                       | - Reset |                              |                                   | 1-10f1 c 10f1 • = |
| T Competition Management                                 | TIME VENUE/GROUND    | HOME                                        | SCORE   | AWAY                         | GRADE                             | GAME ID           |
| 🖗 Game Day                                               | 8:00PM AGGI/AGGI     | East Brighton Vampires<br>U12 Girls Sherren |         | Prahan U12 Girls<br>Laughton | SMJFL<br>SMJFL U12 Girls Division | 1 464b9c Details  |
| Programs                                                 |                      |                                             |         |                              |                                   |                   |
| 😹 Participants                                           |                      |                                             |         |                              |                                   | 1-1oi1 1oi1 ~     |

You will land on the **Game Details** page, scroll down the page and click on the **+ Select Team** button.

| AFL UAT                                                   | Game Day > Game Details > East Brighton Vampfres UI2 Gitts Sherren v Praha<br>Game Details                    | Done                                               |
|-----------------------------------------------------------|----------------------------------------------------------------------------------------------------|----------------------------------------------------|
| Play                                                      | Game Iricidents                                                                                               |                                                    |
| Using as<br>South Metro Junior Football League<br>(SMJFL) | 🛃 Download Game Sheet                                                                                         |                                                    |
| T Competition Management                                  |                                                                                                    |                                                    |
| Game Day                                                  | SMJFL U12 Girls Division 1                                                                                    | Constant of the                                    |
| Programs                                                  | Upcom/ing Sm/Jr.C. Urz Grifs Urvision 1<br>De Hov 2022, 660PM I VIC- A Gillon Oval (Brunswickl)/A Gillon Oval | Set override result 👻                              |
| 😹 Participants                                            | East Brighton Vampires U12 Girls Sherren                                                                      | vs Prahan U12 Girls Laughton                       |
|                                                           |                                                                                                    |                                                    |
| ➡ Transfers & Permits                                     | GOALS BEHINDS TOTAL                                                                                           | GOALS. BEHINDS TOTAL                               |
| Merchandise +                                             |                                                                                                    |                                                    |
| Play CC                                                   | Game Details                                                                                                  | Done                                               |
| (SMJFL)                                                   | 2 Download Game Sheet                                                                                         |                                                    |
| Y Competition Management                                  | .1 Please select                                                                                              | 1 Please select                                    |
| 🕶 Game Day                                                | 2 Please select                                                                                               | 2 Please select                                    |
| Programs                                                  | 3 Please select                                                                                               | 3 Please select                                    |
| 😤 Participants                                            | 4 Please select                                                                                               | 4 Please select                                    |
|                                                           | 5 Please select                                                                                               | 5 Please select                                    |
| ← Transfers & Permits                                     | 6 Please select                                                                                               | 6 Please select                                    |
| Merchandise +                                             |                                                                                                    |                                                    |
| 💥 Venues                                                  | SELECT TEAM (EAST BRIGHTON VAMPIRES UI2 GIRLS SHERREN)                                                        | SELECT TEAM (PRAHAN U12 GIRLS LAUGHTON)            |
| Reports                                                   | Add players, coaches and volunteers for this game.                                                            | Add players, coaches and volunteers for this game. |
| Updetes @                                                 | + Select Team                                                                                                 | + Select Team                                      |
| Support C                                                 |                                                                                                    |                                                    |

AFL Community Football Club Admin PlayHQ User Guide

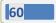

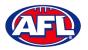

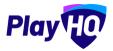

On the **Add line-up** page any restrictions for the **Grade** will appear in the top right corner and all of the **Players** allocated to the **Team** will appear in the **Team Players – Out** area.

| Play HO                                                    | Add line-up<br>East Brighton Vampires UI2 Civits Sherren                                                                                                    | • • •                                                                                                    | Next. Cancel  |
|------------------------------------------------------------|----------------------------------------------------------------------------------------------------|----------------------------------------------------------------------------------------------------|---------------|
| Lising as<br>South Metro Junior Football League<br>(SMJFL) | Players<br>A minimum of 5 and a maximum of 32 players are required for this game.<br>A minimum of 1 and a maximum of 3 emergency players can be selected for this game. |                                                                                                    |               |
| Tompetition Management                                     |                                                                                                    |                                                                                                    |               |
| 룢 Game Day                                                 | Team Players - Out<br>Players that have been allocated to this team, but have not been selected for the line-up in                                                      | Line-up (0/22) + Emergency Players (0/3) Players that have been selected for this game                                                                                                    |               |
| Programs                                                   | this game.                                                                                                    | 20-1-1-1-1-1-1-1-1-1-1-1-1-1-1-1-1-1-1-1                                                                                                    |               |
| 😽 Participants                                             | 8 Playor Name                                                                                                    | There are no players in the line-up<br>Select line-up from a provious round                                                                                                    |               |
| A Incidents                                                | 5 Andie Sherren                                                                                                    | and the second second se |               |
| ← Transfers & Permits                                      | 6 Amolia Harris                                                                                                    | Nine Capana                                                                                                    |               |
| Merchandise +                                              | 7 Pippa Jacobson                                                                                                    |                                                                                                    |               |
| Venues                                                     | 8 Sophie Nilsson                                                                                                    | Had to the interop physics that have not been                                                                                                    | Select Player |
| Reports                                                    | 10 Phoebe Fyle                                                                                                    | allocated to the team.                                                                                                    |               |
| Updates @                                                  | 18 Ave Stewart                                                                                                    |                                                                                                    |               |
| Support 12                                                 | 20 Genevieve Brooks                                                                                                    |                                                                                                    |               |

To add **Players** to the **Line-up** click on **Select line-up from a previous round** to add of players selected in the previous finalised match. Click on the  $\bigcirc$  icon to remove a **Player** from the line-up and click on the  $\bigcirc$  icon for the **Player** in the **Out** area to add a **Player** to the line-up. When you have added **Players** to the **Line-up** you are able to edit the jumper number if required, if there are duplicate jumper numbers there will be a warning. The **Next** button in the top right corner will not be available until the grade restrictions have been met.

|                                                           | Add line-up<br>East Brighton Vampires UI2 Gitts Sherren                                                 | • • •                                          | Next Cancel |
|-----------------------------------------------------------|----------------------------------------------------------------------------------------------------|------------------------------------------------|-------------|
| Using as<br>South Metro Junior Football League<br>(SMJFL) | Players<br>Maximum of 22 players are required for this game.                                            |                                                |             |
| T Competition Management                                  | Team Players - Out                                                                                      | Line-up (5/22)                                 |             |
| Game Day                                                  | Players that have been allocated to this team, but have not been solected for the line-up in this game. | Players that have been selected for this game. |             |
| Programs                                                  | # Player Name                                                                                           | a Player Name                                  | Position    |
| Marticipants                                              | 10 Phoebe Fyfe                                                                                          | 5 Andie Sherren                                | Select      |
|                                                           | 18 Ava Stewart                                                                                          | Duplicate number used 6 Amelia Harris          | Select      |
| → Transfers & Permits                                     | 20 Genevieve Brooks                                                                                     | 7 Pippa Jacobson                               | Select      |
| Merchandise +                                             |                                                                                                    | 8 Sophie Nilsson                               | Select      |
| Venues                                                    |                                                                                                    |                                                |             |
| Reports                                                   |                                                                                                    | 5 Test Incidents Duplicate number used         | Select      |
| Updates D                                                 |                                                                                                    | Anna anna                                      |             |
| Support P?                                                |                                                                                                    | 🖌 Edit Captains                                |             |

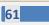

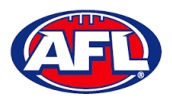

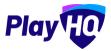

To add or edit the captain status for players click on the **Edit Captains** button. The **Edit Captains** pop-up will appear, select from drop-down box for each player where required and click on the **Save Captains** button.

| C AFLUAT                           | Add line-up                                              |                                                                             | - arrani     |
|------------------------------------|----------------------------------------------------------|-----------------------------------------------------------------------------|--------------|
| Play                               | and any any preside on a start of                        |                                                                             |              |
|                                    |                                                          | Edit Captains                                                               |              |
| South Metro Junior Football League | Players                                                  | East Brighton Vampires U12 Girls Sherren                                    |              |
| (amarca                            | Productional day is a state of the second second         | Select captains for this game. Any changes made will be for this game only. |              |
| 2 Competition Management           |                                                          | Amelia Harrís                                                               |              |
| 🙀 Game Day                         | Team Players - Out                                       | 2) + Emergency Players (0/3)                                                |              |
| Programs                           | Players that have been alloc and to free to<br>this game | a many papabolitiki mini pana                                               |              |
|                                    | # Player Name                                            | Test Incidents In ma                                                        | EMG Position |
| Participants                       |                                                          | Please select                                                               |              |
| A Incidents                        | ID Phaebe Fyle                                           | Pippa Jacobson                                                              | п на А       |
| 🚅 Transfers & Permits              | 18 Ava Stewart                                           | Please select                                                               | _            |
| *                                  | 20 Genevieve Brooks                                      | Sophie Nilsson                                                              | Later O      |
| Merchandise +                      |                                                          | Please select. Nilsson                                                      |              |
| 101 Venuos                         |                                                          | Please select - sidenis                                                     |              |
| Report.                            |                                                          | Captain<br>Vice Captain<br>Deputy Vice Captain                              |              |
| Updates (F                         |                                                          | Save Captains Cancel                                                        |              |
| 2 Support                          |                                                          | Non-team Players                                                            |              |

If Emergency Players and/or Player Positions have been turned on the for the Grade, select as required.

| G AFL UAT                                                 | Add line-up<br>East Brighten Varrigines UI2 Cirls Sherren                                                                                                    | • 0 0                                                                | Cancel                                                                                               |
|-----------------------------------------------------------|----------------------------------------------------------------------------------------------------|----------------------------------------------------------------------|----------------------------------------------------------------------------------------------------|
| Play                                                      | and stighter vergines as an america                                                                                                    |                                                                      | Salect                                                                                               |
| Using as<br>South Metro Junior Football League<br>(SMJFL) | Players<br>A minimum of 6 and a maximum of 22 players are required for this game.<br>A minimum of 1 and a maximum of 2 emergency players can be releted for this game. |                                                                      | Back Pocket - L<br>Back Pocket - R<br>Centre Half Back<br>Half Back Flank - L<br>Half Back Flank - R |
| T Competition Management                                  | B. 33.4                                                                                                    |                                                                      | Centre<br>Wing - L<br>Wing - R                                                                       |
| 👜 Game Day                                                | Team Players - Out                                                                                                    | Line-up (4/22) + Emergency Players (1/3)                             | Centre Half Forward<br>Half Forward Flank - L                                                        |
| Programs                                                  | Players that have been allocated to this team, but have not been selected for the line-up in this game.                                                                | Players that have been selected for this game.                       | Half Forward Flank - R<br>Full Forward<br>Forward Pocket - L                                         |
| 😹 Participants                                            | # Player Name                                                                                                    | # Player Name                                                        | Forward Pocket - R<br>Ruck                                                                           |
|                                                           | 10 Phoebe Fyle                                                                                                    | 5 Andie Sherren                                                      | Ruck Rover<br>Rover                                                                                  |
|                                                           | 18 Ava Stewart                                                                                                    | 6 Amelia Harris (c)                                                  | Select                                                                                               |
| ➡ Transfers & Permits                                     | 20 Genevieve Brooks                                                                                                    | 7 Pippa Jacobson                                                     | Select                                                                                               |
| Merchandise +                                             | 20 Genevieve Brooks                                                                                                    | 8 Sophie Nilsson                                                     | Select                                                                                               |
| ₩ Venues                                                  |                                                                                                    | 13 Test Incidents                                                    | Select                                                                                               |
| Reports                                                   |                                                                                                    |                                                                      |                                                                                                    |
| Updates @                                                 |                                                                                                    | 🖋 Edit Captains.                                                     |                                                                                                    |
| ? Support C                                               |                                                                                                    | Non-team Players                                                     |                                                                                                    |
| T Tony PP Saunders                                        |                                                                                                    | Add to the line-up players that have not been allocated to the team. | + Select Player                                                                                      |

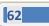

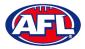

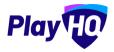

When you have added **Players** playing the **Match** and met the grade restrictions, click on the **Next** button in the top right corner.

| Play 10                                                     | Add line-up<br>East Brighton Vempires UI2 Girls Sherren                                                                                                    | • 0 0                                                                                   |        | Next   | Cancel |
|-------------------------------------------------------------|----------------------------------------------------------------------------------------------------|-----------------------------------------------------------------------------------------|--------|--------|--------|
| Using as<br>South Metro Junior Football League 🖕<br>(SMJFL) | Players<br>A minimum of 6 and a maximum of 22 players are required for this game.<br>A minimum of 1 and a maximum of 3 emergency players can be selected for this game. |                                                                                         |        |        |        |
| ♀ Competition Management                                    |                                                                                                    |                                                                                         |        |        |        |
| 👜 Game Day                                                  | Team Players - Out Players that have been allocated to this team, but have not been selected for the line-up in                                                         | Line-up (6/22) + Emergency Players (1/3) Players that have been selected for this game. |        |        |        |
| Programs                                                    | Prayers that have been anocated to this team, but have not been selected for the interup in<br>this game.                                                               | # Player Name                                                                           | EMG Po | sition |        |
| 😸 Participants                                              | # Player Name                                                                                                    | 5 Andie Sherren                                                                         |        |        |        |
| A Incidents                                                 | 20 Genevieve Brooks                                                                                                    | 6 Amelia Harris (c)                                                                     |        |        |        |
| ← Transfers & Permits                                       |                                                                                                    | 7 Pippa Jacobson                                                                        | С н.   |        |        |
| 🎲 Merchandise +                                             |                                                                                                    | 8 Sophie Nilsson                                                                        |        |        |        |
| 👾 Venues                                                    |                                                                                                    | 10 Phoebe Fyfe                                                                          |        |        |        |
| Reports                                                     |                                                                                                    | 18 Ava Stewart                                                                          |        |        |        |
| Updates @                                                   |                                                                                                    |                                                                                         |        |        |        |
| ? Support C                                                 |                                                                                                    | 13 Test Incidents                                                                       | FF     |        | ·      |
| T Tony PP Saunders                                          |                                                                                                    | 🖋 Edit Captains                                                                         |        |        |        |

You will be taken to the **Add coaching staff** page. The **Coach** and **Assistant Coaches** that have been allocated to the team will show as **In** by default, click on the **Next** button in the top right corner.

| Play 10                                                | Add coaching staff<br>East Brighton Vampires UI2 Citis Sherren                          | o • o                                        | Next Back |
|--------------------------------------------------------|-----------------------------------------------------------------------------------------|----------------------------------------------|-----------|
| Using as<br>South Metro Junior Football League (SMJFL) | Coaching Staff<br>A minimum of 1 and a maximum of 3 coaches are required for this game. |                                              |           |
| Y Competition Management                               | Out                                                                                     | in (1/3)                                     |           |
| Game Day                                               | There are no coaches listed as out                                                      | Coach                                        |           |
| Programs                                               |                                                                                         | Peter Day                                    | •         |
| S Participants                                         |                                                                                         | + Add Couch                                  |           |
| A Incidents                                            |                                                                                         | L man reason.                                |           |
| ↔ Transfers & Permits                                  |                                                                                         | Assistant Coaches                            |           |
| Merchandise +                                          |                                                                                         | There are no assistant coaches listed as in. |           |
| 🔛 Venues                                               |                                                                                         |                                              |           |
| Reports                                                |                                                                                         | + Add Assistant Coach                        |           |
| Updates 🕫                                              |                                                                                         |                                              |           |

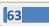

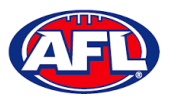

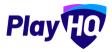

You will be taken to the **Add volunteers** page. To add volunteers type the name of the volunteer for the respective role and click on the **Save Team Selection** button in the top right corner.

| Play                                            | Add volunteers<br>East Brighton Vempires U12 Girls Sherren | 00            | Save Team Selection Back |
|-------------------------------------------------|------------------------------------------------------------|---------------|--------------------------|
| using as<br>South Metro Junior Football Leagu 🎽 |                                                            |               |                          |
| 👻 Competition Management                        | Volunteers                                                 |               |                          |
| Game Day                                        | Name                                                       | Role          |                          |
| 🋱 Programs                                      | Tony Costanzo                                              | Steward       |                          |
| 📽 Participants                                  | Tony Saunders                                              | Runner        |                          |
| 🚅 Transfers & Permits                           | First and last name.                                       | Runner        |                          |
| Merchandise I                                   | First and last name                                        | Physio        |                          |
| 📛 Venues                                        | First and fast name                                        | Doctor        |                          |
| Reports                                         | First and last name                                        | Irainer       |                          |
| 🛞 My OrganisaLion +                             | First and last name                                        | Trainer       |                          |
|                                                 |                                                            |               |                          |
|                                                 | First and last name                                        | Medical/Water |                          |

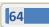

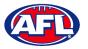

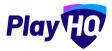

You will be returned to the **Game Details** page with confirmation message and when you scroll to the bottom of the page the **Line-up**, **Coaching Staff** and **Volunteers** areas will be updated.

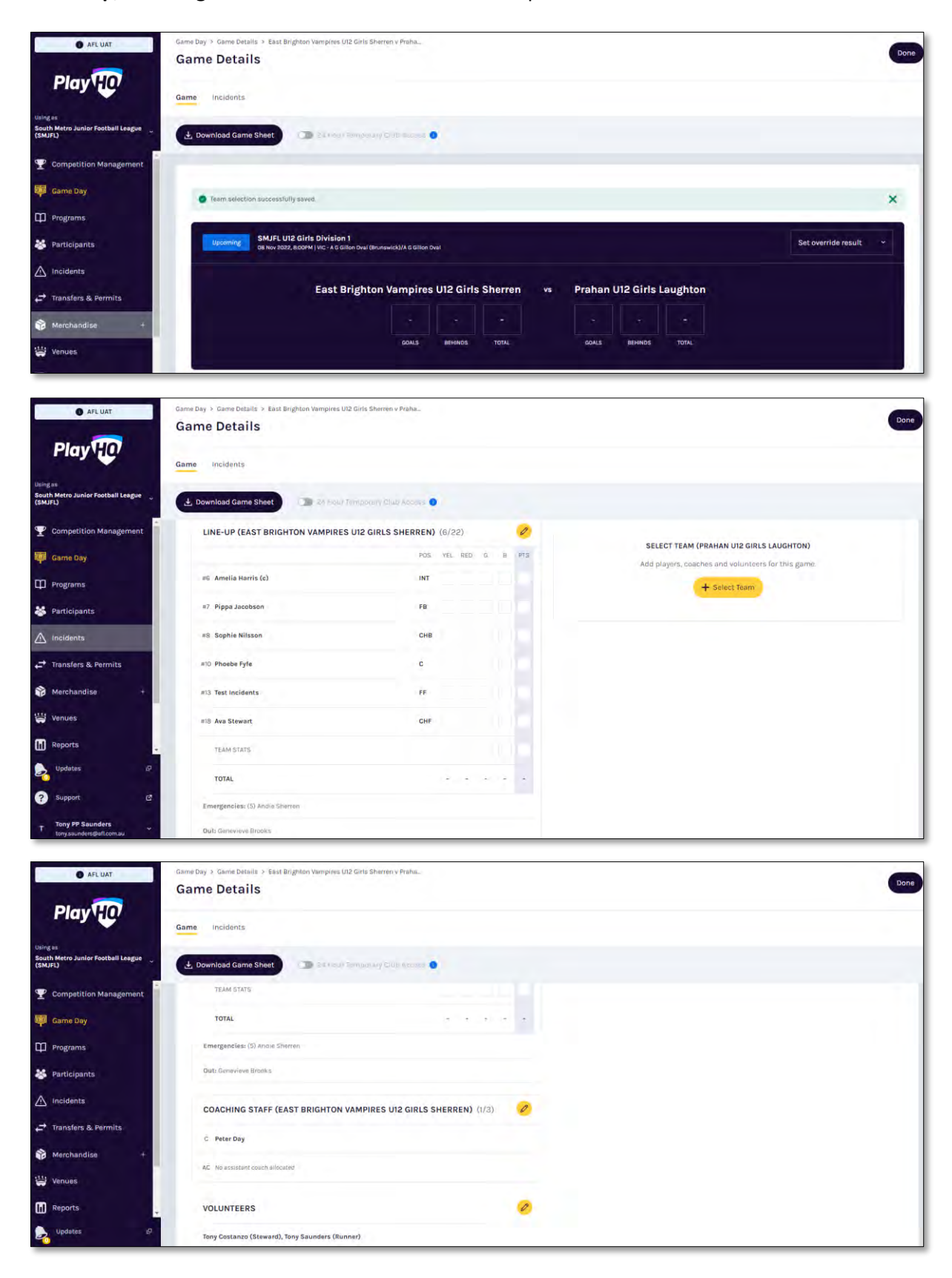

AFL Community Football Club Admin PlayHQ User Guide

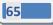

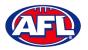

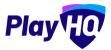

### **Edit Line-up**

On the **Game Details** page in the **Line-up** area click on the 🤌 icon.

On the **Edit line-up** page click on the  $\bigcirc$  icon to remove players from the **Line-up** to **Out** and click on the  $\bigcirc$  icon to add players from **Out** to the **Line-up**. Click on the **Save** button in the top right corner.

| Play HO                                                   | Add line-up<br>East Engraton Vampires UI2 Girls Elberren                                                                                                    | • 0 0                                                                   | Tent. Cancel    |
|-----------------------------------------------------------|----------------------------------------------------------------------------------------------------|-------------------------------------------------------------------------|-----------------|
| Using as<br>South Metro Junior Football League<br>(SMJFL) | Players<br>A minimum of Eand a maximum of 22 players are required for this game.<br>A minimum of 1 and a maximum of 3 amergency players can be selected for this game |                                                                         |                 |
| <b>Y</b> Competition Management                           |                                                                                                    |                                                                         |                 |
| 👼 Game Day                                                | Team Players - Out                                                                                                    | Line-up (5/22) + Emergency Players (0/3)                                |                 |
| Programs                                                  | Players that have been allocated to this team, but have not been selected for the line-up in<br>this game.                                                            | Players that have been selected for this game.                          |                 |
| 👪 Participants                                            | # Player Name                                                                                                    | # Player Name                                                           | EMG Position    |
|                                                           | 10 Phoebe Fyfe                                                                                                    | 5 Andie Sherren                                                         | 🗆 Selečt. 😑     |
|                                                           | 18 Ava Stewart                                                                                                    | 6 Amelia Harris                                                         | Salect          |
| ➡ Transfers & Permits                                     | 20. Genevieve Brooks                                                                                                    | 7 Dinna Incohron                                                        | 🗆 Select 🖨      |
| Merchandise +                                             |                                                                                                    | 8 Sophie Nilsson                                                        | Select          |
| 😫 Venues                                                  |                                                                                                    | 13 Test Incidents                                                       | Select          |
| Reports                                                   |                                                                                                    |                                                                         |                 |
| Updates Ø                                                 |                                                                                                    | 🖋 Edit Captains                                                         |                 |
| ? Support 🛛                                               |                                                                                                    | Non-team Players                                                        |                 |
| T Tony PP Saunders                                        |                                                                                                    | Add to the line-up players that have not been<br>allocated to the team. | + Select Player |

## **Edit Coaching Staff**

On the **Game Details** page in the **Coaching Staff** area click on the *lice* icon.

On the **Edit Coaching Staff** page click on the  $\bigcirc$  icon to remove the coach or assistant coaches from **In** to **Out** and click on the  $\bigcirc$  icon to add the coach or assistant coaches from **Out** to **in**. Click on the **Save** button in the top right corner.

| Play 😳 🛛                                        | Edit coaching staff<br>East Brighton Vampiros U12 Girls Sherren | Save Cancel                                  |
|-------------------------------------------------|-----------------------------------------------------------------|----------------------------------------------|
| Using es<br>South Metro Junior Football Leagu ~ |                                                                 |                                              |
| T Competition Management                        | Coaching Staff                                                  |                                              |
| 👜 Game Day                                      | Out                                                             | In                                           |
| Programs                                        | Peter Day                                                       | Coach                                        |
| 👹 Participants                                  |                                                                 | Harrison Andronaco                           |
| 😅 Translers & Permits                           |                                                                 | + Add Couch                                  |
| Merchandise 👘                                   |                                                                 |                                              |
| Venues                                          |                                                                 | Assistant Coaches                            |
| Reports                                         |                                                                 | There are no assistant coaches listed as in. |
| My Organisation +                               |                                                                 |                                              |
| Settings +                                      |                                                                 | 🕂 Add Assistant Coach                        |
|                                                 |                                                                 |                                              |

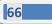

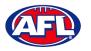

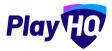

#### **Edit Volunteers**

On the **Game Details** page in the **Volunteers** area click on the 🤌 icon.

On the **Edit Volunteers** page to add a volunteer type the name of a volunteer in the respective role and to remove a volunteer delete the name of the volunteer in the respective role. Click on the **Save** button in the top right corner.

| Play                                         | Edit volunteers<br>East Brighton Vernoires UI2 Girls Sherren |               | Save Cance |
|----------------------------------------------|--------------------------------------------------------------|---------------|------------|
| singas<br>outh Metro Junior Football Leagu 🎽 |                                                              |               |            |
| Competition Management                       | Volunteers                                                   |               |            |
| Game Day                                     | Name                                                         | Role          |            |
| D Programs                                   | First and last name                                          | Steward       |            |
| Participants                                 | Tony Saunders                                                | Runner        |            |
| Transfers & Permits                          | First and last name                                          | Runner        |            |
| Merchandise +                                | First and last name                                          | Physio        |            |
| Uniuos                                       | First and last name                                          | Doctor        |            |
| C Reports                                    | Tony Costanzo                                                | Trainer       |            |
| My Organisation +                            | First and last name                                          | Trainer       |            |
| ∓ Settings 🗧                                 |                                                              |               |            |
|                                              | First and last name                                          | Medical/Water |            |

### Add Unallocated Players to Line-up

Please note this feature is only available with admin portal access.

To add players registered with the club in the current season but not allocated to the team, on the **Game Details** page in the **Line-up** area click on the *elice* icon. On the **Edit line-up** page click on the **Select Player** button.

| O AFL UAT                                                 | Edit line-up                                                                                                    |                                                                                             |     |          | Date        | Cancel |
|-----------------------------------------------------------|----------------------------------------------------------------------------------------------------|---------------------------------------------------------------------------------------------|-----|----------|-------------|--------|
| Play                                                      | Team Players - Out                                                                                                    | Line-up (6/22) + Emergency Players (1/3)                                                    |     |          |             |        |
| Using as<br>South Metro Junior Football League<br>(SMJFL) | Players that have been allocated to this learn, but have not been selected for the line-up in this game.  I Player Name | Players that have been selected for this game.<br># Player Name                             | EMG | Positi   | on          |        |
| Y Competition Management                                  | 20 Genevieve Brooks                                                                                                    | 5 Andie Sherren                                                                             |     |          | 0           |        |
| Game Day                                                  |                                                                                                    | 6 Amelia Harris (c)                                                                         |     | INT      | - \varTheta | C 1    |
| Programs                                                  |                                                                                                    | 7 Pippa Jacobson                                                                            |     | FB       | - 0         |        |
| 😸 Participants                                            |                                                                                                    | 8 Sophie Nilsson                                                                            |     | СНВ      | - 0         |        |
|                                                           |                                                                                                    | 10 Phoebe Fyfe                                                                              |     | с        | - 0         |        |
| ➡ Transfers & Permits                                     |                                                                                                    | 13 Test Incidents                                                                           |     | FF       | - 0         |        |
| Merchandise +                                             |                                                                                                    | 18 Ava Stewart                                                                              |     | CHF      | - 0         |        |
| 😂 Venues                                                  |                                                                                                    | / Edit Captains                                                                             |     |          |             |        |
| Reports                                                   |                                                                                                    |                                                                                             |     |          |             |        |
| Updates P                                                 |                                                                                                    | Non-team Players<br>Add to the line-up players that have not been<br>allocated to the team. | 9   | + Select | Player      |        |

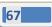

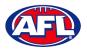

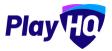

# Game Day - Add Unallocated Players to Line-up (cont)

On the Add a Non-Team Player page select the Club Players button, type in all or part of the player's Last Name and click on the Search button. Click on the **Done** button in the bottom right corner.

| O APLUAT                                      | Edit line-un                                 |                              |                                                                                                    |                               |               |                | - |
|-----------------------------------------------|----------------------------------------------|------------------------------|----------------------------------------------------------------------------------------------------|-------------------------------|---------------|----------------|---|
| Play                                          | Add a Non-team P<br>East Brighton Vampires U | No. 2 with the second second |                                                                                                    |                               |               |                |   |
| South Metro-Junior Fontball Leegun<br>(SMJFL) | Te                                           | Club Players                 | Game Permit                                                                                                    |                               |               |                |   |
| T Competition Management                      |                                              |                              |                                                                                                    |                               |               |                |   |
| 🕮 sanabay                                     | Organisation*<br>East Brighton Vampires Ji   | First Name                   | Last Name*                                                                                                    | 1                             |               | EM6 Position   |   |
| Programa                                      | 2                                            | Fist Name                    | wan                                                                                                    | Reset                         | Q Search      |                |   |
| Bankspines                                    | 1 Result                                     |                              |                                                                                                    |                               | · · · · · · · | 🗆 147 ~ C      |   |
| A Incidually                                  | Amelia Wall                                  |                              |                                                                                                    |                               | 0             | □ = - C        |   |
| 🛫 (Transfera & Avrinita                       |                                              |                              |                                                                                                    |                               |               | 🗆 снв - 🧲      |   |
| Marchandi                                     |                                              |                              |                                                                                                    |                               |               | 🗆 · · 🤆        |   |
| Vanues .                                      |                                              |                              |                                                                                                    |                               |               | 🗆 # - <b>G</b> |   |
|                                               |                                              |                              |                                                                                                    |                               |               | 🗆 em - 🧲       |   |
|                                               |                                              |                              |                                                                                                    |                               |               |                |   |
| -                                             |                                              |                              |                                                                                                    |                               | Done          |                |   |
| O Support III                                 |                                              |                              |                                                                                                    |                               | _             |                |   |
| Tony PP Saundors                              | 1                                            |                              | A SHORE THE REAL PROPERTY AND A SHORE THE REAL PROPERTY AND A SHORT THE REAL PROPERTY AND A SHORT THE REAL PROPERTY AND A SHOR | out of the second line of the | and the base  | + track in     |   |

You will be returned to the **Edit line-up** page and the **Player** will be in the **Line-up**. You can add the player's jumper number and click on the **Save** button in the top right corner.

| AFL UAT                                                   | Edit line-up<br>East Brightan Vampires UI2 Cirls Sheren                                                                                                    |                                                | Save Cancel    |
|-----------------------------------------------------------|----------------------------------------------------------------------------------------------------|------------------------------------------------|----------------|
| Play                                                      | A minimum of 6 and a maximum of 22 players are required for this game.<br>A minimum of 1 and a maximum of 3 amergency players can be selected for this game. |                                                |                |
| Using as<br>South Metro Junior Football League<br>(SMJFL) | Team Players - Out                                                                                                    | Line-up (7/22) + Emergency Players (1/3)       |                |
| Tompetition Management                                    | Players that have been allocated to this team, but have not been selected for the line-up in this game.                                                      | Players that have been selected for this game. |                |
| Game Day                                                  | n Player Name                                                                                                    | # Player Name                                  | EMG Position   |
| Programs                                                  | 20 Genevieve Brooks                                                                                                    | 5 Andie Sherren<br>6 Amelia Harris (c)         |                |
| Participants                                              |                                                                                                    | 7 Pippa Jacobson                               |                |
| A Incidents                                               |                                                                                                    | 8 Sophie Nilsson                               | снв - С        |
| ← Transfers & Permits                                     |                                                                                                    | 10 Phoebe Fyfe                                 | _ c ~ <b>O</b> |
| Merchandise +                                             |                                                                                                    | 13 Test Incidents                              | D FF ~ 🖨       |
| Venues                                                    |                                                                                                    | 18 Ava Stewart                                 | 🗆 снғ - 🖨      |
| Updates @                                                 |                                                                                                    | - Amelia Wall                                  | Select         |

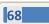

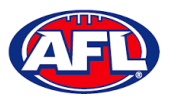

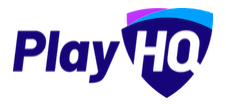

# Game Day - Add Unallocated Players to Line-up (cont)

You will be returned to the **Game Details** page and the **Player** will be in the **Line-up**. Click on the **Done** button in the top right corner.

| O AFLUAT                                                  | Game Datails > East Brighton Vampires UI<br>Game Details | 12 Girls Sherren v Praha  | Done                                                                                          |
|-----------------------------------------------------------|----------------------------------------------------------|---------------------------|-----------------------------------------------------------------------------------------------|
| Play                                                      | Game Incidents                                           |                           |                                                                                               |
| Using as<br>South Metro Junior Football League<br>(SMJFL) | L Download Game Sheet                                    | пинарину СП-2 Арсарь      |                                                                                               |
| 𝕎 Competition Management                                  | LINE-UP (EAST BRIGHTON VAMPIRES                          | U12 GIRLS SHERREN) (7/22) |                                                                                               |
| 🐺 Game Day                                                |                                                          | POS YEL RED G B P         | SELECT TEAM (PRAHAN UI2 GIRLS LAUGHTON)<br>Add players, coaches and volunteers for this gama. |
| Programs                                                  | #1 Amelia Wall                                           | · 566                     | + Select Team                                                                                 |
| Ӿ Participants                                            | #6 Amelia Harris (c)                                     | INT                       |                                                                                               |
| Incidents                                                 | #7 Pippa Jacobson                                        | FB                        |                                                                                               |
| ➡ Transfers & Permits                                     | #8 Sophie Nilsson                                        | СНВ                       |                                                                                               |
| Merchandise +                                             | all Phoebe Fyfe                                          | ¢                         |                                                                                               |
| 🗑 Venues                                                  | #13 Test Incidents                                       |                           |                                                                                               |
| Reports                                                   | #IB Ava Stewart                                          | CHF                       |                                                                                               |

### **Game Permits**

Please note to be able to use the Game Permit feature to permit players between different Leagues there must be a Permit Agreement in place in the system.

Game Permits must not be used to permit a player into a team where the Grade settings have Player Points turned on – a Season Permit must be used to enable the League Admin to allocate the Player with the relevant Player Point value.

This feature is only available with admin portal access, it is not available for Team Managers via My Teams.

To add players registered with another club in the current season on a **Game Permit**, on the **Game Details** page in the **Line-up** area click on the *I* icon. On the **Edit line-up** page click on the **+ Select Player** button.

| O AFLUAT                                       | Edit line-up<br>East Brighton Vampires VI2 Girlb Sherren                                                |                                                                         |     |                                 | iave Cancel |
|------------------------------------------------|----------------------------------------------------------------------------------------------------|-------------------------------------------------------------------------|-----|---------------------------------|-------------|
| Play                                           | Team Players - Out                                                                                      | Line-up (7/22) + Emergency Players (1/3)                                |     |                                 |             |
| Using as<br>South Metro Junior Football League | Players that have been allocated to this team, but have not been selected for the line-up in this game. | Players that have been selected for this game.                          |     |                                 |             |
| (SMJFL)                                        | # Player Name                                                                                           | # Player Name                                                           | EMG | Position                        |             |
| T Competition Management                       | 20 Genevieve Brooks                                                                                     | 1 Amelia Wall                                                           |     | INT ~                           | •           |
| Game Day                                       |                                                                                                    | 5 Andie Sherren                                                         |     |                                 | •           |
| Programs                                       |                                                                                                    | 6 Amelia Harris (c)                                                     |     | INT ~                           | •           |
| 🗱 Participants                                 |                                                                                                    | 7 Pippa Jacobson                                                        |     | FB ~                            | •           |
| A Incidents                                    |                                                                                                    | 8 Sophie Nilsson                                                        |     | снв ~                           | •           |
| ← Transfers & Permits                          |                                                                                                    | 10 Phoebe Fyfe                                                          |     | c ~                             | •           |
| 🎲 Merchandise +                                |                                                                                                    | 13 Test Incidents                                                       |     | FF ~                            | •           |
| Wenues                                         |                                                                                                    | 18 Ava Stewart                                                          |     | CHF ~                           | •           |
| Reports _                                      |                                                                                                    | / Edit Captains                                                         |     |                                 |             |
| Updates @                                      |                                                                                                    |                                                                         |     |                                 |             |
| ? Support 2                                    |                                                                                                    | Non-team Players                                                        |     |                                 | _           |
| Tony PP Saunders                               |                                                                                                    | Add to the line-up players that have not been<br>allocated to the team. | 4   | <ul> <li>Select Play</li> </ul> | er          |

AFL Community Football Club Admin PlayHQ User Guide

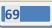

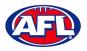

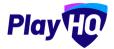

# Game Day – Game Permits (cont)

On the Add a Player page select the Game Permit button, type in the Organisation (player's registered club name), type in all or part of the player's Last Name and click on the Search button. Click on the **Done** button in the bottom right corner.

| O AFLUAT                                      | Edit line-un                                   |              |                    |           |        |            |     |
|-----------------------------------------------|------------------------------------------------|--------------|--------------------|-----------|--------|------------|-----|
| Play                                          | Add a Non-team Pl<br>East Brighton Vampires UI |              |                    |           |        |            |     |
| South Metro-Junior Football Lengue<br>(SMJFL) |                                                | Club Players | Game Permit        | $\supset$ |        |            |     |
| T Competition Management                      |                                                | 1.1.1        |                    |           |        |            | - 0 |
| Tarris Reg                                    | Organisation*                                  | First Name   | Last Name*         | -         |        |            | 0   |
| III. Programs                                 | Murrumbeena Junior Fool                        | First Name   | hawkins            | Reset     | Search | - ur       | - 0 |
| Participanta.                                 | 1 Result                                       |              |                    |           |        | E FB       | - 0 |
|                                               | Hollie Hawkins                                 |              | CARNEGIE, VIC 3163 |           | O      | 🔲 сни      | - 0 |
| 🚅 transies & connor                           |                                                |              |                    |           |        | <b>—</b> • | - 0 |
| Merchandis                                    |                                                |              |                    |           |        | -          |     |
| tti venues                                    |                                                |              |                    |           |        | CHE CHE    | - 0 |
| Report                                        |                                                |              |                    |           |        |            |     |
| termine a                                     |                                                |              |                    |           |        |            |     |
| Support d                                     |                                                |              |                    |           | Done   |            |     |
| Tony VP Snunders                              |                                                |              |                    |           | -      |            |     |

You will be returned to the **Edit line-up** page and the **Player** will be in the **Line-up** with a <sup>(GP)</sup> icon. You can add the player's jumper number and click on the **Save** button in the top right corner.

| afluat 🛞                                       | Edit line-up<br>East Brighton Vampires VI2 Girls Sherren                                                |                                                |       | Save  | Cancel |
|------------------------------------------------|----------------------------------------------------------------------------------------------------|------------------------------------------------|-------|-------|--------|
| Play 10                                        | Team Players - Out                                                                                      | Line-up (8/22) + Emergency Players (1/3)       |       |       |        |
| Using es<br>South Metro Junior Football League | Players that have been allocated to this team, but have not been selected for the line-up in this game. | Players that have been selected for this game. |       |       |        |
| (SMJFL)                                        | H Player Name                                                                                           | # Player Name                                  |       | ition |        |
|                                                | 20 Genevieve Brooks                                                                                     | 1 Amelia Wall                                  |       | ~ 0   |        |
| 👼 Game Day                                     |                                                                                                    | 5 Andie Sherren                                |       | •     |        |
| Programs                                       |                                                                                                    | 6 Amelia Harris (c)                            |       | - 0   |        |
| 😽 Participants                                 |                                                                                                    | 7 Pippa Jacobson                               | FB FB | - 0   |        |
|                                                |                                                                                                    | 8 Sophie Nilsson                               | СНЕ   | • •   |        |
| ← Transfers & Permits                          |                                                                                                    | 10 Phoebe Fyfe                                 | C C   | - 0   |        |
| Merchandise +                                  |                                                                                                    | 13 Test Incidents                              | FF FF | - 0   |        |
| 👑 Venues                                       |                                                                                                    | 18 Ava Stewart                                 | СНЕ   | • • • |        |
| Reports                                        |                                                                                                    | Hollie Hawkins                                 | Sele  | ect 🖨 |        |

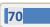

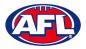

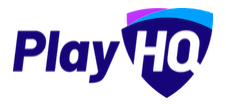

### Game Day - Game Permits (cont)

You will be returned to the **Game Details** page and the **Player** will be in the **Line-up**. Click on the **Done** button in the top right corner.

| O AFLUAT                                               | Game Day > Game Details > East Brighton Vampires U<br>Game Details    | iz Girts sherren y Pfana    | Dom                                                                                           |
|--------------------------------------------------------|-----------------------------------------------------------------------|-----------------------------|-----------------------------------------------------------------------------------------------|
| Play HO                                                | Game Incidents                                                        |                             |                                                                                               |
| sing as<br>outh Metro Junior Football League<br>SMJFL) | L Download Game Sheet     Download Game Sheet     Download Game Sheet | Tempolity Club Access 🔕     |                                                                                               |
| Competition Management                                 | LINE-UP (EAST BRIGHTON VAMPIRES                                       | S U12 GIRLS SHERREN) (8/22) |                                                                                               |
| Game Day                                               |                                                                       | POS YEL RED G B PTS         | SELECT TEAM (PRAHAN UI2 GIRLS LAUGHTON)<br>Add players, coaches and volunteers for this game. |
| ] Programs                                             | - #1 Amelia Wall                                                      | INT                         | + Select Team                                                                                 |
| Participants                                           | #2 Hollie Hawkins                                                     | INT                         |                                                                                               |
| 1 Incidents                                            | #8 Amelia Harris (c)                                                  | INT                         |                                                                                               |
| Transfers & Permits                                    | #7 Pippa Jacobson                                                     | FB                          |                                                                                               |
| Merchandise +                                          | #B Sophie Nilsson                                                     | СНВ                         |                                                                                               |
| Venues                                                 | #10 Phoebe Fyfe                                                       | c                           |                                                                                               |
| Reports                                                | #13 Test Incidents                                                    | PP                          |                                                                                               |
| Updates Ø                                              | #18 Ava Stewart                                                       | CHF                         |                                                                                               |

### Add Unallocated Coach to Coaching Staff

Please note this feature is only available with admin portal access.

To add a coach registered with the club in the current season but not allocated to the team, on the **Game Details** page in the **Coaching Staff** area click on the *local* icon. On the **Edit coaching staff** page you must firstly remove the Coach from the **In** area and the **+ Add Coach** button will become available. Click on the **+ Add Coach** button.

| Play 10                                                     | Edit coaching staff<br>East Brighton Vampires UI2 Gitts Sherren                         |                                                                                                    | Sava Cancel |
|-------------------------------------------------------------|-----------------------------------------------------------------------------------------|----------------------------------------------------------------------------------------------------|-------------|
| Using us<br>South Metro Junior Football League 🖕<br>(SMJFL) | Coaching Staff<br>A misemum of 1 and a maximum of 3 coaches are required for this game. |                                                                                                    |             |
|                                                             | Out                                                                                     | in (0/3)                                                                                                    |             |
| 📬 Game Day                                                  | Peter Døy                                                                               | Coach                                                                                                    |             |
| Programs                                                    |                                                                                         | There is no coach listed as in                                                                                                    |             |
| 😸 Participants                                              |                                                                                         |                                                                                                    |             |
| ⚠ Incidents                                                 |                                                                                         | + Add Ceach                                                                                                    |             |
| ← Transfers & Permits                                       |                                                                                         | and the second second se |             |
| 🎲 Merchandise +                                             |                                                                                         | Assistant Coaches                                                                                                    |             |
| 😂 Venues                                                    |                                                                                         | There are no assistant coaches listed as in.                                                                                                    |             |
| Reports                                                     |                                                                                         | + Add Assistant Coach                                                                                                    |             |
| Updates (P                                                  |                                                                                         |                                                                                                    |             |

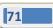

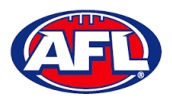

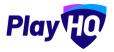

# Game Day - Add Unallocated Coach to Coaching Staff (cont)

On the Add a Coach page click on the  $\bigoplus$  icon for the Coach you wish to add and click on the Done button in the bottom right corner.

| G ATE DAT                                                                                                    | lit coaching staff                      |                   |            |        |          |                 | - |
|----------------------------------------------------------------------------------------------------|-----------------------------------------|-------------------|------------|--------|----------|-----------------|---|
| Play                                                                                                    | Add a Coach<br>East Brighton Vampires ( | J12 Girls Sherren |            |        |          |                 |   |
| News av<br>Bouth Melvo Junior Pootbell Léégue                                                                                                    | Organisation*                           | First Name        | Last Name* |        |          |                 |   |
|                                                                                                    | East Brighton Vampires Ji               | First Name        | Last Name  | Result | Q Search |                 |   |
| 🖤 Carro Cry 🙀                                                                                                    | Leigh Elliott                           |                   | 5          |        | 0        |                 |   |
| 🐮 Participanta                                                                                                    | Michael Hendricks                       |                   | -          |        | Ð        |                 |   |
| A maidgan                                                                                                    | Greg Jones                              |                   | - ÷        |        | Ð        |                 |   |
| 🚓 Transform & Permits                                                                                                    | Hudson Milnes                           |                   |            |        | Đ        |                 |   |
| C Merchundhe                                                                                                    | Chantelle Pritchard                     |                   |            |        | 0        | at some horizon |   |
| iii 'Kepota                                                                                                    | Travis Pritchard                        |                   | -          |        | •        |                 |   |
| Carlos a construction of the second second s |                                         |                   |            |        | -        |                 |   |
| Q Japanet 12                                                                                                    |                                         |                   |            |        | Dane     |                 |   |

You will be returned to the **Edit Coaching staff** page and the **Coach** will be in the **In** area. Click on the **Save** button in the top right corner.

|                                                           | Edit coaching staff<br>East Brighton Vampires U12 Cirls Sharren                         |                                              | Save Cancel |
|-----------------------------------------------------------|-----------------------------------------------------------------------------------------|----------------------------------------------|-------------|
| Using as<br>South Metro Junior Football League<br>(SMJFL) | Coaching Staff<br>A minimum of 1 and a maximum of 3 coaches are required for this game. |                                              |             |
| T Competition Management                                  | Out                                                                                     | In (1/3)                                     |             |
| Game Day                                                  | Poter Day                                                                               | Coach                                        |             |
| Programs                                                  |                                                                                         | Leigh Elliott                                | 畲           |
| S Participants                                            |                                                                                         | + add coash                                  |             |
| ▲ Incidents                                               |                                                                                         | 1 Constants                                  |             |
| ← Transfers & Permits                                     |                                                                                         | Assistant Coaches                            |             |
| Merchandise +                                             |                                                                                         | There are no assistant coaches listed as in. |             |
| Venues                                                    |                                                                                         |                                              |             |
| Reports                                                   |                                                                                         | + Add Assistant Coach                        |             |
| Updates @                                                 |                                                                                         |                                              |             |

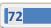

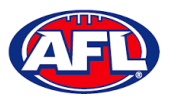

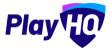

#### Game Day - Add Unallocated Coach to Coaching Staff (cont)

You will be returned to the **Game Details** page and the **Coach** will be in the **Line-up**. Click on the **Done** button in the top right corner.

| AFL UAT                                                   | Game Day 2 Game Details 2 East Brighton Vampines U12 Girls Sherran v Praks<br>Game Details |  |
|-----------------------------------------------------------|--------------------------------------------------------------------------------------------|--|
| Play                                                      | Game Incidents                                                                             |  |
| Using as<br>South Metro Junior Football League<br>(SMJFL) | 🛓 Download Game Sheet                                                                      |  |
| Competition Management                                    | TEAM STATS                                                                                 |  |
| Game Day                                                  | TOTAL                                                                                      |  |
| Programs                                                  | Emergencies: (5) Andre Sherren                                                             |  |
| Participants                                              | Out: Consyleve Brooks                                                                      |  |
| A Incidents                                               | COACHING STAFF (EAST BRIGHTON VAMPIRES UI2 GIRLS SHERREN) (1/3)                            |  |
| → Transfers & Permits                                     | C Leigh Elliott                                                                            |  |
| Merchandise +                                             | AC. No assistant couch allessind                                                           |  |
| 😂 Venues                                                  | Mr. un supervisi X fazeli supervisto.                                                      |  |

#### Add Unallocated Assistant Coaches to Coaching Staff

To add assistant coaches registered with the club in the current season but not allocated to the team, on the Game

**Details** page in the **Coaching Staff** area click on the *local* icon. On the **Edit coaching staff** page click on the **+ Add Assistant Coach** button.

| e AFLUAT                                                  | Edit coaching staff<br>East Brighton Varopires U12 Girls Sherren                        |                                              | Smve | Cancel |
|-----------------------------------------------------------|-----------------------------------------------------------------------------------------|----------------------------------------------|------|--------|
| Using as<br>South Metro Junior Football League<br>(SMJFL) | Coaching Staff<br>A miximum of I and a maximum of 3 coaches are required for this game. |                                              |      |        |
| <b>T</b> Competition Management                           | Out                                                                                     | In (1/3)                                     |      |        |
| 👜 Game Day                                                | Peter Day                                                                               | Coach                                        |      |        |
| Programs                                                  |                                                                                         | Leigh Elliott                                | Ê    |        |
| 🐉 Participants                                            |                                                                                         | + Add Cauch                                  |      |        |
|                                                           |                                                                                         |                                              |      |        |
| ← Transfers & Permits                                     |                                                                                         | Assistant Cooches                            |      |        |
| Merchandise +                                             |                                                                                         | There are no assistant coaches listed as in. |      |        |
| 📛 Venues                                                  |                                                                                         |                                              |      |        |
| Reports                                                   |                                                                                         | + Add Assistant Coach                        |      |        |
| Updates Q                                                 |                                                                                         |                                              |      |        |

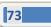

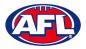

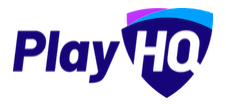

# Game Day - Add Unallocated Assistant Coach to Coaching Staff (cont)

On the Add an Assistant Coach page click on the  $\oplus$  icon for the Assistant Coach you wish to add and click on the Done button in the bottom right corner.

| C AFLUAT                                          | dit coaching staff                           |            |            |       |          | - |
|---------------------------------------------------|----------------------------------------------|------------|------------|-------|----------|---|
| Play                                              | Add an Assistant<br>East Brighton Vampires ( |            |            |       |          |   |
| Isolariti Metro Junioi Football Leegue<br>(SMJPL) | Organisation"                                | First Name | Last Name* |       |          |   |
| T Competition Management                          | East Brighton Vampires Ji                    | First Name | Last Name  | Regar | Q Search |   |
| 🐺 Gerre Dot                                       | Michael Hendricks                            |            |            |       | 0        |   |
| III Program                                       |                                              |            |            |       |          |   |
| Participant                                       | Greg Jones                                   |            |            |       | •        |   |
| A Inditionin                                      | Hudson Milnes                                |            | -          |       | Đ        |   |
| 🖉 (Transford & Dorroth                            | Chantelle Pritchard                          |            |            |       | Ð        |   |
| Merchandine (                                     | Travis Pritchard                             |            | ~          |       | 0        |   |
| City - Variance -                                 | Annie Sutherland                             |            | -          |       | Δ.       |   |
| (Reports                                          |                                              |            |            |       |          |   |
| Liponian IV                                       |                                              |            |            |       | Done     |   |
| @ 00000 1/                                        |                                              |            |            |       |          |   |

You will be returned to the **Edit Coaching staff** page and the **Assistant Coach** will be in the **In** area. Click on the **Save** button in the top right corner.

|                                                           | Edit coaching staff<br>East Brighton Vempires UIZ Girls Zherren                        |                                    | Save |
|-----------------------------------------------------------|----------------------------------------------------------------------------------------|------------------------------------|------|
| Using as<br>South Metro Junior Football League<br>(SMJFL) | Coaching Staff<br>A mismum of 1 and a maximum of 3 coaches are required for this game: |                                    |      |
| 𝕎 Competition Management                                  | Out                                                                                    | In (2/3)                           |      |
| 👜 Game Day                                                | Pater Day                                                                              | + Coach                            |      |
| Programs                                                  |                                                                                        | Leigh Elliott                      | Û    |
| S Participants                                            |                                                                                        | + Adg Zeauly                       |      |
| A Incidents                                               |                                                                                        | <ul> <li>Loris anotoria</li> </ul> |      |
| ↔ Transfers & Permits                                     |                                                                                        | Assistant Coaches                  |      |
| Merchandise +                                             |                                                                                        | Michael Hendricks                  | ۵    |
| 😫 Venues                                                  |                                                                                        |                                    |      |
| Reports                                                   |                                                                                        | + Add Assistant Coach              |      |
| Dupdates 69                                               |                                                                                        |                                    |      |

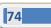

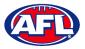

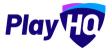

#### Game Day - Add Unallocated Assistant Coach to Coaching Staff (cont)

You will be returned to the **Game Details** page and the **Assistant Coach** will be in the **Line-up**. Click on the **Done** button in the top right corner.

| AFL UAT                                                   | Game Day > Game Details > East Brighton Vampires U12 G<br>Game Details | Girls Sharren y Praha             |
|-----------------------------------------------------------|------------------------------------------------------------------------|-----------------------------------|
| Play                                                      | Game Incidents                                                         |                                   |
| Using as<br>South Metro Junior Football League<br>(SMJFL) | L Download Game Sheet     Download Game Sheet     Download Game Sheet  | manay Gila Azaza 🔴                |
| <b>T</b> Competition Management                           | TEAM STATS                                                             |                                   |
| 👼 Game Day                                                | TOTAL                                                                  |                                   |
| Programs                                                  | Emergencles: (5) Anale Sherren                                         |                                   |
| 😹 Participants                                            | Out: Genevieve Brooks                                                  |                                   |
| A Incidents                                               | COACHING STAFF (EAST BRIGHTON VAN                                      | MPIRES U12 GIRLS SHERREN) (2/3) 🧷 |
| ← Transfers & Permits                                     | C Leigh Elliott                                                        |                                   |
| Merchandise +                                             | AC Michael Hendricks                                                   |                                   |
| 🔛 Venues                                                  |                                                                        |                                   |

#### **Game Sheet**

To download and print the **Game Sheet**, on the **Game Details** page click on the **Download Game Sheet** button.

| AFLUAT                                                    | Game Dey⇒ Game Details > East Brighton Vampires UI2 Girls Sharren v Praha.<br>Game Details                                                            | Done |
|-----------------------------------------------------------|----------------------------------------------------------------------------------------------------|------|
| Play 😳                                                    | Game Incidents                                                                                                    |      |
| Using as<br>South Metro Junior Football League<br>(SMJFL) | Download Game Sheet                                                                                                    |      |
| Y Competition Management                                  |                                                                                                    |      |
| Game Day                                                  |                                                                                                    |      |
| Programs                                                  | Upcaming         SMJFL UI2 Girls Division 1         Set override result           De New 2022, BODM J VC - A Gillion Oval         Set override result | e *  |
| 😸 Participants                                            | East Brighton Vampires U12 Girls Sherren 👐 Prahan U12 Girls Laughton                                                                                  |      |
| A Incidents                                               |                                                                                                    |      |
| ➡ Transfers & Permits                                     | 2014.5 BEHNIDS TOTAL COALS BEHNIDS TOTAL                                                                                                    |      |
| Merchandise +                                             |                                                                                                    |      |

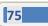

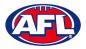

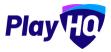

# Game Day - Game Sheet(cont)

A link to the downloaded file will appear in the bottom left corner, click on the link to view, print and save if required.

| AFL UAT                                                   | Game Day > Game Details > East Brighton Vampires UI2 Clifts 5<br>Game Details                                                                                                    | iherren v Praha               |                                           | Done                                                                                                    |
|-----------------------------------------------------------|----------------------------------------------------------------------------------------------------|-------------------------------|-------------------------------------------|----------------------------------------------------------------------------------------------------|
| Play 现                                                    | Game Incidents                                                                                                    |                               |                                           |                                                                                                    |
| Using as<br>South Metro Junior Football League<br>(SMJFL) | Download Game Sheet                                                                                                    | Der Asian D                   |                                           |                                                                                                    |
| Y Competition Management                                  |                                                                                                    |                               |                                           |                                                                                                    |
| Game Day                                                  | Contractor of the second second |                               |                                           | Terrare and the second second s |
| Programs                                                  | Upcoming SMJFL U12 Girls Division 1<br>OB Nov 2022, BLOOPM   VIC - A G Gillon Oval (                                                                                                    | Brunswick)/A G Gillon Oval    |                                           | Set override result Y                                                                                                    |
| 😹 Participants                                            |                                                                                                    |                               | Derber Hitt Cide Lewelter                 |                                                                                                    |
| Incidents                                                 | East Bright                                                                                                    | on Vampires U12 Girls Sherren | vs Prahan U12 Girls Laughton              |                                                                                                    |
| ➡ Transfers & Permits                                     |                                                                                                    |                               |                                           |                                                                                                    |
| Merchandise +                                             |                                                                                                    | GOALS BEHINDS TOTAL           | GOALS BEHINDS TOTAL                       |                                                                                                    |
| Venues                                                    |                                                                                                    | and a second second           |                                           |                                                                                                    |
| Updates @                                                 | PERIOD SCORES (EAST BRIGHTON VAMPIR                                                                                                    |                               | PERIOD SCORES (PRAHAN U12 GIRLS LAUGHTON) |                                                                                                    |
| ? Support 🖸                                               | BY PERIOD EN                                                                                                    | D OF PERIOD                   | BY PERIOD END OF PERIOD                   | C B PTS                                                                                                    |
| T Tony PP Sounders<br>tony.saunders@aff.com.au            | Q1                                                                                                    | (a) a                         | QI                                        |                                                                                                    |
| S8dc8b70-1b91-4pdf ~                                      |                                                                                                    |                               |                                           | Show all                                                                                                    |

| -         | East Brighton Vampires             |                               | vs        |         | Prahan U1               | 2 Girls Laughto | n     |          | 464b9c   |
|-----------|------------------------------------|-------------------------------|-----------|---------|-------------------------|-----------------|-------|----------|----------|
|           |                                    | SMJFL U12 Girls Di            | delan t   |         |                         |                 | 1033  | 8:00 pm  |          |
| _         | SEASON                             | GRADE                         | i signi i |         | GROUND                  | DATE            | cozz. | THE      | ROUND    |
| -         | 1.30                               |                               |           |         | 0.0010                  |                 |       |          | ALCONE.  |
|           | East Brighton Vampires             |                               |           | -       |                         | -               | -     |          | -        |
|           | PLAYERS                            | PLAYER SIG                    | NATURES   | PP      | GOALS                   | BEHINDS         | BEST  | YEL CARD | RED CARD |
| 1 1       | Amelia Wali                        |                               |           | 1       |                         |                 | -     |          | _        |
| 2 2       | Hollie Hawkins                     |                               |           | 0       |                         |                 | -     |          | -        |
|           | Amelia Harris (c)                  |                               |           | -       | -                       |                 | -     | -        | -        |
|           | Pippa Jacobson                     |                               |           | -       |                         |                 | -     | -        | _        |
|           | Sophie Nilsson                     |                               |           | 1       | -                       |                 | -     | -        |          |
|           | Phoebe Fyfe                        |                               |           |         |                         |                 | -     | -        | -        |
|           | Test incidents                     |                               |           | 0       |                         |                 | -     |          |          |
| 8 18      | Ava Stewart                        |                               |           | 1       | -                       |                 | -     | -        | -        |
| 9 5       | Andie Sherren (emg)                |                               |           | -       |                         |                 | -     |          | -        |
| 10        |                                    |                               |           | -       | -                       | -               | -     | -        | -        |
| 11        |                                    |                               |           | -       |                         |                 | -     | -        | -        |
| 12        |                                    |                               |           | -       |                         |                 | -     | -        | -        |
| 13        |                                    |                               |           | -       |                         |                 | -     | -        | -        |
| 14        |                                    |                               |           | -       |                         |                 | -     | -        | -        |
| 15        |                                    |                               |           | -       |                         |                 | -     | -        | -        |
| 16        |                                    |                               |           | -       |                         |                 | -     | -        | -        |
| 17        |                                    |                               |           | -       |                         |                 | -     | -        | -        |
| 18        |                                    |                               |           | -       |                         |                 | -     | -        | -        |
| 19        |                                    |                               |           | -       |                         |                 | -     |          |          |
| 20        |                                    |                               |           | -       |                         | -               | -     |          | -        |
| 21        |                                    |                               |           | -       |                         |                 | -     |          | -        |
| 22        |                                    |                               |           | -       |                         |                 | -     |          | -        |
| 23        |                                    |                               |           | -       |                         |                 | -     | -        | -        |
| 24        |                                    |                               |           | -       |                         |                 | -     | -        | -        |
| 25        |                                    |                               |           | -       |                         |                 | -     |          |          |
| 26        |                                    |                               |           | -       |                         | -               | -     |          | -        |
| 27        |                                    |                               |           | -       |                         |                 | -     | -        | -        |
|           |                                    |                               |           | -       |                         |                 | -     | -        | -        |
| 29        |                                    |                               |           | -       |                         |                 | -     | -        | -        |
| 30        |                                    |                               |           | 3       |                         | -               | -     | -        | -        |
|           |                                    |                               |           |         | 1                       | -               | -     | -        | -        |
| COACH: L  | eigh Eiliott                       |                               | -         | TRAINER | 2:                      |                 |       |          |          |
|           | CHE Michael Hendricks              |                               |           | MEDICA  | WATER 1:                |                 |       |          |          |
| ASST. COA | CH:                                |                               |           | MEDICA  | WATER 2                 |                 |       |          |          |
| ASST. COA |                                    |                               |           | MEDICA  | WATER 3:                |                 |       |          |          |
|           | a: Braxton Saunders                |                               |           | MEDICA  | WATER 4:                |                 |       |          |          |
|           | Tony Costanzo                      |                               |           | -       |                         |                 |       |          |          |
|           | Tony Saunders                      |                               |           |         | MPIRE:                  |                 |       |          | _        |
| RUNNER:   |                                    |                               |           |         | epige:                  |                 |       | _        | _        |
| PHYSIC:   |                                    |                               |           | GOAL UN | IPIRE:                  |                 |       | _        |          |
| DOCTOR:   |                                    |                               |           | BOUNDA  | RY UMPIRE:              |                 |       |          |          |
| TRAINER 1 |                                    |                               |           | UMPIRE  | ESCORT:                 |                 |       |          |          |
|           | Fast Delichten Man                 | una clicie Chesnes            |           | *****   | : Prahan UI2 G          | ista I audit    | -     | _        |          |
| GO/       | East Brighton Vampires             |                               |           |         | 3: Prahan U12 G<br>DALS | BEHINDS         |       | TOTAL    | _        |
| Q1        | BEHII                              | TOTAL                         | _         | Q1      | UMLA.                   | BERINDS         | -     | TUTAL    | _        |
|           |                                    |                               |           |         |                         | -               |       | -        |          |
| Q2        |                                    |                               |           | Q2      |                         | -               |       |          |          |
| 93        |                                    |                               |           | 03      |                         | -               |       | -        |          |
| Q4        |                                    |                               |           | Q4      |                         |                 |       | _        |          |
|           | Jergines, Teers Managers, Sheches, | Contraction of the local data |           |         | TT Despires Same Mar    |                 | -     |          |          |
|           | E/BEHAVIOLIE 🔲 INJURY 🔲            |                               |           |         | ics/ashiwnlas           |                 |       |          |          |
|           |                                    |                               | -         | -       |                         |                 |       |          | -        |
|           | AGER SIGNATURE:                    |                               |           | Interpr | SIGNATURE:              |                 |       |          |          |

AFL Community Football Club Admin PlayHQ User Guide

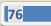

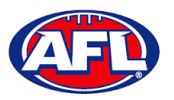

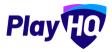

#### **Add Match Results & Player Statistics**

In the left menu click on **Game Day** and select the date for the matches. There are multiple options for adding **Match Results** depending on the regulations of your **League**.

The final score can be entered on the **Game Day** page and the score can be entered with total points only or by adding goals & behinds. Whichever option you choose when the final score has been entered click on the **Save changes** button in the top right corner.

| Play                                                 | Generate Game Sheets |                                             |               |                                        |                                     | 07/11/2022    | Ē       |
|------------------------------------------------------|----------------------|---------------------------------------------|---------------|----------------------------------------|-------------------------------------|---------------|---------|
| ing as<br>Nuth Metro Junior Football League<br>MJFL) | All Game Statuses    | All Grades All Venues                       | - Reidi       |                                        | 1-4                                 | of 4 1 of 1 ~ |         |
| Competition Management                               | TIME VENUE/GROUND    | HOME                                        | SCORE         | амау                                   | GRADE                               | GAME ID       |         |
| Game Day                                             | 8:00PM AGGI/AGGI     | Mordialloc Braeside U12<br>Girls Red        | 68 54         | Murrumbeena U12 Girls                  | SMUFL<br>SMJFL U12 Girls Division 1 | ed595f        | Details |
| Programs                                             | 8:00PM AGGI/AGGI     | Ajax U12 Girls Comets                       | 5 6 36 6 7 43 | St Bedes/Mentone Tigers<br>U12 Girls   | SMUFL<br>SMJFL U12 Girls Division 1 | 18bd9d        | Detail  |
| lincidents                                           | 8:00PM AGGI/AGGI     | East Brighton Vampires<br>U12 Girls Sherren |               | Prahan U12 Girls<br>Laughton           | SMUEL<br>SMJFL U12 Girls Division 1 | 464b9c        | Detail  |
| Transfers & Permits     Merchandise +                | 8:00PM AGGI/AGGI     | Beaumaris U12 Girls<br>Sharks               |               | South Melbourne<br>Districts U12 Girls | SMJFL<br>SMJFL U12 Girls Division 1 | e55619        | Detail  |

The page will update with a confirmation message and a result for each match will be added.

| AFL UAT                                                     | Game Day                                      |                                        |           |     |       |     |      |                                        |                                     |            |          |
|-------------------------------------------------------------|-----------------------------------------------|----------------------------------------|-----------|-----|-------|-----|------|----------------------------------------|-------------------------------------|------------|----------|
| Play                                                        | Generate Game Sheets                          |                                        |           |     |       |     |      |                                        |                                     | 07/11/2022 | 8        |
| Using as<br>South Metro Junior Football League 🖕<br>(SMJFL) | All Game Statuses                             | All Grades                             | AlfVenues |     | Ebiel |     |      |                                        | 1 - 4                               | of 4 1 of  | ( ) ×    |
| Y Competition Management                                    | <ul> <li>Successfully updated game</li> </ul> | eresults.                              |           |     |       |     |      |                                        |                                     |            | ×        |
| Game Day                                                    |                                               | UND HOME                               |           |     |       |     |      | AWAY                                   |                                     | GAME ID    |          |
| Programs                                                    | TIME VENUE/GRO                                |                                        |           |     | SCOR  | E   |      | AWAY                                   | GRADE                               | GAME ID    |          |
| Participants                                                | 8:00PM AGGI/AGGI                              | Mordialloc Braesic<br>Girls Red<br>Win | e U12     | 0 0 | 68    | 0 0 | 54   | Murrumbeena U12 Girls                  | SMJFL<br>SMJFL U12 Girls Division 1 | ed595f     | Details  |
| 1 Incidents                                                 |                                               |                                        |           |     |       |     |      | St Bedes/Mentone Tigers                |                                     |            | 1000     |
| Transfers & Permits                                         | 8:00PM AGGI/AGGI                              | Ajax U12 Girls Com<br>Loss             | ets       | 5 6 | 36    | 6 7 | 43 ) | U12 Girls<br>Win                       | SMJFL<br>SMJFL U12 Girls Division 1 | 18bd9d     | Details  |
| Merchandise +                                               |                                               | East Brighton Van                      | pires     |     |       |     |      | Prahan U12 Girls                       | SMUFL                               | 464b9c     | Details  |
| Venues                                                      |                                               | U12 Girls Sherren                      |           |     |       |     |      | Laughton                               | SMJFL U12 Girls Division 1          | 404000     | Decalits |
| Reports                                                     | 8:00PM AGGI/AGGI                              | Beaumaris U12 Gir<br>Sharks            | Is        |     | 1 9   |     |      | South Melbourne<br>Districts U12 Girls | SMJFL<br>SMJFL U12 Girls Division 1 | e55619     | Details  |
| Updates @                                                   |                                               |                                        |           |     |       |     |      |                                        |                                     |            |          |
| 2 Support E                                                 |                                               |                                        |           |     |       |     |      |                                        | 1- 4                                | 014 101    | 1 ¥      |

At this point the **Score** areas will be locked for the finalised matches and further changes cannot be made on this page. If you wish to edit the scores for finalised matches click on the **Details** button for the match.

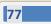

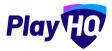

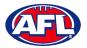

To add the full match results including quarter scores and the player statistics, on the **Game Day** page click on the **Details** button for a match.

| Play                                                   | Generate Game Sheets |                                                 |                 |                                             |                                     | 07/11/2022    |
|--------------------------------------------------------|----------------------|-------------------------------------------------|-----------------|---------------------------------------------|-------------------------------------|---------------|
| sing as<br>auth Metro Junior Football League<br>SMJFL) | All Game Statuses    | All Grades All Venues                           | Reset           |                                             | 1 - 4 o                             | 14 C TofT • 2 |
| Competition Management                                 | TIME VENUE/GROUND    | HOME                                            | SCORE           | AWAY                                        | GRADE                               | GAME ID       |
| Game Day                                               | 8:00PM AGGI/AGGI     | Mordialloc Braeside U12<br>Girls Red 4 0<br>Win | 0 68 : 0 0 54   | Murrumbeena U12 Girls                       | SMJFL<br>SMJFL U12 Girls Division 1 | ed595f Detail |
| Participants<br>Incidents                              | 8:00PM AGGI/AGGI     | Ajax U12 Girls Comets 5                         | 6 36 : 6 7 43 🕨 | St Bedes/Mentone Tigers<br>U12 Girls<br>Win | SMJFL<br>SMJFL U12 Girls Division 1 | 18bd9d Detail |
| <ul> <li>Transfers &amp; Permits</li> </ul>            | 8:00PM AGGI/AGGI     | East Brighton Vampires<br>U12 Girls Sherren     |                 | Prahan U12 Giris<br>Laughton                | SMJFL<br>SMJFL U12 Girls Division 1 | 464b9c Detail |
| Merchandise +                                          | 8:00PM AGGI/AGGI     | Beaumaris U12 Girls<br>Sharks                   |                 | South Melbourne<br>Districts U12 Girls      | SMJFL<br>SMJFL U12 Girls Division 1 | e55619 Detail |

On the **Game Details** page for the **Match** add the **Period Scores** and click on the **Update Changes** button in the top right corner.

| AFL UAT                                                             | Game Day > Game Details > Ea | at erighton vampires D12 Girts She | orren v Praha        |         |           |                                   | Update C    | hanges |
|---------------------------------------------------------------------|------------------------------|------------------------------------|----------------------|---------|-----------|-----------------------------------|-------------|--------|
| Play                                                                | Game Incidents               |                                    |                      |         |           |                                   |             |        |
| <sub>ig as</sub><br>ith Metro Junior Football League<br>UFL)        | - Download Game Sheet        | C 24 cm former                     | yon taxing 💿         |         |           |                                   |             |        |
| Competition Management                                              |                              | East Brighton                      | n Vampires U12 Girls | Sherren | vs Prahar | n U12 Girls Laughton              |             |        |
| Game Day                                                            |                              |                                    |                      |         |           |                                   |             |        |
| ] Programs                                                          |                              |                                    |                      |         |           |                                   |             |        |
| r annihilanna                                                       |                              |                                    | GOALS BEHINDS        | TOTAL   | GOALS     | BEHINDS TOTAL                     |             |        |
| Participants                                                        |                              |                                    |                      |         |           |                                   |             |        |
|                                                                     |                              |                                    |                      |         |           |                                   |             |        |
| 1 Incidents                                                         |                              | AST BRIGHTON VAMPIRES              |                      |         |           | CORES (PRAHAN U12 GIRLS LAUGHTON) |             |        |
| ) Incidents<br>Transfers & Permits                                  | PERIOD SCORES (E             |                                    | OF PERIOD            | B PTS   | PERIOD SC | CORES (PRAHAN UI2 GIRLS LAUGHTON) |             | B MIS  |
| ) Incidents<br>• Transfers & Permits<br>• Merchandise +             |                              | END                                | OF PERIOD            |         |           | END OF PERIOD                     | ¢.          | B PTS  |
| ∫ Incidents<br>• Transfers & Permits<br>§ Merchandise +<br>§ Venues | BY PERIOD                    | G 8 PTS                            | OF PERIOD            |         | BY PERIOD | G B PTS                           | 0<br>0      |        |
|                                                                     | BY PERIOD<br>Q1              | G 8 PTS                            | of Period<br>G       | 1 7     | BY PERIOD | C B PTS                           | 0<br>0<br>0 | 0 0    |

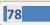

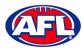

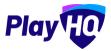

The **Final Game Score** pop-up will appear, if total of the period scores correctly reflect the final score click on the **Yes** button. If they do not click on the **No** button to back to make changes.

| O APL VAT                                                                       | Grou Day - Same Details - East Brighton (Veryol<br>Game Details | na tra Gara Sharrary                                      |                               |           |                            | -Unigeria |      | ( <u>Circo</u> ) |
|---------------------------------------------------------------------------------|-----------------------------------------------------------------|-----------------------------------------------------------|-------------------------------|-----------|----------------------------|-----------|------|------------------|
| Play                                                                            | Game Inclumis                                                   |                                                           |                               |           |                            |           |      |                  |
| South Metra Junior Fostball Leegue<br>(SMJFL)                                   | A Rownload Game Steet                                           |                                                           |                               |           |                            |           |      |                  |
| <ul> <li>Competition Management</li> <li>Game Day</li> <li>Programa.</li> </ul> | Eas                                                             | Final game scores ar<br>you like to finalise th<br>scores |                               |           | ilris Laughton             |           |      |                  |
| Participants                                                                    |                                                                 | East Brighton<br>Vampires U12 Girls                       | Prahan U12 (                  | Girls     | MDS TOTA                   |           |      |                  |
| 🛆 Incidén I i<br>📬 Transfera & Remnita                                          | PERIOD SCORES (EAST BRIGHTO                                     | Sherren 4. 4. 28                                          | vs Laughton<br>1. 1. <b>7</b> |           | PRAHAN UIZ GIRLS LAUGHTON) |           |      |                  |
| 😭 Marahanatas 👘 👘                                                               |                                                                 |                                                           |                               | Yes No    | a 8 612                    |           |      |                  |
| Winues                                                                          | ф.                                                              |                                                           |                               | -         | a 0 0                      |           | p 0  |                  |
| Eports _                                                                        | 44. E                                                           | 2                                                         | 2) 14                         | ą2        | 0 0 0                      |           | n 0- |                  |
| 🛃 Updavni 🦉                                                                     | 94                                                              |                                                           | а д                           | ųs.       |                            |           | 1 2  |                  |
| Support B                                                                       | 94                                                              |                                                           | 1 28                          | <b>Q4</b> |                            |           | • •  |                  |

You will be returned to the **Game Details** page with a confirmation message that the game result – match score and period scores – have successfully updated.

| AFL UAT                                                   | Game Day > Game Details > East tim | inton Vampines UI2 Gir                          | ls Sherren v Prahr    | 2                      |     |             |                               |         |               |    |       | Done |
|-----------------------------------------------------------|------------------------------------|-------------------------------------------------|-----------------------|------------------------|-----|-------------|-------------------------------|---------|---------------|----|-------|------|
| Play                                                      | Game Incidents                     |                                                 |                       |                        |     |             |                               |         |               |    |       |      |
| Using as<br>South Metro Junior Football League<br>(SMJFL) | 🖌 Edit Game                        | ad Game Sheet                                   |                       | Chemosey Case Access 💿 |     |             |                               |         |               |    |       |      |
| T Competition Management                                  | Successfully updated game          | results.                                        |                       |                        |     |             |                               |         |               |    |       | ×    |
| Game Day                                                  | Final SMJFL U12 Gir                | Is Division 1<br>M   VIC - A G Cillon Ovel (Br. | Inswick)/A & Gillon ( | Deal                   |     |             |                               |         |               |    |       |      |
| D Programs                                                |                                    |                                                 |                       |                        |     |             |                               |         |               |    |       | _    |
| 😹 Participants                                            |                                    |                                                 | East Brigh            | ton Vampires U12 Girls | She | rren<br>Win | vs Prahan U12 Girls Laughto   | n i     |               |    |       |      |
|                                                           |                                    |                                                 |                       | 4 4                    | 2   | 8           | 1 1 7                         |         |               |    |       |      |
| ← Transfers & Permits                                     |                                    |                                                 |                       | COALS BEHINDS          | 10  |             | GOALS BEHINDS TOTAL           |         |               |    |       |      |
| Merchandise +                                             |                                    |                                                 |                       |                        |     |             |                               |         |               |    |       |      |
| 😂 Venues                                                  |                                    |                                                 |                       |                        |     |             |                               |         |               |    |       |      |
| Reports                                                   | PERIOD SCORES (EAST                | BRIGHTON VAMP                                   | END OF F              |                        |     |             | PERIOD SCORES (PRAHAN U12 GII | ILS LAU | END OF PERIOD |    |       |      |
| My Organisation +                                         |                                    | G 8                                             | PTS                   | a                      | в   | PTS         |                               | 6 0     | PTS           | G  | в рта |      |
| 🛨 Settings + 🗸                                            | QI                                 | 1.1                                             | 7                     | т                      | 1   | 7           | Q1                            | 0 0     | 0             | ۵  | 0 0   |      |
| Updates d                                                 | Q2                                 | 1 1                                             | 7                     | 2                      | 2   | 14          | Q2                            | 0 0     | 0             | 0  | o o   |      |
| Support 13                                                | -Q3                                | 1 1                                             | 7                     | 3                      | 3   | 21          | Q3                            | с с     | 7             | x  | 1 7   |      |
| T Tony PP Saunders<br>tony.xaunders@elf.com.au            | Q4                                 | 1 1                                             | 7                     | 4                      | 4   | 28          | Q4-                           | 0 0     | o             | i. | 1 7   |      |

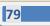

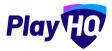

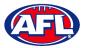

To add other statistics click on the **Edit Game** button.

Select the **Best Players** by clicking in each slot and a drop down list of the players selected in the line-up will appear. Please note **Best Player 1** is the best, **Best Player 2** is the 2<sup>nd</sup> best, etc.

| AFL UAT                                                   | Game Day > Game Details > East Brighton Yampires UI2 Girls Sherren v Praha<br>Game Details | Update Changes Cance                           |
|-----------------------------------------------------------|--------------------------------------------------------------------------------------------|------------------------------------------------|
| Play                                                      | Game Incidents                                                                             |                                                |
| Using as<br>South Metro Junior Football League<br>(SMJFL) | 🛃 Download Game Sheet                                                                      |                                                |
| Competition Management                                    |                                                                                            |                                                |
| 💭 Game Day                                                | BEST PLAYERS (EAST BRIGHTON VAMPIRES U12 GIRLS SHERREN) (2/6)                              | BEST PLAYERS (PRAHAN UI2 GIRLS LAUGHTON) (0/6) |
| T Programs                                                | 1 Amelia Wall 👻                                                                            | 1 Please select                                |
| Participants                                              | 2 Pippa Jacobson ~                                                                         | 2 Please select                                |
| 1ncidents                                                 | 3 Please select                                                                            | 3 Please select -                              |
|                                                           | Picesse select<br>4 Phoebe Fyle<br>Amelia Harris                                           | 4 Please select                                |
| 🗗 Transfers & Permits                                     | Hollie Hawkins<br>5 Test Incidents                                                         | 5 Please select                                |
| 😚 Merchandise 🛛 +                                         | Sophie Nilsson                                                                             |                                                |
| Venues                                                    | 6 Ava Stewart                                                                              | 6 Please select                                |

If required in the Line-up area add the player statistics – YEL = yellow cards, RED = Red cards, G = goals and B = behinds. Click on the Update Changes button in the top right corner.

| Play HO                                                   | Game Day > Game Details > East Brighton Vampires U<br>Game Details | 12 Girls Sharren v Praha    | Update Changes Cancel                              |
|-----------------------------------------------------------|--------------------------------------------------------------------|-----------------------------|----------------------------------------------------|
| Using as<br>South Metro Junior Football League<br>(SMJFL) | Game Incidents                                                     | Temporary Diub Anones, 🖲    |                                                    |
| Y Competition Management                                  | LINE-UP (EAST BRIGHTON VAMPIRES                                    | S U12 GIRLS SHERREN) (8/22) | SELECT TEAM (PRAHAN UI2 GIRLS LAUGHTON)            |
| Game Day                                                  |                                                                    | POS VEL RED G B PTS         | Add players, coaches and volunteers for this game. |
| Programs                                                  | #1 Amelia Wall                                                     | INT 3 2 20                  | + Soloct Team                                      |
| 😽 Participants                                            | #2 Hollie Hawkins                                                  | INT 1                       |                                                    |
|                                                           | #8 Amelia Harris (c)                                               | INT 1 1 7                   |                                                    |
| ← Transfers & Permits                                     | 87 Pippa Jacobson                                                  | FB                          |                                                    |
| Merchandise +                                             | #B. Sophie Nilsson                                                 | CHB 4 4                     |                                                    |
| 🔛 Venues                                                  | #10 Phoebe Fyle                                                    | c                           |                                                    |
| Reports                                                   | #13 Test Incidents                                                 | FF 1                        |                                                    |
| Updates (P                                                | #IS Ava Stewart                                                    | CHF                         |                                                    |
| ? Support 🕑                                               | TEAM STATS                                                         |                             |                                                    |
| T Tony PP Saunders v<br>tony.saunders@afl.com.au          | TOTAL                                                              | 1 1 4 7 31                  |                                                    |

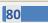

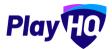

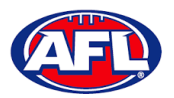

The page will update with a confirmation message and the statistics will be saved.

| AFL UAT                                                   | Game Day > Game Details > East Brighton Vempires UI3 | 2 Girls Sherren v Praha             | Done                                                                                                    |
|-----------------------------------------------------------|------------------------------------------------------|-------------------------------------|----------------------------------------------------------------------------------------------------|
| Play                                                      | Game Incidents                                       |                                     |                                                                                                    |
| Using as<br>South Metro Junior Football League<br>(SMJFL) | P Edit Game                                          | (3) 24 0000 Teampley (***) 4 4000 0 |                                                                                                    |
| ♀ Competition Management                                  | BEST PLAYERS (EAST BRIGHTON VAM                      | IPIRES U12 GIRLS SHERREN) (2/6) ●   | BEST PLAYERS (PRAHAN UI2 GIRLS LAUGHTON) (0/6) •                                                                                                    |
| 🕮 Game Day                                                | 1 Amelia Wall                                        |                                     | 1                                                                                                    |
| Programs                                                  | 2 Pippa Jacobson                                     |                                     | 2                                                                                                    |
| Sector Participants                                       | 3                                                    |                                     | 3                                                                                                    |
|                                                           | 4                                                    |                                     | 4                                                                                                    |
| 😅 Transfers & Permits                                     |                                                      |                                     |                                                                                                    |
| Merchandise +                                             | 5                                                    |                                     | 5.                                                                                                    |
| Wenues                                                    | 6                                                    |                                     | 6                                                                                                    |
| Using as<br>South Metro Junior Football League<br>(SMJFL) | Game Incidents                                       | C 28 mour Temporary Club Access     |                                                                                                    |
| Y Competition Management                                  | LINE-UP (EAST BRIGHTON VAMPIRES                      | U12 GIRLS SHERREN) (8/22)           | LINE-UP (PRAHAN U12 GIRLS LAUGHTON) (0/22)                                                                                                    |
| Game Day                                                  |                                                      | POS YEL RED G B PTS                 | POS YEL RED G B PTS                                                                                                    |
| Programs                                                  | #1 Amelia Wall                                       | INT 3 2 20                          | Add players to the line-up                                                                                                    |
| 😸 Participants                                            | #2 Hollie Hawkins                                    | INT 1                               | TEAM STATS                                                                                                    |
|                                                           | #6 Amelia Harris (c)                                 | INT 1 1 7                           | TOTAL                                                                                                    |
| ← Transfers & Permits                                     | #7 Pippa Jacobson                                    | FB                                  | Emergencies: No envergency players selected                                                                                                    |
| Merchandise +                                             | #8 Sophie Nilsson                                    | CHB 4 4                             | Out: Amelia Anderson, Polly Moir, Maril Ryan, Sibelia Deague, Grace Mitsikas, Isabelia Taylor, Olivia<br>Maidment, Abigail Gowland, Poppy Wallace, Sybelia Payne, Cleo Laughton, Annabal Atkins, Haloise Murray, |
| Venues                                                    | #10 Phoebe Fyfe                                      | c                                   | Gamilla Maidment, Molty Moon, Sophia Montoe. Poppy Parker, Sophie Piasente, Lucy Padula, Kayle Rickard,<br>Lila O'Keeffe                                                                                         |
| Reports                                                   | #13 Test Incidents                                   | FF 1                                |                                                                                                    |
| Updates @                                                 | #18 Ava Stewart                                      | CHF                                 |                                                                                                    |
| Support C <sup>*</sup>                                    | TEAM STATS                                           |                                     |                                                                                                    |
|                                                           | ( and a conject                                      |                                     |                                                                                                    |

If you have made a mistake or wish to add further details click on the **Edit Game** button, make the changes and click on the **Update Changes** button in the top right corner.

When you have finished adding all the details for the **Match** click on the **Done** button in the top right corner and you will be taken back to the **Game Day** page.

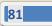

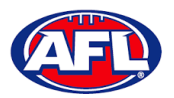

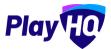

#### **Add Club Award Votes**

On the **Game Details** page, click on the **Awards** tab and click on the 🤌 icon for the award.

| Play                                            | Gâme Day > Gâme Details > Ajax U12 Girle Comets v East Brighton Vampires U12 Girle Sharren<br>Game Details |                                                | Done |
|-------------------------------------------------|----------------------------------------------------------------------------------------------------|------------------------------------------------|------|
| Using as<br>East Brighton Vampires Junior Foc ~ | Game Awards                                                                                                |                                                |      |
| T competitions                                  |                                                                                                    | EAST BRIGHTON VAMPIRES U12 GIRLS SHERREN AWARD |      |
| Game Day                                        |                                                                                                    | Voter 1 Mit value enlived                      |      |
| 🖽 Programs                                      |                                                                                                    | VUER I mit rück property                       |      |

On the Enter votes page, add a name in Voter 1, select vote getter for 3 Votes, 2 Votes & 1 Vote and click on the Save button in the top right corner.

| Play                                            | East Brighton Vampires U12 Girls Sherren Award Ajax U12 Girls Comets vs East Brighton Vampires U12 Girls Sherren                                                                       | Save Cancel |
|-------------------------------------------------|----------------------------------------------------------------------------------------------------|-------------|
| Using as<br>East Brighton Vampires Junior Foc ~ |                                                                                                    |             |
| 🝸 Competitions                                  | Enter votes<br>Enter the voters name and select players. The highest number of votes represents the best player, the second highest votes represents the second best player and so on. |             |
| 🐖 Game Day                                      | Euror no Adrozimente aŭa zaneci hadauzi une un adrezi abuezeuzi no neri bridar no zerono ultoeri zoniz abuzanez na zerono nezi brida, aŭi so nu-                                       |             |
| 🛱 Programs                                      |                                                                                                    |             |
| Servicipants                                    | Voter 1 Tony S                                                                                                    | 1           |
| 😅 Transfers & Permits                           | 3 Votes' 2 Votes' 1 Vote'                                                                                                    |             |
| 🏟 Merchandise +                                 | #2 Jessica Allica v #23 Genevieve Brooks v #14 Georgia Naughton v                                                                                                    |             |
| Wenues                                          |                                                                                                    |             |

You will be returned to the **Awards** tab and information entered will be shown.

If changes need to be made click on the  $\checkmark$  icon and make the changes.

| Play 现                                          | Game Day > Game Details > Ajax U12 Girls Comets v East Brighton Vampires U12 Girls Sherren<br>Game Details |                                                  | Done |
|-------------------------------------------------|----------------------------------------------------------------------------------------------------|--------------------------------------------------|------|
| Using es<br>East Brighton Vampires Junior Foc 🎽 | Game Awards                                                                                                |                                                  | -    |
| 🝸 Competitions                                  |                                                                                                    |                                                  |      |
| 👜 Game Day                                      |                                                                                                    | EAST BRIGHTON VAMPIRES U12 GIRLS SHERREN AWARD   |      |
| 🛱 Programs                                      |                                                                                                    | Voter 1 - Tony S<br>3 #2 Jessica Allica          |      |
| 🍪 Participants                                  |                                                                                                    | 2 #23 Genevieve Brooks<br>1 #14 Georgia Naughton |      |

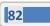

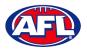

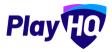

## Game Day - Add Club Award Votes (cont)

To view the votes tally, and if required print a report, in the left menu select **Competitions**, click on the **View** button for the **Competition**, click on the **Teams** tab, click on the **View** button for the **Team** and click on the **Awards** tab.

| Play                                            | Competitions > SM<br>East Brig |           |         |      |       |      |     |    |    | rre | n     |      |     |     |    |      |      |     |         |        |                            |               |
|-------------------------------------------------|--------------------------------|-----------|---------|------|-------|------|-----|----|----|-----|-------|------|-----|-----|----|------|------|-----|---------|--------|----------------------------|---------------|
| leing as<br>East Brighton Vampires Junior Foc 🎽 | Players Registrations          | Awards    |         |      |       |      |     |    |    |     |       |      |     |     |    |      |      |     |         |        |                            |               |
| Competitions                                    |                                |           |         |      |       |      |     |    |    |     |       |      |     |     |    |      |      |     |         |        |                            |               |
| Game Day                                        | East Brighton Var              | pires U12 | 2 Girls | s Sh | errer | n Aw | ard |    |    |     |       |      |     |     |    |      |      | 8   | Print R | leport | Grade Details              |               |
| ā                                               | PLAYERS                        | VOTES     | < R1    | Ra   | R3    | R4   | RS  | RB | R7 | RB  | RB IN | Ó RI | H12 | H13 | RH | R15. | R16. | 816 | R16.    | Rh >   | GRADE                      | PLAYER POINTS |
|                                                 | Jessica Allica                 | 3         | 3       |      |       |      |     |    |    |     |       |      |     |     |    |      |      |     |         |        | SMJFL U12 Girls Division 1 | Not Required  |
| Participants                                    | Genevieve Brooks               | 2         | 2       |      |       |      |     |    |    |     |       |      |     |     |    |      |      |     |         |        | FINALS ELIGIBILITY         |               |
|                                                 | Georgia Naughton               | T.        | 1       |      |       |      |     |    |    |     |       |      |     |     |    |      |      |     |         |        | 4 Games                    |               |
| Transfers & Permits                             | Zahra Stevens                  | 0         |         |      |       |      |     |    |    |     |       |      |     |     |    |      |      |     |         |        |                            |               |

#### **Temporary Game Access for Clubs**

If the period of time has already expired and club admins or team managers have not added team and/or statistics, leagues admins can turn on temporary access for clubs.

#### **LiveScore**

To login and access **Electronic Scoring** go to <u>https://afl.score.playhq.com/auth/login</u> and enter the username & password you have registered.

|                  | PlayHO                        |   |
|------------------|-------------------------------|---|
| Log              | g in with your PlayHQ account |   |
| Email*           |                               |   |
| tony.saunders@af | fl.com.au                     |   |
| Password*        |                               |   |
|                  |                               |   |
|                  | Forgot password?              |   |
|                  | Login                         | 1 |

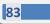

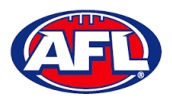

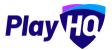

You will land on the **New Scoring Session** page.

| ← Log out                                                     | Play                                               | · · · · · · · · · · · · · · · · · · · |
|---------------------------------------------------------------|----------------------------------------------------|---------------------------------------|
| New Scoring Session                                           |                                                    |                                       |
| Welcome to PlayHQ electronic scoring. Complete the electronic | s scoring session details then start your session. | ×                                     |
| Session Detail                                                |                                                    |                                       |
| Venue<br>Select a venue to get started.                       |                                                    |                                       |
| •                                                             |                                                    |                                       |
| Days                                                          |                                                    |                                       |
| PIN                                                           |                                                    |                                       |

Click on the  $\stackrel{•}{\bullet}$  icon to select the **Venue** for the match you wish to score is being played. Start typing the name of the **Venue** in the search bar and click on the  $\stackrel{\bullet}{\bullet}$  icon when the venue appears.

| € Log out                                       | Play                                 |   | <b>(19)</b> |
|-------------------------------------------------|--------------------------------------|---|-------------|
| New Scoring Session                             | Venue                                | × |             |
| Weighter to Physical and a second a complete th | vic - princess                       |   | ×           |
| Session Detail                                  | VIC - Princes Park (Caulfield South) | 0 |             |
| Venue                                           |                                      |   |             |
| Belect a vinue to get started.                  |                                      |   |             |
| •                                               |                                      |   |             |
| Days                                            |                                      |   |             |
| PIN                                             |                                      |   |             |
|                                                 |                                      |   |             |

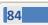

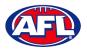

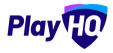

You will be returned to the **New Scoring Session** page. Click on the  $\bigcirc$  icon to select the **Day** for the match you wish to score is being played.

| 선 Logout                                                      | Play 40                                            |         |
|---------------------------------------------------------------|----------------------------------------------------|---------|
| New Scoring Session                                           |                                                    |         |
| Welcome to PlayHQ electronic scoring. Complete the electronic | c scoring session details then start your session. | ×       |
| Session Detail                                                |                                                    | Clear 🗐 |
| Venue                                                         |                                                    | 0       |
| VIC - Princes Park (Caulfield South)                          |                                                    |         |
| Days                                                          |                                                    |         |
| How many days do you need to add to this session?             |                                                    |         |
| •                                                             |                                                    |         |
| PIN                                                           |                                                    |         |

Select the **Day** of the match and click on the **Add** button.

| 4 Log out                                           |            | Play |             |   |
|-----------------------------------------------------|------------|------|-------------|---|
| New Scoring Session                                 |            | Days | ×           |   |
| W. me Park alleman source I inpution                | Select All |      |             | x |
|                                                     | Today      |      | 07 Jan 2022 |   |
| Session Detail                                      | Saturday   |      | 08 Jan 2022 |   |
| Venue                                               | Sunday     |      | 09 Jan 2022 | s |
| VIC-Princes Pres (Countered South)                  | Monday     |      | 10 Jan 2022 |   |
|                                                     | Tuesday    |      | 11 Jan 2022 |   |
| Daya                                                | Wednesday  |      | 12 Jan 2022 |   |
| How many drige the you need to add to this appoint. | Thursday   |      | 13 Jan 2022 |   |
| •                                                   |            |      |             |   |
| PIN                                                 |            |      |             |   |
|                                                     |            |      |             |   |
|                                                     |            | Add  |             |   |

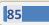

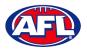

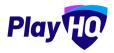

You will be returned to the **New Scoring Session** page. Click on the 🛨 icon to create a **PIN** for the session.

| 선 Log out                                                     | Play 10                                          |             |
|---------------------------------------------------------------|--------------------------------------------------|-------------|
| New Scoring Session                                           |                                                  |             |
| Welcome to PlayHQ electronic scoring. Complete the electronic | scoring session details then start your session. | ×           |
| Session Detail                                                |                                                  | Clear 🛍     |
| Venue                                                         |                                                  | 0           |
| VIC - Princes Park (Caulfield South)                          |                                                  |             |
| Days                                                          |                                                  | 0           |
| Saturday                                                      |                                                  | 08 Jan 2022 |
| PIN                                                           |                                                  |             |
| Create a PIN to secure this session.                          |                                                  |             |
| •                                                             |                                                  |             |

Add a **New PIN** in the area provided, add **Confirm PIN** in the area provided and click on the **Done** button.

| € Log out                             | Play 40      |   | <b>(</b>    |
|---------------------------------------|--------------|---|-------------|
| New Scoring Session                   | PIN          | × |             |
| www.classical.en.en.en.et             | New PIN*     |   | 8           |
|                                       |              | ø | _           |
| Session Detail                        | Confirm PIN* |   | - 0         |
| Venue                                 |              | 0 | 1           |
| VIC - Princes Page (Coulting South)   |              |   |             |
| Days                                  |              |   | ×           |
| Saturday                              |              |   | 08 Van 2017 |
| PIN                                   |              |   |             |
| Create a PIN to secure this centility |              |   |             |
| •                                     | Done         |   |             |

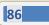

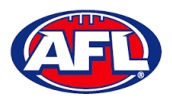

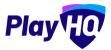

You will be returned to the **New Scoring Session** page. Click on the **Start Session** button.

| 석 Log out                                                  | Play HD                                              |             |
|------------------------------------------------------------|------------------------------------------------------|-------------|
| New Scoring Session                                        |                                                      |             |
| Welcome to PlayHQ electronic scoring. Complete the electro | nic scoring session details then start your session, | ×           |
| Session Detail                                             |                                                      | Clear 🛍     |
| Venue                                                      |                                                      | 0           |
| VIC - Princes Park (Caulfield South)                       |                                                      |             |
| Days                                                       |                                                      | 0           |
| Saturday                                                   |                                                      | 08 Jan 2022 |
| PIN                                                        |                                                      | 0           |
|                                                            |                                                      |             |
|                                                            | Start Session                                        |             |

You will be taken to the **Home** page which will show matches at the **Venue** for that day.

| End Session           | Play                                                                                                    | Lock 🔒 |     |                                                                          |           |   |   |
|-----------------------|----------------------------------------------------------------------------------------------------|--------|-----|--------------------------------------------------------------------------|-----------|---|---|
| Home                  |                                                                                                    |        |     | Ova                                                                      | al 1      |   |   |
| device is ready for   | successfully downloaded and your<br>offline scoring. Upcoming game det<br>ate with PlayHO while your device is |        |     | Upcoming                                                                 | Completed |   |   |
| VIC - Princes Park (C | aulfield South)                                                                                                | ~      | Ç,  | Ajax U12 Girls Comets                                                    | 0         | 0 | 0 |
| Saturday              | 08 Jan 2                                                                                                    | 2022 ~ | •   | East Brighton Vampires<br>U12 Girls Sherren                              | 0         | 0 | 0 |
| Completed             |                                                                                                    | 1/2    | SMJ | th Metro Junior Football League (<br>FL U12 Girls Division 1<br>- 3:40PM | SMJFL)    |   |   |
| Published             |                                                                                                    | 1/2    |     |                                                                          |           |   |   |
| Ground                |                                                                                                    |        |     |                                                                          |           |   |   |
| Oval 1                |                                                                                                    | >      |     |                                                                          |           |   |   |

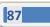

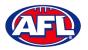

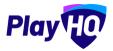

Click on the **Match** and you will be taken to the **Electronic Scoring** page. The **Teams** will show with the **Players & Coaching Staff** that have been selected.

| < Back                  |        |     |        | PI     | lay 40                                      |        |     |      |         |
|-------------------------|--------|-----|--------|--------|---------------------------------------------|--------|-----|------|---------|
| ····                    |        |     | Pre Ga | - 15   | :00                                         |        |     |      | Start 0 |
| 🌍 Ajax U12 Girls Comets | C      |     | )      | 0      | East Brighton Vampires U12 Girls<br>Sherren | - 0    | 0   | 0    | 0       |
| Line-Up (0/22)          | VELLOW | RED | 0.041  | BEHIND | Line-Up (6/22)                              | VEELDW | RED | ODAL | BEHIND. |
| + Add                   |        |     |        |        | 1 Madeleine de Fina-Nash                    | 0      | 0   | 0    | 0       |
|                         |        |     |        |        | 2 Jessica Allica                            | 0      | 0   | 0    | 0       |
|                         |        |     |        |        | 3 Sophie Nilsson                            | 0      | 0   | 0    | 0       |
|                         |        |     |        |        | Georgia Naughton                            | 0      | 0   | 0    | 0       |
|                         |        |     |        |        | 23 Genevieve Brooks                         | 0      | 0   | 0    | 0       |
| Coaching Staff          |        |     |        |        | 24 Zahra Stevens                            | 0      | 0   | 0    | 0       |
| + Add                   |        |     |        |        | Ø Edit                                      |        |     |      |         |
|                         |        |     |        |        | Coaching Staff                              |        |     |      |         |
|                         |        |     |        |        | C Leigh Elliott                             |        |     |      |         |
|                         |        |     |        |        | Michael Hendricks                           |        |     |      |         |
|                         |        |     |        |        | Ø Edit                                      |        |     |      |         |
| (Denter) (5)            |        |     |        | 6 1    | Card                                        |        |     |      |         |

To make changes to the Line-up click on the Edit button below the Line-up list.

To remove **Players** from the **Line-up** list click on the  $\bigcirc$  icon and to add **Players** from the **Roster** list click on the  $\bigcirc$  icon. When you are finished click on **Done** the top right corner.

| Cancel                | Add P                             |                                     |                        | Borns |
|-----------------------|-----------------------------------|-------------------------------------|------------------------|-------|
|                       | East Brighton Var                 | npires U12 Girls Sherre             | n                      |       |
|                       | A minimum of 3 and a maximum of 2 | 2 players are required for this gam | ε.                     |       |
| Roster                | Refresh                           | Line-up (6/22)                      |                        |       |
| (4) Ava Stewart       | 0                                 | 3                                   | Sophie Nilsson         | •     |
| 5 Andie Sherren       | 0                                 | 14                                  | Georgia Naughton       | •     |
| 6 Amelia Harris       | 0                                 | 23                                  | Genevieve Brooks       | •     |
| 7 Pippa Jacobson      | 0                                 | 24                                  | Zahra Stevens          | •     |
| (10) Phoebe Fyfe      | 0                                 | Additional Players                  |                        |       |
| (15) Camille Marlow   | 0                                 | 1                                   | Madeleine de Fina-Nash |       |
| (24) Milla Teelow     | 0                                 | 2                                   | Jessica Allica 🛞       |       |
| (35) Clementine Pitts | 0                                 |                                     |                        |       |
| (36) Sienna McPherson | 0                                 |                                     |                        |       |

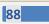

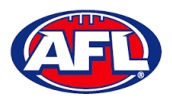

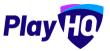

To make changes to the **Coaching Staff** click on the **Edit** button below the **Coaching Staff** list.

To remove **Coaches & Assistant Coaches** click on the **e** icon in the **In** list and to add **Coaches & Assistant Coaches** 

click on the 🛨 icon in the **Out** list. When you are finished click on **Done** the top right corner.

| Add Co            | aches                                  | <b>D</b>                                                         |
|-------------------|----------------------------------------|------------------------------------------------------------------|
| East Brighton Van | npires U12 Girls Sherren               |                                                                  |
|                   |                                        | _                                                                |
|                   |                                        |                                                                  |
| 0                 | Leigh Elliott                          | •                                                                |
|                   | Areistant Poach                        |                                                                  |
|                   | Michael Hendricks                      | •                                                                |
|                   | Add Co<br>East Brighton Van<br>Refresh | Refresh In<br>Coach<br>Coach<br>Leigh Elliott<br>Assistant Coach |

You will be taken back to the **Electronic Scoring** page. The **Teams** will show with the updated **Players** that have been selected in the **Line-up** and updated **Coaches & Assistant Coaches** selected in the **Coaching Staff**.

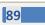

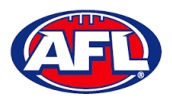

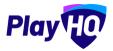

To start **Electronic Scoring** click on the **Start** button in the top right corner and name of button will change to **Pause**. If the match is being played with time on, to stop the clock click on the **Pause** button. If the clock has begun counting and you need to make a change click on the **and edit** icon and edit page will pop up for you to make changes.

|                       | Cancel | Edit Clock | Done |        |   |   | int 12 |
|-----------------------|--------|------------|------|--------|---|---|--------|
| Ajax U12 Girls Comets |        |            |      |        | D | Q | 0      |
| Line-Up (0/22)        |        |            |      | 0      | 0 | 0 | 0      |
|                       |        |            |      | 0      | 0 | Ø | ٥      |
|                       |        | 0 0        |      | 0      | 0 | 0 | 0      |
|                       |        |            |      | o<br>a | 0 | 0 | 0      |
| Conching Staff        |        | 15 : 00    |      | ٥      | ņ | 0 | 0      |
|                       |        | • •        |      |        |   |   |        |
|                       |        |            |      |        |   |   |        |
|                       |        |            |      |        |   |   |        |
|                       |        |            | _    |        |   |   |        |
|                       |        |            |      |        |   |   |        |

To add actions to a **Player** click on the **Player** and then click on <sup>(6)</sup> for a goal or click on <sup>(1)</sup> for a behind or click on <sup>(w)</sup> then select Yellow or Red – the process can also be done the opposite way i.e. click the action and then click the **Player**. This will add the actions to the **Players** and if it is a score it will be added to the **Team** total. If you make an error with either a **Team** or a **Player** action click on the <sup>(h)</sup> icon and it will be removed.

To end the quarter click on the containing icon in the top left corner and select **End Period**. To start the next quarter click on the **Start** button in the top right corner.

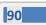

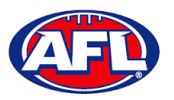

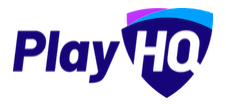

To end the match first you need to end the final quarter, then click on the circh and select **End Game** and the **Confirm Result** page will pop up.

| C mot                 |        | Play                                        |                |   |        |        |   |          |        |         |
|-----------------------|--------|---------------------------------------------|----------------|---|--------|--------|---|----------|--------|---------|
| ( not                 | Cancel | Confirm Result                              |                |   | Submit | Aubmit |   |          |        | 18      |
| Ajax U12 Girls Comets | Ø      | Ajax U12 Girls Comets                       | 5              | 6 | 36     |        | 6 | 7        |        | 43      |
| (+ 40)                |        | East Brighton Vampires U12 Girls<br>Sherren | 6              | 7 | 43     | 1      |   | ).<br>). | D<br>2 | D<br>4  |
|                       |        |                                             |                |   |        | a<br>a |   | 1        | 2<br>0 | 0<br>0  |
| Vaxema fat            |        |                                             |                |   |        | a      |   | 1        | 2<br>D | 2.<br>1 |
|                       |        | East Brighton Vampires U12 Girls Sherren w  | on by 7 points |   |        |        |   |          |        |         |
|                       |        |                                             |                |   |        |        |   |          |        |         |

Click on **Submit** in the top right corner and the **PIN** pop up box will appear.

|                       |                                  | ay (10)                                     |   |   |   | 8  |
|-----------------------|----------------------------------|---------------------------------------------|---|---|---|----|
|                       | End of 4th Quarter 000           | :00                                         |   |   |   |    |
| Ajax U12 Girls Comets | 5 6 36                           | East Brighton Vampires U12 Girls<br>Sherren |   | 6 | 7 | 43 |
| Line-Up (0/22)        |                                  | Line-Up (6/22)                              |   |   |   |    |
| + Add                 |                                  | Madeleine de Fina-Nash                      | 1 | 0 | 0 | 0  |
|                       | PIN                              |                                             | 0 | 0 | 2 | 4  |
|                       | Please enter the device's PIN to | o confirm the game result                   | 0 | 0 | 2 | 0  |
|                       |                                  |                                             | 0 | 1 | 0 | 0  |
|                       | Forgot PIN?                      |                                             | 0 | 0 | 2 | 2  |
| Coaching Staff        |                                  | Cancel Confirm                              | O | 0 | 0 | 1  |
| (+ AM                 |                                  | C/ Edit                                     |   |   |   |    |
|                       |                                  | Coaching Statt                              |   |   |   |    |
|                       |                                  | C Leigh Elliott                             |   |   |   |    |
|                       |                                  | C Michael Hendricks                         |   |   |   |    |
|                       |                                  | ( / Eall                                    |   |   |   |    |
| EventLog (*           | 00                               | Card 44                                     |   |   |   |    |

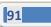

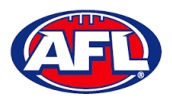

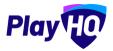

Add the **PIN** you created and click on the **Confirm** button, you will be returned to the **Home** page which will show the **Match** in the **Completed** tab.

| End Session                 | Play                                                                               | Lock a        |                                                                                            |        |   |    |
|-----------------------------|------------------------------------------------------------------------------------|---------------|--------------------------------------------------------------------------------------------|--------|---|----|
| Home                        |                                                                                    |               | Oval 1                                                                                     |        |   |    |
|                             | ssfully downloaded and your device is<br>e details will be kept up to date with Pi |               | Upcoming Com                                                                               | pleted |   |    |
| VIC - Princes Park (Caulfie | eld South)                                                                         | <i>v</i>      | Murrumbeena U12 Girls                                                                      | 0      | 0 | 66 |
| Saturday                    |                                                                                    | 08 Jan 2022 👻 | St Bedes/Mentone Tigers<br>U12 Girls                                                       | 0      | 0 | 54 |
| Completed<br>Published      |                                                                                    | 2/2<br>2/2    | South Metro Junior Football League (SMJFL)<br>SMJFL U12 Girls Division 1<br>9:00 - 10:30AM |        |   | ~  |
| Ground                      |                                                                                    |               | 🌍 Ajax U12 Girls Comets                                                                    | 5      | 6 | 36 |
| Oval 1                      |                                                                                    | >             | East Brighton Vampires<br>U12 Girls Sherren                                                | 6      | 7 | 43 |
| Oval 4                      |                                                                                    | ,             | South Metro Junior Football League (SMJFL)<br>SNJFL UI2 Girls Division 1<br>2:10 - 3:40PM  |        |   | ~  |
|                             |                                                                                    |               |                                                                                            |        |   |    |
| Games last updated today    | at 1:09 PM                                                                         |               |                                                                                            |        |   |    |

Before closing the page click on the End Session button and the End Session pop up will appear.

| End Session                                                      | Play | Lock a |                                                                                          |                                                                                                    |         |   |    |  |
|------------------------------------------------------------------|------|--------|------------------------------------------------------------------------------------------|----------------------------------------------------------------------------------------------------|---------|---|----|--|
| Home                                                             |      |        |                                                                                          | Oval 1                                                                                                    |         |   |    |  |
| no orden - orden o<br>server lisser - C - ment o<br>server sites |      | ***    |                                                                                          | ()porming Ca                                                                                                    | mpletes |   |    |  |
| VIC - Princes Park (Caulfield South)                             |      | *      |                                                                                          | Murrumbeena U12 Girts                                                                                                    | 0       | Ū | 66 |  |
| Seturday                                                         |      |        | 2                                                                                        | St Bedes/Mentone Tigers                                                                                                   | D       | Ö | 54 |  |
| Completed<br>Published                                           |      |        | End Session<br>Are you sure you want to end the se<br>session will delete game data from |                                                                                                    |         |   | y. |  |
| Ground                                                           |      |        | Cancel                                                                                   | End Session                                                                                                    | 5       | 6 | 36 |  |
| Upat (<br>Tyraté                                                 |      |        |                                                                                          | East Brighton Vampires<br>UI2 Girls Sherten<br>South Pitetro Junior Football Leegue (ShUFL)<br>SHUFL UI2 Girls Division 1 |         | 7 | 43 |  |
|                                                                  |      |        |                                                                                          | 2:10+3:40PM                                                                                                    |         |   | ~  |  |
| Gorrea isis updalae today at 100 P M                             |      |        |                                                                                          |                                                                                                    |         |   |    |  |

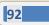

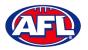

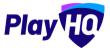

Click on the End Session button and the Authenticate pop up will appear.

| End Session                           | Play Lock                                                                                                    |                          |                                                                                                    |        |   |    |  |
|---------------------------------------|----------------------------------------------------------------------------------------------------|--------------------------|----------------------------------------------------------------------------------------------------|--------|---|----|--|
| Home                                  |                                                                                                    |                          | Oval 1                                                                                                    |        |   |    |  |
|                                       | Sector restored as a sector of the sector of the sector of |                          |                                                                                                    | mieteđ |   |    |  |
| VIC - Princes Park (Cauttield South)  |                                                                                                    |                          | Mury umbeens U12 Girls                                                                                                    | 0      | 0 | 66 |  |
| Saturday                              | 108 Juni 2022 -                                                                                                    | Authenticate             | itone Tigera                                                                                                    | 0      | 0 | 54 |  |
| Gompleted                             |                                                                                                    | tony saunders@afl.com au | otball Lengue (SMJEL)<br>on 1                                                                                                    |        |   |    |  |
| Published                             |                                                                                                    |                          | ٥                                                                                                    |        |   | *  |  |
| Ground                                |                                                                                                    | Cancel                   | End Session Dometra                                                                                                    | 5      | 6 | 36 |  |
| Gyant A                               | ,<br>,<br>,                                                                                                    |                          | Last scription Vengines<br>UI2 Girb Sherren<br>South Hetro-Juniol Football League (SMJFL1<br>SMJFL UI2 Girb Division 1<br>2110 - 3:40PM | 6      | 7 | 43 |  |
| Sames last updated togay at 1 mil (71 |                                                                                                    |                          |                                                                                                    |        |   |    |  |

Click on the **End Session** button and you will be returned to the **New Scoring Session** page.

Please ensure to click on Log Out in the top left corner.

| +© Logout                                                                                        | Play TO       | ۲ |
|--------------------------------------------------------------------------------------------------|---------------|---|
| New Scoring Session                                                                              |               |   |
| Welcome to PlayHQ electronic scoring. Complete the electronic scoring session details then start | your serbian. | × |
| Session Detail                                                                                   |               |   |
| Venue                                                                                            |               |   |
| Select a venue to get started.                                                                   |               |   |
| •                                                                                                |               |   |
| Days                                                                                             |               |   |
| PIN                                                                                              |               |   |

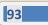

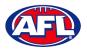

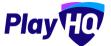

Go to <u>https://www.playhq.com/afl</u> and search the **League**.

| Play                 | Discover             | For Organisations | About Us | Ţ Tony 🗸 |
|----------------------|----------------------|-------------------|----------|----------|
|                      |                      |                   |          |          |
| Discover             | r AFL clubs and asso | ciations          |          |          |
| Q smjfl              |                      |                   |          | Search   |
|                      |                      |                   |          |          |
| Associations 🔲 Clubs |                      |                   |          |          |

Click on the League.

| Play 10 Q Search                                                 | Discover                                                            | For Organisations | About Us | 7 Tony 🗸 |
|------------------------------------------------------------------|---------------------------------------------------------------------|-------------------|----------|----------|
| 1 result for smjfl                                               |                                                                     |                   |          |          |
| Sport<br>AFL<br>Basketball<br>Cricket<br>Netball<br>Organisation | AFL<br>South Metro Junior Football League<br>(SMJFL)<br>Association |                   |          |          |
| <ul> <li>Associations</li> <li>Clubs</li> </ul>                  |                                                                     |                   |          |          |

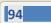

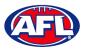

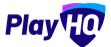

Under the Fixtures & Ladders tab, click on the Select button for the Competition you want to view.

| Play Q Search            |                           | Discover For Organisatio | ns About Us 👎 Tony 🗸 |
|--------------------------|---------------------------|--------------------------|----------------------|
| South Metro              | Junior Football League    | (SMJFL)                  |                      |
| Fixtures & Ladders Regis | ter                       |                          |                      |
| Select a Season          | 2 Select a Grade          |                          |                      |
| SMJFL                    |                           |                          |                      |
| 2021                     | 18 Apr 2021 – 18 Apr 2022 | ACTIVE                   | Select →             |

Click on the **Select** button for the **Grade** you want view.

| South Metro Jur                         | nior Footbal | l League (SM        | JFL)                         |                       |
|-----------------------------------------|--------------|---------------------|------------------------------|-----------------------|
| AFL                                     |              |                     |                              |                       |
| ctures & Ladders Register               |              |                     |                              |                       |
|                                         |              |                     |                              |                       |
|                                         |              |                     |                              |                       |
| 1 SMJFL<br>2021                         | 2 Select     | t a Grade           |                              |                       |
| 1 SMJFL                                 | 2 Select     | t a Grade           |                              |                       |
| 1 SMJFL                                 | 2 Selec      | t a Grade           | _                            |                       |
| 1 SMJFL<br>2021                         |              | t a Grade           | iers 🌱 All age gro           | ups Reset             |
| 1 SMJFL<br>2021<br>SMJFL                |              |                     | ers All age gro<br>AGE GROUP | ups Reset             |
| 1 SMJFL<br>2021<br>SMJFL<br>2021 ACTIVE | AI           | l days 💙 🛛 All gend |                              | ups Reset<br>Select → |

95

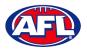

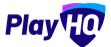

The default will be to show **Fixture & Ladders** and the **Fixture** tab.

| y Q Search                                                                                                    |                       | Discover | For Organisations About Us | Tony      |
|----------------------------------------------------------------------------------------------------|-----------------------|----------|----------------------------|-----------|
| South Metro Junior Footba                                                                                                    | III League (          | (SMJFL)  | i -                        |           |
|                                                                                                    |                       |          |                            |           |
| tures & Ladders Register                                                                                                    |                       |          |                            |           |
| SMJFL U12 Girls Division 1<br>SMJFL, 2021                                                                                               |                       | Fixture  | Ladder Statistics          | $\supset$ |
|                                                                                                    |                       |          |                            |           |
| ROUND 4 5 14 15 16 17 18 19                                                                                                    | 20 21 22              | 23 24 25 | 26 27 28 FR1 PF GF         |           |
| ROUND         4         5         14         15         16         17         18         19           Round 26<br>Monday, 25 April 2022 | 20 21 22              | 23 24 25 | 26 27 28 FR1 PF GF         | •         |
| Round 26                                                                                                    | 20 21 22<br>39<br>6,3 | 23 24 25 |                            | •         |

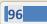

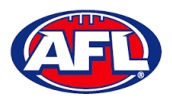

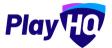

To view match details click on the  $\geq$  icon for the **Match** to view the match details.

|                                                                               |                             |                        |                        | FINA                   |
|-------------------------------------------------------------------------------|-----------------------------|------------------------|------------------------|------------------------|
| East Brighton Vampires<br>U12 Girls Sherren                                   | <b>39</b><br>6,3            | <b>47</b>              | Prahan U12 (           | Girls Laughton         |
| 📛 02:50 PM, Monday, 25 Apr 2022                                               | VIC - Princes P<br>/ Oval 4 | ark (Caulfield South)  | ¶ smj                  | FL, 2021               |
|                                                                               |                             |                        |                        |                        |
|                                                                               | 01                          | 02                     | 03                     | 04                     |
| Period Scores<br>END OF PERIOD<br>East Brighton Vampires U12<br>Girls Sherren | 01<br><b>26</b><br>4.2      | 02<br><b>33</b><br>5.3 | 03<br><b>39</b><br>6.3 | 04<br><b>39</b><br>6.3 |

|       |                                        |   | and and a second                       |           |
|-------|----------------------------------------|---|----------------------------------------|-----------|
| Best  | Players                                |   | Best Players                           |           |
| Genev | vieve Brooks, Phoebe Fyfe, Luella Hall |   | Amelia Anderson, Annabel Atkins, Sibel | la Deague |
| Playe | er Statistics                          |   | Player Statistics                      |           |
| #     | PLAYERS                                | G | # PLAYERS                              | G         |
| 12    | Isla Lewis                             | 1 | 3 Cleo Laughton                        | 2         |
| 15    | Camille Marlow                         | 1 | 4 Olivia Maidment                      | 1         |
| 18    | Ava Stewart                            | 1 | 6 Molly Moon                           | - 1       |
| 2     | Milla Teelow                           | 1 | 11 Poppy Wallace                       | 1         |
| 5     | Amelia Wall                            | 1 | 1 Amelia Anderson                      | 0         |
| 11    | Genevieve Brooks                       | 0 | 21 Annabel Atkins                      | 0         |

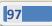

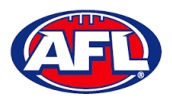

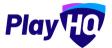

To view the ladder click on the **Ladder** button.

| SMJFL U12 Girls Division 1<br>SMJFL, 2021  | (  | Fixtur | e   | Lad    | der | 1      | Statist | ics      |
|--------------------------------------------|----|--------|-----|--------|-----|--------|---------|----------|
|                                            |    |        |     |        | 0   | Show a | dvanced | l ladder |
| # TEAM                                     | P  | MR     | PTS | %      | W   | L      | D       | BYE      |
| 1 East Brighton Vampires U12 Girls Sherren | 34 | 66.17  | 92  | 132,49 | 23  | 12     | -1      | 1        |
| 2 Ajax U12 Girls Comets                    | 28 | 60.71  | 68  | 119,21 | 16  | 10     | 2       | Q        |
| 3 St Bedes/Mentone Tigers U12 Girls        | 25 | 56.00  | 56  | 99,86  | 14  | 11     | Ō       | 3        |
| 4 Beaumaris U12 Girls Sharks               | 24 | 50.00  | 38  | 120.81 | 12  | 12     | 0       | 2        |
| 5 Mordialloc Braeside U12 Girls Red        | 22 | 50.00  | 44  | 94,77  | 10  | 10     | 2       | 7        |
|                                            |    |        |     |        |     |        | 0       |          |

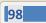

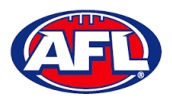

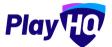

To view the full ladder click on the **Show advanced ladder** button.

| SM. | JFL U12 Girls Division 1                 |    |       |     | (      | -    |     |    |        | 1    |          |          |
|-----|------------------------------------------|----|-------|-----|--------|------|-----|----|--------|------|----------|----------|
|     | FL, 2021                                 |    |       |     | C      | Fixt | ure |    | Ladder |      | Stati    | stics    |
|     |                                          |    |       |     |        |      |     |    |        | Shov | v advanc | ed ladde |
|     |                                          |    |       |     |        |      |     |    | -      |      |          |          |
| #   |                                          | P  | MR    | PTS | 5      | W    | L   | D  | BYE    | F    | Α.       | FORF     |
| 1   | East Brighton Vampires U12 Girls Sherren | 34 | 66.17 | 92  | 132,49 | 23   | 12  | -1 | 1      | 1105 | 834      | 0        |
| 2   | Ajax U12 Girls Comets                    | 28 | 60.71 | 68  | 119.21 | 16   | 10  | 2  | 0      | 813  | 682      | 0        |
| 3   | St Bedes/Mentone Tigers U12 Girls        | 25 | 56.00 | 56  | 99.86  | 14   | 11  | 0  | 3      | 710  | 711      | 0        |
| 4   | Beaumaris U12 Girls Sharks               | 24 | 50.00 | 38  | 120.81 | 12   | 12  | 0  | 2      | 714  | 591      | 0        |
| 5   | Mordialloc Braeside U12 Girls Red        | 22 | 50.00 | 44  | 94,77  | 10   | 10  | 2  | 7      | 471  | 497      | 0        |
| 6   | South Melbourne Districts U12 Girls      | 24 | 41.66 | 44  | 87,19  | 10   | 14  | 0  | 4      | 599  | 687      | 0        |
| 0   |                                          |    |       |     |        |      |     |    |        |      |          |          |

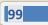

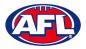

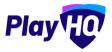

To view the grade statistics click on the **Statistics** button. The default display will be sorted by most games played **(GP)**.

| SMJF<br>SMJFL | L U12 Girls Divisio        | n 1                                     | Fixture | Ladd | er      | Statis  | stics    |
|---------------|----------------------------|-----------------------------------------|---------|------|---------|---------|----------|
| Showir        | ng 1 - 50 of 157<br>PLAYER | ТЕАМ                                    |         | <    | 2<br>GP | 3<br>BP | 4 )<br>G |
| 1             | Amelia <b>Harris</b>       | East Brighton Vampires U12 Girls Sherre | ń       |      | 28      | 14      | 13       |
| 2             | Andie Sherren              | East Brighton Vampires U12 Girls Sherre | n       |      | 27      | 5       | 13       |
|               |                            |                                         |         |      |         |         |          |

AFL Community Football Club Admin PlayHQ User Guide

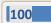

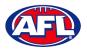

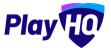

To change the sort display click on the 🔽 icon for best players (BP).

|          | outh Metro Jur        | nior Football Le       | ague (SMJFL)        |      |     |       |       |
|----------|-----------------------|------------------------|---------------------|------|-----|-------|-------|
| ures & L | adders Register       |                        |                     |      |     |       |       |
| SMJFL    | U12 Girls Division 1  |                        | Fixture             | Lado | der | Stati | stics |
| Showing  | 1 - 50 of 157         |                        |                     | <    | 2   | 3     | 4 >   |
|          | PLAYER                | TEAM                   |                     |      | GP  | BP    | G     |
| 1        | Amelia Harris         | East Brighton Vampires | s U12 Girls Sherren |      | 28  | 14    | 13    |
| 2        | Luella <b>Hall</b>    | East Brighton Vampires | s U12 Girls Sherren |      | 21  | 14    | 12    |
| 3        | Pippa <b>Jacobson</b> | East Brighton Vampires | s U12 Girls Sherren |      | 25  | 7     | 12    |
| 4        | Phoebe Fyfe           | East Brighton Vampires | s U12 Girls Sherren |      | 15  | 6     | 6     |
| 5        | Andie Sherren         | East Brighton Vampires | s U12 Girls Sherren |      | 27  | 5     | 13    |

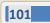

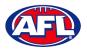

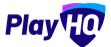

To change the sort display click on the 🔽 icon for goalkickers (G).

|          | AFL                                | Junior Football League                 | (011012) |       |     |       |        |
|----------|------------------------------------|----------------------------------------|----------|-------|-----|-------|--------|
| ures & L | adders Registe                     | ər                                     |          |       |     |       |        |
| SMJFL    | <b>. U12 Girls Divisio</b><br>2021 | n 1                                    | Fixture  | Ladde | er  | Stati | istics |
| Showing  | ) 1 - 50 of 157                    |                                        |          | < (   | 1 2 | 3     | 4 )    |
|          | PLAYER                             | TEAM                                   |          |       | GP  | BP    | G      |
| -1.      | Sophie Nilsson                     | East Brighton Vampires U12 Girls Sherr | ren      |       | 25  | 2     | 19     |
| 2        | Amelia <b>Harris</b>               | East Brighton Vampires U12 Girls Sheri | en       |       | 28  | 14    | 13     |
| 3        | Andie <b>Sherren</b>               | East Brighton Vampires U12 Girls Sheri | en       |       | 27  | 5     | 13     |
| 4        | Pippa Jacobson                     | East Brighton Vampires U12 Girls Sheri | ren      |       | 25  | 7     | 12     |
|          |                                    |                                        |          |       |     |       |        |

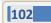

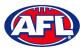

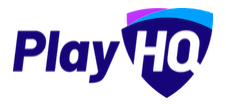

# 12. Participant Registration

There are multiple options for **Participants** to find the club registration form and begin to register.

Option 1 is to go to <u>https://play.afl/</u> and use the locator to find the **Club** they wish to register with and the link to register with the **Club**.

Option 2 is go to <u>https://www.playhq.com/afl</u> and the search function to find the **Club** they wish to register with and the link to register with the **Club**.

Option 3 is for the Club to provide the Participant with the unique URL for the club registration form.

For the example below we have used option 3 above to get to the club registration form.

Under Age limit any age group restrictions can be viewed by clicking on the  $\bigcirc$  icon in Age Groups.

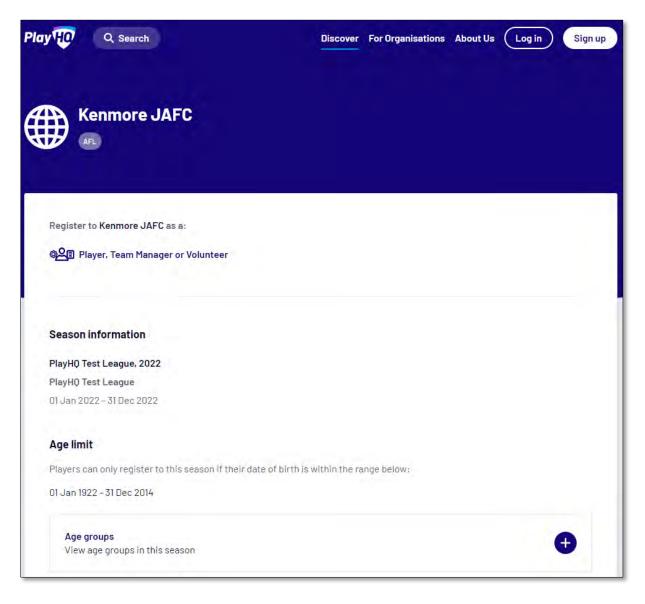

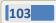

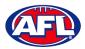

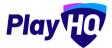

To continue scroll down the page and click on the Get started -> button.

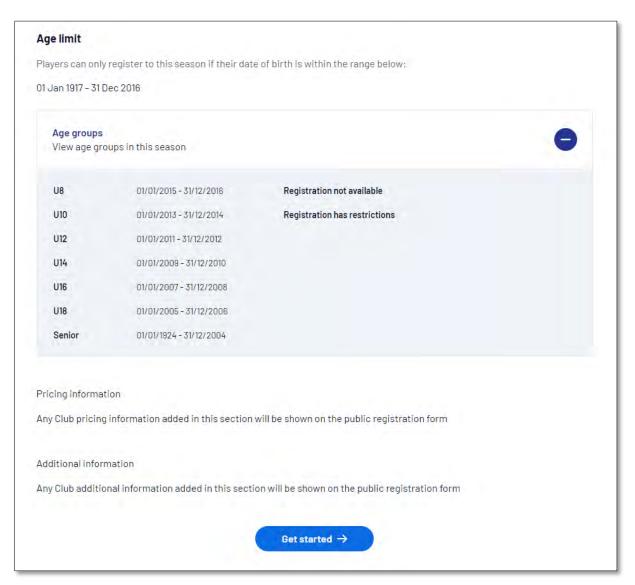

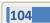

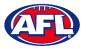

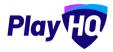

If the **Participant** (or their parent) already has a PlayHQ account they can click on the **Log in** button or if they do not have an account they click on the **Create an account** button.

| Q Search                               | Discover | For Organisations | About Us Log in | Sign |
|----------------------------------------|----------|-------------------|-----------------|------|
| Kenmore JAFC                           |          |                   |                 |      |
| AFL                                    |          |                   |                 |      |
| Please log in with your PlayHQ account |          |                   |                 |      |
| Email*                                 |          |                   |                 |      |
| Password*                              |          | l don't have      | an account yet  |      |
|                                        | •        | Create            | an account      |      |
| Login                                  |          |                   |                 |      |
| Forgot password?                       |          |                   |                 |      |
|                                        |          |                   |                 |      |

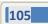

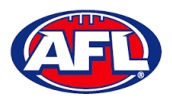

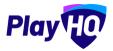

When they click on the **Create an account** button an information pop up will appear, click on the **Continue** button.

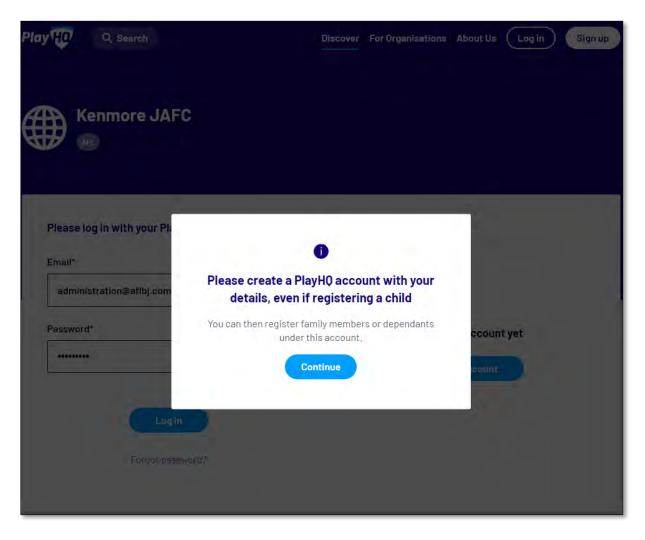

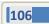

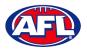

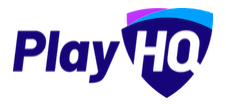

On the **Sign up to PlayHQ** page they need to complete all of the mandatory fields and click on the **Sign up** button. They will receive a confirmation email which will contain a link for them to return to the login page and click on the **Log in** button.

| orgina                  | o to Play                                                |  |
|-------------------------|----------------------------------------------------------|--|
|                         | 0                                                        |  |
|                         | PlayHQ account with your<br>if registering a child       |  |
|                         | family members or dependants<br>ar this account.         |  |
| Your first name"        | Your last name*                                          |  |
| Please type             | Please type                                              |  |
| Your email*             |                                                          |  |
| administration@aflbj.co | m                                                        |  |
| Your mobile number*     |                                                          |  |
|                         |                                                          |  |
| Set a password*         |                                                          |  |
|                         | ø                                                        |  |
| Password must mee       | t the following requirements:                            |  |
| At least 1 uppe         | rcase letter                                             |  |
| At least 1 numb         |                                                          |  |
| Be at least 8 cl        | ial character (excluding + or =)<br>haracters            |  |
|                         | u agree to our <u>Privacy Policy</u> and<br>erms of Use. |  |
| 16                      |                                                          |  |
|                         | Sign up                                                  |  |

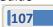

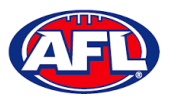

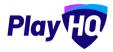

The first page of the registration form is the **Choose User** page where the **Participant** chooses who they would like to register. They can register themself, a dependant already in the list or a new dependant. Click on the **Continue** button.

| LY HO Q Search                  |                        | Discov              | er For Organisations | About Us 🦉 Ant    | thony |
|---------------------------------|------------------------|---------------------|----------------------|-------------------|-------|
| Kenmore J                       | AFC                    |                     |                      |                   |       |
| ♡ PlayH0 Test League, 20        | 022, PlayHQ Test Leagu | e                   |                      |                   |       |
| Choose User                     | Choose Role            | Participant Details | Fees                 | Payment & Summary |       |
| I am registering myself         |                        |                     |                      |                   |       |
| I am registering someone        | else                   |                     |                      |                   |       |
| (Participant will be linked t   | o my account)          |                     |                      |                   |       |
| O Register new family dependant | member or              |                     |                      |                   |       |
|                                 |                        | Continue →          |                      |                   |       |
|                                 |                        | Back                |                      |                   |       |

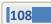

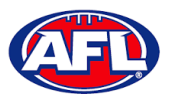

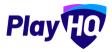

The next page of the registration form is the **Choose Role** page where the **Participant** chooses what type they would like to register as. Click on the **Continue** button.

Please note the Coach role will not be available and all Coaches and Assistant Coaches must register through the <u>www.coachl.afl</u> platform.

| Play         | Q Search                      |                                    |                    | Discover | For Organisations | About Us  | Anthony - |
|--------------|-------------------------------|------------------------------------|--------------------|----------|-------------------|-----------|-----------|
| Ke           | nmore JAF                     | -C                                 |                    |          |                   |           |           |
|              | Test League, 2022<br>Ise User | , PlayHQ Test Leagu<br>Choose Role | Participant Detail | 5        | Fees              | Payment & | Summary   |
| Register     | r as a:<br>Player             |                                    |                    |          |                   |           | •         |
| 2 <u>2</u> 5 | Team Manager                  |                                    |                    |          |                   |           | 0         |
| گ            | Volunteer                     |                                    |                    |          |                   |           | 0         |
|              |                               |                                    | Continue →<br>Back |          |                   |           |           |

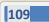

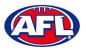

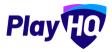

The next page of the registration form is the **Participant Details** page where the **Participant** must complete all of the mandatory fields. Click on the **Save and Continue** button at the bottom of the page.

| P AFL                                                                | JAFC                    |                                                 |                          |                               |
|----------------------------------------------------------------------|-------------------------|-------------------------------------------------|--------------------------|-------------------------------|
|                                                                      |                         |                                                 |                          |                               |
| ♡ PlayHQ Test League, 2                                              | 2022, PlayHQ Test Leagu | e                                               |                          |                               |
| Choose User                                                          | Choose Role<br>(Player) | Participant Details                             | Fees                     | Payment & Summary             |
| Participant Detail                                                   | 9                       |                                                 |                          |                               |
|                                                                      | J                       |                                                 |                          |                               |
|                                                                      |                         | ntered correctly. Once continuing               | with the registration, t | the date of birth will not be |
|                                                                      |                         | ntered correctly. Once continuing               | with the registration, I | the date of birth will not be |
|                                                                      |                         | ntered correctly. Once continuing<br>Last name* | with the registration, t | the date of birth will not be |
| Please make sure ti<br>editable.                                     |                         |                                                 | with the registration, t | the date of birth will not be |
| Please make sure to editable.                                        |                         | Last name*                                      | with the registration, t | the date of birth will not be |
| Please make sure the editable.                                       |                         | Last name*<br>Saunders                          |                          | the date of birth will not be |
| Please make sure to<br>editable.  First name* Anthony Preferred name |                         | Last name*<br>Saunders<br>Gender*               | st.                      | the date of birth will not be |

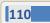

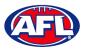

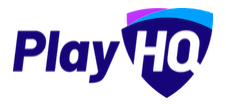

At this point the PlayHQ platform will run its Profile Matching process.

For next steps if a profile match is found please refer to the **Participant Registration – Profile Matching** section in this guide.

For next steps if a profile match is found and the Participant is trying to register to a different club than the last club they were registered with please refer to the **Participant Registration – Profile Matching** and **Participant Registration – Request Transfer** sections in this guide.

If no profile match is found the **Participant** will move to the **Fees** page of the registration form. A summary of the fees payable will be shown as well as the checkbox to receive offers which is optional and the checkbox for the terms and conditions which is mandatory. Click on the **Continue** button.

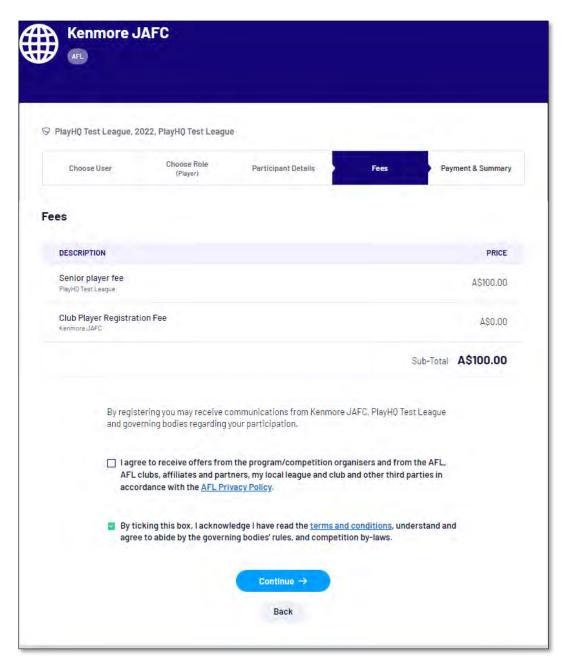

111

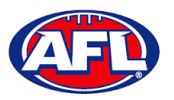

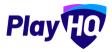

The last page of the registration form is the **Payment & Summary** page where the **Participant** must complete all of the credit card details and mandatory fields.

If the **Participant** has been given a PlayHQ voucher the voucher code can be applied in the **Vouchers** area.

If the **Participant** has a government voucher and the function has been turned on they can click on **I have a** government voucher and apply the voucher code.

Click on the **Confirm purchase** button at the bottom of the page.

|                      | gue, 2022, PlayHQ       | Test League      |           |                   |                   |         |           |
|----------------------|-------------------------|------------------|-----------|-------------------|-------------------|---------|-----------|
| Choose User          |                         | se Role<br>iver) | Participa | nt Details        | Fees              | Payment | & Summary |
| Payment              |                         |                  |           | Order su          | mmary             |         |           |
| Credit/Debit Card    | t                       |                  |           | Description       |                   | Qty.    | Tota      |
| 🗑 This payment is se | eared with SSL encrypti | 2r               |           | Senior playe      |                   | 1       | A\$100.00 |
| Card number*         |                         |                  |           |                   | Registration Fee  | 1       | A\$0.00   |
| 1234 1234 1234 12    | 234                     |                  |           | Kenmore JAFC      |                   |         | A00-00    |
| Card Expiry*         | CVC- O                  |                  |           |                   |                   | Total   | A\$100.00 |
| MM/YY                | CVC                     |                  |           | Vouchers          |                   |         |           |
| Billing Address      |                         |                  |           | Entera            | voucher code      |         | Apply     |
| Country*             |                         |                  |           | <u>l have a g</u> | overnment voucher |         |           |
| Australia            |                         |                  | ~         |                   |                   |         |           |
| Address*             |                         |                  |           |                   |                   |         |           |
|                      |                         |                  |           |                   |                   |         |           |
| Suburb / Town*       |                         |                  |           |                   |                   |         |           |
| State / Province / R | egion* P                | ostcode*         |           |                   |                   |         |           |
| Please select        |                         |                  |           |                   |                   |         |           |

AFL Community Football Club Admin PlayHQ User Guide

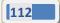

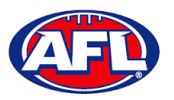

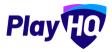

When the registration is completed the successful registration page will appear and the **Participant** will also be sent a confirmation email and invoice email.

This page will also give the **Participant** the option to **Go to My Account** to view their profile or **Register another participant**.

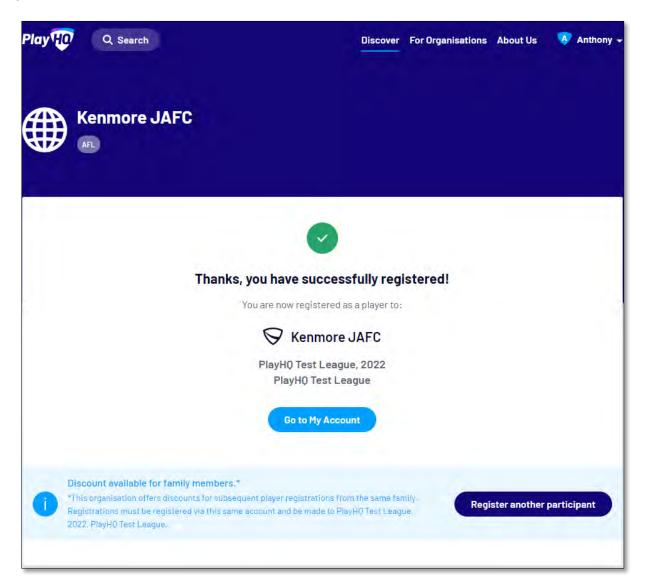

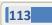

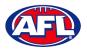

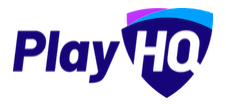

#### **Profile Matching**

When a **Participant** registers, a check will occur that will find any other PlayHQ profile that has matching **First Name**, **Last Name**, **Date of Birth**, **Gender** plus one of **Postcode**, **Mobile Phone Number** or **Organisation of Registration**. If any profiles return as a match, they will be shown on a new registration step called '**Claim Profiles**'.

A check will also occur to find a profile for a participant that has been loaded into PlayHQ from another competition software provider, these would be called **Unclaimed Profiles**. In this instance when one of these profiles is claimed all the participant's previous history would be added to the participant's profile.

Matching profiles will fall in to one of three categories:

- Profiles that don't require verification
- Profiles that require verification
- Profiles that can't be claimed and merged

All profiles that don't require verification can automatically be claimed and merged by the **Participant**.

When the registrant clicks the '**Verify Profile**' button for any profile in the second category, an email with a verification code will be sent to the email address attached to that profile. The **Participant** must enter the verification code in order to claim the profile and initiate a merge for that profile.

All profiles that fall into the third category require the **Participant** to contact support in order to proceed with their merge.

Matching profiles must be claimed and merged by a **Participant** before they are able to continue on with the registration process.

When the **Participant** has completed the **Choose User**, **Choose Role** and **Participant Details** section of the registration form the **Profile Matching** process will begin.

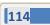

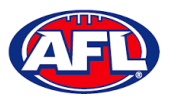

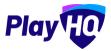

#### Profiles that don't require verification

The example below the participant is trying to register as new participant using the same email address. The participant would click on the **Claim Profile** button.

| Burleigh J4                                 | AFC                     |                           |                |      |                                                       |
|---------------------------------------------|-------------------------|---------------------------|----------------|------|-------------------------------------------------------|
| ♡ PlayHQ Test Leagu                         | ue - Season 2021, 20    | 021, PlayH0 Test League   |                |      |                                                       |
| Choose User                                 | Choose Role<br>(Player) | Participant Details       | Claim Profiles | Fees | Payment & Summary                                     |
| not be able to continu<br>registering with, | e with registration (   | until each duplicate prof |                |      | ering participant. You will<br>file you are currently |
| Profiles found with the s                   | ame email address 🧃     |                           |                |      |                                                       |
|                                             |                         |                           |                |      |                                                       |

The profile would change to claimed and the **Participant** would be able to proceed with the registration.

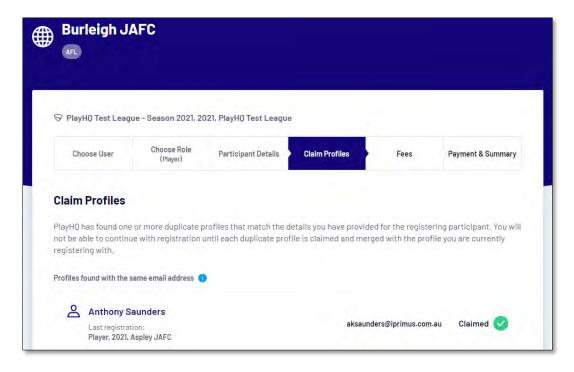

115

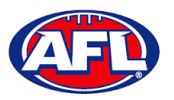

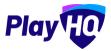

#### **Profiles that require verification**

The example below the participant is trying to register as new participant using a different email address. The participant would click on the **Verify Email** button.

| AFL                                        | AFC                     |                           |                |      |                            |
|--------------------------------------------|-------------------------|---------------------------|----------------|------|----------------------------|
| ♡ PlayHQ Test Leag                         | ue - Season 2021, 20    | 121, PlayHQ Test League   | 1              |      |                            |
| Choose User                                | Choose Role<br>(Player) | Participant Details       | Claim Profiles | Fees | Payment & Summary          |
|                                            |                         |                           |                |      |                            |
| not be able to continu<br>egistering with. |                         | intil each duplicate prof |                |      | tring participant, You wil |

An email is sent with a verification code which needs to be entered and click on the **Claim Profile** button.

| Ə PlayHQ Test Leag                                                                                                    | gue - Season 2021, 2                                                                       | 021, PlayHQ Test League                                |                        |                    |                       |
|----------------------------------------------------------------------------------------------------|--------------------------------------------------------------------------------------------|--------------------------------------------------------|------------------------|--------------------|-----------------------|
| Choose User                                                                                                    | Choose Role<br>(Player)                                                                    | Participant Details                                    | Claim Profiles         | Fees               | Payment & Summary     |
|                                                                                                    |                                                                                            | profiles that match the d<br>until each duplicate prof |                        |                    |                       |
| PlayHQ has found on<br>not be able to contin<br>egistering with.<br>Profiles found with unv<br>C Anthony S<br>Last registra                 | ue with registration<br>erified email address<br>Saunders<br>tion:                         | until each duplicate prot                              | ile is claimed and mer |                    |                       |
| PlayHQ has found on<br>not be able to contin<br>registering with.<br>Profiles found with unv<br>Anthony S<br>Last registra<br>Player, 2021, | ue with registration<br>erified email address<br><b>Saunders</b><br>tion:<br>Burleigh JAFC | until each duplicate proi                              | ile is claimed and mer | ged with the profi | ile you are currently |
| PlayHQ has found on<br>not be able to contin<br>registering with.<br>Profiles found with unv<br>Anthony S<br>Last registra<br>Player, 2021, | ue with registration<br>erified email address<br><b>Saunders</b><br>tion:<br>Burleigh JAFC | until each duplicate prot                              | ile is claimed and mer | ged with the profi | ile you are currently |

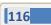

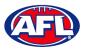

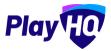

#### Participant Registration - Profiles that require verification (cont)

The profile would change to claimed and the **Participant** would be able to proceed with the registration.

| Burleigh J <i>i</i>       | AFC                     |                                                       |                |                  |                                                       |
|---------------------------|-------------------------|-------------------------------------------------------|----------------|------------------|-------------------------------------------------------|
| ♡ PlayHQ Test Leag        | ue - Season 2021, 21    | 021, PlayHQ Test League                               | 3              |                  |                                                       |
| Choose User               | Choose Role<br>(Player) | Participant Details                                   | Claim Profiles | Fees             | Payment & Summary                                     |
|                           |                         | profiles that match the c<br>until each duplicate pro |                |                  | ering participant, You will<br>file you are currently |
| Profiles found with the s | same email address 🤇    |                                                       |                |                  |                                                       |
| Anthony Sa                |                         |                                                       | tony.          | saunders@afl.com | n.au Claimed <                                        |

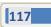

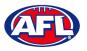

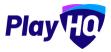

#### Profiles that can't be claimed and merged

The example below the participant is trying to register as new participant using a different email address but they do not have access to the old email address. The participant would click on the **Contact Support** button to receive assistance from PlayHQ Support.

| Burleigh J <i>I</i>                              | AFC                                             |                                                        |                           |                  |                   |
|--------------------------------------------------|-------------------------------------------------|--------------------------------------------------------|---------------------------|------------------|-------------------|
| ♡ PlayHQ Test Leagu<br>Choose User               | ue - Season 2021, 20<br>Choose Role<br>(Player) | 021, PlayHQ Test League<br>Participant Details         | Claim Profiles            | Fees             | Payment & Summary |
| Claim Profiles                                   |                                                 |                                                        |                           |                  |                   |
|                                                  |                                                 | profiles that match the o<br>until each duplicate prof |                           |                  |                   |
| rofiles found with unve                          | rified email address                            | D                                                      |                           |                  |                   |
| Anthony Sa<br>Last registrati<br>Player, 2021, E | ion:                                            |                                                        | to******                  | •••••@afl.com.au | Verify Email      |
|                                                  | (f you nee                                      | ed assistance to claim thes                            | e profiles, please contac | t support.       |                   |
|                                                  |                                                 | Contact Su                                             | ipport 🖸                  |                  |                   |
|                                                  |                                                 | Contin                                                 | ue 🕂                      |                  |                   |
|                                                  |                                                 | Bad                                                    | ck                        |                  |                   |

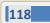

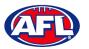

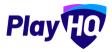

#### **Pending Registrations**

If **New Player Approval** was turned on in your competition settings, when a new participant registers they appear as **Pending** in the **Participants** list.

In the left menu select **Competition Management**, click on the **Competition**, click on the **Season** and select the **Participants** tab. Any new participants will have a **Pending** tab.

Click on the **View** button for the pending participant.

| Play                            |            | PlayHQ Tost League > 202 |              | норен           |              |             |              |      |                       |                |
|---------------------------------|------------|--------------------------|--------------|-----------------|--------------|-------------|--------------|------|-----------------------|----------------|
| Using es<br>PlayHQ Test League  | Grades Te  | ams Participants         | Registration | Allocations S   | ettings More | v           |              |      |                       |                |
| <b>2</b> Competition Management |            |                          |              |                 |              |             |              |      |                       |                |
| 👜 Game Day                      | Filter by  | All Roles All Sta        | atuses - A   | lf Age Groups — |              |             |              |      | 1-1                   | of1 C 1of1 ~ 🥥 |
| Programs                        | FIRST NAME | LAST NAME                | ROLE         | GENDER          | AGE GROUP    | D0.6.       | CLUB         | TEAM | REGISTRATION NEW DATE | STATUS         |
| 👹 Participants                  | Anthony    | Saunders                 | Playor       | Malo            | SNR          | 01 Jun 1964 | Kenmore JAFC |      | 08 Jan 2022 Yes       | Peopling       |
| + Transfers & Permits           |            |                          |              |                 |              |             |              |      | 1-1                   | of1 1of1 × 0   |
| Merchandise ·                   |            |                          |              |                 |              |             |              |      |                       | in forte a     |

Open the Pending registration by clicking on the  $\checkmark$  icon.

| Play                        | Participants > Anthony Saunders Anthony Saunders                   |                                                                |   |
|-----------------------------|--------------------------------------------------------------------|----------------------------------------------------------------|---|
| Using as PlayHQ Test League | Registration History Statistics Incidents & Suspensions Membership |                                                                |   |
| Y Competition Management    |                                                                    |                                                                |   |
| Game Day                    | Player<br>Registered 08 Jan 2022<br>Pending                        | PlayHQ Test League, 2022<br>Kenmore JAFC<br>PlayHQ Test League | ~ |
| Programs                    |                                                                    |                                                                | _ |

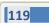

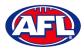

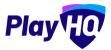

## Participant Registration - Pending Registrations (cont)

If you are not able to confirm the participant's details click on the **Cancel Registration** button.

| Play                           | Participants > Anthony Saunders Anthony Saunders                   |                                                                  |
|--------------------------------|--------------------------------------------------------------------|------------------------------------------------------------------|
| Using as<br>PlayHQ Test League | Registration History Statistics Incidents & Suspensions Membership |                                                                  |
| Y Competition Management       |                                                                    |                                                                  |
| Game Day                       | Player<br>Registered 08 Jan 2022<br>Pending                        | PlayHQ Test League, 2022<br>Kenmore JAFC A<br>PlayHQ Test League |
| Programs                       |                                                                    | hajna tar zagaa                                                  |
| 😽 Participants                 | Registration Details                                               |                                                                  |
| 🖨 Transfers & Permits          | D.O.B.<br>01 Jun 1964                                              |                                                                  |
| Merchandise                    | GENDER<br>• Male                                                   |                                                                  |
| 🔐 Venues                       | AGE GROUP<br>Senior                                                |                                                                  |
| Reports                        |                                                                    |                                                                  |
| My Organisation                | Custom Fields                                                      | 🖉 EDIT                                                           |
| ≟ Settings                     | Gold Coast SUNS<br>DO YOU HAVE HEALTH INSURANCE?<br>No             |                                                                  |
| Support 12                     | Actions                                                            |                                                                  |
| - Tony Saunders                | Approve Player Cancel Registration                                 |                                                                  |

The **Cancel Registration** pop-up will appear, add a **Reason** and click on the **Cancel Registration** button.

| Play                                   | entrands - entrany sources             |                                                                                                    |                    |                     |                               |
|----------------------------------------|----------------------------------------|----------------------------------------------------------------------------------------------------|--------------------|---------------------|-------------------------------|
| PlayHQ Test Léague                     | Registration History Statistics membry | t de Syspenning et milantióp                                                                                                    |                    |                     |                               |
| ¥                                      | Player                                 | Cancel Registration                                                                                                    | 12                 | About               | Actions ~                     |
|                                        | Fegularina (a Jan 2022                 | Reason*                                                                                                    | - *                | About               | ALLONS V                      |
|                                        |                                        | Incorrect date of birth                                                                                                    |                    |                     |                               |
| 🐝 continganta                          | Registration Details                   |                                                                                                    |                    |                     |                               |
| £                                      | 01 Jun 1964                            | Any statistics already captured during this season will remain,                                                                 |                    | Anthony             | Sounders                      |
| a                                      | uE11139<br>Mole                        | however the participant will no longer appear:                                                                                  |                    |                     |                               |
| s a                                    | Ade stran<br>Senior                    | <ul> <li>In any teams this season, and</li> <li>In any future games where they have been added into the line-<br/>up</li> </ul> |                    | M0012<br>0400006859 | - COME INFORCE                |
| Ш ———————————————————————————————————— | Custom Fields                          | This action cannot be undone. The participant will need to re-<br>register to participate.                                      |                    | 01 JUN 1964         | Male                          |
| - No                                   | AFL TEAM SUFFERTED<br>Gold Const SUNS  | Cancel Registration Cancel                                                                                                    | 2 <sup>7</sup> 100 |                     | couvrer el giarn<br>Australia |
|                                        | DO YEL HAVE NEALEN INSURANCE?<br>No    |                                                                                                    |                    | ADDRESS             |                               |

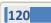

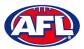

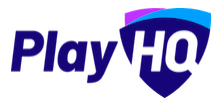

## Participant Registration - Pending Registrations (cont)

If you are able to confirm the participant's details click on the **Approve Player** button.

| Play                           | Participants > Anthony Saunders. Anthony Saunders                  |                                                                  |
|--------------------------------|--------------------------------------------------------------------|------------------------------------------------------------------|
| Using as<br>PlayHQ Test League | Registration History Statistics Incidents & Suspensions Membership |                                                                  |
| 🝸 Competition Management       |                                                                    |                                                                  |
| Game Day                       | Player<br>Registered 08 Jan 2022<br>Pending                        | PlayHQ Test League, 2022<br>Kenmore JAFC A<br>PlayHQ Test League |
| Programs                       |                                                                    |                                                                  |
| 😤 Participants                 | Registration Details                                               |                                                                  |
| ← Transfers & Permits          | D.O.B.<br>01 Jun 1964                                              |                                                                  |
| Merchandise +                  | GENDER<br>Male                                                     |                                                                  |
| 🙀 Venues                       | AGE GROUP<br>Senior                                                |                                                                  |
| Reports                        | Custom Fields                                                      |                                                                  |
| My Organisation +              | AFL TEAM SUPPORTED<br>Gold Coast SUNS                              | Ø EDIT                                                           |
| 井 Settings +                   | DO YOU HAVE HEALTH INSURANCE?<br>No                                |                                                                  |
| ? Support 🕑                    | Actions                                                            |                                                                  |
| Tony Saunders                  | Approve Player Cancel Registration                                 |                                                                  |

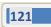

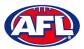

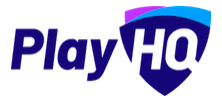

#### Participant Registration - Pending Registrations (cont)

The **Approve Player** pop-up will appear, click on the **Yes, Approve Player** button.

| Play                           | Participante > Anthony Saundars Anthony Saunders |                                                                  |
|--------------------------------|--------------------------------------------------|------------------------------------------------------------------|
| using as<br>PlayHQ Test League | Registration History Statistics Incide           | nts & Suspensions Membership                                     |
| P Competition Management       |                                                  |                                                                  |
| Game Day                       | Player<br>Registered 08 Jan 2022                 | PlayHQ Test League, 2022<br>pre JAFC                             |
| Programs                       |                                                  | Approve Player                                                   |
| 😸 Participants                 | Registration Details<br>D.O.B:                   | Approving a player will make them available for team allocation. |
| 🚰 : Transfarş & Wirmlin        | 01 Jun 1964<br>GENDER<br>Male                    | Please ensure you have verified any relevant documentation.      |
| 🚔 mone                         | AGE GROUP<br>Senior                              | Do you wish to approve this player?                              |
| Taports                        |                                                  | Cancel Yes, Approve Player                                       |
| My Organisation                | Custom Fields<br>AFL TEAM SUPPORTED              | С ЕБІТ                                                           |

The page will be updated with a confirmation message and the status of the registration will change to **Approved**.

| Play                                          | Participants > Anthony Saunders Anthony Saunders                   |                                                                  |
|-----------------------------------------------|--------------------------------------------------------------------|------------------------------------------------------------------|
| Using as<br>PlayHQ Test League 🌱              | Registration History Statistics Incidents & Suspensions Membership |                                                                  |
| Y Competition Management                      | Player successfully approved.                                      |                                                                  |
| Game Day                                      |                                                                    |                                                                  |
| Programs                                      | Player<br>Registered 08 Jan 2022                                   | PlayHQ Test League, 2022<br>Kenmore JAFC A<br>PlayHQ Test League |
| 🐣 Participants                                |                                                                    |                                                                  |
| ← Transfers & Permits                         | Registration Details                                               |                                                                  |
| Merchandise +                                 | 01 Jun 1964<br>GENDER                                              |                                                                  |
| 👑 Venues                                      | Male                                                               |                                                                  |
| Reports                                       | AGE GROUP<br>Senior                                                |                                                                  |
| My Organisation +                             | Custom Fields                                                      | 🖉 EDIT                                                           |
| ➡ Settings +                                  | AFL TEAM SUPPORTED<br>Gold Coast SUNS                              |                                                                  |
|                                               | DO YOU HAVE HEALTH INSURANCE?<br>No                                |                                                                  |
| Support C <sup>2</sup>                        |                                                                    |                                                                  |
| T Tony Saunders ∽<br>tony.saunders⊚afl.com.au | Actions<br>Approved 08 Jan 2022                                    |                                                                  |

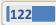

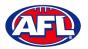

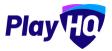

#### **View Participants in Club**

To view participants in a League there is two options.

Option 1 enables the League admin to view all participants that have been registered in the League across all **Competitions** and all **Seasons**. In the left menu select **Participants**.

| Play                           | Participants                 |                          | ÷                        |                    |               |             |        |       |  |
|--------------------------------|------------------------------|--------------------------|--------------------------|--------------------|---------------|-------------|--------|-------|--|
| Using es<br>PlayHQ Test League | Search for participants:     | First narms              | Last pame                | Email              | Mobile number | Smith Resot |        |       |  |
|                                | FIRST NAME                   | LAST NAME                | EMAIL                    |                    |               | MOBILE      | GENDER | D,0,8 |  |
| T Competition Management       | You can find participants by | searching by first name. | last name, email address | and mobile number. |               |             |        |       |  |
| Game Day                       | and the providence of        |                          |                          |                    |               |             |        |       |  |
| Programs                       |                              |                          |                          |                    |               |             |        |       |  |
| 😽 Participants                 |                              |                          |                          |                    |               |             |        |       |  |

To search for a **Participant**, enter part of a **First Name** and/or part of a **Last Name** and/or part of an **Email** and/or part of a **Mobile Number**. Click on the **Search** button and results will appear.

| Play                           | Participants             |            |          | _                  |               |              |        |             |      |
|--------------------------------|--------------------------|------------|----------|--------------------|---------------|--------------|--------|-------------|------|
| Using as<br>PlayHQ Test League | Search for participants: | Fifst hame | saunders | Email              | Mobila number | Search Reset |        |             |      |
| and the second                 | FIRST NAME               | LAST NAME  | EMAIL    |                    |               | MOBILE       | GENDER | 10,02.0     |      |
| T Competition Management       |                          |            |          |                    |               |              |        |             |      |
| 👜 Game Day                     | Tony                     | Saunders   | tony.si  | aunders@afl.com.ou |               | 0400006859   | Minia  | 01 JUN 1063 | View |
| Programs                       | Tony                     | Saunders   | tony.si  | aunders@afi.com.au |               | 0400006859   | Male   | SIOS MULIO  | View |
| 🐸 Participants                 |                          |            |          |                    |               |              |        |             |      |
| , ← Transfers                  | Anthony                  | Saunders   | tany.si  | aunders@all.tomau  |               | 0400006859   | Mala   | 2105 MUL 10 | View |

Option 2 enables the League admin to view all participants that have registered in a **Competition** in a **Season**. In the left menu select **Competition Management**, click on the **Competition**, click on the **Season**, click on the **Participants** tab and list of **Participants** will appear.

| Play                           |                 | RQ Test League - Season 2021 > 2 |                      | O VISIBLE |             |               |                   |        |
|--------------------------------|-----------------|----------------------------------|----------------------|-----------|-------------|---------------|-------------------|--------|
| Using as<br>PlayHQ Test League | - Grades Teams  | Participants Registra            | tion Allocations Set | tings     |             |               |                   | â      |
| P Competition Management       |                 |                                  |                      |           |             |               |                   |        |
| Game Day                       | Filter by All - | Include Cancelled                | Registrations        |           |             |               | 1-23 of 23        | toft + |
| Programs                       | FIRST NAME      | LAST NAME                        | TYPE                 | GENDER    | DOB         | CLUB          | TEAM              |        |
| Participants                   | Braxton         | Archer                           | Player               | Male      | 08 Jun 2012 | Burleigh JAFC | Burleigh U14 Boys | View   |
| Transfers                      | Tony            | Costanzo                         | Player               | Male      | 01 Jan 2014 | Burleigh JAFC | Burleigh U14 Boys | View   |
| Membondite                     |                 |                                  |                      |           |             |               |                   | -      |

Click on the View button for the Participant.

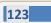

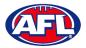

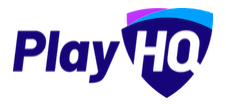

#### **View Participant Details**

Under the **Registration History** tab is a full list of the participant's registration history in the organisation you are **Using As**.

| Play 现                         | Participants > Braxton Archer<br>Braxton Archer                    |                                                               |     |
|--------------------------------|--------------------------------------------------------------------|---------------------------------------------------------------|-----|
| Using as<br>PlayHQ Test League | Registration History Statistics Incidents & Suspensions Membership |                                                               |     |
| Y Competition Management       |                                                                    |                                                               |     |
| 👼 Game Day                     | Player                                                             | PlayHQ Test League, 2021<br>Banks                             | ~   |
| Programs                       | Registered 16 Jul 2021                                             | PlayHQ Test League                                            | -   |
| 😤 Participants                 | Player<br>Season Permit 28 Jun 2021 - 03 Jul 2021                  | PlayHQ Test League, 2021<br>Test Club 1                       | ~   |
| 🖨 Transfers & Permits          |                                                                    | PlayHQ Test League                                            |     |
| 😭 Merchandise +                | Player                                                             | PlayHQ Test League, 2021<br>Test Club 3                       | ~   |
| 😝 Venues                       | Season Permit 01 Jun 2021 - 30 Jun 2021                            | PlayHQ Test League                                            |     |
| Reports                        | Player                                                             | PlayHQ Test League, 2021                                      | 1.7 |
| My Organisation +              | Registered 14 Jun 2021                                             | Banks<br>PlayHQ Test League                                   | ~   |
| 井 Settings +                   | Player<br>Registered 14 May 2021<br>Cancelled                      | PlayHQ Test League, 2021<br>Coomera AFC<br>PlayHQ Test League | ~   |

Under the **Statistics** tab is a full list of the participant's participation history in all organisations the participant has participated in.

| Play                           | Participants > Braxton Archer<br>Braxton Archer                    |                                 |
|--------------------------------|--------------------------------------------------------------------|---------------------------------|
| Using as<br>PlayHQ Test League | Registration History Statistics Incidents & Suspensions Membership |                                 |
| T Competition Management       | SEASON STATS                                                       |                                 |
| 👼 Game Day                     | PlayHQ Test League, 2021                                           |                                 |
| Programs                       | Banks<br>PlayHQ Test League                                        | Player<br>1 Player Point        |
| 🐣 Participants                 | There are currently no statistics for this registration            |                                 |
| ← Transfers & Permits          |                                                                    |                                 |
| Merchandise +                  | PlayHQ Test League, 2021                                           |                                 |
| 👾 Venues                       | PlayNg Test League                                                 | <b>Player</b><br>1 Player Point |
| Reports                        | There are currently no statistics for this registration            |                                 |
| My Organisation +              |                                                                    |                                 |

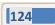

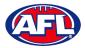

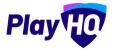

#### Participant Registration - View Participant Details (cont)

Under the **Incidents & Suspensions** tab is a full list of the participant's incidents & suspensions history across all **Leagues**.

| Play                                                                                | Participants > Braxton Archer<br>Braxton Archer                                |
|-------------------------------------------------------------------------------------|--------------------------------------------------------------------------------|
| Using as<br>PlayHQ Test League                                                      | Registration History Statistics Incidents & Suspensions Membership             |
|                                                                                     | Total Suspensions<br>1 Weeks/Games                                             |
| <ul> <li>Programs</li> <li>Participants</li> <li>Transfers &amp; Permits</li> </ul> | Behaviour<br>28 May 2021 Suspended 1 Games/Weeks (24 May 2021 - 31 May 2021) 🗸 |

On the right side of the page is all of the information relating to the **Participant** including the following sections – **About, Additional Details, Disability Details, Parent/Guardian & Emergency Contact**.

| About                                |                | Actions 🗸 |
|--------------------------------------|----------------|-----------|
| Account managed by:<br>Tony Saunders |                |           |
| FIRST NAME                           | LAST NAME      |           |
| Braxton                              | Archer         |           |
| HOME PHONE                           | D.O.B.         |           |
|                                      | 2102 NUL 80    |           |
| GENDER                               | PREFERRED NAME |           |
| Male                                 | CREPENSED MADE |           |
|                                      |                |           |
| COUNTRY OF BIRTH                     |                |           |
| Australia                            |                |           |
| ADDRESS                              |                |           |
| 9 MONET ST.<br>COOMBABAH 4216, QLD   |                |           |
| PRIVACY SETTINGS                     |                |           |
| Public                               |                |           |
| Additional Details                   |                | ~         |
| Disability Details                   |                | ~         |
|                                      |                | Ŷ         |
| Parent/Guardian                      |                |           |

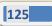

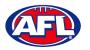

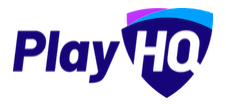

# 13. Participant Portal

The PlayHQ system has been designed to be user friendly for all Participants and to encourage them to manage their own information, view information relating to their registrations & statistics, view the teams they have been allocated to and manage the teams that have been given management access to.

To access the **Participant Portal** go to <u>https://www.playhq.com/</u> and click on the **Log in** button in top right corner.

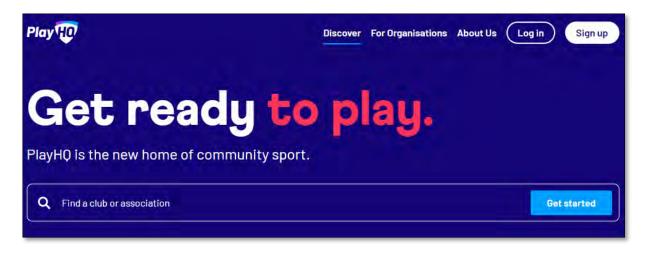

When you have logged in the name of your account will appear in top right corner, click on the name of the account and select **My Account**.

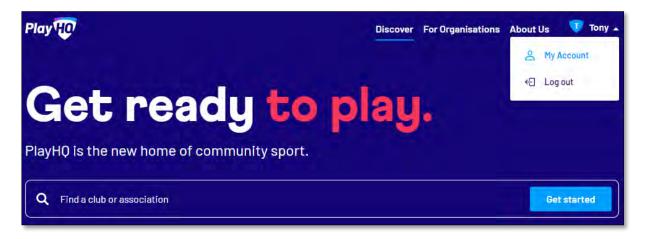

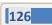

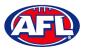

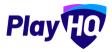

## Participant Portal (cont)

You will land on the account holder's page and you can also view a dependant's page by clicking on the **Change user** link and selecting the dependant you wish to view.

| Play HO Q :          | Search                  | Dis                      | scover For Organisations | About Us 🛛 💎 Tony 🗸 |
|----------------------|-------------------------|--------------------------|--------------------------|---------------------|
|                      |                         |                          |                          |                     |
| Tony Sa              | aunders                 | My Public Profile        |                          |                     |
| Change user 🔺        | 1                       |                          |                          |                     |
|                      | n History               |                          |                          |                     |
| Braxton Archer       |                         |                          |                          |                     |
| Tony Saunders        |                         |                          |                          |                     |
| Video Test           | 3                       |                          |                          |                     |
| Test Country         |                         | -                        |                          |                     |
| Country Test         |                         | Tony                     |                          |                     |
| Border Club          |                         | Saunders                 |                          |                     |
| Tony Saunders        |                         | administration@aflbj.com |                          |                     |
| Test Manager         |                         | 0400006859               |                          |                     |
| Example Manager      |                         | Male                     |                          |                     |
| Anthony Manager      |                         | 01 Jun 1963              |                          |                     |
| SA Voucher Test      |                         | Australia                |                          |                     |
| Transfer Permit Test |                         | 9 MONET ST, RUNAWAY BAY  | . 4215. OL D. Australia  |                     |
| Fees Test            | al and/or Torres Strait | 2000 CT 2000 CT 2000     |                          |                     |
| Tony S Test          | arandron forres offait  | No                       |                          |                     |
| Harrison Andronaco   | rent/guardian born      |                          |                          |                     |
| Goto Market          |                         | No                       |                          |                     |
| -                    |                         |                          |                          |                     |
| Edit Details         | Change Email            |                          |                          |                     |
|                      |                         |                          |                          |                     |

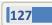

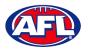

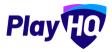

#### Profile

Click on the Profile tab. Under **Personal Details** it will show the current details, to edit the information click on the **Edit Details** button.

| NY Q Search                                              | Discover For Organisations About Us 💔 To      |
|----------------------------------------------------------|-----------------------------------------------|
| ony Saunder                                              | S My Public Profile                           |
|                                                          |                                               |
| Personal Details                                         |                                               |
| First Name:                                              | Tony                                          |
| Last Name:                                               | Saunders                                      |
| Email:                                                   | administration@aflbj.com                      |
| Mobile Number:                                           | 0400006859                                    |
| Gender:                                                  | Male                                          |
| Date of Birth:                                           | 01 Jun 1963                                   |
| Country of Birth:                                        | Australia                                     |
| Address:                                                 | 9 MONET ST, RUNAWAY BAY, 4215, QLD, Australia |
| Are you of Aboriginal and/or Torres<br>Islander origin?: | Strait No                                     |
| Were any of your parent/guardian b<br>overseas?:         | orn<br>No                                     |
| Edit Details Change Em                                   | nail                                          |
| Edit Details Change Em                                   |                                               |

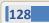

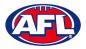

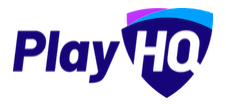

The **First name**, **Last name**, **Email** and **Date of birth** will be locked and cannot be changed. All other fields can be changed and click on the **Save** button.

| file Registration History |   |  |
|---------------------------|---|--|
|                           |   |  |
| Personal Details          |   |  |
| First name*               |   |  |
| Tony                      |   |  |
| Last name*                |   |  |
| Saunders                  |   |  |
| Email*                    |   |  |
| administration@aflbj.com  |   |  |
| Mobile number*            |   |  |
| ₩ ~ 0400006859            |   |  |
| Preferred name            |   |  |
| Please enter              |   |  |
| Gender*                   |   |  |
| Male                      | 2 |  |
| Date of birth*            |   |  |

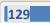

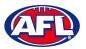

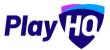

All other fields can be changed and click on the **Save** button.

| Country of birth*                                       |       |  |
|---------------------------------------------------------|-------|--|
| Australia                                               | *     |  |
| lome number                                             |       |  |
| Please enter                                            |       |  |
| Country*                                                |       |  |
| Australia                                               |       |  |
| Address*                                                |       |  |
| 9 MONET ST                                              | - · . |  |
| Suburb / Town*                                          |       |  |
| RUNAWAY BAY                                             |       |  |
| State / Province / Region* Postcode*                    |       |  |
| Queensland - 4215                                       |       |  |
| Are you of Aboriginal and/or Torres Strait Islander ori | in?"  |  |
| No                                                      | ×     |  |
| Vere any of your parent/guardian born overseas?*        |       |  |
| No                                                      |       |  |
| Save Cancel                                             |       |  |
|                                                         |       |  |

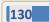

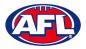

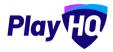

The information under **Disability Details**, **Emergency Contact** and **Privacy Settings** can also be changed by clicking on the **Edit** button.

| Disability Deta<br>Do you identify as<br>disability/disabili | s living with a                                      |  |
|--------------------------------------------------------------|------------------------------------------------------|--|
| Edit                                                         |                                                      |  |
|                                                              |                                                      |  |
| Emergency Co                                                 | ontact                                               |  |
| First Name:                                                  | tony                                                 |  |
| Last Name:                                                   | saunders                                             |  |
| Relationship:                                                | ра                                                   |  |
| Email:                                                       | noemail@email.com                                    |  |
| Mobile Number:                                               | 040000000                                            |  |
| Edit                                                         |                                                      |  |
| Ladra da                                                     |                                                      |  |
| Privacy Settin                                               | igs                                                  |  |
| Private                                                      |                                                      |  |
| Hide my name on                                              | all game statistics for club & association websites, |  |
| Edit                                                         |                                                      |  |
| Eun                                                          |                                                      |  |

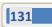

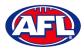

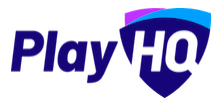

For the Account Holder only, the Email can also be changed by clicking on the Change Email button.

| Q Search                                                        | Discover For Organisations About Us 🐺 T       |
|-----------------------------------------------------------------|-----------------------------------------------|
| ge user •<br>Registration History                               | My Public Profile                             |
| ile Registration History                                        |                                               |
| Personal Details                                                |                                               |
| First Name:                                                     | Tony                                          |
| Last Name:                                                      | Saunders                                      |
| Email:                                                          | administration@aflbj.com                      |
| Mobile Number:                                                  | 0400006859                                    |
| Gender:                                                         | Male                                          |
| Date of Birth:                                                  | 01 Jun 1963                                   |
| Country of Birth:                                               | Australia                                     |
| Address:                                                        | 9 MONET ST, RUNAWAY BAY, 4215, QLD, Australia |
| Are you of Aboriginal and/or Torres Strait<br>Islander origin?: | No                                            |
| Were any of your parent/guardian born<br>overseas?:             | No                                            |
| Edit Details Change Email                                       |                                               |
|                                                                 |                                               |

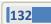

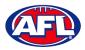

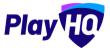

On the **Change Email** page enter a new email in **New Email** area and click on the **Continue** button.

If you can't update the email or need assistance click on the **Contact Support** button.

| 1 Change Email | 2 Verify Email                                                                                                    |  |
|----------------|----------------------------------------------------------------------------------------------------|--|
|                | Change Email                                                                                                    |  |
|                | Current Email<br>administration@aflbj.com                                                                                            |  |
|                | New Email*                                                                                                    |  |
|                | tony.saunders@afl.com.au<br>Please note that if you change your email, this change will take<br>place everywhere this email is used. |  |
|                | Continue                                                                                                    |  |
|                |                                                                                                    |  |
|                | Contact Support                                                                                                    |  |

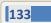

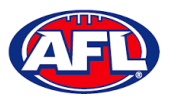

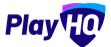

# **Registration History**

Under the **Registration History** tab will be all of the participant's registrations.

| lay HO   | Q, Search                    |                   | Discover | For Organisations | About Us | 👽 Tony |
|----------|------------------------------|-------------------|----------|-------------------|----------|--------|
| Brax     | ton Archer                   | My Public Profile |          |                   |          |        |
| My Teams | Profile Registration History | Memberships       |          |                   |          |        |
| Regist   | rations                      |                   |          |                   |          | 451    |
|          |                              |                   |          |                   |          | AFL 🕶  |
| 8        | Player                       |                   |          | •                 | Banks    | AFL ¥  |

Click on the + icon to view the **Registration Details**.

| Play 😳 Q Search                       |                                                       | Discover | For Organisations                  | About Us | 🕡 Tony 🗸 |
|---------------------------------------|-------------------------------------------------------|----------|------------------------------------|----------|----------|
| Braxton Arche                         | My Public Profile                                     |          |                                    |          |          |
| My Teams Profile Registration         | History Memberships                                   |          |                                    |          |          |
| Registrations                         |                                                       |          |                                    |          | AFL 🕶    |
| Player                                |                                                       |          | ۲                                  | Banks    |          |
| Registered 16 Jul 2021<br>COMPETITION |                                                       |          | PlayHQ Test Leagu<br>PlayHQ Test I |          | 0        |
| Registration Details                  | Additional Questions                                  |          |                                    |          |          |
| DOB                                   | What school does the participant                      |          |                                    |          |          |
| 08 Jun 2012                           | attend?                                               |          |                                    |          |          |
| Gender                                | Not Applicable                                        |          |                                    |          |          |
| Male                                  | What school year is the participant<br>Not Applicable | in?      |                                    |          |          |
|                                       |                                                       |          |                                    |          |          |

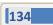

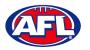

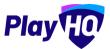

## **My Public Profile**

Click on the My Public Profile button to view Statistics.

| y HO Q Searc                                       | h      | Discover | For Organisations | About Us | 🕡 Tony |
|----------------------------------------------------|--------|----------|-------------------|----------|--------|
| raxton                                             | Archer |          |                   |          |        |
| Season Stats                                       |        |          |                   | 202      |        |
| PlayHQ Test League,<br>Banks<br>PlayHQ Test League | 2021   |          |                   |          | Player |
|                                                    |        |          |                   |          |        |

# My Teams

Under the My Teams tab will be a list of the Teams that the Participant has been allocated to.

| Example Manager                              |  |
|----------------------------------------------|--|
| Change user -                                |  |
| My Teams Profile Registration History        |  |
| AFL -                                        |  |
| East Brighton Vampires U12 Girls             |  |
| Sherren<br>SMJFL U12 Girls Division 1 - 2021 |  |
| ACTIVE                                       |  |

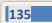

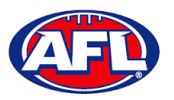

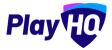

#### Participant Portal – My Teams (cont)

When you click on one of the **Teams** you will be taken to the information page for that **Team** only which will show all of the team's **Fixture** and **Ladder** for the grade the team is in.

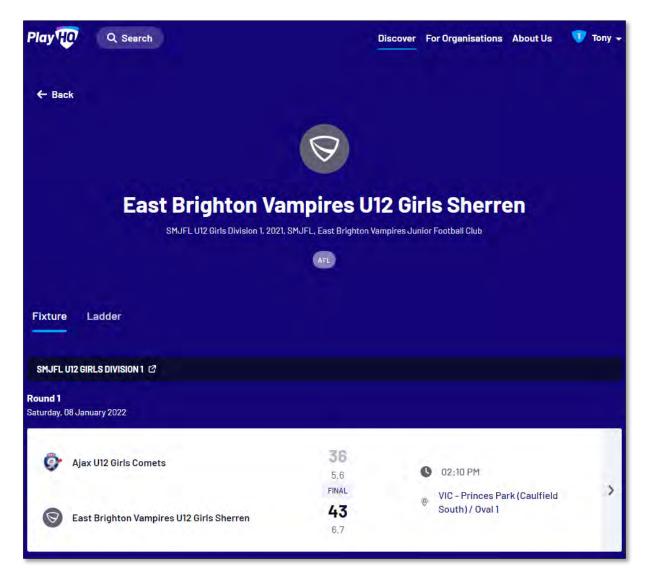

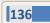

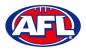

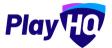

# Participant Portal – My Teams (cont)

If you click on the icon for a match it will show the full details for the match.

|                                                                                               |                             |                                                                                                    |                                                                                                    | FINA                  |
|-----------------------------------------------------------------------------------------------|-----------------------------|----------------------------------------------------------------------------------------------------|----------------------------------------------------------------------------------------------------|-----------------------|
| Ajax U12 Girls Comets                                                                         | <b>6</b> 36                 | <b>43</b><br>6.7                                                                                                | East Brighto<br>U12 Girls Sho                                                                       |                       |
| 🛗 02:10 PM, Saturday, 08 Ján 2022                                                             | VIC - Princes P<br>/ Oval 1 | ark (Caulfield Sout                                                                                             | th) 🦞 SMJI                                                                                          | FL, 2021              |
| RIOD SCORES                                                                                   |                             |                                                                                                    |                                                                                                    |                       |
| D OF PERIOD                                                                                   | 01                          | 02                                                                                                    | 03                                                                                                  | 04                    |
| Ajax U12 Girls Comets                                                                         | <b>15</b><br>2.3            | <b>16</b><br>2.4                                                                                                | <b>30</b><br>4-6                                                                                    | 36<br>5-5             |
| East Brighton Vampires U12<br>Girls Sherren                                                   | 0                           | <b>22</b><br>34                                                                                                 | <b>29</b><br>4-5                                                                                    | <b>43</b><br>6.7      |
| BEST PLAYERS<br>No best players have been s                                                   | elected                     | BEST PLAYERS<br>Jessica Allica<br>Nilsson                                                                       | , Genevieva Brooks, Georgia                                                                         | Naughton, Sophie      |
| No best players have been s                                                                   | elécted                     | Jessica Allica<br>Nilsson                                                                                       | , Genevieve Brooks, Georgia                                                                         | Naughton, Sophie      |
| No best players have been s                                                                   | elected                     | Jessica Allica<br>Nilsson<br>PLAYER STATIS                                                                      | , Genevieve Brooks, Georgia<br>TICS                                                                 |                       |
| No best players have been s                                                                   | elected<br>B                | Jessica Allica<br>Nilsson                                                                                       | , Genevieve Brooks, Georgia<br>TICS                                                                 | Naughton, Sophie      |
| No best players have been s PLAYER STATISTICS # PLAYERS                                       | G<br>D                      | Jessica Allica<br>Niisson<br>PLAYER STATIS<br># PLAYER<br>PLAYER                                                | , Genevieve Brooks, Georgia<br>TICS                                                                 | 0                     |
| No best players have been s PLAYER STATISTICS  PLAYERS No players allocated to lin TEAM STATS | G<br>D                      | Jessica Allica<br>Nilsson<br>PLAYER STATIS<br>* PLAYER<br>23 Gener                                              | , Genevieva Brooks, Georgia<br>TTICS                                                                | 6                     |
| No best players have been s PLAYER STATISTICS # PLAYERS PLAYERS No players allocated to lin   | œ<br>∎<br>Ne∼up             | Jessica Allica<br>Nilsson<br>PLAYER STATIS<br>* PLAYER<br>23 Gener<br>14 Georg                                  | , Genevieve Brooks, Georgia<br>TICS<br>RS<br>vieve <b>Brooks</b>                                    | °<br>•<br>2           |
| No best players have been s PLAYER STATISTICS  PLAYERS No players allocated to lin TEAM STATS | в<br>ne-up<br>Б.            | Jessica Allica<br>Nilsson<br>PLAYER STATIS<br>* PLAYER<br>23 Gener<br>14 Georg<br>3 Sophi                       | , Genevieve Brooks, Georgia<br>TICS<br>RS<br>vieve Brooks<br>gia Naughton                           | 2                     |
| No best players have been s PLAYER STATISTICS  PLAYERS No players allocated to lin TEAM STATS | в<br>ne-up<br>Б.            | Jessica Allica<br>Niisson<br>PLAYER STATIS<br>* PLAYER<br>23 Gener<br>14 Georg<br>3 Sophi<br>24 Zahra           | , Genevieve Brooks, Georgia<br>TICS<br>RS<br>vieve Brooks<br>gia Naughton                           | 0<br>2<br>0<br>2      |
| No best players have been s PLAYER STATISTICS  PLAYERS No players allocated to lin TEAM STATS | в<br>ne-up<br>Б.            | Jessica Allica<br>Nilsson<br>PLAYER STATIS<br>* PLAYER<br>23 Gener<br>14 Georg<br>3 Sophi<br>24 Zahra<br>1 Made | , Genevieve Brooks, Georgia<br>TTICS<br>RS<br>vieve Brooks<br>gia Naughton<br>ie Nilsson<br>stevens | 6<br>2<br>0<br>2<br>0 |

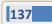

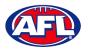

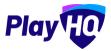

#### **Team Manager Access**

As an extension of this function if the **Participant** has registered as a **Team Manager**, has been **Allocated** to the **Team** and they have been given **Management Access** they are able to view the **Squad** tab, select the **Line-up**, add **Match Results**, add **Period Scores**, edit the **Line-up**, add **Best Players** and add **Player Statistics**.

## **Squad**

When the team manager logs into their profile, click on the **Squad** tab.

|      |                  |               | ires U12 Girls Sherren<br>East Brighton Vampires Junior Football Club |   |
|------|------------------|---------------|-----------------------------------------------------------------------|---|
|      |                  | (             | AT                                                                    |   |
| Fixt | ure Ladder Squad |               |                                                                       |   |
| PLA  | YERS             |               | COACHING STAFF                                                        |   |
| #    | NAME             | GAMES         | C Harrison Andronaco                                                  | > |
| 3    | Sophie Nilsson   | 2 >           | AC Peter Day                                                          | > |
| 4    | Ava Stewart      | 2 >           |                                                                       |   |
| 5    | Andie Sherren    | o <b>&gt;</b> | TEAM MANAGERS                                                         |   |
| 6    | Amelia Harris    | 0 >           | Example Manager                                                       |   |

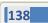

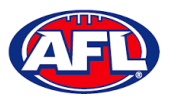

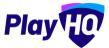

# Participant Portal – Squad (cont)

On the Squad page will be the lists of allocated Players, Coaching Staff and Team Managers.

Click on the > icon to view their **Contact Details**, **Parent/Guardian** and **Emergency Contact**.

| <b>e</b>                                                                   |  |
|----------------------------------------------------------------------------|--|
| Example Manager<br>TEAM MANAGER                                            |  |
| Contact Details                                                            |  |
| Account managed by:                                                        |  |
| Tony Saunders                                                              |  |
| administration@aflbj.com<br>0400006859                                     |  |
| Parent/Guardian<br>Tony Saunders<br>administration@aflbj.com<br>0400006859 |  |
| Emergency Contact                                                          |  |
| Tony Saunders (pa)                                                         |  |
| noemail@email.com                                                          |  |
| 040000000                                                                  |  |
|                                                                            |  |

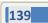

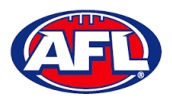

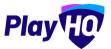

#### Select Team & Add Match Result Details

When the team manager opens an Upcoming match they will land on the Public View page.

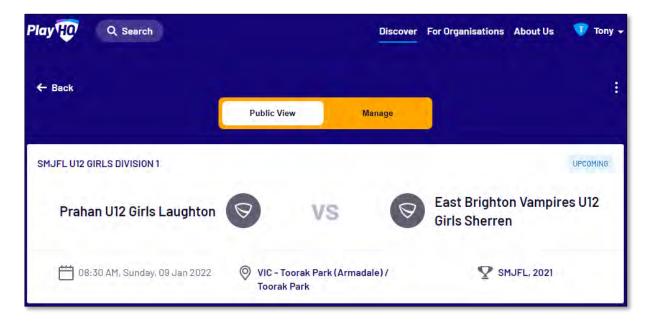

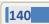

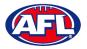

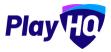

To manage the team in the match, click on the **Manage** tab which will open the **+ Select Team** option and **Download Game Sheet** will be available.

Click on the + Select Team button.

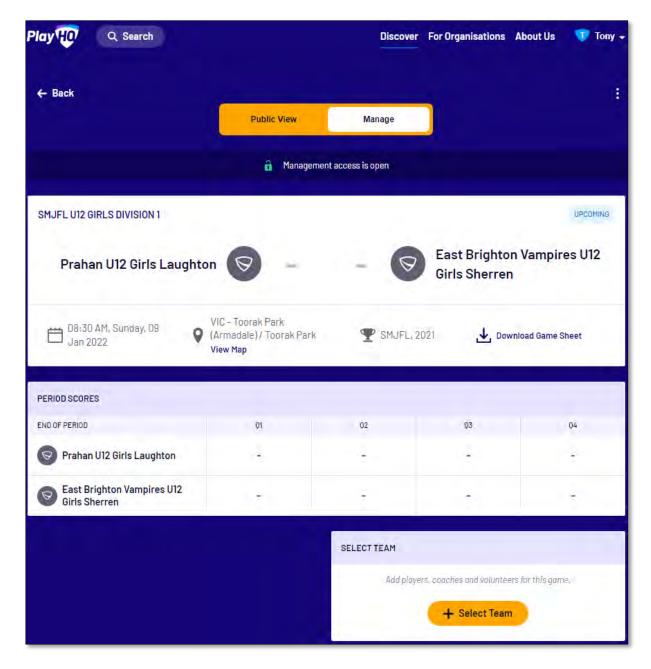

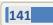

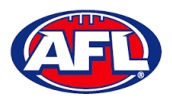

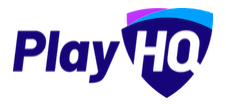

On the **Add Line-up** page click on **Select line-up from a previous round** to add the players selected in the previous finalised match.

|                    | Add                                                                                            | Line-up                                                                 |                 |
|--------------------|------------------------------------------------------------------------------------------------|-------------------------------------------------------------------------|-----------------|
|                    | EAST BRIGHTON VAM                                                                              | PIRES U12 GIRLS SHERREN                                                 |                 |
| Team Players - Out |                                                                                                | Line-up                                                                 |                 |
|                    | ; that have been allocated to this team, but have not<br>elected for the line-up in this game. | Players that have been selected for thi                                 | s game.         |
| # Player           |                                                                                                | Select line-up from a previous round                                    |                 |
| 5                  | Andie Sherren                                                                                  |                                                                         |                 |
| 6                  | Amelia Harris                                                                                  | 🦽 Edit Captains                                                         |                 |
| 7                  | Pippa Jacobson                                                                                 | Non-team Players                                                        | + Select Player |
| 8                  | Sophie Nilsson                                                                                 | Add to the line-up players that have<br>not been allocated to the team. |                 |
| 10                 | Phoebe Fyfe                                                                                    |                                                                         |                 |
| 18                 | Ava Stewart 🕂                                                                                  |                                                                         |                 |
| 20                 | Genevieve Brooks 4                                                                             |                                                                         |                 |

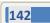

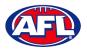

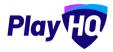

To add players to the line-up click on the f icon, To remove players from the line-up click on the  $\bigcirc$  icon. Jumper numbers can be edited, if duplicate jumper numbers are selected a warning will appear.

To add or edit captains, vice-captains and/or deputy vice-captains click on the Edit Captains button.

|                                                                                                    | Add              | Line-up                                                                              |  |
|----------------------------------------------------------------------------------------------------|------------------|--------------------------------------------------------------------------------------|--|
|                                                                                                    |                  | PIRES U12 GIRLS SHERREN                                                              |  |
| Team Players - Out                                                                                         |                  | Line-up<br>Players that have been selected for this game.<br># Player                |  |
| Players that have been allocated to this team, but have not<br>been selected for the line-up in this game. |                  |                                                                                      |  |
| #                                                                                                    | Player           | 5 Andie Sherren                                                                      |  |
| 10                                                                                                    | Phoebe Fyfe      | Duplicate number used                                                                |  |
| 18                                                                                                    | Ava Stewart      | 6 Amelia Harris                                                                      |  |
| 20                                                                                                    | Genevieve Brooks | 7 Pippa Jacobson                                                                     |  |
|                                                                                                    |                  | 8 Sophie Nilsson                                                                     |  |
|                                                                                                    |                  | 5 Test Incidents                                                                     |  |
|                                                                                                    |                  | Duplicate number used                                                                |  |
|                                                                                                    |                  | 🖋 Edit Captains                                                                      |  |
|                                                                                                    |                  | Non-team Players                                                                     |  |
|                                                                                                    |                  | Add to the line-up players that have + Select Player not been allocated to the team, |  |
|                                                                                                    | Cancel           | Next                                                                                 |  |

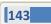

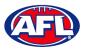

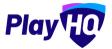

On the Edit Captains page select a role for the required players and click on the Save Captains button.

You will be returned to the **Add Line-up** page.

When all of the players have been added click on the **Next** button.

|                                                                         | ×   |
|-------------------------------------------------------------------------|-----|
| Edit Captains                                                           |     |
| AST BRIGHTON VAMPIRES U12 GIRLS SHERREN                                 |     |
| elect captains for this game. Any changes made will be for this game on | nly |
| Amelia Harris                                                           |     |
| Vice Captain                                                            | v   |
| Test Incidents                                                          |     |
| Please select                                                           |     |
| Pippa Jacobson                                                          |     |
| Captain                                                                 |     |
| Sophie Nilsson                                                          |     |
| Please select                                                           | √~  |
| Please select                                                           |     |
| Captain                                                                 |     |
| Vice Captain                                                            |     |
| Deputy Vice Captain                                                     |     |

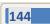

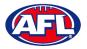

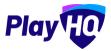

The **Add Coaching Staff** page will appear to select the coaches in the match. When all of the coaches have been added click on the **Next** button.

|             | 🔒 Manager                           | ment access is open |          |
|-------------|-------------------------------------|---------------------|----------|
| SMJFL U12 0 | GIRLS DIVISION 1                    |                     | UPCOMINE |
|             | 10.000                              |                     | ×        |
|             |                                     | nching Staff        |          |
|             |                                     |                     |          |
| Out         |                                     | In                  |          |
|             | There are no coaches listed as out, | Coach               |          |
|             |                                     | Harrison Andronaco  | •        |
|             |                                     | Assistant Coaches   | -        |
|             |                                     | Peter Day           | •        |
|             |                                     |                     |          |
|             | Back                                | Next                |          |
|             |                                     |                     |          |

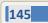

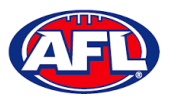

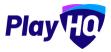

The **Add Volunteers** page will appear to type the names of the Volunteers in the match. When all of the volunteers have been added click on the **Save** button.

| Add Volunt<br>EAST BRIGHTON VAMPIRES U12 |               |
|------------------------------------------|---------------|
| i No volunteers selected                 |               |
| First and last name                      | Steward       |
| First and last name)                     | Runner        |
| First and last name.                     | Runner        |
| First and last name                      | Physio        |
| First and last name.                     | Doctor        |
| First and last name                      | Trainer       |
| First and last name.                     | Trainer       |
| First and last name                      | Medical/Water |
| First and last name.                     | Medical/Water |
| First and last name                      | Medical/Water |
| First and last name                      | Medical/Water |
| First and last name                      | Field Umpire  |

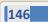

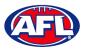

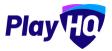

You will be returned to the **Manage** page with **Line-up**, **Coaching Staff** and **Volunteers** added. If you need to make any changes, click on the *O* icon. To download and print the game sheet click on the **Download Game Sheet** link.

| ← Back                                        | 100                                                       |                              |                       |              | 1     |
|-----------------------------------------------|-----------------------------------------------------------|------------------------------|-----------------------|--------------|-------|
|                                               | Public View                                               | Manage                       |                       |              |       |
|                                               | 🍵 Manageme                                                | int access is open           |                       |              |       |
| SMJFL U12 GIRLS DIVISION 1                    |                                                           |                              |                       | JP0          | OMING |
| Prahan U12 Girls Laughto                      | on 🦁 –                                                    |                              | Brighton V<br>Sherren | ampires U    | 12    |
| 08:30 AM, Sunday, 09 Q                        | VIC - Toorak Park.<br>(Armadale)/ Toorak Park<br>View Map | P SMJFL, 2021                | 🕁 Downloa             | d Game Sheet |       |
| PERIOD SCORES                                 |                                                           |                              |                       |              |       |
| END OF PERIOD                                 | 01                                                        | 02 0                         | 55                    | 04           |       |
| Prahan U12 Girls Laughton                     | 4                                                         | 4                            | -                     | 4            |       |
| S East Brighton Vampires U12<br>Girls Sherren | -                                                         |                              | -                     | ÷            |       |
|                                               |                                                           | PLAYER STATISTICS (4/22)     |                       |              | 0     |
|                                               |                                                           | P PLAYERS                    | VEL HED               | · · ·        | PTS   |
|                                               |                                                           | 3 Sophie Nilsson             | 0 0                   | 0 0          | 0     |
|                                               |                                                           | 14 Georgia Naughton          | 0 0                   | 0 0          | 0     |
|                                               |                                                           | 23 Genevieve Brooks          | 0 0                   | 0 0          | 0     |
|                                               |                                                           | 23 Zahra Stevens             | 0 0                   | 0 0          | 0     |
|                                               |                                                           | TOTAL                        | a a                   | a a          | ٥     |
|                                               |                                                           | COACHING STAFF               |                       |              | 0     |
|                                               |                                                           | C Harrison Andronaco         |                       |              |       |
|                                               |                                                           | AC Peter Day                 |                       |              |       |
|                                               |                                                           | VOLUNTEERS                   |                       |              | 0     |
|                                               |                                                           | Tony Costanzo (Steward), Ton | y Saunders (Ru        | nner)        |       |

147

AFL Community Football Club Admin PlayHQ User Guide

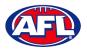

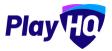

When the team manager opens a **Pending** match and change **Public View** to **Manage**, all of the edit options are available. To enter the period scores and automatically calculate the final match score, in **Period Scores** click on the **Edit** button.

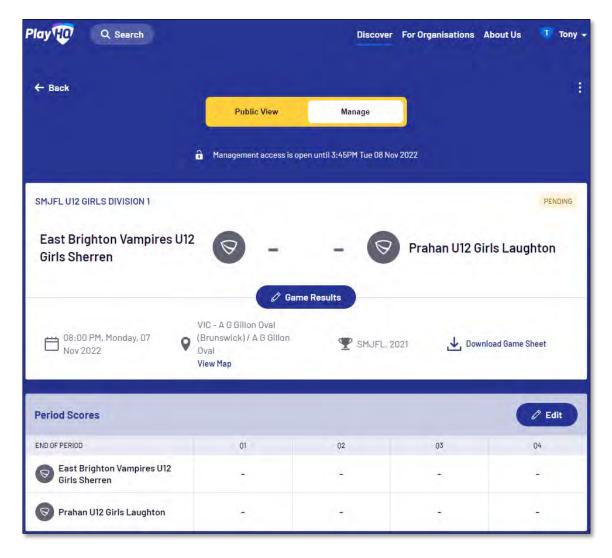

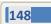

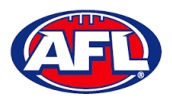

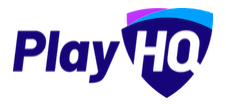

On the **Period Scores** page add the period scores, click on the **Update Changes** button and then click on the **Done** button.

|               |                                   |         |          |                             |                     | P               |              | Scores          |                                    |       |        |          |                |                 |  |
|---------------|-----------------------------------|---------|----------|-----------------------------|---------------------|-----------------|--------------|-----------------|------------------------------------|-------|--------|----------|----------------|-----------------|--|
| 0             | Period sco                        | res for | this gam | ne will dis                 | splay in t          | the "End of     | Period" form | at.             |                                    |       |        |          |                |                 |  |
|               |                                   |         |          |                             |                     | Game F          | Results      | PENDING         |                                    |       |        |          |                |                 |  |
| East<br>Sheri | Bright<br>en                      | on V    | ampi     | ires l                      | J12 G               | irls            | -            | - Pra           | han U1                             | 2 Gi  | rls La | augh     | ton            |                 |  |
|               |                                   |         |          |                             |                     |                 |              |                 |                                    |       |        |          |                |                 |  |
|               | <b>ghton Va</b> i<br>I (please en |         |          | <b>rls She</b><br>End of pe |                     | ad only)        |              |                 | <b>U12 Girls I</b><br>d (please er | 10    |        | End of p | eriod(re       | ad only)        |  |
|               |                                   |         |          |                             |                     | ad only)<br>PTS |              |                 |                                    | 10    |        | End of p | eriod (re<br>B | ad only)<br>PTS |  |
| By Period     | l (please en                      | ter)    | _        | End of pe                   | eriod(re            |                 |              |                 | d (please er                       | iter) | _      |          |                |                 |  |
| By Period     | l (please en<br>G                 | ter)    | PTS      | End of pe                   | eriod (re<br>B      | PTS             |              | By Period       | d (please en<br>G                  | B     | PTS    | G        | в              | PTS             |  |
|               | G<br>G                            | ter)    | PTS<br>7 | End of pe<br>G<br>1         | eriod (re<br>B<br>1 | pts<br>7        |              | By Period<br>Q1 | d (please en<br>G<br>O             | B     | PTS    | G<br>O   | B              | PTS<br>O        |  |

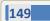

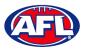

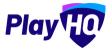

The finalise game pop-up will appear.

If the final score is not correct click on the **No**, **Don't Finalise Game** button to be returned to the **Period Scores** page to make adjustments required.

If the final score is correct click on the Yes, Finalise Game button.

| Same Result                              |          |
|------------------------------------------|----------|
| East Brighton Vampires U12 Girls Sherren | 28       |
|                                          | 4.4      |
| Prahan U12 Girls Laughton                | <b>7</b> |
|                                          |          |
|                                          |          |
|                                          |          |
|                                          |          |
|                                          |          |

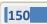

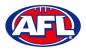

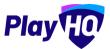

You will be returned to the **Manage** page, the game results and period scores will be updated.

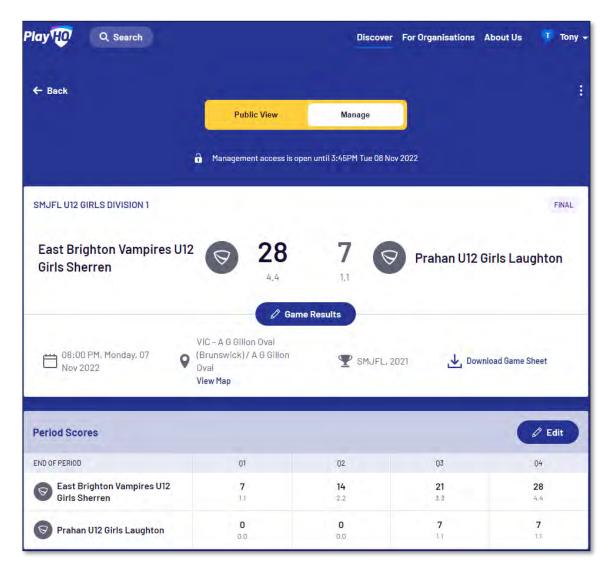

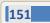

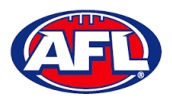

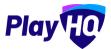

Scroll down the page, to make changes to the line-up click the **Line-up** button and make the changes.

To add player statistics click the **Player Stats** button.

| Perio  | od Scores                          |          |      |     |                |         |     |                  |                       | C Edit             |
|--------|------------------------------------|----------|------|-----|----------------|---------|-----|------------------|-----------------------|--------------------|
| END OF | PERIOD                             |          |      |     | 0              | t       |     | 02               | 03                    | 04                 |
|        | East Brighton Var<br>Girls Sherren | npires l | J12  |     | <b>7</b><br>1. |         |     | <b>14</b><br>2.2 | <b>21</b><br>3.3      | <b>28</b><br>4,4   |
| 0      | Prahan U12 Girls L                 | aughto   | n    |     | 0.             |         |     | <b>0</b><br>0.0  | <b>7</b><br>1.1       | <b>7</b><br>1.1    |
| Line-  | -Up                                | 0 Lin    | e-Up |     | 🔊 Play         | er Stat | 5   | Select team      |                       |                    |
| #      | PLAYERS                            | POS      | YEL  | RED | G              | В       | PTS | Add players      | , coaches and volunte | ers for this game. |
| 5      | Andie Sherren                      | 47       | 0    | 0   | 0              | 0       | 0   |                  | + Select Team         |                    |
| 6      | Amelia Harris                      | ÷        | 0    | 0   | 0              | 0       | 0   | · · · · ·        | T Beleut Teallin      |                    |
| 7      | Pippa<br>Jacobson                  | - ÷      | 0    | 0   | 0              | 0       | 0   |                  |                       |                    |
| 8      | Sophie<br>Nilsson                  | 4        | 0    | 0   | 0              | 0       | 0   |                  |                       |                    |
| 13     | Test Incidents                     | 18       | 0    | 0   | 0              | 0       | 0   |                  |                       |                    |
| TOTA   | L                                  |          | 0    | 0   | 0              | 0       | 0   |                  |                       |                    |

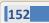

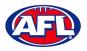

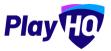

On the **Player Stats** page add the player statistics – YEL = yellow card, RED = red card, G = goals & B = behinds – click on the **Update Changes** button, then click on the **Done** button.

|       |                   | la Vena                 |
|-------|-------------------|-------------------------|
|       | Playe             | er Stats                |
|       | EAST BRIGHTON VAM | PIRES U12 GIRLS SHERREN |
|       |                   | YEL RED G B P1          |
| 5     | Andie Sherren     | 1                       |
| 6     | Amelia Harris     | 1                       |
| 7     | Pippa Jacobson    |                         |
| 8     | Sophie Nilsson    | 2 3 1                   |
| 13    | Test Incidents    | 1 6                     |
| Team  | Stats             |                         |
| Total |                   | 1 1 4 4 2               |
|       |                   |                         |

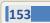

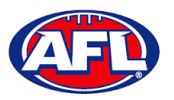

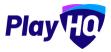

You will be returned to the **Manage** page and the player statistics will be updated.

Scroll down the page, to make changes to the coaches click the **Edit** button in the **Coaching Staff** area and make the changes.

Scroll down the page, to make changes to the volunteers click the **Edit** button in the **Volunteers** area and make the changes.

To add best players click the Edit button in the Best Players area.

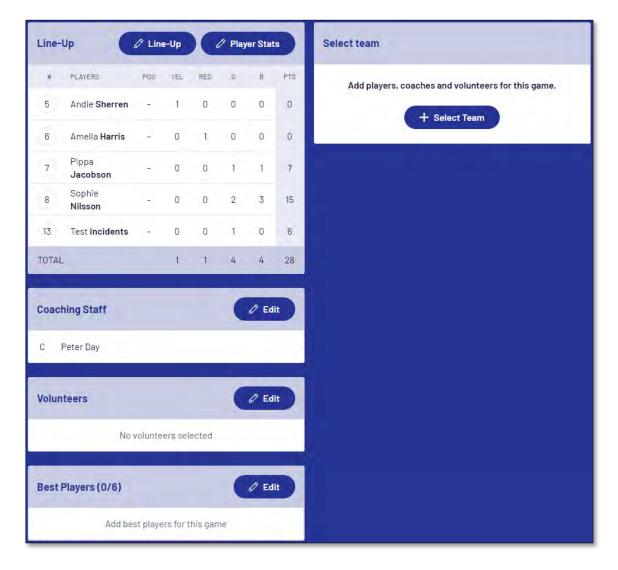

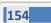

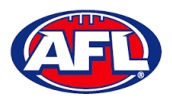

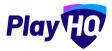

On the **Best Players** page select the best players, click on the **Update Changes** button, then click on the **Done** button.

| Best Players (2/6)                                                                                                    |                                                   |
|----------------------------------------------------------------------------------------------------|---------------------------------------------------|
| EAST BRIGHTON VAMPIRES UI2 GIRLS SHERREN                                                                              |                                                   |
| Select best players from the lineup in order of best (position 1), second best (position the public participant site, | n 2) and so on. Best players will be published to |
| Player 1                                                                                                    |                                                   |
| Amelia Harris                                                                                                    | ÷                                                 |
| Player 2                                                                                                    |                                                   |
| Pippa Jacobson                                                                                                    | ~                                                 |
| Player 3                                                                                                    |                                                   |
| Please select                                                                                                    |                                                   |
| Please select<br>Test Incidents<br>Sophie Nilsson<br>Andie Sherren                                                    |                                                   |
| Player 5                                                                                                    |                                                   |
| Please select                                                                                                    |                                                   |
| Player 6                                                                                                    |                                                   |
| Please select                                                                                                    |                                                   |
|                                                                                                    |                                                   |

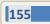

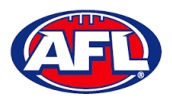

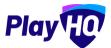

You will be returned to the **Manage** page and the best players will be updated.

| Line-Up                                     | 🖉 Lin   | e-Up | X a | 🤊 Play | ver Stat  | is d | Select | team         |         |           |           |           |
|---------------------------------------------|---------|------|-----|--------|-----------|------|--------|--------------|---------|-----------|-----------|-----------|
| # PLAYERS                                   | POS     | YEL  | RED | G      | В         | PTS  | ٨      | Add players, | coaches | and volu  | nteers fo | r this ga |
| 5 Andie Sherren                             |         | 1    | 0   | 0      | 0         | 0    |        |              | -       | Select Te | -         |           |
| 6 Amelia Harris                             | -30     | 0    | 1   | 0      | 0         | 0    |        | _            | -       |           |           |           |
| 7 Pippa<br>Jacobson                         | -       | 0    | 0   | 1      | 1         | 7    |        |              |         |           |           |           |
| 8 Sophie<br>Nilsson                         | -       | 0    | 0   | 2      | 3         | 15   |        |              |         |           |           |           |
| 13 Test Incidents                           | -       | 0    | 0   | 1      | 0         | 6    |        |              |         |           |           |           |
|                                             |         |      |     |        | _         |      |        |              |         |           |           |           |
|                                             | _       | 1    | 1   | 4      | 4         | 28   |        |              |         |           |           |           |
| TOTAL Coaching Staff C Peter Day Volunteers |         | 1    | t   | 4      | 4<br>Ø Ed |      |        |              |         |           |           |           |
| Coaching Staff<br>C Peter Day<br>Volunteers | volunte |      |     | 4      | 0 Ed      |      |        |              |         |           |           |           |
| Coaching Staff<br>C Peter Day<br>Volunteers | volunte |      |     | 4      | 0 Ed      |      |        |              |         |           |           |           |

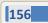

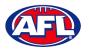

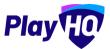

## Add Club Award Votes

On the **Manage** page, click on the **i** icon and select **Enter Votes**.

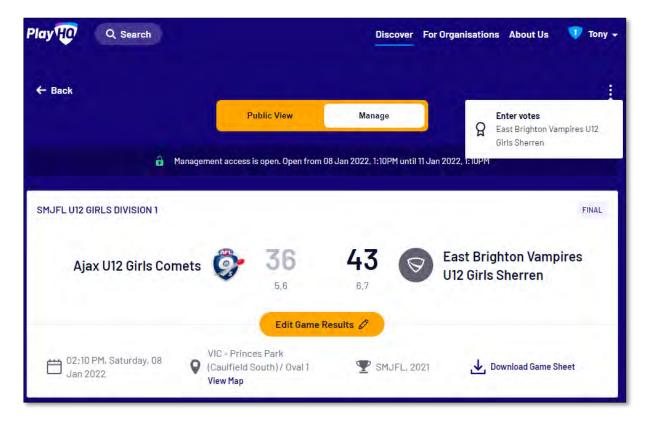

On the **Enter Votes** page click on the 🥙 icon for a **Voter**.

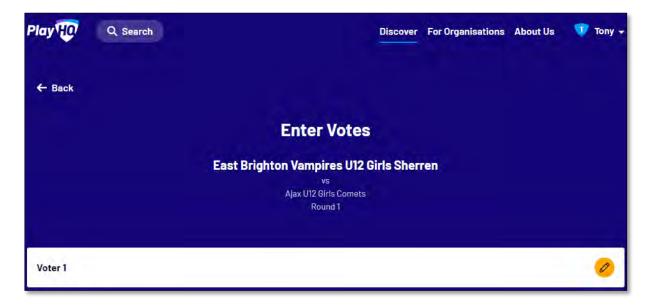

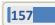

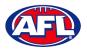

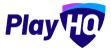

#### Participant Portal - Add Club Award Votes (cont)

On the Voter page, add a Name of the voter, select vote getter for **3 Votes**, **2 Votes** & **1 Vote**, click on the **Submit Votes** button and click on the **Done** button.

|                                                           | Voter 1                                                                                             |                  |
|-----------------------------------------------------------|----------------------------------------------------------------------------------------------------|------------------|
|                                                           | East Brighton Vampires U12 Girls Sherren<br>VS<br>AJAX U12 GIRLS COMETS<br>ROUND 1                  |                  |
| Enter the voters name and s<br>the second best player and | select players. The highest number of votes represents the best player, the second highest<br>so on | votes represents |
|                                                           |                                                                                                    |                  |
| Tony S                                                    |                                                                                                    |                  |
|                                                           | 2 Votes* 1 Vote*<br>~<br>#23 Genevieve Brooks ~<br>#14 Georgia Naught                               | on ~             |
| 3 Votes*                                                  |                                                                                                    | on v             |

You will be returned to the **Enter Votes** page, the votes for the voter will be shown as entered, the votes will be locked and can only be changed, if required, by a club admin in the admin portal.

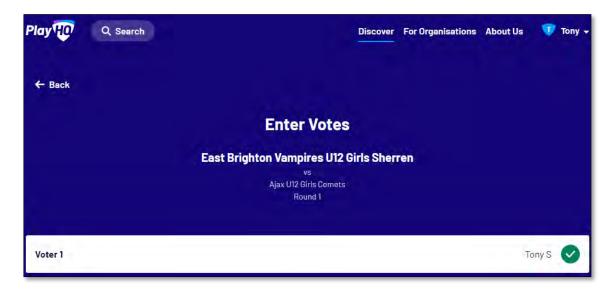

158

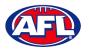

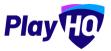

# 14. Transfers & Permits

#### **Settings**

In the left menu select Transfers & Permits and click on the Settings tab.

In the Automatic Approval section you can turn on automatic approval for all **Inbound** and/or **Outbound** and/or **Internal Transfers** and **Inbound** and/or **Outbound** and/or **Internal Permits**. Click on the **Update & Save** button.

| Play                                             | Transfers and Permits                                                                                      |
|--------------------------------------------------|----------------------------------------------------------------------------------------------------|
| Using as<br>South Metro Junior Football Leagu ** | Requests Settings                                                                                          |
| T Competition Management                         | Automatic Approval This will not affect transfer requests already in progress.                             |
| Game Day                                         | Transfers                                                                                                  |
| Programs                                         |                                                                                                    |
| 👹 Participants                                   | Inbound 🜑 Allows automatic approval of all inbound transfer requests.                                      |
| 😅 Transfers & Permits                            | Outbound On Allows automatic approval of all outbound transfer requests.                                   |
| 🍘 Merchandise 🔸                                  | Internal 🜑<br>Allows automatic approval of all transfer requests between competitions in this association. |
| 😂 Venues                                         |                                                                                                    |
| Reports                                          | Permits                                                                                                    |
| 💮 My Organisation –                              | Inbound 🌑 Allows automatic approval of all inbound permit requests.                                        |
| Settings                                         | Outbound (T)<br>Allows automatic approval of all outbound permit requests.                                 |
| Support C                                        | Internal 🕥 Allows automatic approval of all permit requests within competitions in this association.       |
| T Tony Saunders<br>tony saunders (Balf com av    | (Update 2.5ww) Carteel                                                                                     |

To turn on email notifications for transfer and/or permits, please refer to the **My Organisation – Overview – Adding/Updating Notifications** section earlier in his guide. You can add up to 10 **Email** contacts to receive transfer notifications via email. Add an email address in **Email** area and click on the **+ Add** button and click on the **Update & Save** button.

| AFL UAT                      | My Organisation                                                                                                |                                                         |         |            |            |   |
|------------------------------|----------------------------------------------------------------------------------------------------|---------------------------------------------------------|---------|------------|------------|---|
| Play                         | Details Contacts Notifications Vouchers Payments                                                               |                                                         |         |            |            |   |
| sing as<br>layHQ Test League |                                                                                                    |                                                         |         |            |            |   |
| 🋱 Programs                   | By adding an email address, you agree to use the information that is sent in                                   | any email you receive solely for your organisation's pu | rposes. |            |            |   |
| Participants                 | Notifications                                                                                                  |                                                         |         |            |            |   |
| A Incidents                  | Add an email address to receive emails whenever a new registration, tran                                       | nster request and permit request is triggered.          |         |            |            |   |
| Transfers & Permits          | Email                                                                                                    | + Add                                                   |         |            |            |   |
| Merchandise +                | and a second second second second second second second second second second second second second second second |                                                         |         |            |            |   |
| Venues                       | Limit 30                                                                                                    |                                                         |         |            |            |   |
| Reports                      | EMAIL ADDRESS                                                                                                  | TRANSFERS                                               | PERMITS | COMP. REG. | PROG. REG. |   |
| My Organisation –            | tony.saunders@afl.com.au                                                                                       |                                                         | 100     | 1.2        |            |   |
| Overview                     | Added by:<br>Tony PP Saunders<br>06 October 2022                                                               |                                                         |         |            |            | 圃 |
| Updates d                    |                                                                                                    |                                                         |         |            |            |   |
| Support n                    | Idpolate III, Savo Carno                                                                                       |                                                         |         |            |            |   |

AFL Community Football Club Admin PlayHQ User Guide

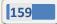

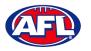

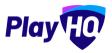

## **Player Initiated Transfer**

As part of the online registration, when the **Participant** has completed the **Participants Details** if the **Participant** is trying to register to a different **Club** than the last **Club** they were registered with the **Request a Transfer** pop up box will appear, click on the **Get Started** button.

| nders<br>mail@email.com                      |
|----------------------------------------------|
|                                              |
| mail@email.com                               |
|                                              |
| new club. You will<br>to proceed.<br>arted → |
| st                                           |

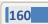

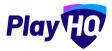

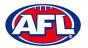

## Transfers & Permits - Player Initiated Transfer (cont)

On the **Transfer Request** page the **Season Information** will be displayed as well as information about **What Happens Next**, click on the **Submit Transfer Request** button.

| Kenmore JAFC                                  |                                                                      |
|-----------------------------------------------|----------------------------------------------------------------------|
| Transfer Request                              |                                                                      |
| Season Information                            |                                                                      |
| 2021 Season, 2021                             |                                                                      |
| Test Football League (TFL)                    |                                                                      |
| 01 Jun 2021 - 30 Jun 2021                     |                                                                      |
| What Happens Next                             |                                                                      |
| If you proceed and submit a trans             | fer request:                                                         |
| Your request will be reviewed by              | your current club, new club and association(s),                      |
| • You will receive a notification in          | dicating whether your request was approved or declined. If approved: |
| • Your registration to your o                 | urrent club will be cancelled,                                       |
| <ul> <li>You will be asked to comp</li> </ul> | lete your registration to your new club.                             |
|                                               |                                                                      |
|                                               | Submit Transfer Request →                                            |
|                                               | Cancel                                                               |
|                                               |                                                                      |

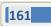

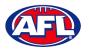

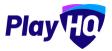

## Transfers & Permits - Player Initiated Transfer (cont)

The **Participant** will be taken to the **Your transfer request has been submitted successfully** page and will also receive a **Transfer Request Submitted** email.

This page will also give the **Participant** the option to **Go to My Account** to view their profile or **Register another participant**.

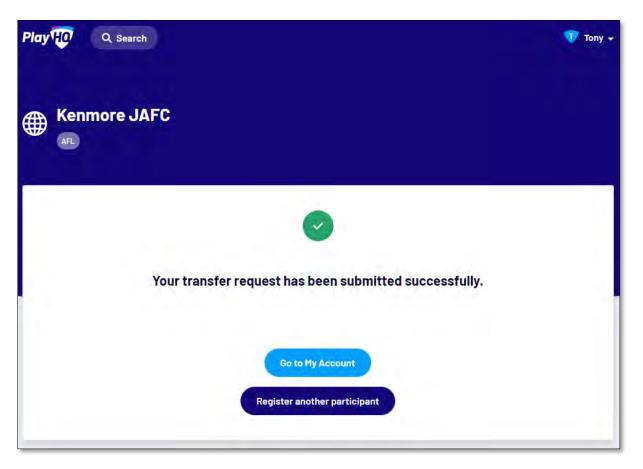

When the **Transfer** has been approved by all organisations (source club, source league, destination league & destination club) the **Player** will receive an email notification with a link to take them back to the destination club registration form and they will need to complete the **Fees** and **Payments & Summary** sections.

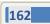

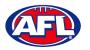

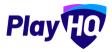

#### **Club Initiated Transfer**

Please note club admins who have been given admin access will always have access to initiate a transfer request. This task can also be done by a League admin using as the club to provide assistance to Clubs if required.

In the left menu select **Transfers & Permits**, click on the **Transfers** tab and click on the **+ New Transfer Request** button.

| AFL UAT                                                    | Transfers & Permits        |
|------------------------------------------------------------|----------------------------|
| Play                                                       | Transfers Permits Sattings |
| Using as<br>East Brighton Vampires Junior<br>Feotball Club | + Ree Yansfer Request      |

On the New Transfer Request page, under Details select the Organisation, the Competition and the Season.

Under **Player** you must select **Club** and **Last Name** – **First Name** & **date of Birth** are optional – and click on the **Search** button.

Under **Results** select the player you would like to transfer and click on the **Review** button in the top right corner.

| AFL UAT                                                    | New Transfer Request                                  |                            | • 0          |               |                      | Review Cancel |
|------------------------------------------------------------|-------------------------------------------------------|----------------------------|--------------|---------------|----------------------|---------------|
| Play 😳                                                     | Details                                               |                            |              |               |                      |               |
| Using as<br>East Brighton Vampires Junior<br>Football Club | Competition<br>Please nominate the competition you re | quire this player to parti | icipate in   |               |                      |               |
| T Competitions                                             | Organisation*                                         |                            | Competition* | Season*       |                      |               |
| 👜 Game Day                                                 | South Metro Junior Football League                    | (SMJFL) ~                  | SMJFL        | ~ 2023        |                      | •             |
| Programs                                                   |                                                       |                            |              |               |                      |               |
| 😽 Participants                                             | Player                                                |                            |              |               |                      |               |
| 😅 Transfers & Permits                                      | Find a player by searching participant's              |                            |              |               |                      |               |
| 🍄 Merchandise +                                            | Club*                                                 | First Name                 | Last Name*   | Date of Birth | Reset Sea            | irch Q        |
| Venues                                                     | 100 Results                                           |                            |              |               |                      |               |
| Reports                                                    | IOO RESUITS                                           |                            |              |               |                      |               |
| My Organisation +                                          | Tony Saunders                                         |                            |              |               | RUNAWAY BAY QLD 4215 | 0             |
| Updates Ø                                                  | Tony PP Saunders                                      |                            |              |               | COOMBABAH QLD 4216   | 0             |

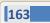

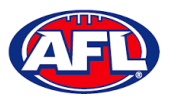

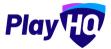

#### Transfers & Permits - Club Initiated Transfer (cont)

Review the transfer details, if they are not correct click on the **Back** button and make changes as required.

If the details are correct click on the **Submit New Transfer Request** button in the top right corner.

| AFL UAT                                                     | New Transfer Request                       | σ.                                          | Submit New Transfer Requi          | est Back. |
|-------------------------------------------------------------|--------------------------------------------|---------------------------------------------|------------------------------------|-----------|
| Play 现                                                      |                                            |                                             |                                    |           |
| Lising as<br>East Brighton Vampires Junior<br>Football Club | Tony PP Saunders                           |                                             |                                    |           |
|                                                             | D.O.8.                                     | ADDRESS                                     |                                    |           |
| T Competitions                                              | 01 June 2012                               | COOMBABAH QLD 4216                          |                                    |           |
| -                                                           | SOURCE ASSOCIATION                         | SOURCE CLUB                                 |                                    |           |
| 👜 Game Day                                                  | Test Football League (TFL)                 | Kenmore JAFC                                |                                    |           |
| all a second                                                | test rootball teague (Trt)                 | Kennore SAPC                                |                                    |           |
| Programs                                                    | COMPETITION                                | SEASON                                      |                                    |           |
|                                                             | 2022 Season                                | 2023                                        |                                    |           |
| 🐸 Participants                                              |                                            |                                             |                                    |           |
| 🚓 Transfers & Permits                                       |                                            |                                             |                                    |           |
| Merchandise +                                               | Request Details                            |                                             |                                    |           |
|                                                             | DESTINATION ASSOCIATION                    | DESTINATION CLUB                            |                                    |           |
| 😫 Venues                                                    | South Metro Junior Football League (SMJFL) | East Brighton Vampires Junior Football Club |                                    |           |
|                                                             |                                            |                                             |                                    |           |
| Reports                                                     | COMPETITION                                | SEASON                                      | SEASON DATES                       |           |
|                                                             | SMJFL                                      | 2023                                        | 01 November 2022 - 31 October 2023 |           |
| My Organisation + .                                         |                                            |                                             |                                    |           |
| Dipdates P                                                  |                                            |                                             |                                    |           |

The Submit New Transfer Request pop-up will appear, click on the Yes, Submit New Transfer Request button.

| C AFLUAT                                                                                                 | New Transfer Request                                                                   |                                                                                                    | × ( |
|----------------------------------------------------------------------------------------------------|----------------------------------------------------------------------------------------|----------------------------------------------------------------------------------------------------|-----|
| Play                                                                                                    |                                                                                        |                                                                                                    |     |
| sanng si<br>Bast Brighton Ventpines Junior<br>Football Club                                              | Tony PP Saunders                                                                       |                                                                                                    |     |
| T Competition                                                                                            | 11 June 2012                                                                           | COOMBARAH QLD 4218                                                                                                    |     |
| <ul> <li>Earne Day</li> <li>Orognamic</li> <li>Participants</li> <li>Transfers &amp; prentity</li> </ul> | ing max A Microsoftwin<br>Text Football League (TFL)<br>- mining trans-<br>1052 Season | Submit New Transfer Request<br>If you proceed and submit a transfer request, the<br>participants existing registration will be<br>automatically cancelled ance approved.<br>Do you wish to submit this new transfer request? |     |
| 🚱 Mentapalija                                                                                            | Réquest Details<br>Instruction Astacologie<br>South Merra Junier Football League 15h   | Yes, Submit New Transfer Request Cancel                                                                                                    |     |

You will be returned to the **Transfers and Permits – Transfers** page with a confirmation message that transfer request was submitted successfully and the transfer will appear in the list.

| O AFL UAT                                                  | Transfers & Permits                         |                                                |             |           |         |               |        |
|------------------------------------------------------------|---------------------------------------------|------------------------------------------------|-------------|-----------|---------|---------------|--------|
| Play                                                       | Transfers Permits Settings                  |                                                |             |           |         |               |        |
| Using as<br>East Brighton Vampires Junior<br>Football Club | New transfer request submitted succesfully. |                                                |             |           |         |               | ×      |
| <b>T</b> Competitions                                      | + New Transfer Request                      |                                                |             |           |         |               |        |
| Game Day                                                   | All Statuses                                | Reset                                          |             |           |         | 1-Bof B       | 1oft - |
| Programs                                                   |                                             |                                                |             |           |         |               |        |
| S Participants                                             | PLAYER                                      | DESTINATION CLUB                               | DATE        | DIRECTION | STATUS  | PENDING STATE |        |
| Transfore & Dormite                                        | Tony PP Saunders                            | East Brighton Vampires Junior Football<br>Club | 08 Nov 2022 | Inbound   | Pending |               | View   |

AFL Community Football Club Admin PlayHQ User Guide

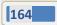

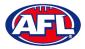

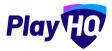

#### **Manage Transfer Requests**

In the left menu select Transfers & Permits, click on the Transfers tab and the full list of all Transfers will appear.

To approve or decline a transfer click on the **View** button for the **Transfer**.

| AFL UAT                  | Transfers & Permit         | s                                              |             |           |         |               |          |
|--------------------------|----------------------------|------------------------------------------------|-------------|-----------|---------|---------------|----------|
| Play                     | Transfers Permits Settings |                                                |             |           |         |               |          |
| Using as<br>Kenmore JAFC | + New Transfer Request     |                                                |             |           |         |               |          |
| P Competitions           | - All Statuses             | Reset                                          |             |           |         | 1 - 19 af 19  | 1of1 ~ 3 |
| 🐺 Game Day               | PLAYER                     | DESTINATION CLUB                               | DATE        | DIRECTION | STATUS  | PENDING STATE |          |
| Programs                 | Tony PP Saunders           | East Brighton Vampires Junior Football<br>Club | 08 Nov 2022 | Outbound  | Pending |               | View     |

On the **Transfer Request** page you will be able to view:

- whether the player is currently suspended & the player's source club and source league

| e artuat                 | Transfer > Transfer Request | Done |
|--------------------------|-----------------------------|------|
| Using as<br>Kenmore JAFC | Approve O Decline           |      |
| ♥ Competitions           | Tony PP Saunders Suspended  |      |
| Programs                 | Kenmore JAFC                |      |
| S Participants           | сбилеттом<br>2022 Season    |      |
| Transfers & Permits      | SEASON<br>2023              |      |

- the player's Profile information

| Play HO                  | Transfers » Transfer Request      | Done |
|--------------------------|-----------------------------------|------|
| Using as<br>Kenmore JAFC | ✓ Approve ⊖ Decline               |      |
| Y Competitions           | Profile                           |      |
| Game Day                 | EMAIL<br>tony.saunders@afl.com.au |      |
| Programs                 | MOBILE<br>0400006859              |      |
| 👹 Participants           | D.0.8.                            |      |
| Transfers & Permits      | 01 June 2012                      |      |
| Merchandise +            | COOMBABAN QLD 4SIE                |      |

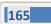

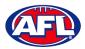

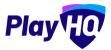

## Transfers & Permits - Manage Transfer Requests (cont)

## - the transfer Request Details

| O AFL UAT                 | Transfers > Transfor Request                                                                                                    |      |
|---------------------------|----------------------------------------------------------------------------------------------------|------|
|                           | Transfer Request                                                                                                    | Done |
| Play HO                   | and the second second se |      |
|                           | ✓ Approvo 🛛 \ominus Declina                                                                                                    |      |
| Using is<br>Kenmore JAFC  |                                                                                                    |      |
| T Competitions            | Request Details                                                                                                    |      |
| Game Day                  | South Metro Junior Football League (SMJFL)<br>East Brighton Vampires Junior Football Club                                                                                                    |      |
| Programs                  | COMPETITION                                                                                                    |      |
| 😽 Participants            | SMJFL                                                                                                    |      |
| 🚓 . Transfers & Permits . | 35430H<br>2023                                                                                                    |      |
| Merchandise +             | SEASCH DATES                                                                                                    |      |
|                           | 01 November 2022 - 31 October 2023                                                                                                    |      |

## - the Status of the transfer; and

| O AFL UAT                  | Transfer Nequest                                                | Done             |
|----------------------------|-----------------------------------------------------------------|------------------|
| Play HO                    | ✓ Approve                                                       |                  |
| Using as<br>Kenmore JAFC ~ | Status                                                          |                  |
| T Competitions             | - Requested                                                     | 08 November 2022 |
| Game Day                   | East Brighton Vampires Junior Football Club                     |                  |
| Programs                   | Pending<br>Kenmare JAFC                                         | 14 November 2022 |
| Norticipants               | Pending<br>Test Football League (TFL)                           |                  |
| 😅 Transfers & Permits      | Pending                                                         |                  |
| Merchandise +              | South Metro Junior Football League (SMJFL) Registration Pending |                  |
| Wenues                     | Tony PP Saunders                                                |                  |

## - the player's Incident History

| C AFLUAT                   | Transfers > Transfer Reque |               |                     |              |           |                                                 |                                          | Done |
|----------------------------|----------------------------|---------------|---------------------|--------------|-----------|-------------------------------------------------|------------------------------------------|------|
| Play                       | no sa no o i               | Decline       |                     |              |           |                                                 |                                          |      |
| Using es<br>Kenmore JAFC ~ |                            | II League (TF | ι)                  |              |           |                                                 |                                          |      |
| T Competitions             | Pending                    |               |                     |              |           |                                                 |                                          |      |
| Game Day                   | South Metr                 |               | ball League (SMJFL) |              |           |                                                 |                                          |      |
| Programs                   | Tony PP Sau                |               |                     |              |           |                                                 |                                          |      |
| 😹 Participants             |                            |               |                     |              |           |                                                 |                                          |      |
| 😅 Transfers & Permits      |                            |               |                     |              |           |                                                 |                                          |      |
| Merchandise +              | Incident H                 | istory        |                     |              |           |                                                 |                                          |      |
| 👑 Venues                   | INCIDENT DATE              | CATEGORY      | TEAM                | CLUB         | TYPE      | OFFENCE                                         | OUTCOME                                  |      |
| Reports                    | 07 Nov 2022                | Game          | Kenmore Senior Men  | Kenmore JAFC | Behaviour | 22.2.2 (a) (i) intentionally or carelessly stri | Early guilty plea - set penalty accepted |      |
| My Organisation +          | 02 Apr 2022                | Game          | Kenmore Senior Men  | Kenmore JAFC | Behaviour | 22.2.2 (a) (i) intentionally or carelessly stri | Early guilty plea - set penalty accepted |      |
| Updates @                  | 20 Jun 2021                | Game          | 1                   |              | Behaviour | 22.2.2 (a) (i) intentionally or carelessly stri | Set Penalty                              |      |
| Support C <sup>*</sup>     | 20 Jun 2021                | Game          | 4                   |              | Behaviour | 21.2.2 (m) attempting to strike another person  | Set Penalty                              |      |

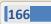

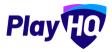

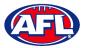

## Transfers & Permits - Manage Transfer Requests (cont)

At the top of the page is **Approve** and **Decline** buttons.

If you click on the **Decline** button the **Decline Transfer Request** pop up will appear, select a **Reason**, add comments in the **Details** area and click on the **Decline Transfer Request** button.

| Q ATLUAT                           | Transfer Request                           |                                                                                        | × |
|------------------------------------|--------------------------------------------|----------------------------------------------------------------------------------------|---|
| Play                               | Approve of the sec                         |                                                                                        |   |
| Helen en<br>Reomore JAFC -         |                                            |                                                                                        |   |
| Tiompetition                       | Tony PP Saunders                           |                                                                                        |   |
| Gamir Day                          |                                            | Decline Transfer Request                                                               |   |
| Programu                           | Test Football League (TFL)<br>Kenmore JAFG | This action cannot be undone. The participant will need to re-register to participate. |   |
| 😹 Participants .                   | SOAL STATE                                 | Please select                                                                          |   |
| 2 <sup>4</sup> Transfors & Fermion |                                            | Details                                                                                |   |
| Storehaltdien                      | 2023                                       | Limit 200 characters.                                                                  |   |
| Viniam.                            |                                            | Decline Transfer Request Cancel                                                        |   |
| Reports                            | Profile                                    | Decime transfer kequest Cancel                                                         |   |

If you click on the **Approve** button the **Transfer** will be approved.

|                            | Transfers > Transfer Request               | Dane |
|----------------------------|--------------------------------------------|------|
| Using as<br>Kenmore JAFC • | Tony PP Saunders Guypender                 |      |
| 𝕎 Campetitians             | Test Football League (TFL)<br>Kenmore JAFC |      |
| Game Day                   | COMPETITION                                |      |
| Programs                   | 2022 Season                                |      |
| 😹 Participants             | SEASON<br>2023                             |      |
| Transfers & Permits        |                                            |      |

When you click on the **Done** button in the top right corner you will be returned to the **Transfer** list page.

At any stage of the **Transfer** you will be able to check at what level of the process it is sitting by clicking on the **View** button for the transfer and scrolling down to the **Status** area of the **Transfer Request**.

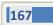

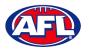

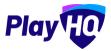

#### **Request Season Permit**

Please note club admins who have been given admin access will always have access to initiate a season permit request. This task can also be done by a League admin using as the club to provide assistance to Clubs if required.

In the left menu click on Transfer & Permits, select the Permits tab and click on the New Season Permit Request button.

| AFL UAT                                                    | Transfers & Permits         |
|------------------------------------------------------------|-----------------------------|
| Play                                                       | Transfors Permits Settings  |
| Using as<br>East Brighton Vampires Junior<br>Football Club | + New Scason Permit Request |

On the **New Season Permit Request** page in the **Competition** section the **Organisation**, **Competition** and **Season** for the competition you require the player to permit to. In the **Season Permit Dates** section add the **From** date and the **To** date. In the **Player** section you must select the player's **Club** and **Last Name** and click on the **Search** button. You can add the **First Name** and **Date of Birth** to narrow down the search. When you find the **Player** you wish to permit select them and click on the **Review** button in the top right corner.

| AFL UAT                                   | New Season Permit Reques                                       | t                          | •                                          | ō             | Review             | Cancel |
|-------------------------------------------|----------------------------------------------------------------|----------------------------|--------------------------------------------|---------------|--------------------|--------|
| Play                                      | Competition<br>Please nominate the competition you re          | quire this player to parti | cipate in.                                 |               |                    |        |
| Using as<br>East Brighton Vampires Junior | Organisation*                                                  |                            | Competition*                               | Season*       |                    |        |
| Football Club                             | South Metro Junior Football League                             | (SMJFL) ~                  | SMJFL                                      | ~ 2023        |                    |        |
| <b>Y</b> Competitions                     |                                                                |                            |                                            |               |                    |        |
| Game Day                                  |                                                                |                            |                                            |               |                    |        |
| Programs                                  | Season Permit Dates<br>Please nominate participation dates for | your permit request. Dat   | tes must not exceed end date of the seasor | <b>b</b>      |                    |        |
| Participants                              | From*                                                          |                            | To*                                        |               |                    |        |
| 🕂 Transfers & Permits                     | 01/11/2022                                                     | ۳                          | 30/11/2022                                 | 8             |                    |        |
| Merchandise +                             |                                                                |                            |                                            |               |                    |        |
| 👾 Venues                                  | Player                                                         |                            |                                            |               |                    |        |
| Reports                                   | Find a player by searching participant's                       | club, first name, last nar | me and date of birth.                      |               |                    |        |
| My Organisation +                         | Club*                                                          | First Name                 | Last Name*                                 | Date of Birth |                    | ÷ .    |
| Updates 19                                | Kenmore JAFC 🗸                                                 | tony pp                    | saunders                                   | DD/MM/YYYY    | Reset Search Q     |        |
| 2                                         | 100 Results                                                    |                            |                                            |               |                    |        |
| ? Support 2                               | Tony PP Saunders                                               |                            |                                            |               | COOMBABAH QLD 4216 |        |
| T Tony PP Saunders                        | any is saunders                                                |                            |                                            |               |                    |        |

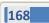

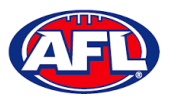

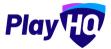

#### Transfers & Permits - Request Season Permit (cont)

Review the Player details, Request Details and Season Permit dates.

If they are incorrect click on the **Back** button in the top right corner and make the changes.

If they are correct click on the Submit New Season Permit Request button in the top right corner.

| AFL UAT                                                    | New Season Permit Request                  | ۰ •                                         | Submit New Season Permit Request Back  |
|------------------------------------------------------------|--------------------------------------------|---------------------------------------------|----------------------------------------|
| Play                                                       |                                            |                                             |                                        |
| Using as<br>East Brighton Vampires Junior<br>Football Club | Tony PP Saunders                           | ADDRESS                                     |                                        |
|                                                            | 01 June 2012                               | COOMBABAH QLD 4216                          |                                        |
| 2 Competitions                                             | 01 3018 2012                               | COOMBABAH QLD 4216                          |                                        |
|                                                            | SOURCE ASSOCIATION                         | SOURCE CLUB                                 |                                        |
| Game Day                                                   | Test Football League (TFL)                 | Kenmore JAFC                                |                                        |
| 100                                                        |                                            |                                             |                                        |
| Programs                                                   | COMPETITION                                | SEASON                                      |                                        |
| Darticipants                                               | 2022 Season                                | 2023                                        |                                        |
| 🖨 Transfers & Permits                                      |                                            |                                             |                                        |
| Merchandise +                                              | Request Details                            |                                             |                                        |
| Wenues                                                     | DESTINATION ASSOCIATION                    | DESTINATION CLUB                            |                                        |
| venues                                                     | South Metro Junior Football League (SMJFL) | East Brighton Vampires Junior Football Club |                                        |
| Reports                                                    | COMPETITION                                | SEASON                                      | SEASON DATES                           |
| m mehania                                                  | SMJFL                                      | 2023                                        | 01 November 2022 - 31 October 2023     |
| 🛞 My Organisation +                                        |                                            |                                             | 11 C C C C C C C C C C C C C C C C C C |
| Updates @                                                  |                                            |                                             |                                        |
| ? Support 🖸                                                | Season Permit Dates                        |                                             |                                        |
| and an and a second                                        | FROM                                       | тр                                          |                                        |
| T Tony PP Saunders v<br>tony.saunders@efi.com.au           | 01 November 2022                           | 30 November 2022                            |                                        |

You will be returned to the **Transfers and Permits – Permits** page and the permit will show in the list.

| O AFL UAT                                                  | Transfers & Permits                      |                                                |             |           |         |               |        |
|------------------------------------------------------------|------------------------------------------|------------------------------------------------|-------------|-----------|---------|---------------|--------|
| Play                                                       | Transfers <b>Permits</b> Settings        |                                                |             |           |         |               |        |
| Uting as<br>East Brighton Vampires Junior<br>Football Club | New permit request submitted succesfully |                                                |             |           |         |               | ×      |
| T Competitions                                             | + New Season Permit Request              |                                                |             |           |         |               |        |
| Game Day                                                   |                                          |                                                |             |           |         | 1.1.1.1       |        |
| Programs.                                                  | All Statuses Resot                       |                                                |             |           |         | 1-5015        | 1011 ~ |
| A Participants                                             | PLAYER                                   | DESTINATION CLUB                               | DATE        | DIRECTION | STATUS  | PENDING STATE |        |
| Transfers & Permits                                        | Tony PP Saunders                         | East Brighton Vampires Junior Football<br>Club | 08 Nov 2022 | Inbound   | Pending |               | View   |

#### **Manage Season Permit Requests**

On the Transfers and Permits – Permits page click on the View button for the Season Permit.

| AFL UAT                    | Transfers & Permits         |                                                |             |           |         |                     |
|----------------------------|-----------------------------|------------------------------------------------|-------------|-----------|---------|---------------------|
| Play 现                     | Transfers Permits Settings  |                                                |             |           |         |                     |
| Using as<br>Kenmore JAFC ~ | + New Season Permit Request |                                                |             |           |         |                     |
| T Competitions             | All Statuses Reset          |                                                |             |           |         | 1+8 of 8 0 1 of 1 - |
| 🐺 Game Day                 | PLAYER                      | DESTINATION CLUB                               | IJA7E       | DIRECTION | STATUS  | PENDING STATE       |
| Programs                   | Tony PP Saunders            | East Brighton Vampires Junior Football<br>Club | 08 Nov 2022 | Outbound  | Pending | View                |

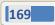

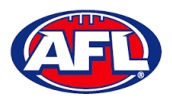

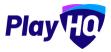

#### Transfers & Permits - Manage Season Permit Requests (cont)

On the **Season Permit Request** page you can view the **Player** details, the **Request Details**, the **Season Permit Dates** and the **Status**.

| AFL UAT                                                                                                    | Permits 3 Season Permit Request                                                                                                    |                                             |                                    |                        |
|----------------------------------------------------------------------------------------------------|----------------------------------------------------------------------------------------------------|---------------------------------------------|------------------------------------|------------------------|
|                                                                                                    | Season Permit Request                                                                                                    |                                             |                                    | Do                     |
| Play HO                                                                                                    |                                                                                                    |                                             |                                    |                        |
| Daing as                                                                                                    | V Approve O Decline                                                                                                    |                                             |                                    |                        |
| Kenmore JAFC ~                                                                                                    |                                                                                                    |                                             |                                    |                        |
|                                                                                                    |                                                                                                    |                                             |                                    |                        |
| 🗐 Game Day                                                                                                    | Tony PP Saunders                                                                                                    |                                             |                                    |                        |
| Programs                                                                                                    | D.O.B.                                                                                                    | ADDRESS                                     |                                    |                        |
| Participants                                                                                                    | 01 June 2012<br>SOURCE ASSOCIATION                                                                                                    | COOMBABAH QLD 4216                          |                                    |                        |
|                                                                                                    | Test Football League (TFL)                                                                                                    | Kenmore JAFC                                |                                    |                        |
| Transfers & Permits.                                                                                                    | COMPETITION                                                                                                    | SEASON                                      |                                    |                        |
| Merchandise +                                                                                                    | 2022 Season                                                                                                    | 2023                                        |                                    |                        |
| Venues                                                                                                    |                                                                                                    |                                             |                                    |                        |
| Reports                                                                                                    | Request Details                                                                                                    |                                             |                                    |                        |
| My Organisation +                                                                                                    | DESTINATION ASSOCIATION                                                                                                    | DESTINATION CLUB                            |                                    |                        |
| Vpdates LP                                                                                                    | South Metro Junior Football League (SMJFL)                                                                                                    | East Brighton Vampires Junior Football Club |                                    |                        |
| opuates 19                                                                                                    |                                                                                                    | SEASON                                      | SEASON DATES                       |                        |
| Support 2                                                                                                    | SMJFL<br>Permits > Season Permit Request                                                                                                    | 2023                                        | 01 November 2022 - 31 October 2023 | Dor                    |
|                                                                                                    | SMJFL<br>Permit: > Season Permit Request<br>Season Permit Request                                                                                                    | 2023                                        | 01 November 2022 - 31 October 2023 | Dor                    |
| AFLUAT<br>Play IO                                                                                                    | SMJFL<br>Permitt > Season Permit Request                                                                                                    | 2023                                        | 01 November 2022 - 31 October 2023 | Dar                    |
| ATLUAT<br>Play IO                                                                                                    | SMJFL<br>Permit: > Season Permit Request<br>Season Permit Request                                                                                                    | 2023                                        | 01 November 2022 – 31 October 2023 | Dor                    |
| AFLUAT  Play  Play Play                                                                                                    | SMJFL Permits > Season Permit Request Season Permit Request Approve O Decline:                                                                                                    | 2023                                        | 01 November 2022 - 31 October 2023 | Dom                    |
| AFLUAT  Play  Play  Competitions                                                                                                    | SMJFL  Permit: > Season Permit Request Season Permit Request  Approve  Beason Permit Dates                                                                                                    |                                             | 01 November 2022 - 31 October 2023 | Dor                    |
| ATL UAT  Play Play  Play  Competitions  Game Day                                                                                                    | SMJFL Permits > Season Permit Request Season Permit Request Approve O Decline  Season Permit Dates FROM                                                                                                    |                                             | 01 November 2022 - 31 October 2023 | bor                    |
| AFLUAT  Play  Play  Competitions  Game Day  Programs                                                                                                    | SMJFL  Permit: > Season Permit Request Season Permit Request  Approve  Beason Permit Dates                                                                                                    |                                             | 01 November 2022 - 31 October 2023 | bor                    |
| AFLUAT  Play Fig:  emmore JAFC  Competitions  Game Day  Programs  Programs  Participants                                                                                                    | SMJFL Permits > Season Permit Request Season Permit Request Approve O Decline  Season Permit Dates FROM                                                                                                    |                                             | 01 November 2022 - 31 October 2023 |                        |
| AFLUAT  Play Exponential  AFLUAT  Play Exponential  AFLUAT  Competitions  Game Day  Programs  AFLUAT  Functions  Functions  Functio | SMJFL Permits > Season Permit Request Season Permit Request Approve O Decline  Season Permit Dates FROM                                                                                                    |                                             | 01 November 2022 - 31 October 2023 |                        |
| ATL UAT  PICEY FUE  Indexs Game Day  Game Day  Programs  Participants  Transfers & Permits  Marchandise                                                                                                    | SMJFL  Permits > Season Permit Request  Season Permit Request  Approve  Decline  Season Permit Dates  FROM DI November 2022  Status  Requested                                                                                    |                                             | 01 November 2022 - 31 October 2023 | Or<br>08 November 2022 |
| AFL UAT  Play Hoo  inges  introme JAFC  Competitions  Game Day  Programs  Participants  Marchandise  Venues                                                                                                    | SMJFL  Permit > Season Permit Request  Season Permit Decline:  Season Permit Dates  FROM Ol November 2022  Status                                                                                                    |                                             | 01 November 2022 - 31 October 2023 |                        |
| AFL UAT  Play Export  After the second second seco | SMJFL  Permits > Season Permit Request  Season Permit Request  Approve Decline:  Season Permit Dates  FROM OI November 2022  Status  Requested Est Brighton Vampires Junior Feotball Club                                         |                                             | 01 November 2022 - 31 October 2023 | 08 November 2022       |
| AFL UAT  Play Export  After the second second seco | SMJFL  Permits > Season Permit Request  Season Permit Request  Approve  D Decline  Season Permit Dates  FROM DI November 2022  Status  Requested East Brighton Vampires Junior Pootball Club Pending                              |                                             | 01 November 2022 - 31 October 2023 | 08 November 2022       |
| AFL UAT                                                                                                    | SMJFL  Permit > Season Permit Request  Season Permit Request  Approve  Decline  Season Permit Dates  FROM  Nevember 2022  Status  Requested East Brightn Varpires Junior Pootball Club  Pending Karmere JAPC Pending Karmere JAPC |                                             | 01 November 2022 - 31 October 2023 | 08 November 2022       |

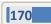

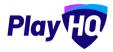

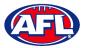

## Transfers & Permits - Manage Season Permit Requests (cont)

At the top of the page is **Approve** and **Decline** buttons.

To decline the season permit, click on the **Decline** button. The **Decline Permit Request** pop-up will appear, you must select a **Reason**, add information into the **Details** area and click on the **Decline Permit Request** button.

| O AFL LAT             | Season Permit Request                         |                                       |  |
|-----------------------|-----------------------------------------------|---------------------------------------|--|
| Play                  | 🖌 Appation 🖂 marine                           |                                       |  |
| Kenmere JAPC          |                                               |                                       |  |
| 🛫 Lampetitions.       | Tony PP Saunders                              | Decline Permit Peruset                |  |
| Garne Doy             |                                               | Decline Permit Request                |  |
| III Programs          | inge<br>D) June 2012:                         | This action cannot be undone. Reason* |  |
| Rarticipàniz          | Marce execution<br>Test Football League (TFL) | Please select                         |  |
| 🖨 Transford & Formics |                                               | Details                               |  |
| 😭 Mérchandlée —       | 2022 Season                                   | Limit 200 characters.                 |  |
| Menues                |                                               | Decline Permit Request Cancel         |  |
| Koports               | Request Details                               | Concert                               |  |

To approve the season permit, click on the **Approve** button. The **Status** for **Permit Request** will change to **Approved** and you can click on the **Done** button in the top right corner and you will be returned to the **Transfers and Permits** – **Permits** page.

| Play HO                    | Permits > Season Permit Request |                               | Done |
|----------------------------|---------------------------------|-------------------------------|------|
| Osing as<br>Kenmore JAFC ~ | Tony PP Saunders                |                               |      |
| T Competitions             | 50.8.<br>01 June 2012           | ADDWESS<br>COOMBABAH QLD 4216 |      |
| Game Day                   | SOURCE ASSOCIATION              | SOURCE CLUB                   |      |
| Programs                   | Test Football League (TFL)      | Kenmore JAFC                  |      |
| 🐇 Participants             | COMPETITION<br>2022 Season      | SEASON<br>2023                |      |
| Transfers & Permits        |                                 |                               |      |

At any stage of the **Permit** you will be able to check at what level of the process it is sitting by clicking on the **View** button for the permit and scrolling down to the **Status** area of the **Season Permit Request**.

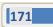

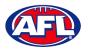

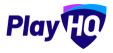

## **15. Reports**

The **Reports** section is very user friendly with one click reports that download into CSV files. In the left menu select **Reports**, in the screenshot below we have selected the **Competitions** tab.

| Play                    | Reports                                  |                                                   |          |
|-------------------------|------------------------------------------|---------------------------------------------------|----------|
| Using as<br>Test AFL 9s | Competitions Programs Financial Orders   | Generated Reports                                 |          |
|                         | Competition*                             | Season*                                           |          |
| Competition Management  | Select a competition                     | Shleet a season -                                 | Generate |
| Game Day                | Data correct today at 6:43 PM (AEDT)     |                                                   |          |
| Programs.               | para sarras (cond. at a series (series)) |                                                   |          |
| 👹 Participants          | Participation Report                     |                                                   |          |
| 🖨 Transfers             |                                          | season and the teams they have been allocated to. |          |
| Merchandise +           | Competition*                             | Season*                                           |          |
| Venues                  | Select a competition                     | Select a season                                   | Generate |
| Reports                 | Data correct today at 6:43 PM (AEDT)     |                                                   |          |

In the example below we want to run a **Participation Report**. Enter the information required for the **Report** and click the **Generate** button. The **Report** will be generated, a message will pop up at the bottom of the page. Click on **Go to Generated Reports**.

| Play 现                                      | Reports                                                                                  |                                                  |            |                         |
|---------------------------------------------|------------------------------------------------------------------------------------------|--------------------------------------------------|------------|-------------------------|
| tising as<br>Test AFL 9s                    | Competitions Programs Financial Orders                                                   | Generated Reports                                |            |                         |
|                                             | Competition*                                                                             | Season"                                          |            |                         |
| T Competition Management                    | Select a competition                                                                     | - Select a season                                |            | Generate                |
| 👰 Game Day                                  | Data correct today at 6:43 PM (AEDT)                                                     |                                                  |            |                         |
| Programs                                    |                                                                                          |                                                  |            |                         |
| 😸 Participants                              | Participation Report                                                                     |                                                  |            |                         |
| 🚅 Transfers                                 | Generate a report of all registered participants in a s                                  | eason and the teams they have been allocated to. |            |                         |
| Merchandise +                               | Competition*                                                                             | Season"                                          |            | _                       |
| 🔛 Venues                                    | Test AFL 9s                                                                              | ~ 2021                                           |            | Generate                |
| Reports.                                    | Data correct today at 6:43 PM (AEDT)                                                     |                                                  |            |                         |
| 🛞 My Organisation 🕴 +                       |                                                                                          |                                                  |            |                         |
| ⊐‡ Settings +                               | Fill-in Participation Report<br>Generate a report of all fill-in participants in a seaso | n and the learns they have been allocated to.    |            |                         |
|                                             | Competition*                                                                             | Season"                                          | Grade      |                         |
| Support L <sup>2</sup>                      | Salifict is competition                                                                  | Bellict à Station                                | All Gradus | Generate                |
| Support L                                   |                                                                                          |                                                  |            |                         |
| T Tony Saunders<br>tony saunders@aff.com au | Generating Participant<br>Test AFL 9s, 2021                                              |                                                  |            | Go to Generated Reports |

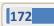

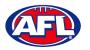

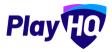

## Reports (cont)

In the **Generated Reports** area click on the **Download CSV** button. A link to the report will appear in the bottom left corner, click on the link and file will open.

| Play                                    | Reports                                                  |              |                        |   |
|-----------------------------------------|----------------------------------------------------------|--------------|------------------------|---|
| Using as<br>Test AFL 9s                 | Competitions Programs Financial Orders Cenerated Reports |              |                        |   |
| P Competition Management                | NAME                                                     | DATE CREATED | STATUS                 | ł |
| Game Day                                | Participant - Competition<br>Text AFL Bs. 2021           | 18 Mar 2021  | Generated Download CSV |   |
| Programs                                |                                                          |              |                        |   |
| 🎉 Participanis                          |                                                          |              |                        | I |
| 🕂 Transfors                             |                                                          |              |                        |   |
| 🎲 Mérchandisé                           |                                                          |              |                        |   |
| 🐺 Venues                                |                                                          |              |                        |   |
| LI Reports                              |                                                          |              |                        | I |
| My Organisation +                       |                                                          |              |                        |   |
| 🛨 Settings 🔹 🕴                          |                                                          |              |                        |   |
| 😗 Support 🛛 🗹                           |                                                          |              |                        |   |
| T Tony Saunders tory saunders performan |                                                          |              |                        |   |
| participant_202103csv                   |                                                          |              | Show all               |   |

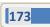

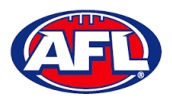

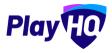

## 16. Integrations - Mailchimp

As part of your League Administration duties you may need or want to email your participants to provide general information, and ad hoc communication and updates. Using PlayHQ and another platform called Mailchimp, you can easily and quickly integrate / automatically feed your participants email addresses into Mailchimp and send emails.

Mailchimp is a free online tool that you can use to send emails to your participants. You can integrate to add existing Mailchimp account or create a new Mailchimp account.

To create a new Mailchimp account go to <u>https://login.mailchimp.com/signup/</u>. Enter your email address, and nominate a username and password. Click Sign Up.

| Mailchimp's Marketing Plat                                                                       | your customers. Build your brand. Do it all with<br>tform. Already have an account? Log in |
|--------------------------------------------------------------------------------------------------|--------------------------------------------------------------------------------------------|
| Email                                                                                            |                                                                                            |
| Username                                                                                         |                                                                                            |
| Password                                                                                         | 👁 Show                                                                                     |
|                                                                                                  |                                                                                            |
| <ul> <li>One lowercase character</li> <li>One uppercase character</li> <li>One number</li> </ul> | <ul><li>One special character</li><li>8 characters minimum</li></ul>                       |

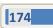

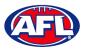

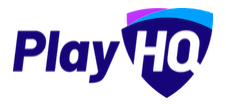

Go to your nominated email account and open the email from Mailchimp and click on the link to activate your account.

Confirm the \$0 plan is selected and click Continue.

Complete your account details (First Name; Last Name; Business Name; Website URL and your phone (optional). Click Continue.

Complete your address details and click Continue.

Select No when asked if you have a list of contacts and click Continue

Select Services and click Continue

Select any offers you wish to subscribe to and click Continue

| Let's set up your account |           |  |  |
|---------------------------|-----------|--|--|
| First Name                | Last Name |  |  |
| Business Name             |           |  |  |
| Website URL               | Optional  |  |  |
| Phone Number              | Optional  |  |  |
| Continue                  |           |  |  |

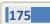

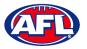

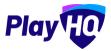

To connect an **League** to a **Mailchimp** account, in the left menu select **Settings**, select **General**, click on the **Integrations** tab and click on the **Connect** button.

| Play                           | General Settings                                                                                                    |
|--------------------------------|----------------------------------------------------------------------------------------------------|
| Using as<br>PlayHQ Test League | Government Vouchers Integrations                                                                                                    |
| T Competition Management       |                                                                                                    |
| Gama Day                       | Mailchimp                                                                                                    |
| 🖽 Programs                     | Mailchimp is an email marketing platform. By connecting your Mailchimp account with PlayHQ, participant contact details will be synced and you will be able to, |
| 🐇 Participants                 | Help on this topic @                                                                                                    |
| 😅 transfers                    |                                                                                                    |
| Merchandise +                  |                                                                                                    |
| 👹 venues                       | 8 Connect                                                                                                    |
| Reports                        |                                                                                                    |
| My Organisation +              |                                                                                                    |
| nime Settings                  |                                                                                                    |
| General                        |                                                                                                    |

On the **Connect Mailchimp** page click on the **Log in to Mailchimp** button.

| Play                            | Connect Mailchimp                                                                         | San & Comment |
|---------------------------------|-------------------------------------------------------------------------------------------|---------------|
| Using as:<br>PlayHQ Test League | Log In                                                                                    |               |
| T Competition Management        | Log in to Mailchimp to authorize your account with PlayHQ.                                |               |
| Game Day                        | Log in to Malichimp 🗗                                                                     |               |
| Programs                        |                                                                                           |               |
| Participants                    |                                                                                           |               |
| 🗗 Transfera                     | Audience<br>Select the Mailchimp audience you wish to connect with your participant list. |               |
| Morchandise +                   | Primary Audience* @                                                                       |               |
| Venues                          | Pinase select.                                                                            |               |
| Reports                         |                                                                                           |               |
| 🛞 My Organisation 🛛 +           |                                                                                           |               |
|                                 |                                                                                           |               |
| General                         |                                                                                           |               |

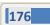

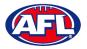

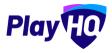

On the Log in and authorize page enter the Username and Password of the Mailchimp account you wish to connect to and click on the Log In button.

| 62           | Log in and au<br>Log in to authorize your Mailchimp<br>Username                                       |        |  |
|--------------|----------------------------------------------------------------------------------------------------|--------|--|
| $\mathbf{v}$ | Password                                                                                              | © Show |  |
|              | Log In Greate An A                                                                                    |        |  |
|              | Forgot username? + Forgot passwo                                                                      |        |  |
|              | 82901-2021 Ali Righta Reserved, Malchimofi ta<br>Science Groue, <u>Cooke Preferences</u> , Privacy an |        |  |

On the **Authorize PlayHQ PoC** page click on the **Allow** button.

| (A) | Authorize PlayHQ-UAT-AFL                                                                                                    |
|-----|----------------------------------------------------------------------------------------------------|
| 0   | PlayHQ-UAT-AFL by PlayHQ<br>PlayHQ AFL UAT<br>Rop created on December 16, 2020                                                                                                    |
|     | <ul> <li>Ensure you trust this app with these tips:</li> <li>Learn about authorized app.</li> <li>Be sure you want to share data from your Mailchimp account with this app. This app will be able to read and change your account data.</li> <li>Keep in mind you can disable this app in your account.</li> <li>Understand Mailohimp is not responsible for the privacy and security of any thirdparty app.</li> <li>Contact the app for any questions.</li> </ul> |

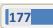

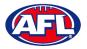

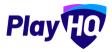

You will return to **PlayHQ Connect Mailchimp** page, in the **Audience** area select a **Primary Audience** and click on the **Save & Connect** button in the top right corner.

| Play                           | Connect Mailchimp                                                                      | Save & Connect. Cancel |
|--------------------------------|----------------------------------------------------------------------------------------|------------------------|
| Using as<br>PlayHQ Test League | Log In                                                                                 |                        |
| P Competition Management       | Log in to Mailchimp to authorize your account with PlayHQ.                             |                        |
| Game Day                       | v Logged m                                                                             |                        |
| Programs                       |                                                                                        |                        |
| 🐇 Participants                 |                                                                                        |                        |
| Transfers                      | Audience Select the Mailchimp audience you wish to connect with your participant list. |                        |
| 📦 Merchandise 🛛 +              | Primary Audience* 👁                                                                    |                        |
| 💓 Venues                       | AFLBJ ~                                                                                |                        |
| Reports                        |                                                                                        |                        |

The page will update with a confirmation message. When the connection is created to **Mailchimp**, **PlayHQ** will immediately start synchronising your organisation's contacts.

| Play 😳                         | General Settings                                                                  |                                                                            |                                                        |   |
|--------------------------------|-----------------------------------------------------------------------------------|----------------------------------------------------------------------------|--------------------------------------------------------|---|
| Using as<br>PlayHQ Test League | Government Vouchers Integrations                                                  |                                                                            |                                                        |   |
| T Competition Management       | Mulichimp has connected successfully.                                             |                                                                            |                                                        | × |
| 👜 Game Day                     |                                                                                   |                                                                            |                                                        |   |
| III Programs                   | Mailchimp CONNECTED                                                               |                                                                            |                                                        |   |
| 😸 Participants                 | Mailchimp is an email marketing platforr<br>communicate with them from within Mai | n. By connecting your Mailchimp account with PlayHQ, participant<br>Ichimp | contact details will be synced and you will be able to | 2 |
| +=+ Transfers                  | Help on this topic 🖸                                                              | and the                                                                    |                                                        | 2 |
| Merchandise +                  |                                                                                   |                                                                            |                                                        |   |
| 😂 Venues                       |                                                                                   |                                                                            |                                                        | _ |
| Reports                        | AUDIENCE                                                                          | SYNC STATUS                                                                | LAST SYNCED                                            |   |
| My Organisation +              | AFLBJ                                                                             | IN PROGRESS                                                                |                                                        |   |
| 🕮 Settings +                   | X Disconnect                                                                      |                                                                            |                                                        |   |

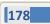

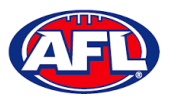

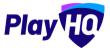

When the synchronising is complete the Sync Status will change.

Daily synchronising of your organisation's contact will occur overnight.

| Play                           | General Settings                                                                  |                                                                             |                                                        |   |
|--------------------------------|-----------------------------------------------------------------------------------|-----------------------------------------------------------------------------|--------------------------------------------------------|---|
| Using as<br>PiayHQ Test League | Government Vouchers Integrations                                                  |                                                                             |                                                        |   |
| P Competition Management       | <ul> <li>Mallohimp has connected meconalitally.</li> </ul>                        |                                                                             |                                                        | × |
| Game Day                       |                                                                                   |                                                                             |                                                        |   |
| Programs                       | Mailchimp 🧔 CONNECTED                                                             |                                                                             |                                                        |   |
| 🐸 Participants                 | Mailchimp is an email marketing platform<br>communicate with them from within Mai | n. By connecting your Mailchimp account with PlayHQ, participant<br>Ichimp. | contact details will be synced and you will be able to | 2 |
| Transfers                      | Help on this topic 🖪                                                              |                                                                             |                                                        |   |
| 🏟 Merchandise +                |                                                                                   |                                                                             |                                                        |   |
| 🔛 Venues                       |                                                                                   |                                                                             |                                                        |   |
| Reports                        | AUDIENCE                                                                          | SYNC STATUS                                                                 | LAST SYNGED                                            |   |
| My Organisation -              | AFLBJ                                                                             | COMPLETED                                                                   | 16/06/2021 10:11AM<br>Australia (Brisbane)             |   |
| ⇒ Sattings +                   |                                                                                   |                                                                             |                                                        |   |
|                                | X Disconnect                                                                      |                                                                             |                                                        |   |
|                                | 1994                                                                              |                                                                             |                                                        |   |

For more information on how to use **Mailchimp** and to watch a video for **How to create and send an email in Mailchimp** click <u>here</u>.

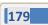

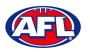

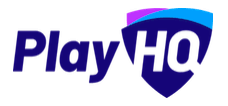

# 17. Websites

WIX has been selected as the preferred PlayHQ/AFL standard templated website solution. WIX is a world leading content management platform, with ready built features and modules as well as website hosting and support. Additionally, its user-friendly tools allow for easy creation and maintenance of websites with the AFL able to provide templates for club use whilst allowing clubs the flexibility to extend as required.

The AFL has negotiated with WIX to offer a 20% discount for Leagues and Clubs from the standard WIX Premium Plan offering. A discount voucher code will be provided to any League or Club that sign up to the service. Details on the process to claim the discount will be provided as part of onboarding / transition to PlayHQ. The pricing model is based on their Editor X website platform.

| Premium Plan - Base level<br>Note: WIX charges in USD -for AUD<br>guide we have used an exchange<br>rate of USD to AUD = \$0.75 | Monthly cost<br>(USD) | Approx Monthly cost<br>(AUD) | Approx Annual cost<br>(AUD) |
|----------------------------------------------------------------------------------------------------|-----------------------|------------------------------|-----------------------------|
| Subscription charges inc<br>20% rebate                                                                                          | \$18.50               | \$23.12                      | \$280                       |

Example template: https://afl-community.editorx.io/afl-template

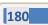

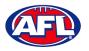

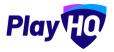

# **18.** Support

### **Community Football Resources**

A one stop shop for all your League Admins needs, visit <u>https://www.afl.com.au/clubhelp/playhq</u> for all your Community Football PlayHQ needs. This website includes all things from logos, marketing assets, support material that makes running your League easy and much more.

| The Official Home of APL | NEWS | MATCHES | LADDER | STATS     | AFL ON DEMAND  |                 |                      |            |                            | Shop 🖙 | Membership | Fantasy | Tipping = | Q | = |
|--------------------------|------|---------|--------|-----------|----------------|-----------------|----------------------|------------|----------------------------|--------|------------|---------|-----------|---|---|
|                          |      |         |        |           | 🕀 то           |                 | F) CLU               | BHE        | LP                         |        |            |         |           |   |   |
|                          |      | HOME    | PlayHQ | Women and | Girls COVID-19 | Club Management | Match-Day Management | Commercial | Marketing & Communications | 1      | MORE -     |         |           |   |   |
| PlayHQ                   |      |         |        |           |                |                 |                      |            |                            |        |            |         |           |   |   |

#### **AFL Customer Service Team**

Our friendly staff are always here to assist all questions relating to Community Football. Please contact our Customer Service staff on 1800 PLAYAFL or <u>clubhelp@afl.com.au</u> who will be able to assist and make your valuable role that much easier. The team are there to help your League admins, club admins and participants as well, so for any questions that they may have on their registration or Community Football leave it to our Customer Service team.

Participants can update their details at their leisure on their profile once logged in here.

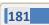

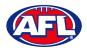

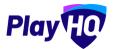

#### Season Setup Checklist

## RETURNING TO PLAYHQ CHECKLIST FOR CLUB ADMINS

AFL Play HO

| TASK                                                                                                    | WHERE IN PLAYHQ                                                                         | RESOURCES | Complete |  |
|----------------------------------------------------------------------------------------------------|-----------------------------------------------------------------------------------------|-----------|----------|--|
| Set up or update club bank account (if applicable)                                                             | My Organisation > Overview > Payments                                                   |           |          |  |
| Set your club fees                                                                                             | Competitions > My Competitions > Registration ><br>Configure 'Participant to Club' form |           |          |  |
| Set up custom fields (if applicable)                                                                           | Competitions > My Competitions > Registration ><br>Custom Fields                        |           |          |  |
| Mark their Forms visible when ready to open registrations                                                      | Competitions > My Competitions > Registration ><br>Configure 'Participant to Club' form |           |          |  |
| Review and potentially update Contacts list                                                                    | My Organisation > Overview > Contacts                                                   |           |          |  |
| Review and potentially update Details page                                                                     | My Organisation > Overview > Details                                                    |           |          |  |
| Review and potentially update Notification page                                                                | My Organisation > Overview > Notifications                                              |           |          |  |
| Update your Club Registration Form link for 2023 season (i.e.<br>on club website or social media channels etc) | Competitions > My Competitions > Registration ><br>Configure 'Participant to Club' form |           |          |  |
| When ready send out Registration Email to your<br>players/parents potentially via Mailchimp                    | Settings > General > Integrations                                                       |           |          |  |

Email: clubhelp@afl.com.au | Call: 1800 PLAYAFL | Visit: www.afl.com.au/clubhelp/playhq

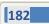